IBM DB2 Information Integrator

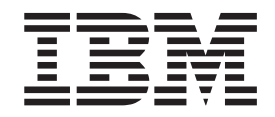

# ASNCLP Program Reference for Replication and Event Publishing

*Version 8.2*

IBM DB2 Information Integrator

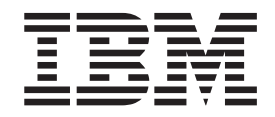

# ASNCLP Program Reference for Replication and Event Publishing

*Version 8.2*

Before using this information and the product it supports, be sure to read the general information under ["Notices"](#page-226-0) on page 215.

This document contains proprietary information of IBM. It is provided under a license agreement and copyright law protects it. The information contained in this publication does not include any product warranties, and any statements provided in this manual should not be interpreted as such.

You can order IBM publications online or through your local IBM representative:

- v To order publications online, go to the IBM Publications Center at [www.ibm.com/shop/publications/order](http://www.ibm.com/shop/publications/order)
- v To find your local IBM representative, go to the IBM Directory of Worldwide Contacts at [www.ibm.com/planetwide](http://www.ibm.com/planetwide)

When you send information to IBM, you grant IBM a nonexclusive right to use or distribute the information in any way it believes appropriate without incurring any obligation to you.

**© Copyright International Business Machines Corporation 2002, 2004. All rights reserved.** US Government Users Restricted Rights – Use, duplication or disclosure restricted by GSA ADP Schedule Contract with IBM Corp.

# **Contents**

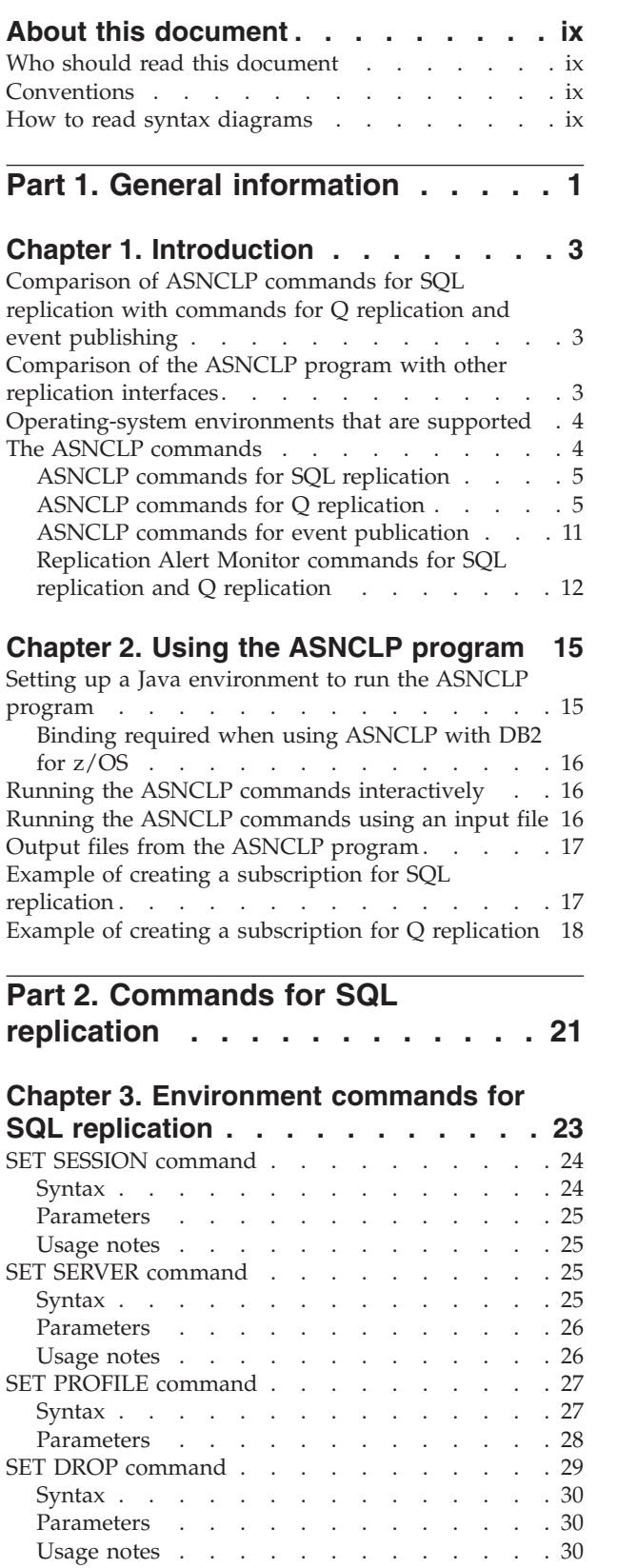

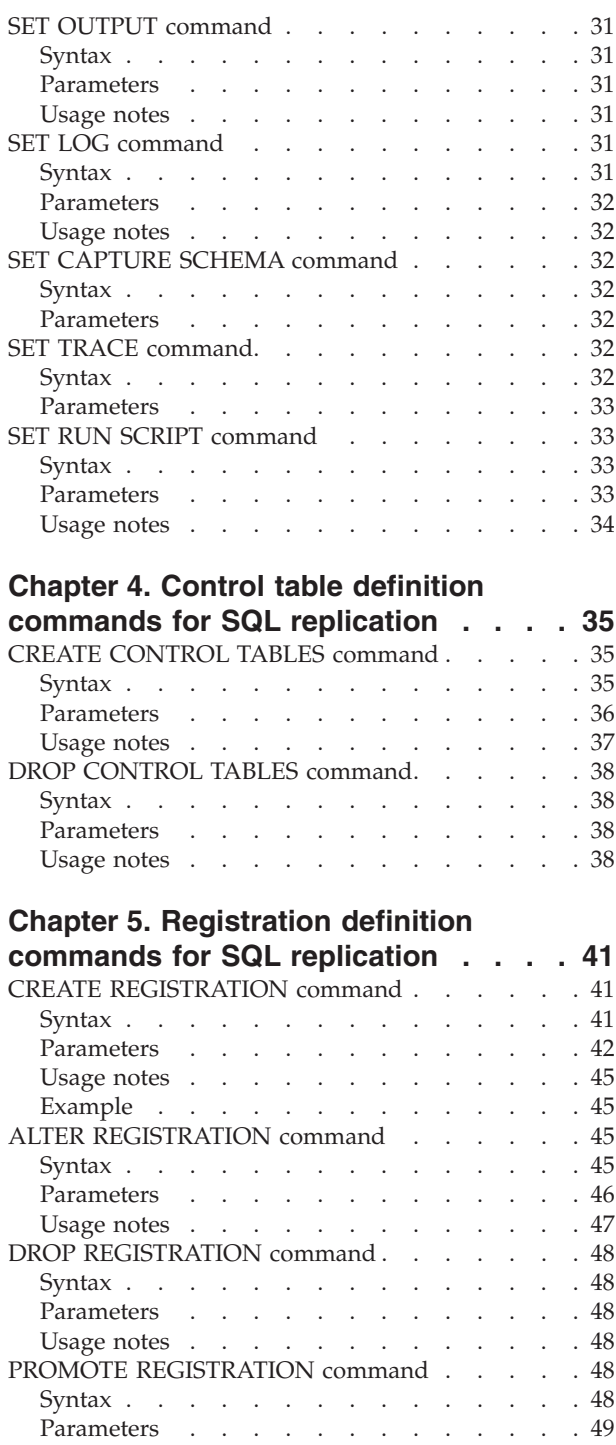

## **Chapter 6. [Subscription](#page-62-0) definition**

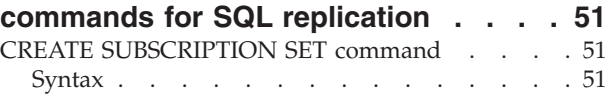

[Usage](#page-60-0) notes . . . . . . . . . . . . [49](#page-60-0)

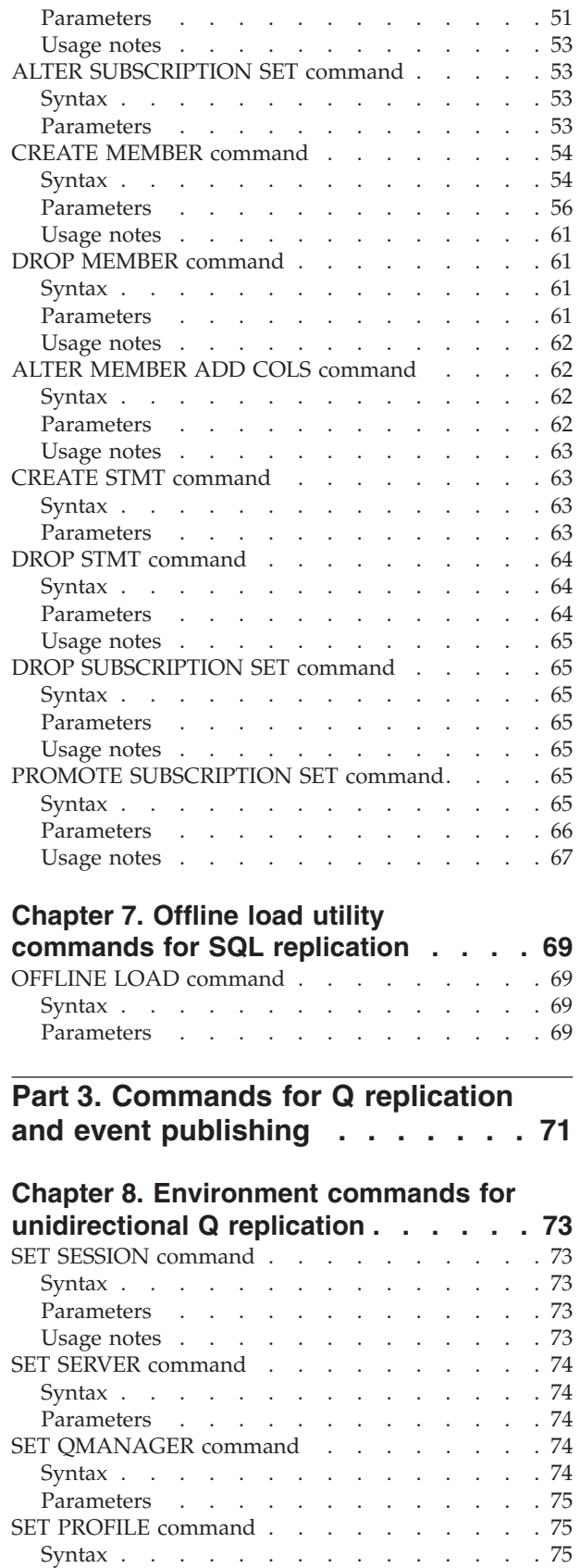

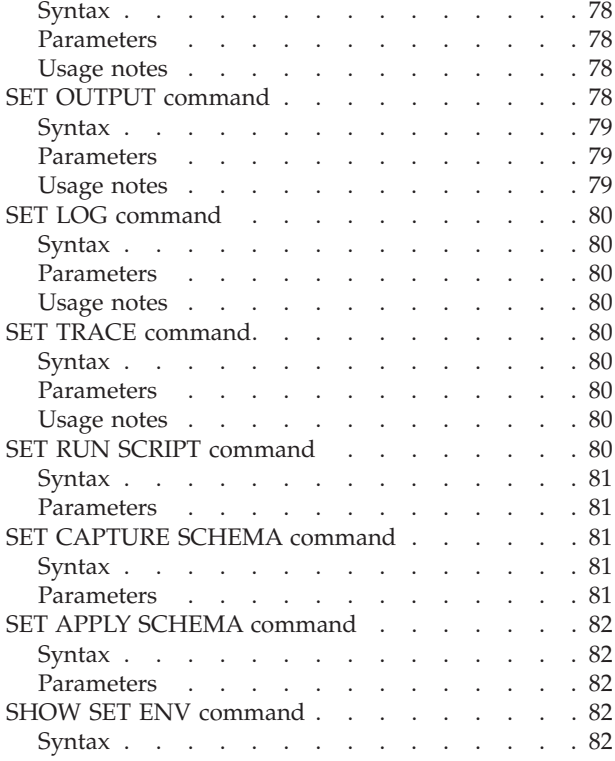

# **Chapter 9. [Environment](#page-94-0) commands for [bidirectional](#page-94-0) and peer-to-peer Q**

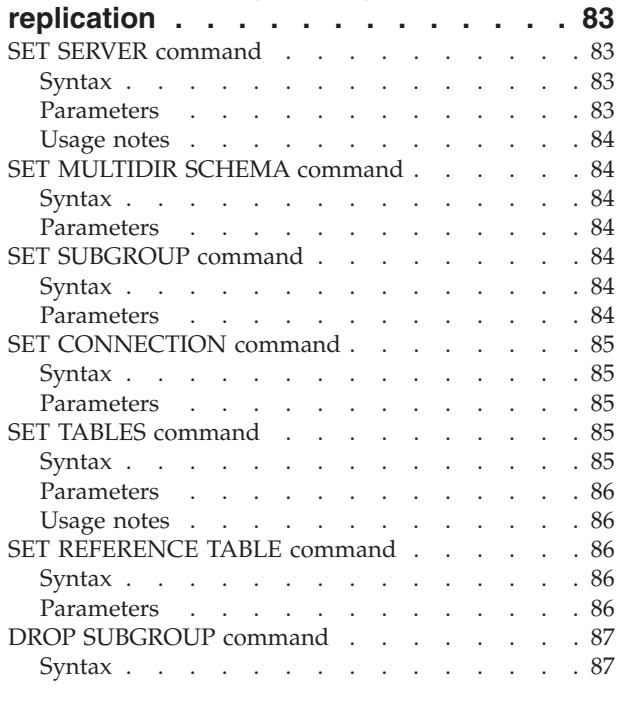

#### **Chapter 10. Control table [definition](#page-100-0)**

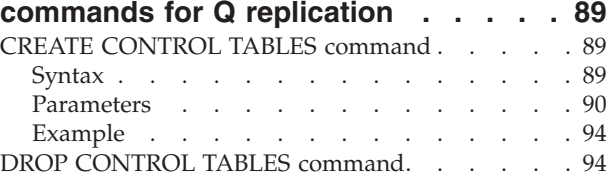

[Parameters](#page-87-0) . . . . . . . . . . . . [76](#page-87-0) [Usage](#page-89-0) notes  $\ldots$  . . . . . . . . . . . [78](#page-89-0) SET DROP [command](#page-89-0) . . . . . . . . . . . [78](#page-89-0)

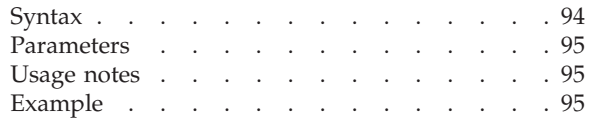

#### **Chapter 11. [Publishing](#page-108-0) queue map definition [commands](#page-108-0) for event**

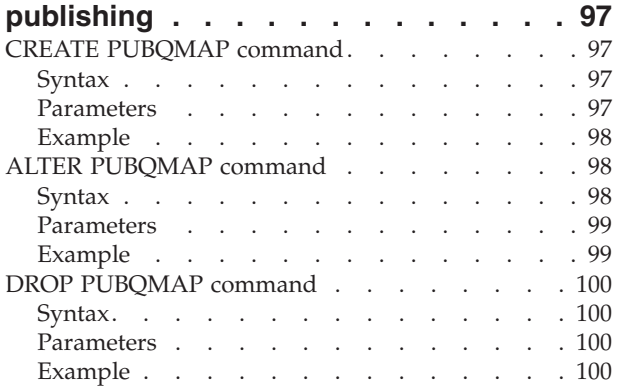

## **Chapter 12. [Replication](#page-112-0) queue map**

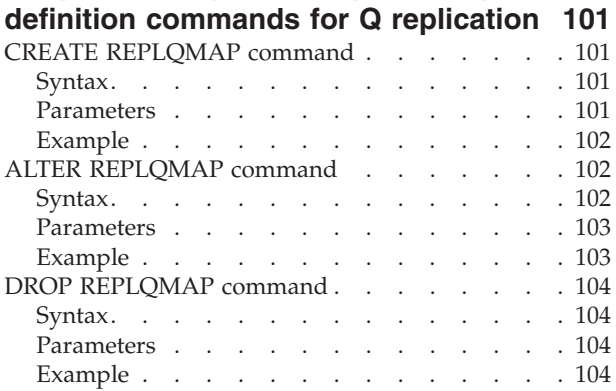

# **Chapter 13. XML [publication](#page-116-0) definition**

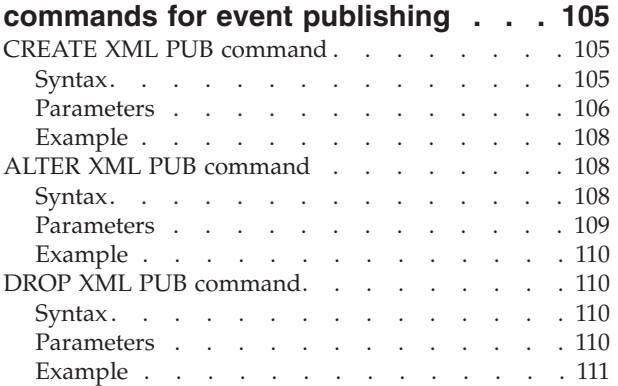

#### **Chapter 14. Q [subscription](#page-124-0) definition**

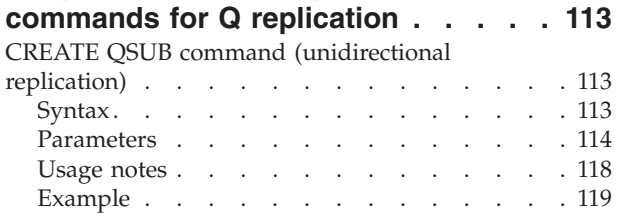

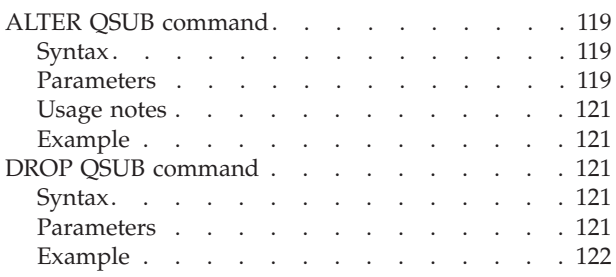

# **Chapter 15. [Bidirectional](#page-134-0) or**

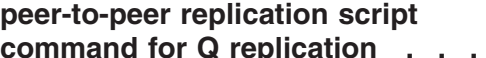

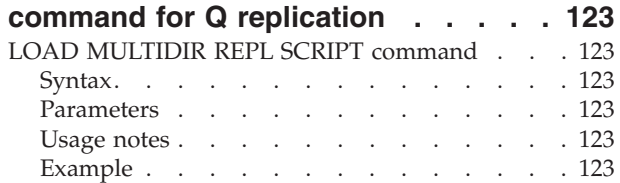

# **Chapter 16. [Bidirectional](#page-136-0) replication**

# **definition [commands](#page-136-0) for Q replication [125](#page-136-0)**

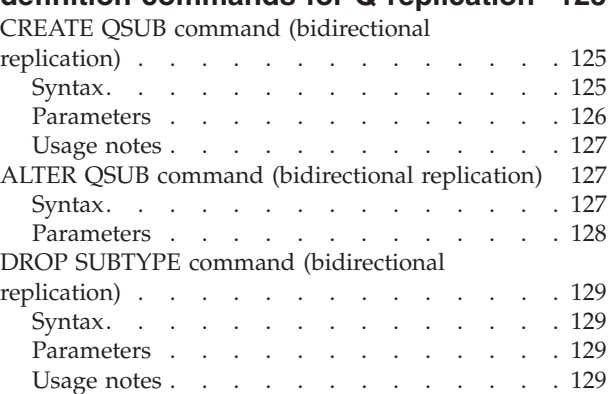

## **Chapter 17. [Peer-to-peer](#page-142-0) replication definition [commands](#page-142-0) for Q replication [131](#page-142-0)**

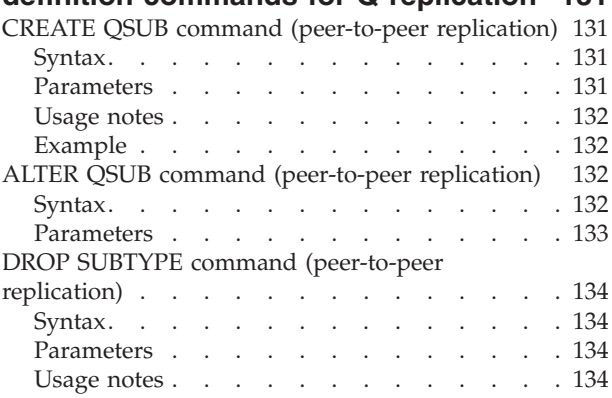

# **Chapter 18. Q [subscription](#page-146-0) operation**

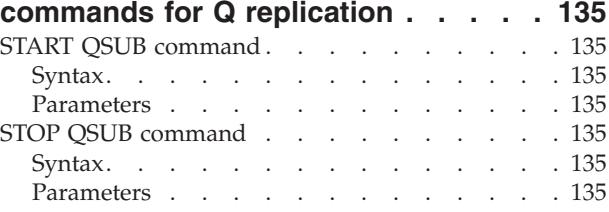

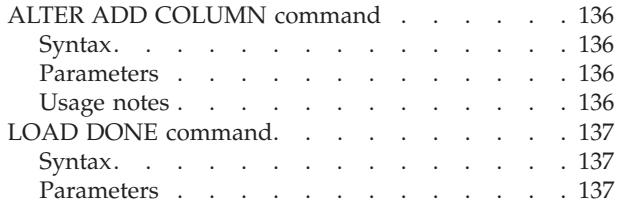

## **Chapter 19. XML [publication](#page-150-0) operation**

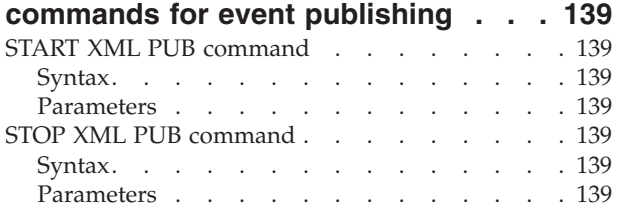

# **Part 4. [Replication](#page-152-0) Alert Monitor**

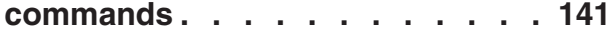

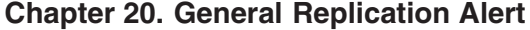

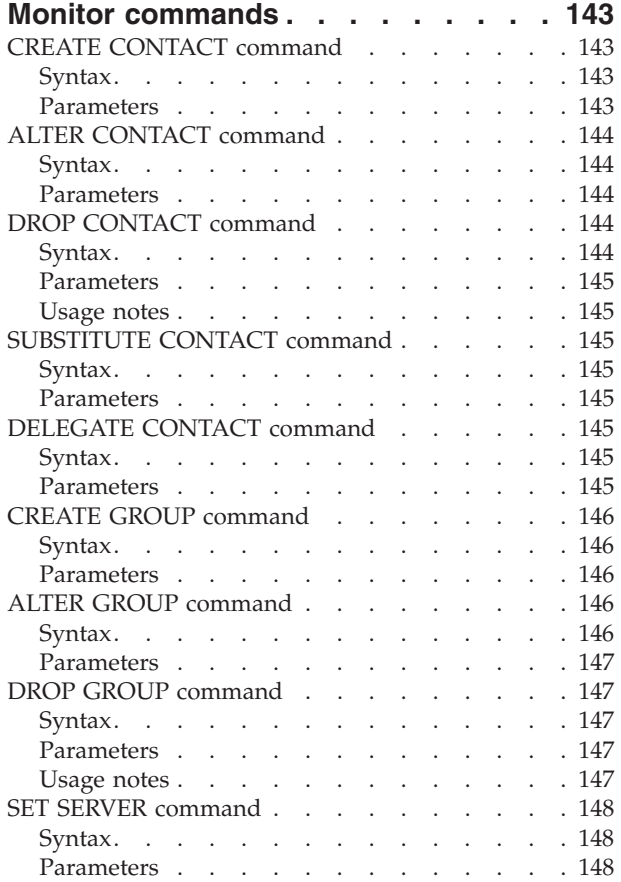

## **Chapter 21. [Replication](#page-160-0) Alert Monitor definition [commands](#page-160-0) for SQL**

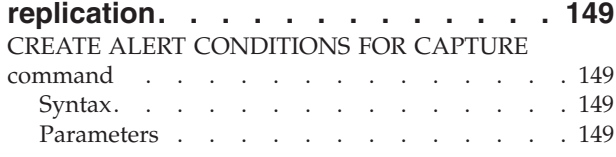

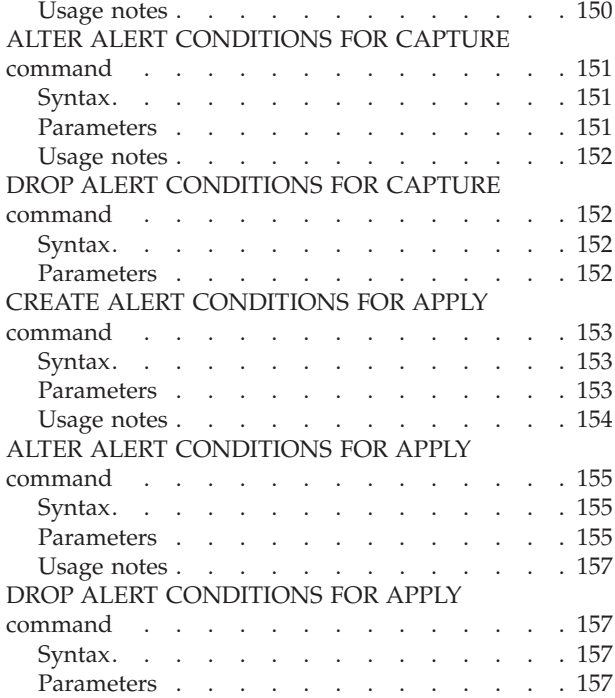

# **Chapter 22. [Replication](#page-170-0) Alert Monitor**

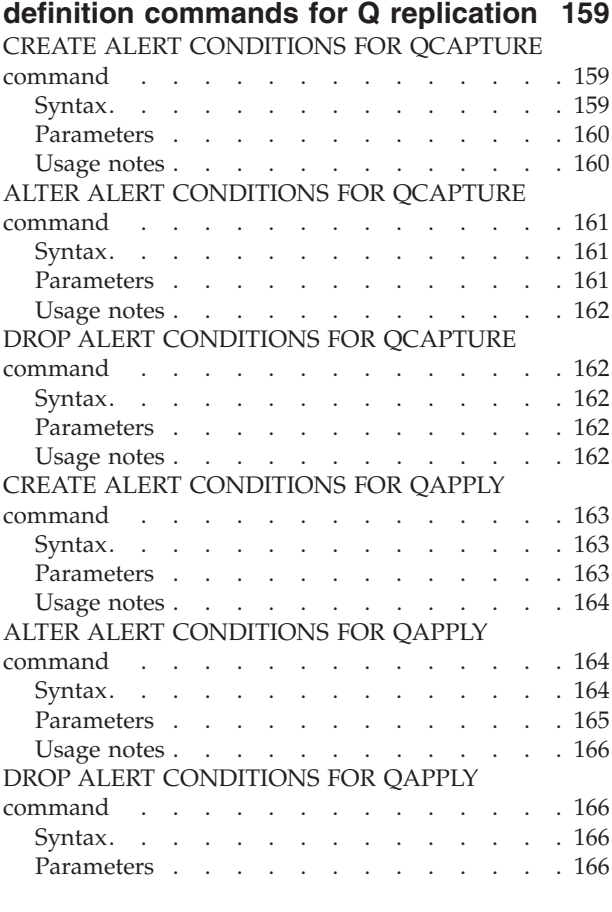

# **Appendix A. [Frequently](#page-178-0) asked**

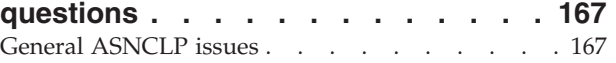

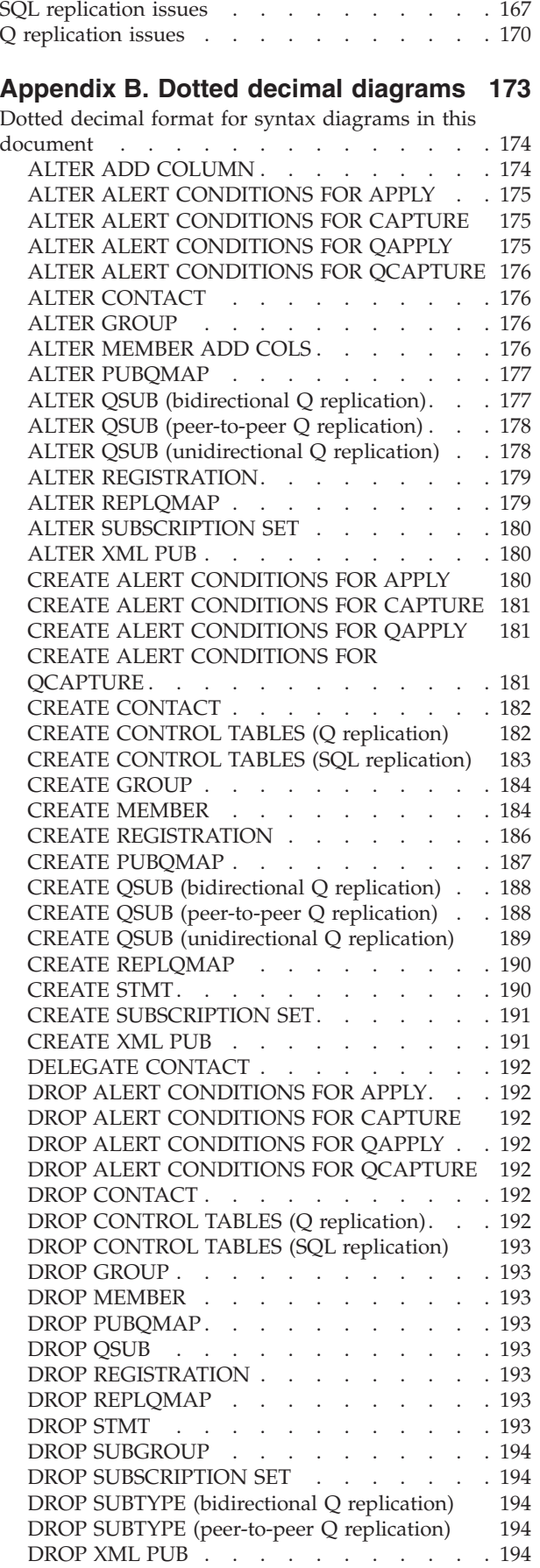

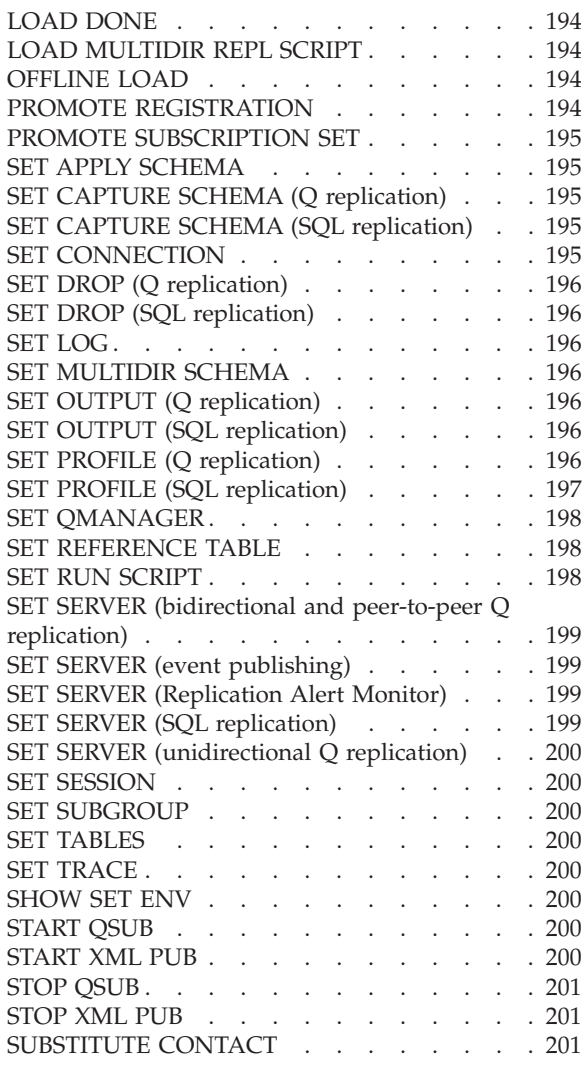

#### **DB2 [Information](#page-214-0) Integrator**

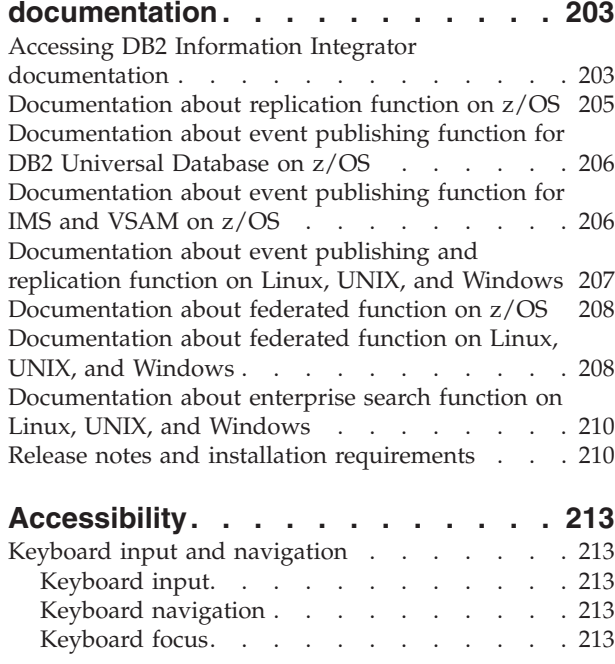

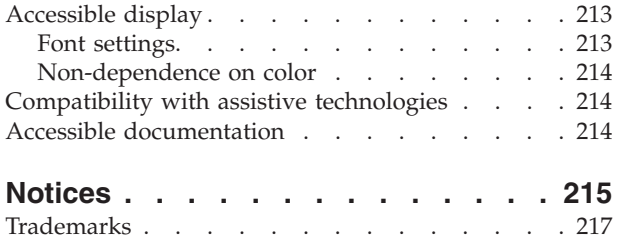

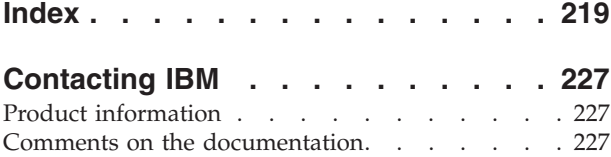

# <span id="page-10-0"></span>**About this document**

DB2® Information Integrator replication provides three interfaces for setting up and maintaining replication environments:

- The DB2 Information Integrator Replication Center
- The ASNCLP program
- OS/400<sup>®</sup>-system commands (for iSeries<sup>™</sup> platform only)

For information about the DB2 Replication Center or the OS/400-system commands for replication, see the *DB2 Information Integrator SQL Replication Guide and Reference Version 8.2* (SC27-1121) or the replication information in the DB2 Information Center. For information about Q replication and event publishing tasks, see *DB2 Information Integrator Replication and Event Publishing Guide and Reference* (SC18-7568).

For information on known issues and troubleshooting, see [Appendix](#page-178-0) A, ["Frequently](#page-178-0) asked questions," on page 167.

# **Who should read this document**

This document is primarily for database administrators and system administrators who must administer and maintain a data replication or event publishing environment. You should be very familiar with standard database terminology, have a working knowledge of the operating systems that are involved in replication, and have experience with database design, database administration, database performance analysis, server connectivity, and networking. You should understand the applications in your environment and how they manipulate the data that you want to replicate. You should be familiar with replication concepts and components.

This document is a companion document to the *DB2 Information Integrator SQL Replication Guide and Reference Version 8.2* (SC27-1121), the replication information in the DB2 Information Center, and the *DB2 Information Integrator Replication and Event Publishing Guide and Reference* (SC18-7568).

# **Conventions**

This document uses the following highlighting conventions:

- v **Boldface type** indicates commands or user interface controls such as names of fields, folders, icons, or menu choices.
- v Monospace type indicates examples of text that you enter exactly as shown.
- v *Italic type* indicates variables that you should replace with a value. It is also used to indicate book titles and for emphasis of words.

## **How to read syntax diagrams**

The following rules apply to the syntax diagrams used in this book:

• Read the syntax diagrams from left to right, from top to bottom, following the path of the line.

The  $\blacktriangleright \blacktriangleright$  symbol indicates the beginning of a statement.

The  $\longrightarrow$  symbol indicates that the statement syntax is continued on the next line.

The  $\blacktriangleright$  symbol indicates that a statement is continued from the previous line.

The  $\longrightarrow$  symbol indicates the end of a statement.

Diagrams of syntactical units other than complete statements start with the  $\blacktriangleright$ symbol and end with the  $\longrightarrow$  symbol.

• Keywords, their allowable synonyms, and reserved parameters, are either shown in uppercase or lowercase, depending on the operating system. These items must be entered exactly as shown. Variables appear in lowercase italics (for example, *column-name*). They represent user-defined parameters or suboptions.

When entering commands, separate the parameters and keywords by at least one space if there is no intervening punctuation.

- v Enter punctuation marks (slashes, commas, periods, parentheses, quotation marks, equal signs, and so on) and numbers exactly as given.
- v Footnotes are shown by a number in parentheses, for example, (1).
- Required items appear on the horizontal line (the main path).

*required\_item*

v A parameter's default value is displayed above the path:

 *default\_value required\_item*

 $\blacktriangleright$ 

 $\blacktriangleright$ 

• Optional items appear below the main path.

*required\_item*

*optional\_item*

v If you can choose from two or more items, they appear vertically, in a stack. If you *must* choose one of the items, one item of the stack appears on the main path.

$$
\rightarrow -required\_item—required\_choice1
$$

If choosing one of the items is optional, the entire stack appears below the main path.

*required\_item*

```
optional_choice1
optional_choice2
```
If you can choose from two or more items, the value at the top of the stack is the default.

<span id="page-12-0"></span>**Part 1. General information**

# <span id="page-14-0"></span>**Chapter 1. Introduction**

This document describes the ASNCLP program. The ASNCLP program is a command-line interface for administration of SQL replication, Q replication, and event publishing.

The ASNCLP program runs on Linux, UNIX®, or Windows® operating systems. It will also work on catalogued  $z/OS^{\circ}$  and iSeries databases.

This chapter presents an overview of the ASNCLP program and contains the following topics:

- v "Comparison of the ASNCLP program with other replication interfaces"
- v "Comparison of ASNCLP commands for SQL replication with commands for Q replication and event publishing"
- ["Operating-system](#page-15-0) environments that are supported" on page 4
- "The ASNCLP [commands"](#page-15-0) on page 4

# **Comparison of ASNCLP commands for SQL replication with commands for Q replication and event publishing**

Some of the ASNCLP commands for SQL replication are similar or identical to those for Q replication and event publishing. For example, many of the same environment commands are used. However, most commands are very different for SQL replication than for Q replication, as the program and control table architecture for the two types of replication are very different.

See the *DB2 Information Integrator Replication and Event Publishing Guide and Reference* for more information on different types of replication.

## **Comparison of the ASNCLP program with other replication interfaces**

DB2 II replication provides three interfaces for administration. The first is the Replication Center, a graphical user interface. The other two are command-line interfaces. The primary command-line interface is ASNCLP, which provides administration for all replication configurations on all supported platforms. The other command-line interface, which is used with native iSeries commands, can only be used with SQL replication on the iSeries platform.

In previous versions of DB2 replication, such as DB2 DataPropagator™ V7 or DB2 DataJoiner® V2, another graphical user interface was provided, DataJoiner Replication Administration (DJRA). It is not supported with Version 8 of DB2 replication and event publishing

DB2 DataPropagator for iSeries provides OS/400-native SQL replication administration commands for Version 8.2. These commands are similar to those provided by DB2 DataPropagator for AS/400® Version 5 and DataPropagator Relational/400 Version 1. The native OS/400 commands support the iSeries platform in the following manner:

• Registration tasks work only for an iSeries source.

<span id="page-15-0"></span>v Subscription tasks (subscription set and subscription-set member) always assume that the logical replication servers (Capture control server, Apply control server, and target server) all reside on iSeries servers.

The existing OS/400 naming convention for these commands is specific to the OS/400 environment and is different from the ASNCLP naming convention. The function that is provided by both sets of commands is similar, except for some OS/400-specific parameters.

For DB2 Version 7, the DJRA tool provided a set of administration commands to set up DB2 replication. These commands are not supported in DB2 Information Integrator Version 8.2 and have been replaced by the ASNCLP program.

All of the DJRA commands are supported by the ASNCLP program, except the commands for **promote table** and **promote table space**. The **promote table** and **promote table space** commands are not replication specific, and you can use the DB2 Control Center or command-line processor to do these tasks.

## **Operating-system environments that are supported**

The ASNCLP administrative commands runs on the Windows, Linux, and UNIX operating-system environments only. The ASNCLP commands will not run natively in the z/OS or OS/400 environments.

However, the ASNCLP commands will generate replication definitions for all operating-system environments that are supported by the replication products: for DB2 Information Integrator Version 8.2, z/OS, OS/390<sup>®</sup>, OS/400 (SQL replication only), UNIX (AIX®, Solaris Operating Environment, HP-UX), Linux, and Microsoft Windows. You must have connectivity to each server for which you are generating replication definitions; that is, you must be able to issue a **db2 connect** statement to each of the other servers.

**Restriction**: The ASNCLP program does not support z/VM® or VSE because DB2 in these operating-system environments does not support the replication architecture for DB2 Universal Database™ (UDB) Version 8 and later.

# **The ASNCLP commands**

The ASNCLP program has two general types of commands: environment and task. The environment commands define settings that are used by task commands. An example of an environment command is a setting that you can use to identify a source server to be the default for all task commands. Task commands are used to perform replication tasks such as creating a subscription.

Environment commands have a scope. The scope is from the time the command is issued to one of the following events occurs:

- v You end the command-line session if you are in an interactive session.
- The ASNCLP program reaches the end of the input file if you are not in an interactive session.
- You change the value that environment command set by issuing a new environment command.

# <span id="page-16-0"></span>**ASNCLP commands for SQL replication**

The following table lists the actions for setting up your replication environment and where you can find descriptions of the ASNCLP program SQL task commands to perform those actions.

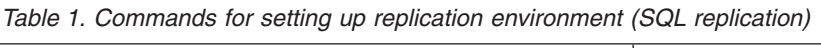

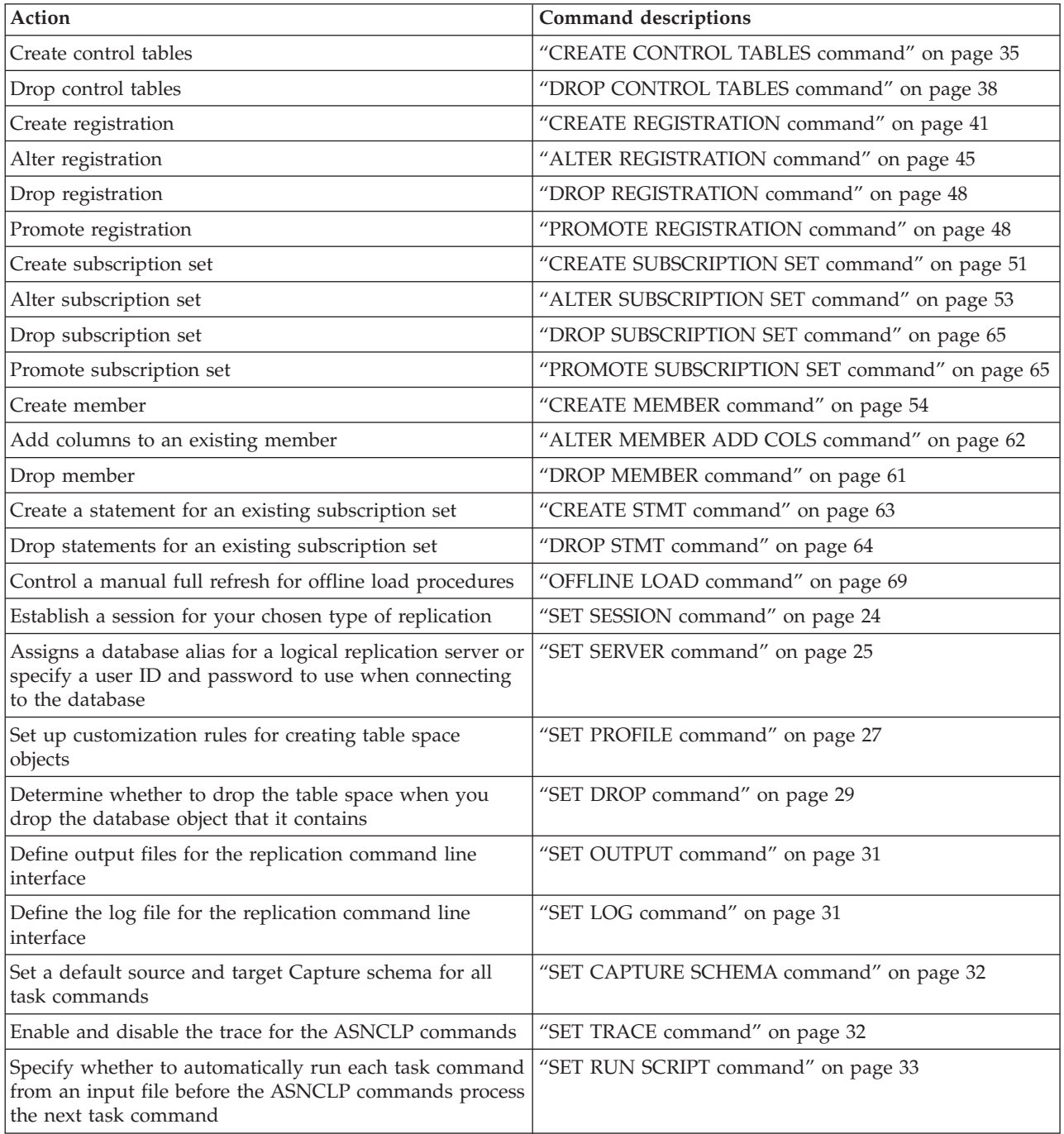

# **ASNCLP commands for Q replication**

The following table lists the actions for unidirectional replication and where you can find descriptions of the ASNCLP commands to perform those actions.

*Table 2. Commands for unidirectional replication (Q replication)*

| Action                                                                                                    | Command descriptions                          | Sample files                                                                                                    |
|----------------------------------------------------------------------------------------------------|-----------------------------------------------|----------------------------------------------------------------------------------------------------|
| Establish a session for your chosen<br>type of replication                                                                                                    | "SET SESSION command" on page<br>73           | CrtQCaptureUOW.txt and<br>CrtQApplyUOW.txt (located in the<br>/sqllib/samples/repl/asnclp/<br>directory)                                                 |
| Specify the server (database) used in<br>the ASNCLP session and<br>authentication information and other<br>required parameters for connecting to<br>the server | "SET SERVER command" on page 74               | CrtQCaptureUOW.txt and<br>CrtQApplyUOW.txt (located in the<br>/sqllib/samples/repl/asnclp/<br>directory)                                                 |
| Set the WebSphere <sup>®</sup> queue manager                                                                                                    | "SET QMANAGER command" on<br>page 74          | CrtQCaptureUOW.txt and<br>CrtQApplyUOW.txt (located in the<br>/sqllib/samples/repl/asnclp/<br>directory)                                                 |
| Specify custom parameters for<br>database objects to be created<br>implicitly                                                                                  | "SET PROFILE command" on page<br>75           | CrtQApplyZOS.txt,<br>CrtQApplyZOSBuffer.txt,<br>CrtQCaptureZOS.txt, and<br>CrtQSubsZOS.txt (located in the<br>/sqllib/samples/repl/asnclp/<br>directory) |
| Determine whether to drop the table<br>space when you drop the database<br>object that it contains                                                             | "SET DROP command" on page 78                 | Not available                                                                                                    |
| Define output files for the replication<br>command line interface                                                                                              | "SET OUTPUT command" on page<br>78            | CrtQApplyZOSBuffer.t and xt<br>CrtQSubZOSQPro.txt (located in the<br>/sqllib/samples/repl/asnclp/<br>directory)                                          |
| Define the log file for the replication<br>command line interface                                                                                              | "SET LOG command" on page 80                  | Not available                                                                                                    |
| Enable and disable the trace for the<br><b>ASNCLP</b> commands                                                                                                 | "SET TRACE command" on page 80                | Not available                                                                                                    |
| Specify whether to automatically run<br>each task command from an input<br>file before the ASNCLP commands<br>process the next task command                    | "SET RUN SCRIPT command" on<br>page 80        | CrtQApplyUOW.txt (located in the<br>/sqllib/samples/repl/asnclp/<br>directory)                                                                           |
| Set a default source and target Q<br>Capture schema for all task<br>commands                                                                                   | "SET CAPTURE SCHEMA<br>command" on page 81    | CrtQCaptureUOW.txt (located in the<br>/sqllib/samples/repl/asnclp/<br>directory)                                                                         |
| Set a default source and target Q<br>Apply schema for all task commands                                                                                        | "SET APPLY SCHEMA command" on<br>page 82      | CrtQApplyUOW.txt (located in the<br>/sqllib/samples/repl/asnclp/<br>directory)                                                                           |
| Display the environment set during<br>the session                                                                                                    | "SHOW SET ENV command" on<br>page 82          | Not available                                                                                                    |
| Create the control tables for the Q<br>Capture and Q Apply programs                                                                                            | "CREATE CONTROL TABLES<br>command" on page 89 | CrtQCaptureUOW.txt and<br>CrtQApplyUOW.txt (located in the<br>/sqllib/samples/repl/asnclp/<br>directory)                                                 |
| Drop the control tables for the Q<br>Capture and Q Apply programs                                                                                              | "DROP CONTROL TABLES<br>command" on page 94   | DropQCaptureUOW.txt and<br>DropQApplyUOW.txt (located in the<br>/sqllib/samples/repl/asnclp/<br>directory)                                               |

*Table 2. Commands for unidirectional replication (Q replication) (continued)*

| Action                         | Command descriptions                                                 | Sample files                                                                    |
|--------------------------------|----------------------------------------------------------------------|---------------------------------------------------------------------------------|
| Create a replication queue map | "CREATE REPLQMAP command" on<br>page 101                             | CrtReplQMap.txt (located in the<br>/sqllib/samples/repl/asnclp/<br>directory)   |
| Alter a replication queue map  | "ALTER REPLQMAP command" on<br>page 102                              | AlterQReplMap.txt (located in the<br>/sqllib/samples/repl/asnclp/<br>directory) |
| Delete a replication queue map | "DROP REPLQMAP command" on<br>page 104                               | DropReplQMap.txt (located in the<br>/sqllib/samples/repl/asnclp/<br>directory)  |
| Create a Q subscription        | "CREATE QSUB command<br>(unidirectional replication)" on page<br>113 | CrtQSubsUOW.txt (located in the<br>/sqllib/samples/repl/asnclp/<br>directory)   |
| Alter a Q subscription         | "ALTER QSUB command" on page<br>119                                  | AlterQSubsUOW.txt (located in the<br>/sqllib/samples/repl/asnclp/<br>directory) |
| Delete a Q subscription        | "DROP QSUB command" on page<br>121                                   | DropQSubs.txt (located in the<br>/sqllib/samples/repl/asnclp/<br>directory)     |

The following table lists the actions for bidirectional replication and where you can find descriptions of the ASNCLP commands to perform those actions.

*Table 3. Commands for bidirectional replication (Q replication)*

| Action                                                                                                    | Command descriptions                        | Sample files                                                                                                    |
|----------------------------------------------------------------------------------------------------|---------------------------------------------|----------------------------------------------------------------------------------------------------|
| Set the Q Capture and Q Apply<br>schema to the value specified on the<br>specified server for bidirectional or<br>peer-to-peer replication processing | "SET MULTIDIR SCHEMA<br>command" on page 84 | BiDirectionalInput.txt,<br>DropBiDirectionalInput.txt,<br>DropSubGBiInput.txt, and<br>P2PQFactoryInput.txt (located in the<br>/sqllib/samples/repl/asnclp/<br>directory)                                                                                             |
| Specify the subgroup name of the<br>bidirectional or peer-to-peer<br>replication scenario                                                             | "SET SUBGROUP command" on<br>page 84        | BiDirectionalInput.txt,<br>DropBIInput.txt,<br>DropBiDirectionalInput.txt,<br>DropLogTblInput.txt,<br>DropSubGBiInput.txt,<br>P2PQFactoryInput.txt,<br>UpdateBiInput.txt, and<br>UpdateLogTblInput.txt (located in the<br>/sqllib/samples/repl/asnclp/<br>directory) |
| Set the connection for the direction<br>between the nodes                                                                                             | "SET CONNECTION command" on<br>page 85      | BiDirectionalInput.txt and<br>P2PQFactoryInput.txt (located in the<br>/sqllib/samples/repl/asnclp/<br>directory)                                                                                                    |
| Specify the source and target tables<br>that participate in the bidirectional or<br>peer-to-peer replication setup                                    | "SET TABLES command" on page 85             | BiDirectionalInput.txt and<br>P2PQFactoryInput.txt (located in the<br>/sqllib/samples/repl/asnclp/<br>directory)                                                                                                    |

*Table 3. Commands for bidirectional replication (Q replication) (continued)*

| Action                                                                                                    | Command descriptions                                                | Sample files                                                                                                    |
|----------------------------------------------------------------------------------------------------|---------------------------------------------------------------------|----------------------------------------------------------------------------------------------------|
| Set the reference table for the Q<br>subscription                                                                  | "SET REFERENCE TABLE<br>command" on page 86                         | DropBIInput.txt,<br>DropBiDirectionalInput.txt,<br>DropLogTblInput.txt,<br>UpdateBiInput.txt, and<br>UpdateLogTblInput.txt (located in the<br>/sqllib/samples/repl/asnclp/<br>directory) |
| Create the control tables for the Q<br>Capture and Q Apply programs on<br>both participating servers               | "CREATE CONTROL TABLES<br>command" on page 89                       | CrtQCaptureUOW.txt and<br>CrtQApplyUOW.txt (located in the<br>/sqllib/samples/repl/asnclp/<br>directory).                                                                                |
| Drop the control tables for the Q<br>Capture and Q Apply programs                                                  | "DROP CONTROL TABLES<br>command" on page 94                         | DropQCaptureUOW.txt and<br>DropQApplyUOW.txt (located in the<br>/sqllib/samples/repl/asnclp/<br>directory)                                                                               |
| Create two replication queue maps,<br>one for replicating in each direction<br>of your bidirectional configuration | "CREATE REPLQMAP command" on<br>page 101                            | CrtReplQMap.txt (located in the<br>/sqllib/samples/repl/asnclp/<br>directory)                                                                                                    |
| Alter a replication queue map                                                                                      | "ALTER REPLQMAP command" on<br>page 102                             | AlterQReplMap.txt (located in the<br>/sqllib/samples/repl/asnclp/<br>directory)                                                                                                    |
| Delete a replication queue map                                                                                     | "DROP REPLQMAP command" on<br>page 104                              | DropReplQMap.txt (located in the<br>/sqllib/samples/repl/asnclp/<br>directory)                                                                                                    |
| Create a bidirectional replication<br>scenario                                                                     | "CREATE QSUB command<br>(bidirectional replication)" on page<br>125 | Sample files in the folder bidir                                                                                                    |
| Alter a bidirectional Q subscription                                                                               | "ALTER QSUB command<br>(bidirectional replication)" on page<br>127  | Update3.in (located in the<br>/sqllib/samples/repl/asnclp/ update<br>directory)                                                                                                    |
| Delete a Q subscription                                                                                            | "DROP QSUB command" on page<br>121                                  | DropQSubs.txt (located in the<br>/sqllib/samples/repl/asnclp/<br>directory)                                                                                                    |
| Delete a subgroup                                                                                                  | "DROP SUBGROUP command" on<br>page 87                               | DropSubGBiInput.txt (located in the<br>/sqllib/samples/repl/asnclp/ delete<br>directory)                                                                                                 |

The following table lists the actions for peer-to-peer replication between two servers and where you can find descriptions of the ASNCLP commands to perform those actions.

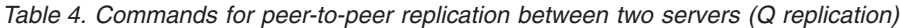

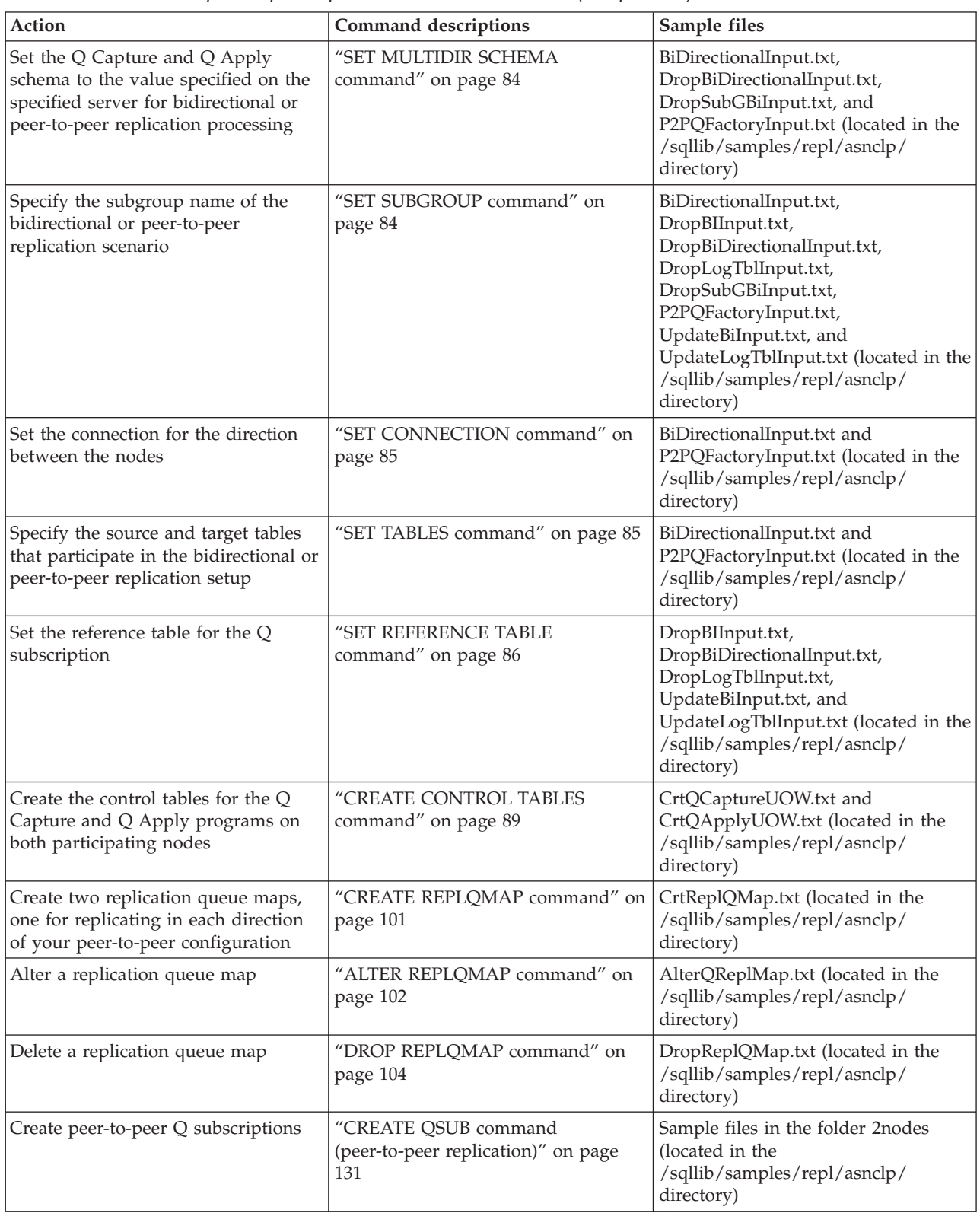

| Action                               | Command descriptions                                                | Sample files                                                                             |
|--------------------------------------|---------------------------------------------------------------------|------------------------------------------------------------------------------------------|
| Alter a peer-to-peer Q subscription  | "ALTER QSUB command<br>(peer-to-peer replication)" on page<br>132   | Not available                                                                            |
| Delete a peer-to-peer Q subscription | "DROP SUBTYPE command<br>(peer-to-peer replication)" on page<br>134 | delete2.in (located in the<br>/sqllib/samples/repl/asnclp/ delete<br>directory)          |
| Delete a subgroup                    | "DROP SUBGROUP command" on<br>page 87                               | DropSubGBiInput.txt (located in the<br>/sqllib/samples/repl/asnclp/ delete<br>directory) |

*Table 4. Commands for peer-to-peer replication between two servers (Q replication) (continued)*

The following table lists the actions for peer-to-peer replication between three or more servers and where you can find descriptions of the ASNCLP commands to perform those actions.

*Table 5. Commands for peer-to-peer replication with three or more servers (Q replication)*

| Action                                                                                                    | Command descriptions                          | Sample files                                                                                                    |
|----------------------------------------------------------------------------------------------------|-----------------------------------------------|----------------------------------------------------------------------------------------------------|
| Set the Q Capture and Q Apply<br>schema to the value specified on the<br>specified server for bidirectional or<br>peer-to-peer replication processing | "SET MULTIDIR SCHEMA<br>command" on page 84   | BiDirectionalInput.txt,<br>DropBiDirectionalInput.txt,<br>DropSubGBiInput.txt, and<br>P2PQFactoryInput.txt (located in the<br>/sqllib/samples/repl/asnclp/<br>directory)                                                                                             |
| Specify the subgroup name of the<br>bidirectional or peer-to-peer<br>replication scenario                                                             | "SET SUBGROUP command" on<br>page 84          | BiDirectionalInput.txt,<br>DropBIInput.txt,<br>DropBiDirectionalInput.txt,<br>DropLogTblInput.txt,<br>DropSubGBiInput.txt,<br>P2PQFactoryInput.txt,<br>UpdateBiInput.txt, and<br>UpdateLogTblInput.txt (located in the<br>/sqllib/samples/repl/asnclp/<br>directory) |
| Set the connection for the direction<br>between the nodes                                                                                             | "SET CONNECTION command" on<br>page 85        | BiDirectionalInput.txt and<br>P2PQFactoryInput.txt (located in the<br>/sqllib/samples/repl/asnclp/<br>directory)                                                                                                    |
| Specify the source and target tables<br>that participate in the bidirectional or<br>peer-to-peer replication setup                                    | "SET TABLES command" on page 85               | BiDirectionalInput.txt and<br>P2PQFactoryInput.txt (located in the<br>/sqllib/samples/repl/asnclp/<br>directory)                                                                                                    |
| Set the reference table for the Q<br>subscription                                                                                                    | "SET REFERENCE TABLE<br>command" on page 86   | DropBIInput.txt,<br>DropBiDirectionalInput.txt,<br>DropLogTblInput.txt,<br>UpdateBiInput.txt, and<br>UpdateLogTblInput.txt (located in the<br>/sqllib/samples/repl/asnclp/<br>directory)                                                                             |
| Create the control tables for the Q<br>Capture and Q Apply programs on<br>all participating DB2 UDB nodes                                             | "CREATE CONTROL TABLES<br>command" on page 89 | CrtQCaptureUOW.txt and<br>CrtQApplyUOW.txt (located in the<br>/sqllib/samples/repl/asnclp/<br>directory)                                                                                                    |

| Action                                                                                                    | Command descriptions                                                | Sample files                                                                                       |
|----------------------------------------------------------------------------------------------------|---------------------------------------------------------------------|----------------------------------------------------------------------------------------------------|
| Create two replication queue maps<br>for every pair of nodes, one for<br>replicating in each direction between<br>the nodes in a pair | "CREATE REPLQMAP command" on<br>page 101                            | CrtReplQMap.txt (located in the<br>/sqllib/samples/repl/asnclp/<br>directory)                      |
| Alter a replication queue map                                                                                                    | "ALTER REPLQMAP command" on<br>page 102                             | AlterQReplMap.txt (located in the<br>/sqllib/samples/repl/asnclp/<br>directory)                    |
| Delete a replication queue map                                                                                                    | "DROP REPLQMAP command" on<br>page 104                              | DropReplQMap.txt (located in the<br>/sqllib/samples/repl/asnclp/<br>directory)                     |
| Create peer-to-peer Q subscriptions                                                                                                   | "CREATE QSUB command<br>(peer-to-peer replication)" on page<br>131  | Sample files in the folder 2nodes<br>(located in the<br>/sqllib/samples/repl/asnclp/<br>directory) |
| Alter a peer-to-peer Q subscription                                                                                                   | "ALTER QSUB command<br>(peer-to-peer replication)" on page<br>132   | Update0.in (located in the<br>/sqllib/samples/repl/asnclp/ update<br>directory)                    |
| Delete a peer-to-peer Q subscription                                                                                                  | "DROP SUBTYPE command<br>(peer-to-peer replication)" on page<br>134 | delete2.in (located in the<br>/sqllib/samples/repl/asnclp/ delete<br>directory)                    |
| Delete a subgroup                                                                                                    | "DROP SUBGROUP command" on<br>page 87                               | DropSubGBiInput.txt (located in the<br>/sqllib/samples/repl/asnclp/ delete<br>directory)           |

<span id="page-22-0"></span>*Table 5. Commands for peer-to-peer replication with three or more servers (Q replication) (continued)*

# **ASNCLP commands for event publication**

The following table lists the actions for event publishing and where you can find descriptions of the ASNCLP commands to perform those actions.

| Action                                                 | Command descriptions                          | Sample files                                                                     |
|--------------------------------------------------------|-----------------------------------------------|----------------------------------------------------------------------------------|
| Create the control tables for the Q<br>Capture program | "CREATE CONTROL TABLES<br>command" on page 89 | CrtQCaptureUOW.txt (located in the<br>/sqllib/samples/repl/asnclp/<br>directory) |
| Create a publishing queue map                          | "CREATE PUBQMAP command" on<br>page 97        | CrtPubQMap.txt (located in the<br>/sqllib/samples/repl/asnclp/<br>directory)     |
| Alter a publishing queue map                           | "ALTER PUBQMAP command" on<br>page 98         | AlterPubQMap.txt (located in the<br>/sqllib/samples/repl/asnclp/<br>directory)   |
| Delete a publishing queue map                          | "DROP PUBQMAP command" on<br>page 100         | DropPubQMap.txt (located in the<br>/sqllib/samples/repl/asnclp/<br>directory)    |
| Create an XML publication                              | "CREATE XML PUB command" on<br>page 105       | CrtXMLPubs.txt (located in the<br>/sqllib/samples/repl/asnclp/<br>directory)     |
| Alter an XML publication                               | "ALTER XML PUB command" on<br>page 108        | AlterXMLUOW.txt (located in the<br>/sqllib/samples/repl/asnclp/<br>directory)    |

*Table 6. Commands available for event publishing*

<span id="page-23-0"></span>*Table 6. Commands available for event publishing (continued)*

| Action                    | Command descriptions                  | Sample files                                                                 |
|---------------------------|---------------------------------------|------------------------------------------------------------------------------|
| Delete an XML publication | "DROP XML PUB command" on<br>page 110 | DropXMLPub.txt (located in the<br>/sqllib/samples/repl/asnclp/<br>directory) |

# **Replication Alert Monitor commands for SQL replication and Q replication**

The Replication Alert Monitor is a utility that checks the health of programs that are part of the replication and event publishing solutions. It checks for situations in which a program terminates, issues a warning or error message, reaches a threshold for a specified value, or performs a certain action. You tell the Replication Alert Monitor which situations to watch for. If any of them occur, the Replication Alert Monitor sends an e-mail message to the person or group of persons that are designated as the appropriate contacts for such a situation. For example, you might have the Replication Alert Monitor notify you when a replication program is not running or has reached the maximum amount of memory that you expect it to use.

The following table lists the actions available for the Replication Alert Monitor program for SQL and Q replication.

| Action                                                           | Command descriptions                                         |
|------------------------------------------------------------------|--------------------------------------------------------------|
| Create contact information for notifications                     | "CREATE CONTACT command" on page 143                         |
| Modify contact information for notifications                     | "ALTER CONTACT command" on page 144                          |
| Drop an existing contact                                         | "DROP CONTACT command" on page 144                           |
| Substitute one existing contact with another existing<br>contact | "SUBSTITUTE CONTACT command" on page 145                     |
| Delegate an existing contact to a new contact                    | "DELEGATE CONTACT command" on page 145                       |
| Create a group of replication monitor contacts                   | "CREATE GROUP command" on page 146                           |
| Modify a group of replication monitor contacts                   | "ALTER GROUP command" on page 146                            |
| Drop a group of replication monitor contacts                     | "DROP GROUP command" on page 147                             |
| Create alert conditions for the Q Capture program                | "CREATE ALERT CONDITIONS FOR CAPTURE<br>command" on page 149 |
| Modify alert conditions for the Q Capture program                | "ALTER ALERT CONDITIONS FOR CAPTURE<br>command" on page 151  |
| Drop alert conditions for the Q Capture program                  | "DROP ALERT CONDITIONS FOR CAPTURE<br>command" on page 152   |
| Create alert conditions for the Q Apply program                  | "CREATE ALERT CONDITIONS FOR APPLY command"<br>on page 153   |
| Modify alert conditions for the Q Apply program                  | "ALTER ALERT CONDITIONS FOR APPLY command"<br>on page 155    |
| Drop alert conditions for the Q Apply program                    | "DROP ALERT CONDITIONS FOR APPLY command"<br>on page 157     |

*Table 7. Replication Alert Monitor commands (SQL replication)*

*Table 8. Replication monitor commands (Q replication)*

| Action                                            | Command description                                           |
|---------------------------------------------------|---------------------------------------------------------------|
| Create alert conditions for the Q Capture program | "CREATE ALERT CONDITIONS FOR OCAPTURE<br>command" on page 159 |
| Modify alert conditions for the Q Capture program | "ALTER ALERT CONDITIONS FOR OCAPTURE<br>command" on page 161  |
| Drop alert conditions for the Q Capture program   | "DROP ALERT CONDITIONS FOR OCAPTURE<br>command" on page 162   |
| Create alert conditions for the Q Apply program   | "CREATE ALERT CONDITIONS FOR QAPPLY<br>command" on page 163   |
| Modify alert conditions for the Q Apply program   | "ALTER ALERT CONDITIONS FOR QAPPLY command"<br>on page 164    |
| Drop alert conditions for the Q Apply program     | "DROP ALERT CONDITIONS FOR QAPPLY command"<br>on page 166     |

# <span id="page-26-0"></span>**Chapter 2. Using the ASNCLP program**

You can run replication commands either directly from the ASNCLP command line or from an input file. The output of the commands issued using the ASNCLP program is always an SQL script, which you can run immediately or at a later time. You can issue ASNCLP commands one at a time from an operating system command prompt or you can provide multiple commands in a file that is passed as input to the ASNCLP program. For an example of running the ASNCLP program, see Chapter 6, ["Subscription](#page-62-0) definition commands for SQL replication," on [page](#page-62-0) 51.

This section contains the following topics:

- v "Setting up a Java environment to run the ASNCLP program"
- v "Running the ASNCLP commands [interactively"](#page-27-0) on page 16
- v "Running the ASNCLP [commands](#page-27-0) using an input file" on page 16
- v "Output files from the ASNCLP [program"](#page-28-0) on page 17
- "Example of creating a [subscription](#page-28-0) for SQL replication" on page 17
- v "Example of creating a [subscription](#page-29-0) for Q replication" on page 18

## **Setting up a Java environment to run the ASNCLP program**

Because the ASNCLP program runs in a Java<sup>™</sup> Runtime Environment, you must add certain jar files to your Java CLASSPATH environment variable to run the ASNCLP program.

#### **Procedure:**

Add the following jar files to your Java CLASSPATH environment variable:

```
CLASSPATH = %CLASSPATH%;
   INSTDIR\sqllib\java\Common.jar;
    INSTDIR\sqllib\tools\db2cmn.jar;
    INSTDIR\sqllib\tools\db2replapis.jar;
    INSTDIR\sqllib\tools\db2qreplapis.jar;
    INSTDIR\sqllib\tools\jt400.jar;
```
where *INSTDIR* is the DB2 instance directory. On UNIX operating systems, the instance directory is the *INSTHOME*/sqllib directory, where *INSTHOME* is the home directory of the instance owner. On Windows operating systems, the instance directory is the /sqllib subdirectory where DB2 was installed.

#### **Examples for Windows:**

An example of setting the CLASSPATH environment variable from a Windows command prompt is as follows:

```
set CLASSPATH=%
CLASSPATH%;
c:\sqllib\java\Common.jar;
c:\sqllib\tools\db2cmn.jar;
c:\sqllib\tools\db2replapis.jar;
c:\sqllib\tools\db2qreplapis.jar;
c:\sqllib\tools\jt400.jar;
```
#### <span id="page-27-0"></span>**Examples for UNIX:**

```
export
CLASSPATH=$CLASSPATH
:/u/myinst/sqllib/java/Common.jar;
:/u/myinst/sqllib/tools/db2cmn.jar;
:/u/myinst/sqllib/tools/db2replapis.jar;
:/u/myinst/sqllib/tools/db2qreplapis.jar;
:/u/myinst/sqllib/tools/jt400.jar;
```
# **Binding required when using ASNCLP with DB2 for z/OS**

To use the ASNCLP program with DB2 for  $z/OS$ , you must bind the basic DRDA<sup>®</sup> and CLI packages to the DB2 you will be working with.

db2 bind @ddcsmvs.lst isolation ur blocking all db2 bind @db2cli.lst isolation ur blocking all

If you do not perform this bind, the first time you use the ASNCLP program with a DB2 for z/OS server, the ASNCLP program might return the following error message:

ASN1560E The replication action ended in error. An SQL error was encountered. SQL Message: "[IBM][CLI Driver][DB2] SQL0805N Package "*package\_name*" was not found. SQLSTATE=51002

# **Running the ASNCLP commands interactively**

To run the ASNCLP program interactively (that is, manually rather than using an input file), use the ASNCLP command at the prompt to instantiate a new replication command line processor. For example: ASNCLP

The operating-system command prompt changes to Repl >. From this replication command prompt, you can issue any of the ASNCLP commands.

To exit the replication command line processor, use the **quit** command. For example

Repl > quit

From the operating-system command prompt, you can get help for the ASNCLP program by using the ASNCLP command with a question mark as the only parameter. For example:

ASNCLP ?

In the command-line mode, an ASNCLP session is defined as the period from when you start the ASNCLP program and see the Repl > prompt for the first time until you enter the **quit** command to terminate the ASNCLP program. Anything that you do during this session applies to all the commands entered in this session.

#### **Running the ASNCLP commands using an input file**

To run the ASNCLP program in a batch mode using an input file, enter the **ASNCLP** command with -f and the input-file name as parameters at the prompt. For example:

ASNCLP -f myfile.in

The input-file name (″myfile.in″ in the example) can consist of any valid file name plus extension.

<span id="page-28-0"></span>You can also specify a full file path and file name; for example: ASNCLP -f c:\temp\myfile.in

The input file contains the replication administrative commands that you want to run. Commands in the input file must be delimited by the semicolon (;) and can span multiple lines.

You can also add comments to the input file; the comments should begin with a hash (#) sign.

In the input file mode, an ASNCLP session is defined by the contents of the input file. The ASNCLP program processes all of the commands in the file until it encounters the end of the file. If the ASNCLP program encounters an error, it stops processing at that point.

# **Output files from the ASNCLP program**

The ASNCLP program typically generates the following files:

- v Log file. The output for the log file is directed to the operating system's standard output (stdout). The log file contains all the informational, warning, and error messages generated by the APIs and the ASNCLP program.
- SQL script file or files, if at least one replication command completed successfully

The names of these output files can be changed using ASNCLP environment commands.

#### **Example of creating a subscription for SQL replication**

The following example shows how to create a SQL replication subscription. To run this example, copy the code below into a file and save it as repl.in. From the Windows, UNIX, or Linux command prompt or from the db2cmd prompt, run the following command (not case sensitive):

asnclp -f repl.in # Create control tables set output capture script "source.sql" control script " " target script " "; set log "cnsrc.err"; SET RUN SCRIPT NOW STOP ON SQL ERROR ON; set server capture to db srcdb id regres1 password "dr0pbyme"; create control tables for capture server IN UW UOW TSUOW100 OTHERS TSASN100; set output capture script " " control script "" target script "target.sql" ; set server control to db srcdb id regres1 password "dr0pbyme"; create control tables for apply control server IN UW OTHERS TSASN100; # Create Registration set output capture script "register.sql" control script " " target script " "; set log "reg.err"; SET RUN SCRIPT NOW STOP ON SQL ERROR ON; set server all to db srcdb id regres1 password "dr0pbyme"; create registration (regres1.SRC001) DIFFERENTIAL REFRESH STAGE CDSRC001 cols (C000 image both,C001 image both,C002 image after,C003 image after) prefix "X"; #Create subscription set set output capture script " " control script "subsset.sql" target script " " ; set log "sstrg.err"; SET RUN SCRIPT NOW STOP ON SQL ERROR ON; set server capture to db srcdb id regres1 password "dr0pbyme"; set server control to db trgdb id regres1 password "dr0pbyme";

<span id="page-29-0"></span>set server target to db trgdb id regres1 password "dr0pbyme"; create subscription set setname SET00 applyqual AQ00 activate yes timing interval 1 start date "2001-02-02" time "09:00:00.000000";

```
#Create Subscriptions
set output capture script "srctb.sql"
control script "control.sql"
target script "tgrtb.sql" ;
set log "smtrg.err";
SET RUN SCRIPT NOW STOP ON SQL ERROR ON;
set server capture to db srcdb id regres1 password "dr0pbyme";
set server control to db trgdb id regres1 password "dr0pbyme";
set server target to db trgdb id regres1 password "dr0pbyme";
```

```
set profile tbspace for object target tablespace
options UW USING FILE "c:\TSTRG.TS"
SIZE 700 PAGES;
```

```
create member in setname SET00 applyqual AQ00
activate yes source src000 target name trg000
definition in TSTRG00 create using profile tbspace type USERCOPY
cols all registered;
quit;
```
The **SET RUN NOW** option is used in this example. This option is necessary because subsequent actions rely on the existence of objects in previous actions. For example, if the control tables do not exist, the **CREATE REGISTRATION** command will not work.

This example produces the following output files in the same directory where you run the ASNCLP program:

- source.sql
- target.sql
- cnsrc.err
- register.sql
- reg.err
- subsset.sql
- sstrg.err
- srctb.sql
- control.sql
- tgrtb.sql
- smtrg.err

#### **Example of creating a subscription for Q replication**

The following example shows how to create a unidirectional subscription for Q replication. To run this example, copy the code below into a file and save it as repl.in. From the Windows, UNIX, or Linux command prompt or from the db2cmd prompt, run the following command (not case sensitive):

```
asnclp -f repl.in
asnclp session set to Q replication;
# Create control tables
set output capture script "source.sql";
set log "cnsrc.err";
set qmanager "MYQMGRNAME" for capture schema;
set server capture to db srcdb ;
SET RUN SCRIPT NOW STOP ON SQL ERROR ON;
create control tables for capture server using
```
restartq "MYRSTQNAME" adminq "MYADMINQNAME" ;

set output target script "target.sql" set qmanager "MYQMGRNAME" for apply schema; set apply schema asn; set server target to db trgdb ; create control tables for apply server ;

# Create replication queue maps set output capture script "qmapsrc.sql" target script "qmaptrg.sql"; set log "qmap.err"; set server capture to db srcdb; set server target to db trgdb; SET RUN SCRIPT NOW STOP ON SQL ERROR ON; set qmanager "MYQMGRNAME" for capture schema; create replqmap replqmap1 using adminq "MYADMINQNAME2" recvq "Q1" sendq "Q1" num apply agents 4 max message size 16;

```
#Create subscriptions
asnclp session set to Q replication;
set output capture script "dpqlob smsrc.sql"
target script "dpqlob smtrg.sql" ;
set log "smtrg.err";
set server capture to db srcdb ;
set server target to db trgdb ;
SET RUN SCRIPT NOW STOP ON SQL ERROR ON;
set qmanager "MYQMGRNAME" for capture schema;
set qmanager "MYQMGRNAME" for apply schema;
create qsub using replqmap replqmap1
(subname test2 src002 options has load phase I
target name TRG002 load type 2);
quit;
```
This example produces the following output files in the same directory where you run the ASNCLP program:

- source.sql
- target.sql
- cnsrc.err
- qmapsrc.sql
- qmaptrg.sql
- qmap.err
- dpqlob\_smsrc.sql
- dpqlob\_smtrg.sql
- smtrg.err

<span id="page-32-0"></span>**Part 2. Commands for SQL replication**

# <span id="page-34-0"></span>**Chapter 3. Environment commands for SQL replication**

Setting up a replication environment requires you to perform a set of tasks, and these tasks might need to share the same environmental attributes. The environment commands set these attributes for the tasks. The environment commands include:

- "SET SESSION [command"](#page-35-0) on page 24
- "SET SERVER [command"](#page-36-0) on page 25
- "SET PROFILE [command"](#page-38-0) on page 27
- "SET DROP [command"](#page-40-0) on page 29
- "SET OUTPUT [command"](#page-42-0) on page 31
- "SET LOG [command"](#page-42-0) on page 31
- "SET CAPTURE SCHEMA [command"](#page-43-0) on page 32
- "SET TRACE [command"](#page-43-0) on page 32
- "SET RUN SCRIPT [command"](#page-44-0) on page 33

The environment commands provide a common environment for all subsequent commands

The scope of the environment commands is limited to a single ASNCLP command-line session or to a single input file.

An environment command affects *all* of the subsequent task commands.

You can specify multiple environment commands for an ASNCLP command-line session. You can also specify the same environment command several times in a command line session; in this case, the most recent environment command overrides any previous environment commands. See Chapter 3, "Environment commands for SQL replication" for more information on the environment command.

These environment commands define the following environment attributes:

#### **Server information: Capture control, Apply control, Monitor control, and target servers**

The **SET SERVER** command removes the need for any of the task commands to refer to physical-server information and encapsulates the database connection information in one place.

For example, while creating a registration for SQL replication, setting a Capture control server to a particular database alias, will result in all subsequent task commands using that Capture server alias so that all **CREATE REGISTRATION** commands run against that database

Running the **SET SERVER** command is required before running any task command.

**Note:** You cannot simply use the DB2 environment variable DB2DBDFT because the ASNCLP program often needs to connect to more than one server, such as when creating subscription-set members.

#### <span id="page-35-0"></span>**Optional customization for table spaces and indexes**

The **SET PROFILE** command allows you to specify table space and index information once and removes this information from the task commands.

For example, you might need to define a CD table space on z/OS with the following storage attributes: primary quantity 512 and secondary quantity 256. The **SET PROFILE** command allows you to provide that information once so that all subsequent task commands inherit these specifications.

**Differences from DJRA Edit Logic:** You must issue the environment commands for each session and in every input file, whereas you needed to define the DJRA Edit Logic just once. Also, the functionality provided by the environment commands is currently more limited than the DJRA Edit Logic capabilities.

**Note:** DJRA is mentioned here only for comparison, that is, to compare what was available for Version 7 and what is available for Version 8. Neither DJRA nor its command set are supported for Version 8.

For customizing object names, the underlying replication API uses a default naming convention so that no environment command is necessary. For example:

- Default Schema "ASN"
- Default target table name TRG-<source table name> (for SQL replication)
- Default target table name TGT<source table name> (for Q replication)

#### **Drop information**

The **SET DROP** command allows you to set the **DROP** environment variables for tables and table spaces. These settings take effect when the task commands are invoked.

#### **Output information**

The **SET OUTPUT** and **SET LOG** commands allow you to redirect the output script and log information so that all subsequent task commands within a session inherit these specifications.

#### **Capture schema**

The **SET CAPTURE SCHEMA** command allows you to provide a Capture schema. The default Capture schema is ASN.

**Trace** The **SET TRACE** command allows you to enable and disable the trace.

#### **Run option**

The **SET RUN SCRIPT** command allows you to control if the replication SQL scripts should be run after they are generated.

# **SET SESSION command**

The **SET SESSION** command specifies which type of replication this session will be used for.

#### **Syntax**

"SET [SESSION"](#page-211-0) on page 200 has the dotted decimal version of the syntax diagram.

 $\blacktriangleright$ 

 $\rightarrow$  ASNCLP SESSION SET TO SQL REPLICATION- $\Box$ Q REPLICATION-
# **Parameters**

Specifies the type of replication this ASNCLP session will be used for.

# **SQL REPLICATION**

Only commands for SQL replication syntax are valid and scripts to setup SQL replication are generated

# **Q REPLICATION**

Only Q replication syntax is valid and scripts to set up Q replication are generated.

# **Usage notes**

- Depending on the type of replication specified for this session, only syntax that applies to that type of replication will be valid.
- v If this command is not issued, the default is SQL replication.

# **SET SERVER command**

The **SET SERVER** command assigns a database alias for a logical replication server (remote iSeries source server, Capture control server, Apply control server, or target server). You can also specify a user ID and password to use when connecting to the database. The **SET SERVER** command is required for all subsequent task commands:

## **All control table commands**

Set the Capture control server or Apply control server before creating or dropping replication control tables.

## **All registration commands (including promote)**

Set the Capture control server before running the registration commands. For iSeries, the Remote Source server must also be set.

## **All subscription commands (including promote)**

Set the Capture control, Apply control, and target servers before running the subscription commands, unless they are not needed. For example, because the **ALTER SUBSCRIPTION SET** and **ALTER SUBSCRIPTION SET MEMBER** commands modify only control tables on the Apply control server, you do not need to set the Capture control servers for these commands. For iSeries, you must set the Remote Source server.

# **Syntax**

"SET SERVER (SQL [replication\)"](#page-210-0) on page 199 has the dotted decimal version of the syntax diagram.

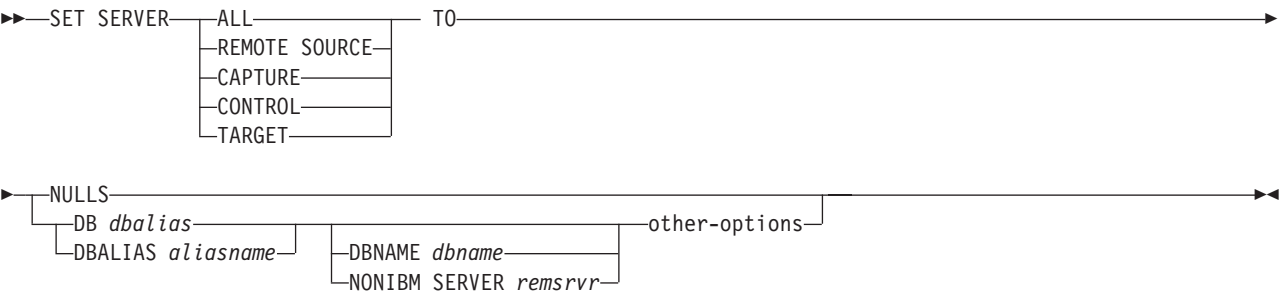

## **other-options:**

AS400 HOSTNAME ″*hostname*″ ID *userid* PASSWORD *pwd*

# **Parameters**

## **ALL, REMOTE SOURCE, CAPTURE, CONTROL, TARGET**

Specifies which replication logical server to associate with the database alias provided:

- ALL: All servers (remote source, Capture control, Apply control, target control)
- REMOTE SOURCE: Remote source server (iSeries only)
- CAPTURE: Capture control server
- CONTROL: Apply control server
- TARGET: Target server

Subsequent task commands inherit the context that is set up by the environment command.

### **NULLS**

Specifies that the server names should be set to NULL by the ASNCLP program. That is, this option resets any previous **SET SERVER** command.

# **DB, DBALIAS**

Specifies the DB2 alias name (used with Linux, UNIX, or Windows).

### **DBNAME**

Specifies the DB2 database name. For z/OS, DBNAME is the DB2 subsystem location name.

### **NONIBM SERVER**

Specifies the remote server name for a non-DB2 source or target. This parameter is valid only for Capture control servers and target servers, not for Apply control servers.

### **AS400 HOSTNAME**

Specifies the OS/400 host name. This host name is typically an IP address or name.

**ID** Specifies the user ID to use when connecting to this server.

## **PASSWORD**

Specifies the password to use when connecting to this server. You must specify the password in double quotation marks to preserve case sensitivity.

# **Usage notes**

v If you include the NONIBM SERVER clause, the ASNCLP program calls the heterogeneous replication API; otherwise, the ASNCLP program calls DB2 replication APIs. "Heterogeneous" implies non-DB2 data sources such as Oracle and Sybase. The heterogeneous APIs set up replication to and from non-DB2 data sources. The environment command saves the database server information, but does not perform the actual db2 connect. The environment command assigns a database alias to a logical replication server; the ASNCLP attempts the connection to determine the platform and build the appropriate objects for the task commands.

v If you issue multiple environment commands, the most recent command overrides the current settings for a given remote source, Capture control, Apply control, or target server. That is, you can associate only one value for each of these servers, but these values need not be the same.

# **SET PROFILE command**

The **SET PROFILE** command sets up customization rules for creating table space objects. After you issue a **SET PROFILE** command, all subsequent task commands inherit the table space DDL specifications defined by it. You can associate a profile with a task command by specifying the profile's name in the task command.

You cannot specify your own naming convention for CD table names or table spaces because the task commands generate default values.

This command is not used for heterogeneous replication environments because the task commands do not create table spaces on remote servers.

OS/400 systems do not have table spaces that require special DDL.

The task commands allow you to specify a table space clause so that you can use an existing table space. The task commands do not provide an index clause because indexes are always created (except in certain cases when creating target tables).

# **Syntax**

"SET PROFILE (SQL [replication\)"](#page-208-0) on page 197 has the dotted decimal version of the syntax diagram.

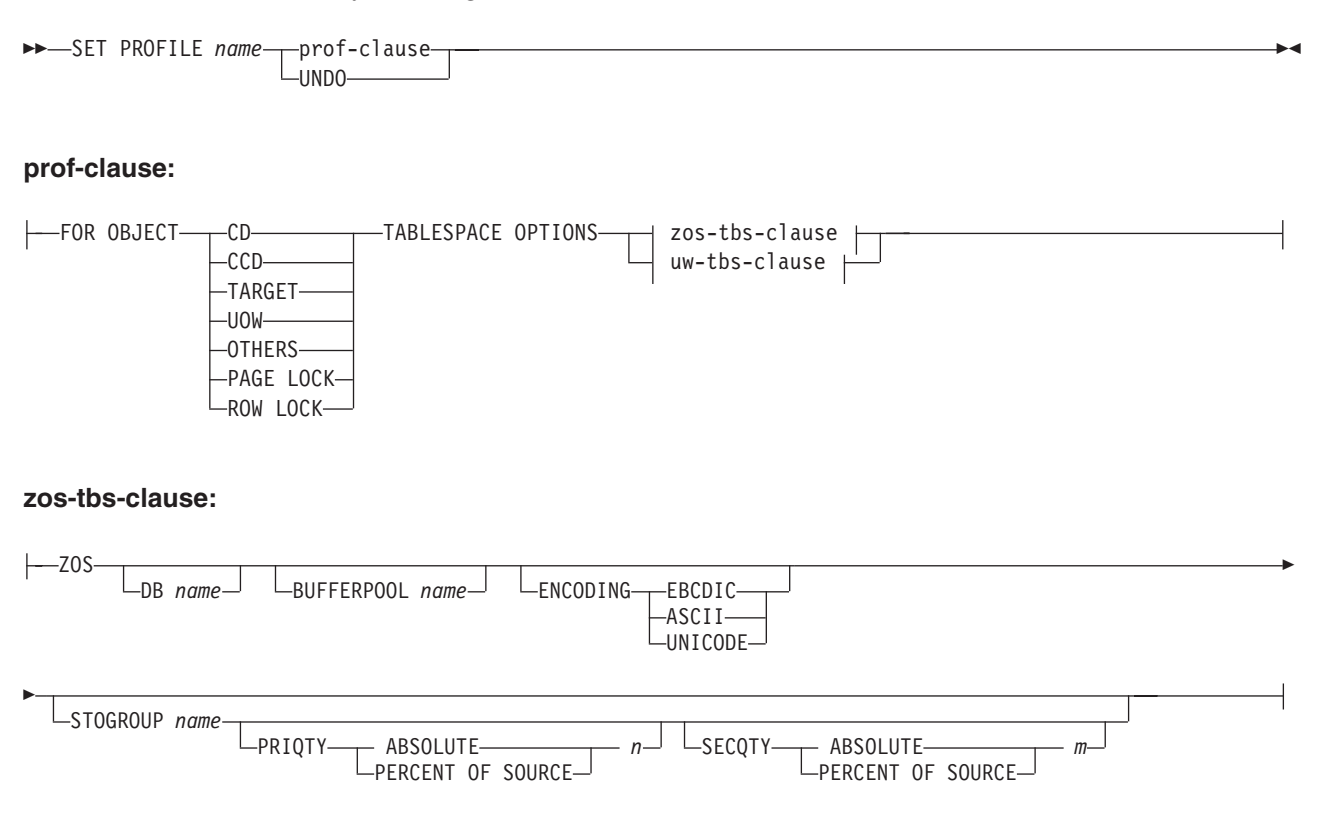

#### **uw-tbs-clause:**

 $\Box$ 

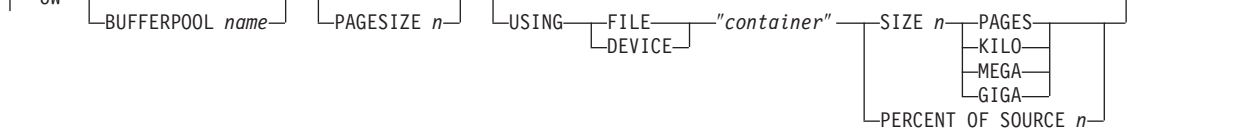

# **Parameters**

### **PROFILE**

Specifies a profile name for this profile.

## **FOR OBJECT**

Specifies the objects for which table space options will be set:

**CD** Change data table

**CCD** Consistent change data table

## **TARGET**

Target table

**UOW** Unit-of-work table

#### **OTHERS**

All other control tables, except the UOW table

#### **PAGE LOCK**

All tables that follow this locking mechanism (z/OS only)

#### **ROW LOCK**

All tables that follow this locking mechanism (z/OS only)

### **TABLESPACE OPTIONS**

Specifies table space options. You can specify table space options for z/OS or UNIX and Windows.

**Note for z/OS:** No table space lock size is included because the replication API infers the correct value in most cases; the only case where the lock size might be needed is for the target table, but the environment command does not support this clause.

#### **Notes for UNIX and Windows:**

- The MANAGED BY DATABASE clause is supplied by the replication API.
- There is no support for LONG table spaces.
- There is no support for heterogeneous replication environments.
- **DB** Specifies the database in which the tablespace will be created. This parameter does not specify the subsystem name; use the **SET SERVER** command to set the subsystem name to connect to.

#### **BUFFER POOLS**

Specifies a buffer pool name.

#### **ENCODING**

Specifies the encoding scheme. The default is EBCDIC.

#### **STOGROUP**

Specifies a storage group name.

## **PRIQTY**

Specifies the primary quantity.

# **SECQTY**

Specifies the secondary quantity.

## **ABSOLUTE**

Specifies an actual value.

# **PERCENT OF SOURCE**

Specifies percentage of the source table size, as indicated by:

- The column "npages" in SYSIBM.SYSTABLES, if the source platform is OS/390
- The column "npages" in SYSSTAT.TABLES, if the source platform is LUOW

This method will only work if the column holds the correct value for this table, which can be achieved by running the "db2 runstats on table a.b." command or by manually updating the DB2 catalog.

#### **PAGESIZE**

Specifies the page size.

#### **USING FILE, DEVICE**

Specifies the container path string. For example, for UNIX you can set the container path to /tmp/db/ts/ and for Windows, you can set the container path to  $D:\tmp\db\ts\$ . The table space name will be generated and appended to the specified path by the ASNCLP program when you run a task command such as **CREATE REGISTRATION**. The double quotation marks in the syntax are mandatory.

**SIZE** Specifies the number of pages for the container:

## **PAGES**

Actual number of pages

**KILO** Kilobytes

### **MEGA**

Megabytes

**GIGA** Gigabytes

#### **UNDO**

Nullifies the current values set for a given profile.

# **SET DROP command**

The **SET DROP** command determines whether to drop the table space when you drop the database object (replication control tables, registrations, or subscription-set members) that it contains. Because the replication tools (ASNCLP command, Replication Center, OS/400 system commands) might not have created the table space that contains the replication object, you must decide whether you want the ASNCLP command to drop the table space when the replication object is dropped.

**Note**: There is an asymmetry between the drop options and the create table space options. The drop options impact multiple objects (that is, they are at the environment-command level), whereas the create options are at an object level (that is, they are at the task-command level).

# **Syntax**

"SET DROP (SQL [replication\)"](#page-207-0) on page 196 has the dotted decimal version of the syntax diagram.

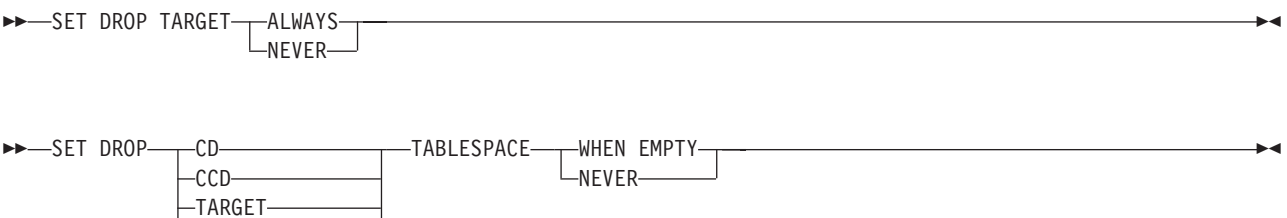

LCONTROL TABLES-

# **Parameters**

## **TARGET**

Specifies whether the target table is to be dropped if a subscription set member is dropped or if an entire subscription set is dropped.

### **ALWAYS**

Always drop the target table.

### **NEVER**

Never drop the target table.

### **CD, CCD, TARGET, CONTROL TABLES**

Specifies that the table space be dropped based on the object type:

**CD** Change data table

**CCD** Consistent-change-data table

### **TARGET**

Target table

## **CONTROL TABLES**

The Capture, Apply, or Monitor control tables

These options are relevant only for those operating-system environments for which the replication APIs create the table spaces. You can always specify the drop flag for each of these object types.

### **TABLESPACE**

Specifies if the table space holding the object specified should be dropped when the object is dropped.

## **WHEN EMPTY**

Drop the table space only when it is empty.

### **NEVER**

Never drop the table space.

# **Usage notes**

Whether to drop a target table that was autoregistered is decided implicitly by the drop subscription member API: if there are dependent subscriptions for that autoregistration, the API doesn't drop the target table and doesn't drop the registration; otherwise, the registration is dropped and the target table is dropped only if the **SET DROP TARGET ALWAYS** command allows it.

# **SET OUTPUT command**

The **SET OUTPUT** command allows you to define output files for the replication command line interface. The output files contain the administration SQL statements needed to set up replication.

# **Syntax**

Þ

"SET OUTPUT (SQL [replication\)"](#page-207-0) on page 196 has the dotted decimal version of the syntax diagram.

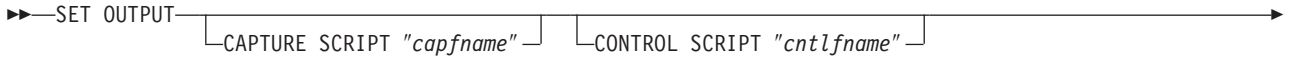

TARGET SCRIPT "trgfname" │ └─MONITOR SCRIPT "monfname" │

# **Parameters**

## **CAPTURE SCRIPT**

Specifies the output file name for scripts to be run at the Capture server. The default file name is replcap.sql.

 $\blacktriangleright$ 

## **CONTROL SCRIPT**

Specifies the output file name for scripts to be run at the Apply control server. The default file name is replctl.sql.

## **TARGET SCRIPT**

Specifies the output file name for scripts to be run at the Apply server. The default file name is repltrg.sql.

# **MONITOR SCRIPT**

Specifies the output file name for scripts to be run at the Monitor control server. The default file name is replmonitor.sql.

# **Usage notes**

- v If you do not need an output file, run the **SET OUTPUT** command and specify ″″ for the file name.
- v If the files already exist, the ASNCLP program will append to them.
- The double quotation marks in the command syntax are required.

# **SET LOG command**

The **SET LOG** command allow you to define the log file for the replication command line interface. The log file contains informational messages, warnings, and errors.

# **Syntax**

"SET [LOG"](#page-207-0) on page 196 has the dotted decimal version of the syntax diagram.

# **Parameters**

**LOG** ″*logfilename*″

Specifies the log file name. The default file name is replmsg.log.

# **Usage notes**

- v If the files already exist, the ASNCLP program will append to them.
- The double quotation marks in the command syntax are required.

# **SET CAPTURE SCHEMA command**

The **SET CAPTURE SCHEMA** command allows you to set a default source and target Capture schema for all task commands. By default, the replication API uses the ASN Capture schema, so if you do not need additional or different Capture schemas, you do not need to use this command.

This command allows you to omit the Capture schema settings in the task commands.

# **Syntax**

"SET CAPTURE SCHEMA (SQL [replication\)"](#page-206-0) on page 195 has the dotted decimal version of the syntax diagram.

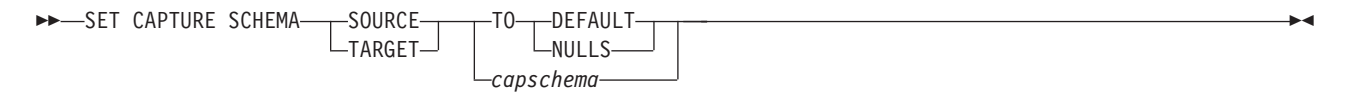

# **Parameters**

#### **SOURCE**

Specifies the Capture schema at the source. Can be any valid DB2 schema name.

#### **TARGET**

Specifies the Capture schema at the target (used mostly for autoregistration of replica or CCD target tables). Can be any valid DB2 schema name.

#### **DEFAULT**

Specifies that the Capture schema will be set to ASN by the ASNCLP commands, that is, that any previous SET CAPTURE SCHEMA commands will be reset to ASN.

### **NULLS**

Specifies that the Capture schema will be set to NULL.

# **SET TRACE command**

The **SET TRACE** command allows you to enable and disable the trace for the ASNCLP commands. The trace is written to stdout and stderr.

# **Syntax**

"SET [TRACE"](#page-211-0) on page 200 has the dotted decimal version of the syntax diagram.

 $\rightarrow$  SET TRACE  $\rightarrow$  OFF  $-ON -$ 

# **Parameters**

**OFF** Turns off the trace. This is the default.

**ON** Turns on the trace.

# **SET RUN SCRIPT command**

The **SET RUN SCRIPT** command allows you to control whether to automatically run each task command before the ASNCLP commands process the next task command or to manually run them later in a DB2 command prompt.

 $\blacktriangleright$ 

 $\blacktriangleright$ 

This command is useful for input files that contain task commands that assume that a previous command was executed and thus that the required objects already exist in the DB2 database.

For example, if you are trying to register more than one federated source table using **CREATE REGISTRATION** commands in the input file, you should use the **SET RUN SCRIPT NOW** option.

Federated registration generates a script that creates a trigger on the IBMSNAP\_PRUNCNTL table to prune from all CCD tables. This trigger is dropped and recreated for each registration by including all the previous registration information along with the current registration. If each registration script is not executed before the next create registration, the prune control trigger in the database does not have the CCD information for the previous registration, and the trigger will be out of sync with the actual registered objects in the database.

This problem can be solved by using the **SET RUN SCRIPT NOW** option for the input file.

# **Syntax**

"SET RUN [SCRIPT"](#page-209-0) on page 198 has the dotted decimal version of the syntax diagram.

SET RUN SCRIPT-LATER-

-NOW-STOP ON SQL ERROR-0N OFF

# **Parameters**

## **LATER**

Specifies that the generated SQL scripts not be automatically executed. If you specify to run them later, the ASNCLP will not run the script. You must run generated SQL script manually at a DB2 command prompt by using this command as the following example shows: db2 -tvf <*filename*>

where *filename* is the name of the SQL script file.

**NOW** Specifies that the generated SQL scripts be automatically executed by the ASNCLP program.

Chapter 3. Environment commands for SQL replication **33**

## **STOP ON SQL ERROR**

- **ON** Specifies that the ASNCLP commands stop processing when the first SQL statement fails. All previous SQL statements related to this command will be rolled back. This statement is *not* valid if you are creating a subscription with different source and target servers. If the source scripts run correctly and have been committed, and the target scripts have an error, only the target scripts will be rolled back. The committed source statements will not be rolled back.
- **OFF** Specifies that the ASNCLP program will not stop when it encounters SQL errors.

# **Usage notes**

This command supports heterogeneous replication scripts.

# **Chapter 4. Control table definition commands for SQL replication**

The **control table definition** commands are task commands that execute within the context of the replication command-line interface. They inherit the context defined by the **SET SERVER** command.

The **control table definition** commands include:

- "CREATE CONTROL TABLES command"
- "DROP [CONTROL](#page-49-0) TABLES command" on page 38

# **CREATE CONTROL TABLES command**

The **CREATE CONTROL TABLES** command creates a new set of Capture, Apply, or Replication Alert Monitor control tables.

This command assumes that the appropriate **SET SERVER** command was previously issued.

# **Syntax**

"CREATE CONTROL TABLES (SQL [replication\)"](#page-194-0) on page 183 has the dotted decimal version of the syntax diagram.

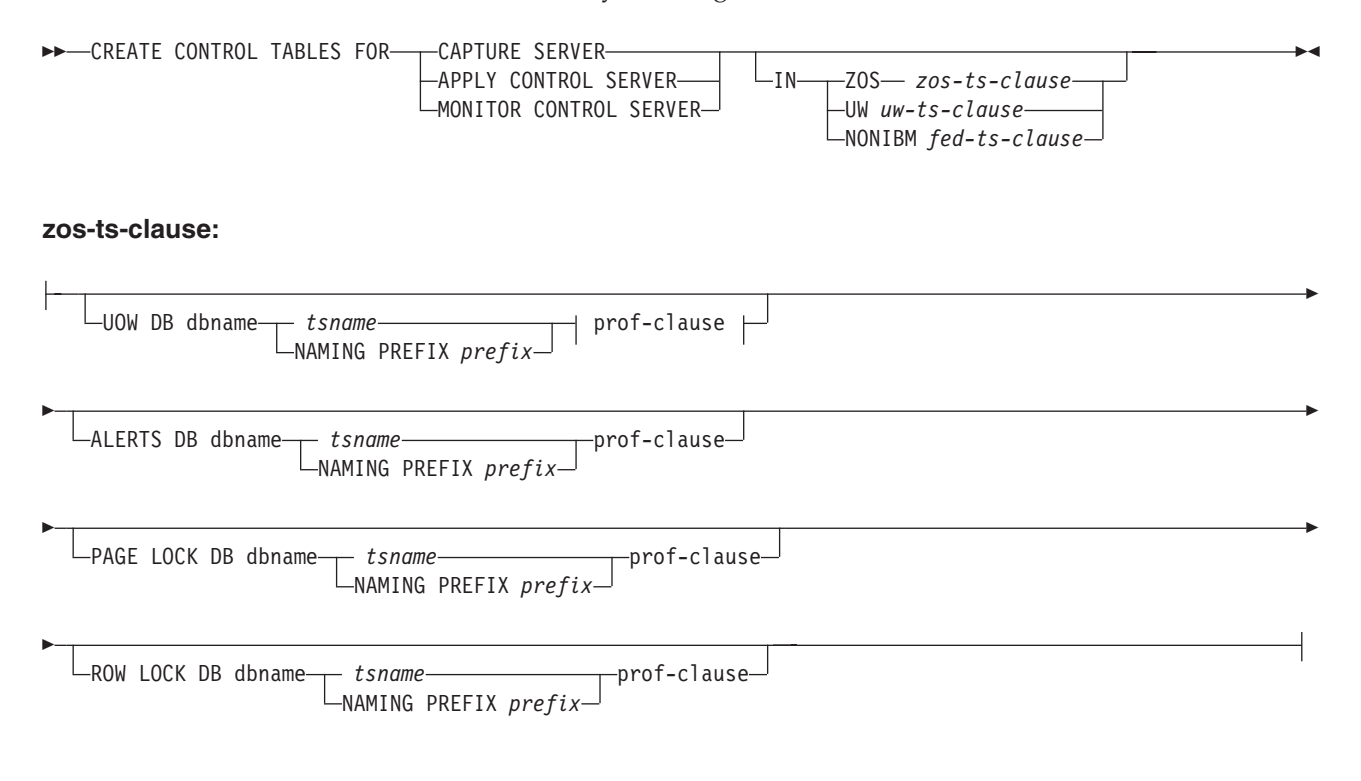

#### **uw-ts-clause:**

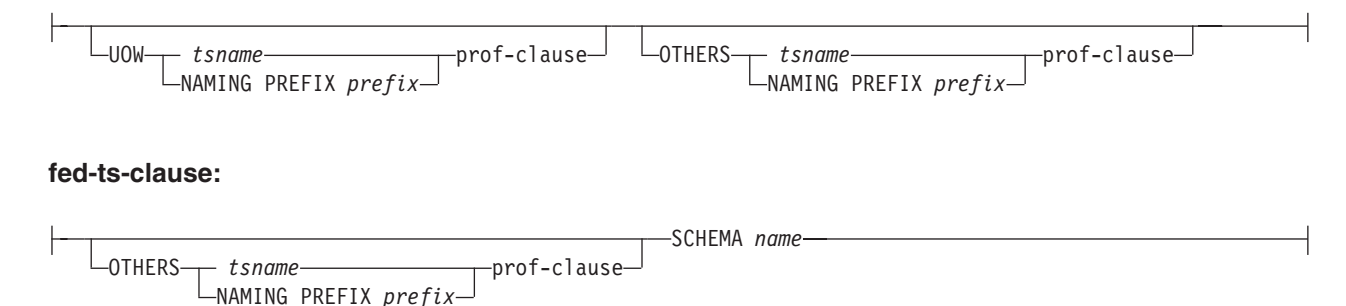

#### **prof-clause:**

CREATE USING PROFILE *pname* REUSE

# **Parameters**

### **CAPTURE SERVER, APPLY CONTROL SERVER, MONITOR CONTROL SERVER**

Specifies the logical server to create replication control tables for.

- **ZOS** Specifies z/OS or OS/390.
- **UW** Specifies UNIX or Windows.

#### **NONIBM**

Specifies non-IBM heterogeneous data sources.

- **IN** Specifies the table space. The following rules apply when using this parameter:
	- v The **CREATE USING PROFILE** keyword must be specified before you can use the **REUSE** keyword.
	- v If the **CREATE USING PROFILE** keyword is specified, then the ASNCLP uses *tsname* as the key (For z/OS, the key is *dbname.tsname*).
	- v If you do not specify the **IN** clause, then the command uses the DB2 defaults for table spaces.
	- v If the **REUSE** keyword is specified, the ASNCLP checks if the DDL object exists for the *tsname*:
		- If the DDL object exists, the flags are set as before and the fully populated DDL object is passed to the API.
		- If the DDL object does not exist, a syntax error is displayed saying that the **CREATE USING PROFILE** keyword is expected.
	- v If you specify the **IN** clause with a *tsname*:
		- If you want to create a table space using a profile, include the **CREATE USING PROFILE** keyword and specify the name of the profile.
		- If you want to reuse an existing table space, include the **REUSE** keyword.
		- If you do not have a profile, specify the table space name with no profile, and the command assumes that the table space exists.
- v If you specify the **IN** clause with a naming prefix:
	- The ASNCLP program generates the tablespace name from the prefix you specified.
	- If you want to create a table space using a profile, include the **CREATE USING PROFILE** keyword and specify the name of the profile. A table space with the generated name will be created.
	- If you want to reuse an existing table space, include the **REUSE** clause and the generated name of the table space will be reused.
	- If you do not have a profile, the generated name of the table space needs to exist.

#### **Notes:**

- v You must specify the database name, even if you set the database name in the profile. This command does not create the database.
- v The *tsname* input can be a heterogeneous segment or table space name.

The fully populated DDL object is passed to the API call.

### **UOW DB**

Specifies the table space for the unit-of-work (UOW) table.

#### **ALERTS DB**

Specifies an existing database on z/OS to create the control tables in. This keyword is valid only when creating monitor control servers.

# **PAGE LOCK DB**

Specifies the table space for those replication control tables that require page-level locking. The table must be in an existing database.

#### **ROW LOCK DB**

Specifies the table space for those replication control tables that require row-level locking. The table must be in an existing database.

#### **OTHERS**

Specifies the table space for all replication control tables except the UOW table.

#### **SCHEMA**

Specifies the remote schema name for heterogeneous replication. The default is the remote user ID. For non-IBM databases, you can specify a table space name or a segment name for those remote sources that support them.

*tsname* Specifies the table space for the monitor alerts table.

#### *dbname*

Specifies the name of an existing database (valid for z/OS only).

# **Usage notes**

Because the **SET SERVER** command is required (for connectivity to the database or subsystem), you cannot create both Capture and Apply control tables in one single command.

# <span id="page-49-0"></span>**DROP CONTROL TABLES command**

The **DROP CONTROL TABLES** command drops a set of Capture, Apply, or Monitor control tables. You can use this command to drop Version 8 replication control tables and Version 7 (or earlier) replication control tables.

This command does not drop replication control tables on an OS/400 system.

# **Syntax**

"DROP CONTROL TABLES (SQL [replication\)"](#page-204-0) on page 193 has the dotted decimal version of the syntax diagram.

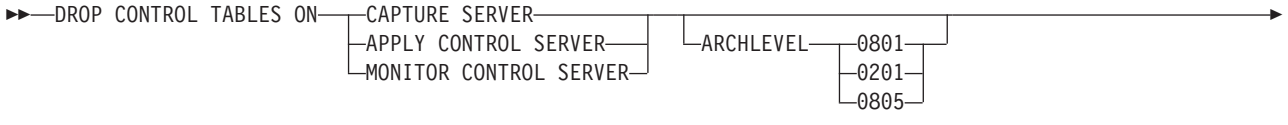

NONIBM SCHEMA *name*

Þ

# **Parameters**

## **CAPTURE SERVER, APPLY CONTROL SERVER, MONITOR CONTROL SERVER**

Specifies the logical server on which to drop replication control tables.

 $\blacktriangleright$ 

## **ARCHLEVEL**

Specifies the replication architecture level for the control tables that you want to drop.

- **0801** Specifies the Version 8 architecture level. For the Monitor control tables, the architecture level is always 0801. Contrasting with 0805 for z/OS platform, 0801 specifies control tables created on a z/OS system running in version 8 compatibility mode. This is the default.
- **0201** Specifies the architecture level for Version 5, Version 6, or Version 7.
- **0805** Specifies control tables created on a z/OS system running in new-function mode

## **NONIBM SCHEMA**

Specifies the remote schema name to use for non-DB2 heterogeneous replication. The following non-DB2 data sources are supported:

- Oracle
- Sybase
- MS-SQL
- Informix®
- Teredata

# **Usage notes**

- v The **SET DROP** command affects this command.
- v By default, the table spaces will not be dropped if they are empty.

v **Recommendation**: If the pre-Version 8 tables contain any data, migrate them instead of dropping them.

# **Chapter 5. Registration definition commands for SQL replication**

The registration definition commands are task commands that execute within the context of the replication command-line interface. They inherit the context that is defined by **SET SERVER** command.

The registration definition commands include:

- v "CREATE REGISTRATION command"
- "ALTER [REGISTRATION](#page-56-0) command" on page 45
- "DROP [REGISTRATION](#page-59-0) command" on page 48
- "PROMOTE [REGISTRATION](#page-59-0) command" on page 48

# **CREATE REGISTRATION command**

The **CREATE REGISTRATION** command registers a source table, view, or nickname so that it can be used for replication. You can use this command to create multiple registrations using one command.

# **Syntax**

"CREATE [REGISTRATION"](#page-197-0) on page 186 has the dotted decimal version of the syntax diagram.

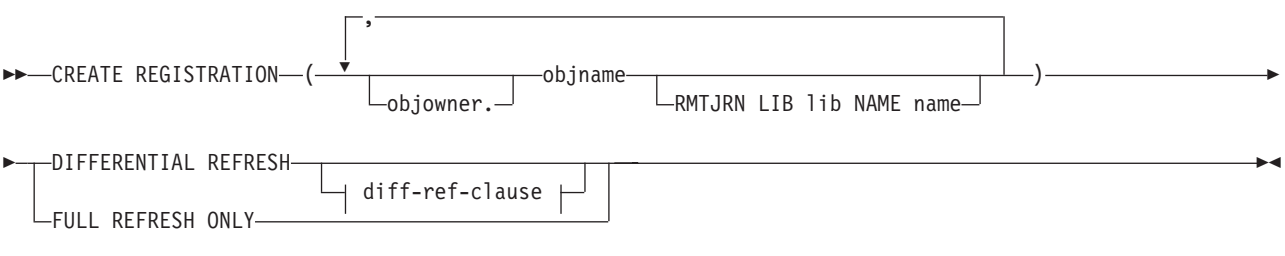

### **diff-ref-clause:**

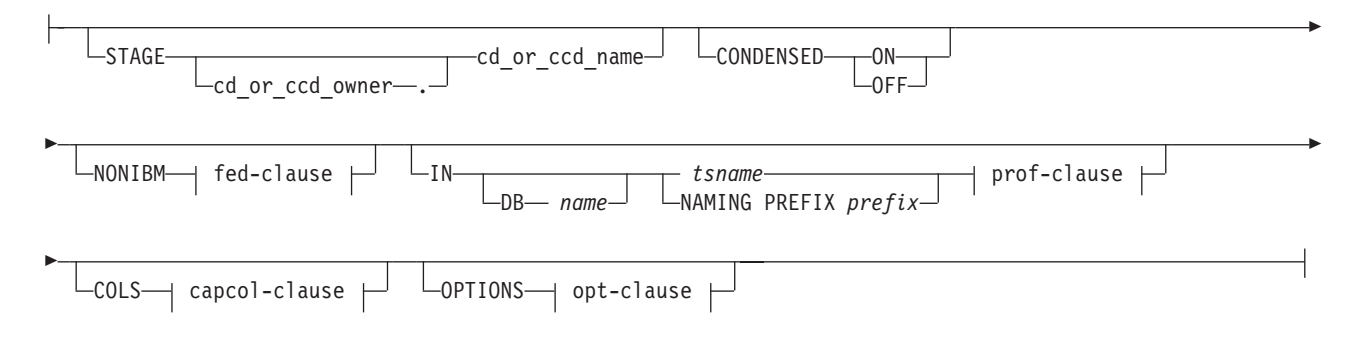

## **fed-clause:**

*remoteccdowner*. *remoteccdname*

#### **prof-clause:**

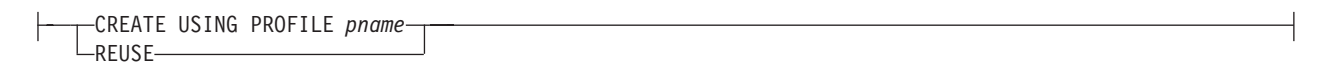

#### **capcol-clause:**

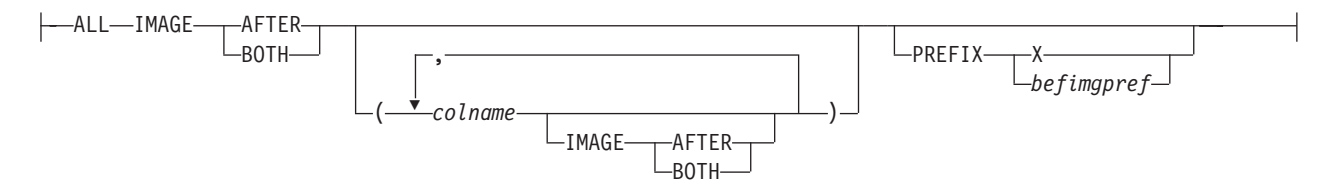

#### **opt-clause:**

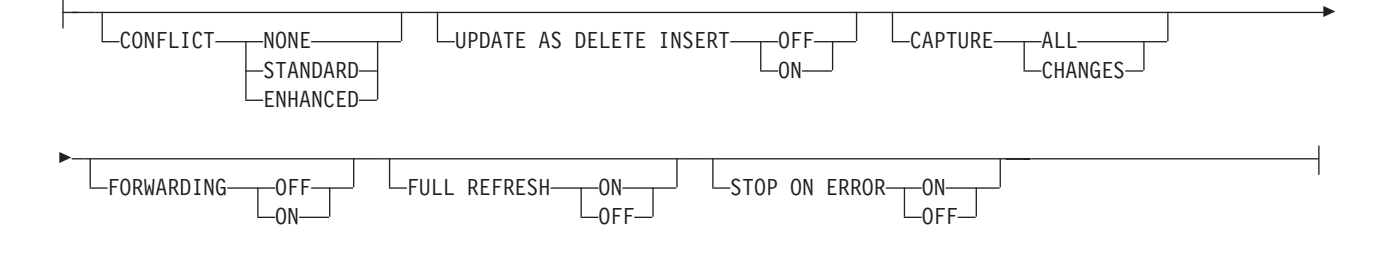

# **Parameters**

#### **objowner, objname**

Specifies the source object (table, view, or nickname) to register. You can specify multiple objects.

#### **RMTJRN**

LIB (the AS/400 library name); NAME (the AS/400 journal name)

### **DIFFERENTIAL REFRESH**

Specifies that the target table will be updated periodically as the source object changes.

### **STAGE**

Specifies the CD owner and name. For non-DB2 sources, specifies the CCD owner and name.

**Note**: If the object name is a view, then there can be multiple CD names; do not include this parameter because the replication API will generate view names for you. Thus, any values you specify for this parameter is ignored by the ASNCLP program for views.

## **CONDENSED**

- **ON** Specifies that the most current data value is retained. This is the default.
- **OFF** Specifies that a history of data is retained.

Must be set to **OFF** is source non-DB2.

This parameter is ignored for a CD table, as CD tables are always noncondensed.

# **FULL REFRESH ONLY**

Specifies that only full refresh will be done, instead of applying changes.

## **NONIBM**

Specifies the non-IBM options.

*remoteccdowner***,** *remoteccdname*

Specifies the CCD owner and name in the non-DB2 database.

- **IN** Specifies the table space. The following rules apply when using this parameter:
	- v If you do not specify the **IN** clause, then the command uses the DB2 defaults for table spaces.
	- v If you specify the **IN** clause with a *tsname*:
		- If you want to create a table space using a profile, include the **CREATE USING PROFILE** clause and specify the name of the profile.
		- If you do not have a profile, specify the table space name with no profile, and the command assumes that the table space exists.
	- If you specify a naming prefix:
		- If you want to create a table space using a profile, include the **CREATE USING PROFILE** clause and specify the name of the profile.
		- If you do not have a profile, specify the table space name with no profile, and the command creates the table space.

### **Notes**

- For z/OS, the name includes the database name (for example, ″dbname.tsname″). You must specify the database name, even if you set the database name in the profile. This command does not create the database.
- You can specify a heterogeneous segment or table space name, but it must already exist.

### capcol-clause:

**COLS** Specifies the columns that you want to register.

ALL Specifies that you want to register all columns.

*colname*

Specifies a list of the columns that you want to register.

### **IMAGE AFTER**

Specifies that only after-image columns be registered.

### **IMAGE BOTH**

Specifies that both after-image and before-image columns be registered.

### **PREFIX**

- v If you specify **IMAGE AFTER**, the prefix will be null and the target will not allow any before-image columns.
- v If you specify **IMAGE BOTH** or **IMAGE BEFORE** and do not specify **PREFIX**, a default value of X is used as a prefix for the before images. If you specify **PREFIX**, that value is used.
- You cannot alter an existing before-image prefix using the **ALTER REGISTRATION** command. If a new before-image column is added to the registration, this **PREFIX** value will be used.
- v If the existing before-image prefix is null and you want to add a before-image column to the existing registration, you can specify the before-image prefix using the **ALTER REGISTRATION ADD** command. If you do not specify the prefix, the ASNCLP program sets it to a default value of X .

#### opt-clause:

### **CONFLICT**

Specifies the conflict-detection level.

#### **NONE**

No conflict detection. Conflicting updates between the master table and the replica table will not be detected. This option is not recommended for update-anywhere replication. This is the default.

#### **STANDARD**

Moderate conflict detection. During each Apply cycle, the Apply program compares the key values in the master's CD table with those in the replica's CD table. If the same key value exists in both CD tables, it is a conflict. In case of a conflict, the Apply program will undo the transaction that was previously committed at the replica by reading from the replica's CD table and keeping only the changes that originated at the master.

### **ENHANCED**

Conflict detection that provides the best data integrity among the master and its replicas. Like with standard detection, the Apply program compares the key values in the master's CD table with those in the replica's CD table during each Apply cycle. If the same key value exists in both CD tables, it is a conflict. However, with enhanced detection, the Apply program waits for all inflight transactions to commit before checking for conflicts. To ensure that it catches all inflight transactions, the Apply program locks all target tables in the subscription set against further transactions and begins conflict detection after all changes are captured in the CD table. In case of a conflict, the Apply program will undo the transaction that was previously committed at the replica by reading from the replica's CD and keeping only the changes that originated at the master.

#### **UPDATE AS DELETE INSERT**

- **ON** Specifies that updates are captured as delete-insert pairs.
- **OFF** Specifies that updates are captured as updates. This is the default.

## **CAPTURE**

**ALL** Specifies that everything is captured. This is the default.

#### **CHANGES**

Specifies that only changes are captured.

## **FORWARDING**

**OFF** Specifies that changes from this source are not forwarded. This is the default.

**ON** Specifies that changes from this source are forwarded.

## <span id="page-56-0"></span>**FULL REFRESH**

- **ON** Specifies that full refreshes are allowed for this source. This is the default.
- **OFF** Specifies that full refreshes are not allowed for this source.

### **STOP ON ERROR**

- **ON** Specifies that the Capture program continues processing if it detects an error for this registration. This is the default.
- **OFF** Specifies that the Capture program stops if it detects an error for this registration.

# **Usage notes**

If multiple objects are registered at one time:

- The CD or CCD object owner and name clause is ignored; the replication API generates its own defaults.
- The table space specifications apply to all registrations.
- The capcol-clause defaults to ALL.
- The OPTIONS values are common across all registrations.

# **Example**

```
create registration (PLATO.TBLONG1)
differential refresh stage PLATO.CDTBLONG;
create registration (PLATO.SUMM2)
differential refresh stage PLATO.CDSUMM2
cols ALL IMAGE BOTH prefix "X";
```
# **ALTER REGISTRATION command**

The **ALTER REGISTRATION** command alters a registration row in the IBMSNAP\_REGISTER table and allows you to add new columns to a registered source.

# **Syntax**

"ALTER [REGISTRATION"](#page-190-0) on page 179 has the dotted decimal version of the syntax diagram.

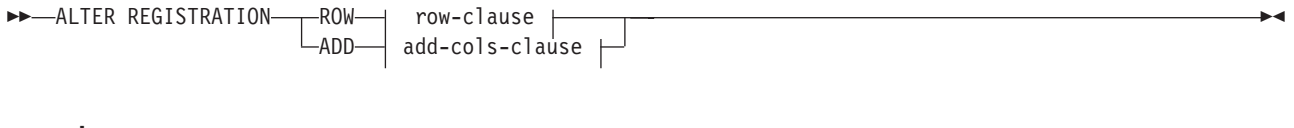

### **row-clause:**

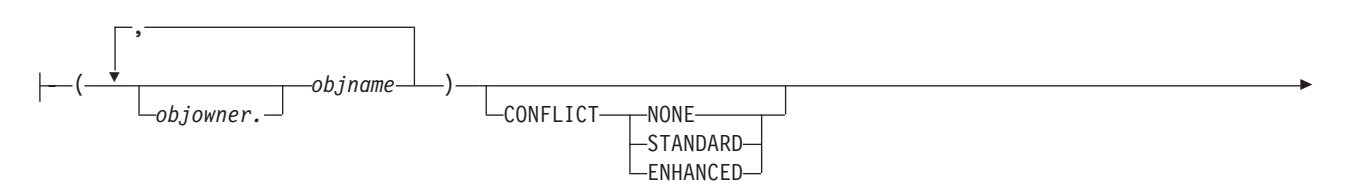

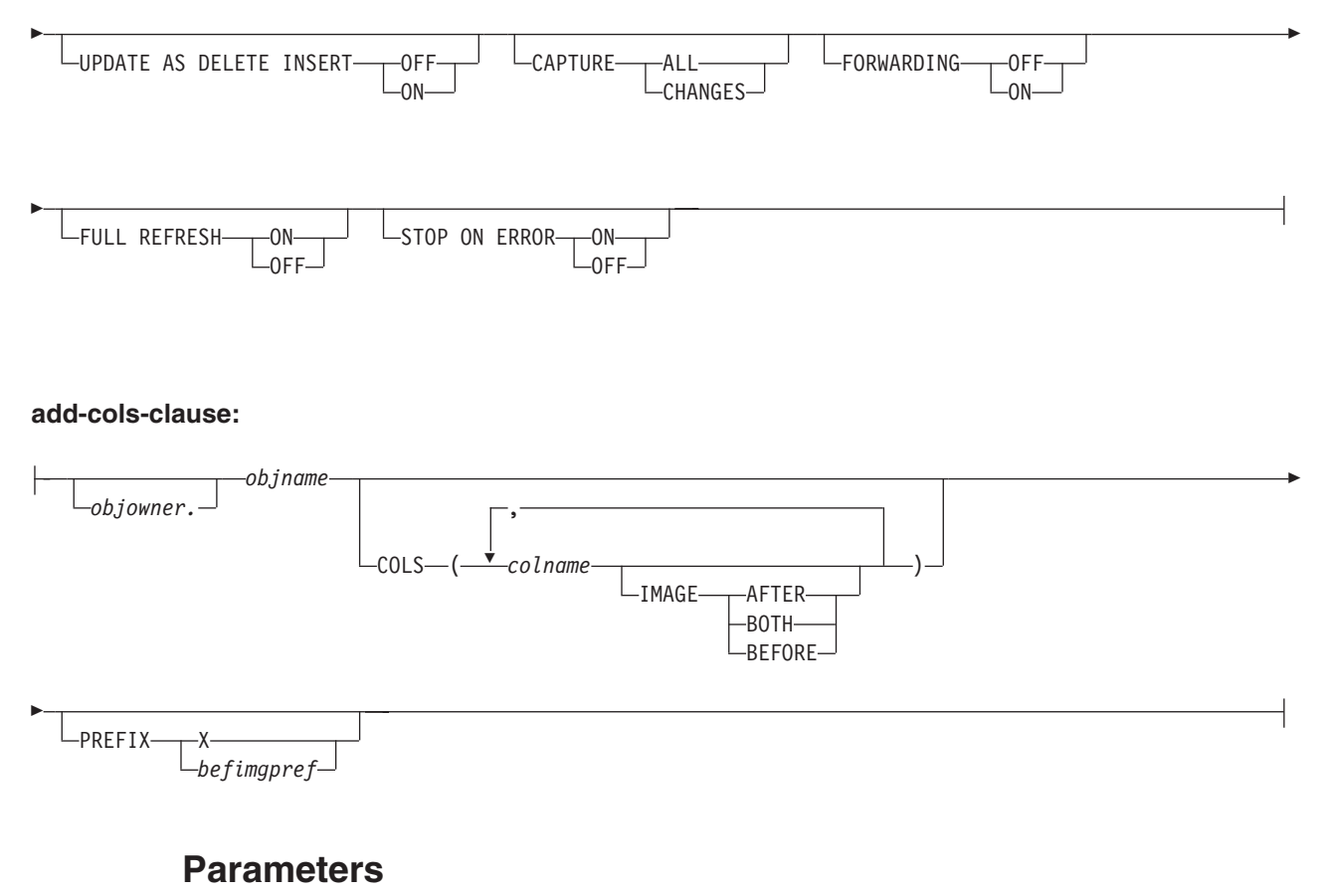

### row-clause:

#### *objowner***,** *objname*

Specifies the registered source to alter. You can specify multiple objects by separating them with commas.

#### **CONFLICT**

Specifies the conflict-detection level.

### **UPDATE AS DELETE INSERT**

- **ON** Specifies that updates are captured as delete-insert pairs.
- **OFF** Specifies that updates are captured as updates.

## **CAPTURE**

ALL Specifies that everything is captured.

## **CHANGES**

Specifies that only changes are captured.

#### **FORWARDING**

- **ON** Specifies that changes from this source are forwarded.
- **OFF** Specifies that changes from this source are not forwarded.

#### **FULL REFRESH**

- **ON** Specifies that full refreshes are allowed for this source.
- **OFF** Specifies that full refreshes are not allowed for this source.

#### **STOP ON ERROR**

- **ON** Specifies that the Capture program continues processing if it detects an error for this registration.
- **OFF** Specifies that the Capture program stops if it detects an error for this registration.
- **ADD** Specifies the row identified by *objowner* and *objname*. This row is the registered source to add a column to.
	- **COLS** Specifies the columns that you want to register.

#### *colname*

Specifies a list of the columns that you want to register.

### **IMAGE AFTER**

Specifies that only after-image columns be registered.

### **IMAGE BOTH**

Specifies that both after-image and before-image columns be registered.

### **IMAGE BEFORE**

Specifies that only before-image columns be registered.

#### **PREFIX**

- v If you specify **IMAGE AFTER**, the prefix will be null and the source will not allow any before-image columns.
- v If you specify **IMAGE BOTH** or **IMAGE BEFORE** and do not specify **PREFIX**, a default value of X is used as a prefix for the before images. If you specify **PREFIX**, that value is used.
- v If you choose **IMAGE BOTH** and do not specify a prefix, the before-imaged prefix will be X.

After you have created a registration with **IMAGE AFTER** specified, you cannot add before-image columns to the registration. You must drop the registration and recreate it.

You cannot alter an existing before-image prefix using the **ALTER REGISTRATION ROW**. However, you can add that prefix to a new before-image column. If the existing before-image prefix is null and you want to add a before-image column to the existing registration, you can specify the before-image prefix using the **ALTER REGISTRATION ADD** command. If you do not specify the prefix, the ASNCLP program sets it to a default value of X.

# **Usage notes**

The parameters in this command do not have default values.

If you add a column to a CD table when the registered source also has an internal CCD table associated with it, you must:

- v Use the **ALTER ADD REGISTRATION COL** command to add column to CD table
- v Use the **ALTER ADD SUBSCRIPTION MEMBER COL** command to add column to the internal CCD table. If you do not do this step, you will not be able to add that column to any target table that is dependent from the registered source.

# <span id="page-59-0"></span>**DROP REGISTRATION command**

The **DROP REGISTRATION** command drops one or more registrations.

# **Syntax**

"DROP [REGISTRATION"](#page-204-0) on page 193 has the dotted decimal version of the syntax diagram.

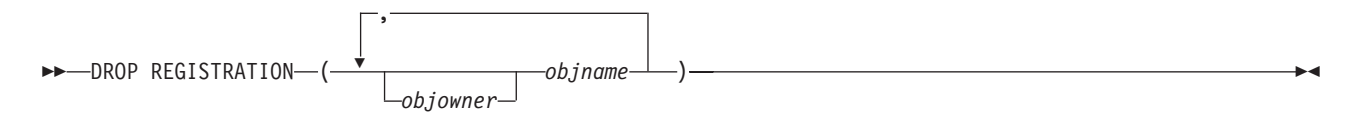

# **Parameters**

*objowner***,** *objname*

Specifies the object list to drop (table, view, or nickname). You can specify multiple objects by separating them with commas.

# **Usage notes**

- v The **SET DROP** command affects whether associated table spaces of the CD tables will be dropped when the objects are dropped.
- v If the object is a view, only the CD views are dropped.
- v For nicknames, this command does not drop the associated table spaces.

# **PROMOTE REGISTRATION command**

The **PROMOTE REGISTRATION** command promotes existing registrations.

# **Syntax**

"PROMOTE [REGISTRATION"](#page-205-0) on page 194 has the dotted decimal version of the syntax diagram.

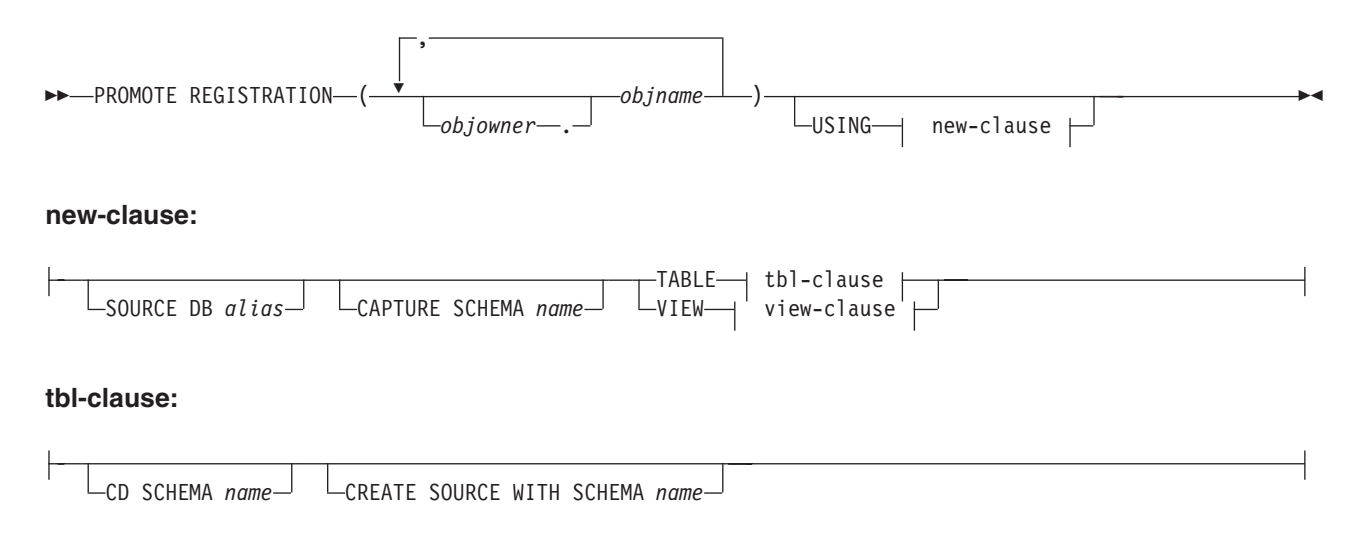

### **view-clause:**

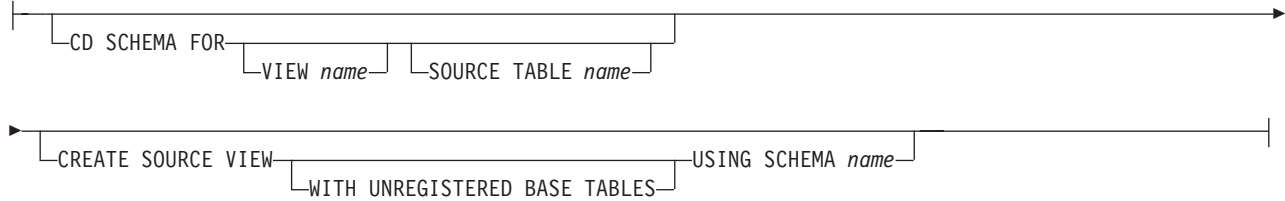

# **Parameters**

### *objowner***,** *objname*

Specifies the objects to promote (tables or views). You can specify multiple objects by separating them with commas.

#### **SOURCE DB**

Specifies the new source database alias for the promoted object. This database is where you will run the generated script.

## **CAPTURE SCHEMA**

If the Capture schema is not provided when promoting a registration, the Capture schema of the registration being promoted is used.

### **CD SCHEMA FOR TABLE**

Specifies the new CD-table schema name for the promoted object.

#### **CREATE SOURCE WITH SCHEMA**

Specifies the new source-table schema name to use when promoting the underlying table.

### **CD SCHEMA FOR VIEW**

Specifies the new CD-view schema name for the promoted object.

#### **SOURCE TABLE**

Specifies the new CD-table schema name for the promoted object.

#### **CREATE SOURCE VIEW**

Specifies that you want to promote the view on the new source.

## **WITH UNREGISTERED BASE TABLES**

Specifies that you want to promote underlying base tables that are not registered.

#### **USING SCHEMA**

Specifies the new source-view schema name to use when promoting the underlying view and the unregistered base tables, if specified.

# **Usage notes**

- v If you do not specify the **USING** new-clause parameter, this command uses the existing values for the object.
- This command uses the following rules when generating the SQL scripts:
	- All views and tables referenced by the registered views exist on the new server.
	- All registered source tables referenced by the registered views are already promoted to the new server.
- The **WITH UNREGISTERED BASE TABLES** clause promotes only the unregistered base tables of the view. It does not promote the registered base tables. You must promote the registered base tables separately before promoting the registered view.
- The same new schema name will be used for both the underlying base tables and the view.
- The ASNCLP command does not support a new source CD schema when promoting subscription sets, so do not change the CD schema when promoting registrations.

# **Chapter 6. Subscription definition commands for SQL replication**

The subscription set definition commands are task commands that execute within the context of the replication command-line interface. They inherit the context defined by the **SET SERVER** command.

The subscription definition commands include:

- v "CREATE SUBSCRIPTION SET command"
- v "ALTER [SUBSCRIPTION](#page-64-0) SET command" on page 53
- "CREATE MEMBER [command"](#page-65-0) on page 54
- "DROP MEMBER [command"](#page-72-0) on page 61
- "ALTER MEMBER ADD COLS [command"](#page-73-0) on page 62
- "CREATE STMT [command"](#page-74-0) on page 63
- "DROP STMT [command"](#page-75-0) on page 64
- "DROP [SUBSCRIPTION](#page-76-0) SET command" on page 65
- "PROMOTE [SUBSCRIPTION](#page-76-0) SET command" on page 65

# **CREATE SUBSCRIPTION SET command**

The **CREATE SUBSCRIPTION SET** command creates an empty subscription set.

# **Syntax**

"CREATE [SUBSCRIPTION](#page-202-0) SET" on page 191 has the dotted decimal version of the syntax diagram.

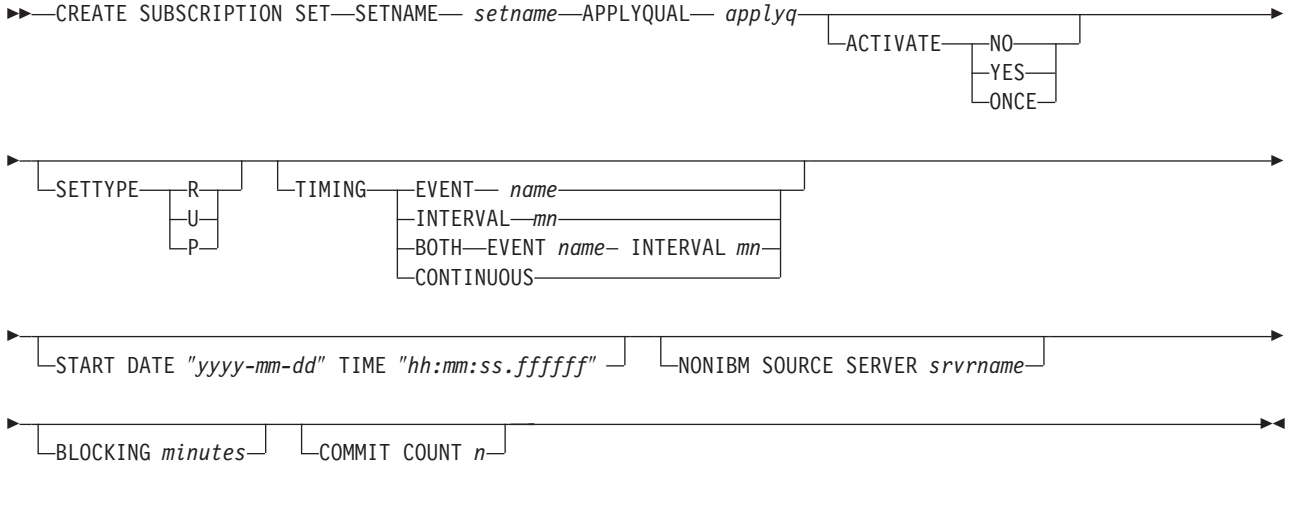

# **Parameters**

**SETNAME**

Specifies the subscription-set name.

## **APPLYQUAL**

Specifies the Apply qualifier for the subscription set.

### **ACTIVATE**

Specifies whether to activate the subscription set.

- **NO** Specifies that the subscription set be deactivated. This is the default.
- **YES** Specifies that the subscription set be activated.
- **ONCE** Specifies that the subscription set be activated for one Apply cycle, then deactivated.

#### **SETTYPE**

Specifies the subscription-set type.

- **R** Specifies a read-only set. This is the default.
- **U** Specifies an update-anywhere set.
- **P** Specifies a peer-to-peer set.

#### **TIMING**

Specifies the timing for the subscription set.

#### **EVENT**

Specifies the event, which when posted to the IBMSNAP\_SUBS\_EVENT table, causes the Apply program to process the subscription set.

#### **INTERVAL**

Specifies the interval for the Apply program to process the subscription set. The default interval is 20 minutes.

**BOTH** Specifies that this subscription set use both event and interval timing.

#### **CONTINUOUS**

Specifies that the Apply program should process the subscription set continuously. This keyword is equivalent to specifying an interval of zero minutes.

#### **START DATE**

Specifies the date when the subscription should be active. The double quotation marks are required.

**TIME** Specifies the time when the subscription should be active. The double quotation marks are required.

#### **NONIBM SOURCE SERVER**

Specifies the name of the non-IBM source server.

#### **BLOCKING**

Specifies a threshold limit to regulate the amount of data to fetch and apply. The default value is 30 minutes. This keyword controls the MAX\_SYNCH\_MINUTES column of the IBMSNAP\_SUB\_SET table.

### **COMMIT COUNT**

Specify the number of transactions that the Apply program should process before issuing a SQL COMMIT statement for the subscription set. The default value is NULL, which means that the Apply program issues just one COMMIT statement for the subscription set after it processes the entire set. Do not specify the COMMIT COUNT option if you want the default behavior.

# <span id="page-64-0"></span>**Usage notes**

- v This command can create only empty subscription sets, whereas the Replication Center allows you to create empty subscription sets or add members to the set while creating it.
- A Capture schema is required, even though the set is empty.
- v Because the set is empty, the default for activating the set is **NO**.
- v To add a member to an existing subscription set, use the **CREATE MEMBER** command.
- v To add a statement to the set, issue the **CREATE SUBSCRIPTION SET STMTS** command.

# **ALTER SUBSCRIPTION SET command**

The **ALTER SUBSCRIPTION SET** command alters certain values for a subscription set.

# **Syntax**

"ALTER [SUBSCRIPTION](#page-191-0) SET" on page 180 has the dotted decimal version of the syntax diagram.

Þ

E

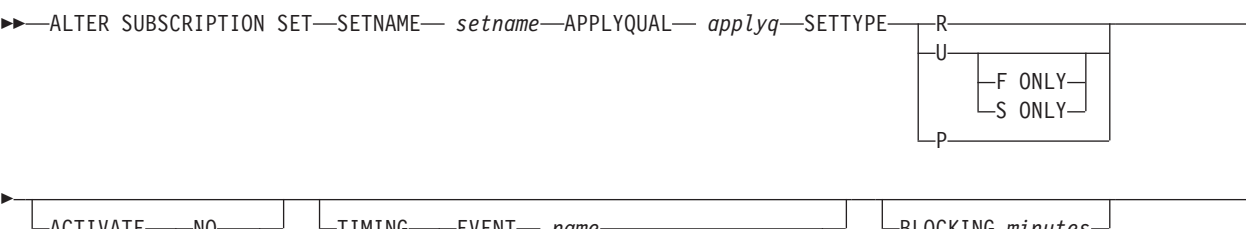

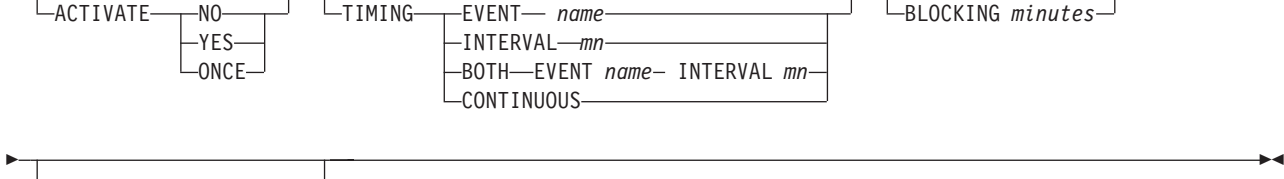

 $\sqcup$  COMMIT COUNT $\longrightarrow$  n L\_NULL

**Parameters**

## **SETNAME**

Specifies the subscription-set name.

# **APPLYQUAL**

Specifies the Apply qualifier for the subscription set.

### **SETTYPE**

Specifies the subscription-set type.

- **R** Specifies a read-only set. This is the default.
- **U** If no option is specified, the default is an update-anywhere set in both F and S directions.

### **F ONLY**

Specifies an update-anywhere set in the F direction only.

### **S ONLY**

Specifies an update-anywhere set in the S direction only.

**P** Specifies a peer-to-peer set.

## <span id="page-65-0"></span>**ACTIVATE**

Specifies whether to activate the subscription set.

- **NO** Specifies that the subscription set be deactivated.
- **YES** Specifies that the subscription set be activated.
- **ONCE** Specifies that the subscription set be activated for one Apply cycle, then deactivated.

## **TIMING**

Specifies the timing for the subscription set.

## **EVENT**

Specifies the event, which when posted to the IBMSNAP\_SUBS\_EVENT table, causes the Apply program to process the subscription set.

## **INTERVAL**

Specifies the interval for the Apply program to process the subscription set.

**BOTH** Specifies that this subscription set use both event and interval timing.

## **CONTINUOUS**

Specifies that the Apply program process the subscription set continuously. This keyword is equivalent to specifying an interval of zero minutes.

## **BLOCKING**

Specifies a threshold limit to regulate the amount of data to fetch and apply. This keyword controls the MAX\_SYNCH\_MINUTES column of the IBMSNAP\_SUB\_SET table.

## **COMMIT COUNT**

Specify the number of transactions that the Apply program should process before issuing a SQL COMMIT statement for the subscription set. Specify a NULL value to have the Apply program issues just one COMMIT statement for the subscription set after it processes the entire set.

# **CREATE MEMBER command**

The **CREATE MEMBER** command adds a subscription-set member to an existing subscription set. Adding a member to a set includes:

- v Creating the mapping between the source and target tables (database objects).
- Creating the mapping between the source and target columns.
- Creating the target table (database object), if it doesn't already exist.
- Creating the target index, if necessary.
- Setting the IS\_KEY value for the index.

# **Syntax**

"CREATE [MEMBER"](#page-195-0) on page 184 has the dotted decimal version of the syntax diagram.

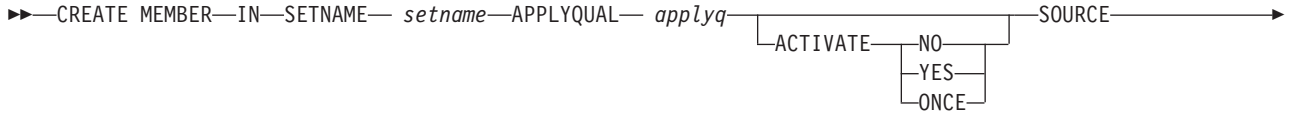

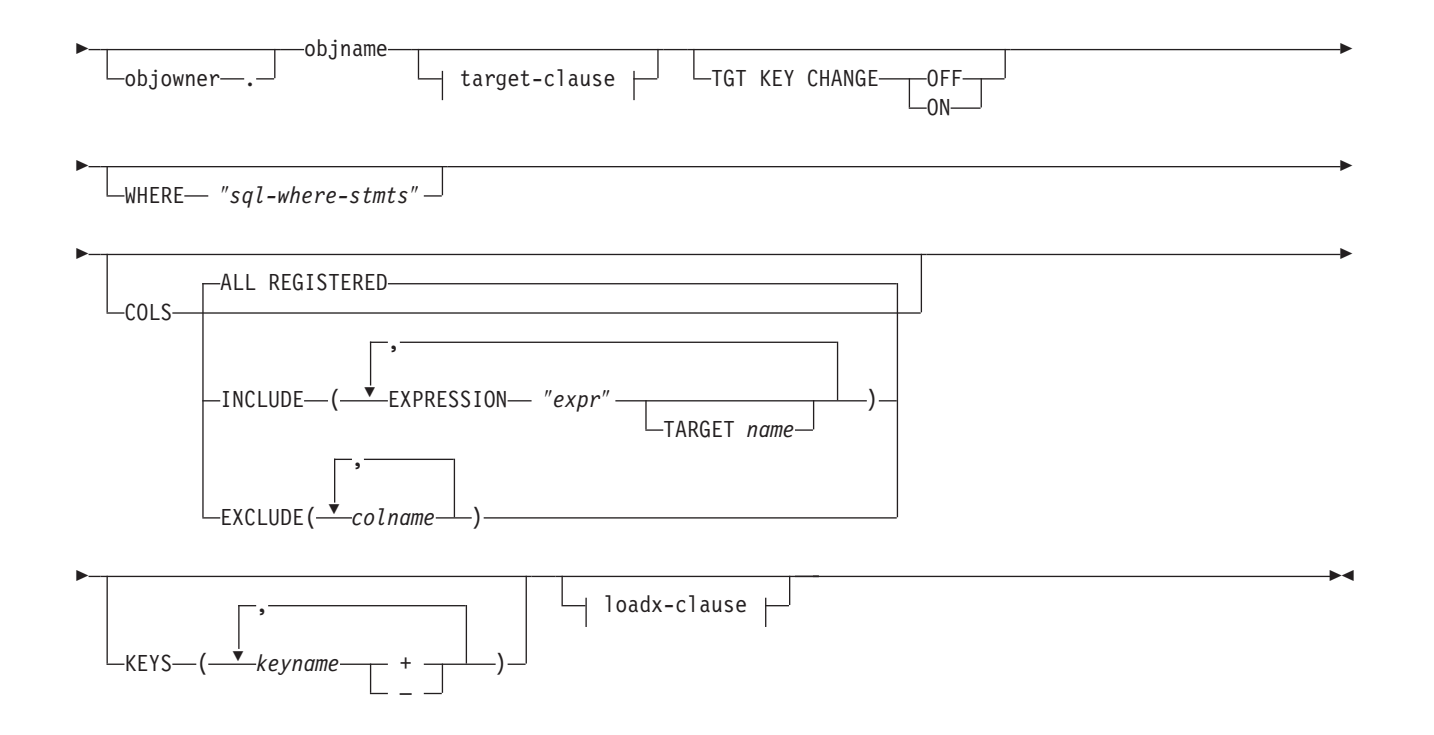

## **target-clause:**

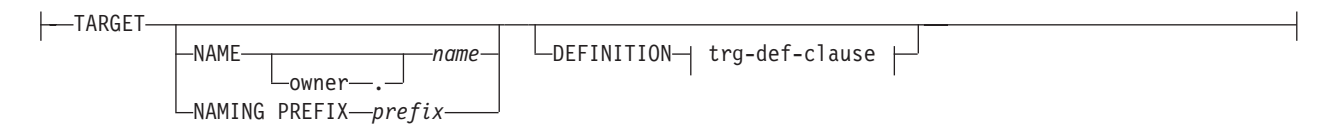

# **trg-def-clause:**

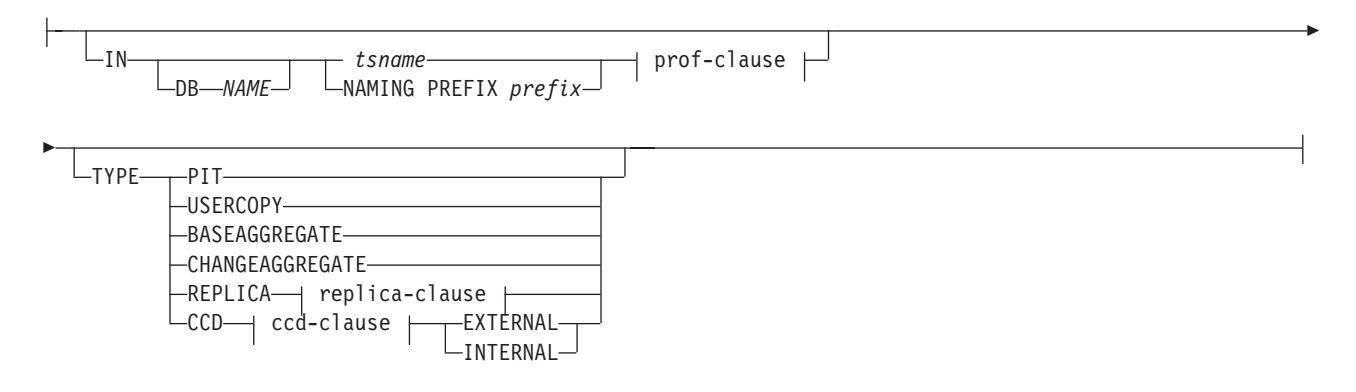

## **prof-clause:**

CREATE USING PROFILE *pname* ∟reuse-

# **replica-clause:**

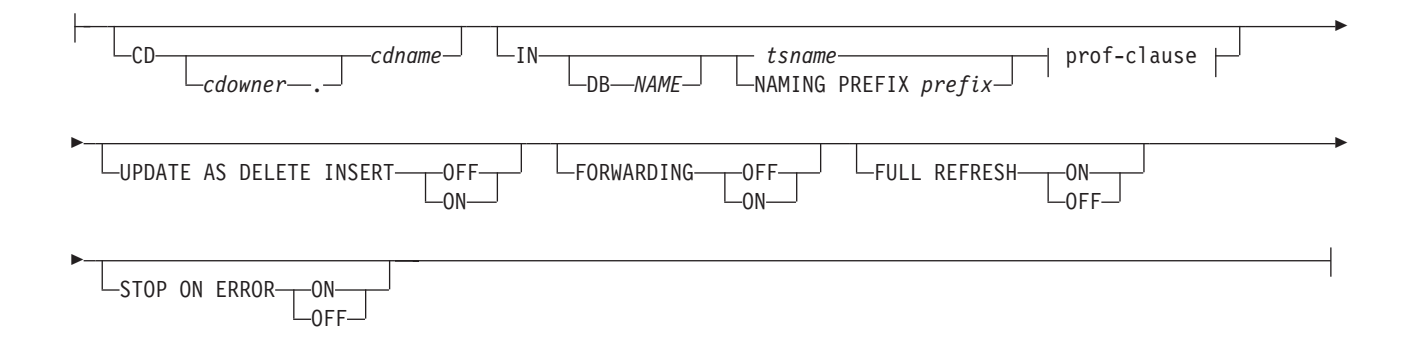

## **ccd-clause:**

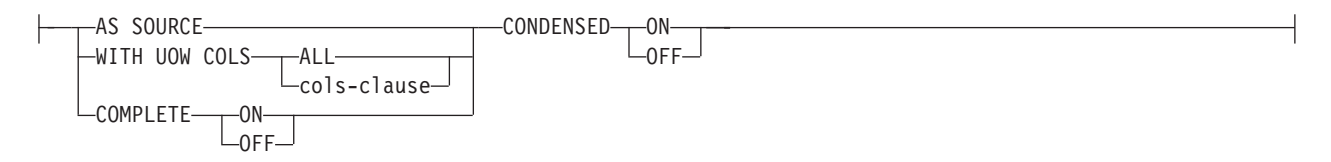

#### **cols-clause:**

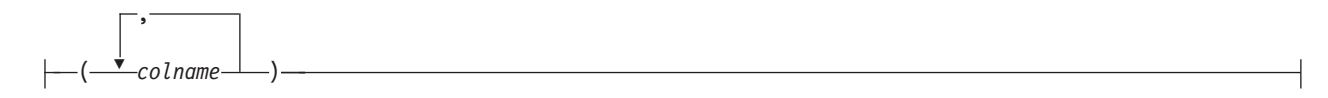

#### **loadx-clause:**

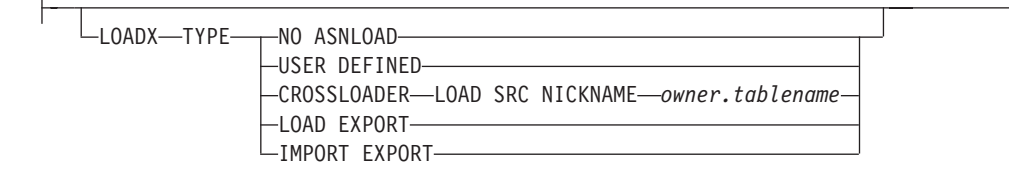

# **Parameters**

#### **SETNAME**

Specifies the subscription-set name.

# **APPLYQUAL**

Specifies the Apply qualifier for the subscription set.

### **ACTIVATE**

Specifies whether to activate the subscription set.

- **NO** Specifies that the subscription set be deactivated. This is the default.
- YES Specifies that the subscription set be activated.
- **ONCE** Specifies that the subscription set be activated for one Apply cycle, then deactivated.

### **SOURCE**

Specifies the source object. The source owner is optional.

## **TARGET**

Specifies the target object.

### **NAME**

Specifies the target object. The target owner and name are optional.

#### **NAMING PREFIX**

Specifies a prefix to be used to generate a target-table name.

#### **DEFINITION**

Specifies the database, table space, and target-table type.

- **IN** Specifies the table space. The following rules apply when using this parameter:
	- v If you do not specify the **IN** clause, then the command uses the DB2 defaults for table spaces.
	- v If you specify the **IN** clause with a *tsname* value:
		- If you want to create a table space using a profile, include the **CREATE USING PROFILE** clause and specify the name of the profile.
		- If you do not have a profile, specify the table space name with no profile, and the command assumes that the table space exists.
	- v If you specify the **IN** clause with a naming prefix:
		- ASNCLP generates the table space name using the naming prefix.
		- If you want to create a table space using a profile, include the **CREATE USING PROFILE** clause and specify the name of the profile.
		- If you do not have a profile, specify the table space name with no profile, and the command creates the table space with the generated name.
	- v The **CREATE USING PROFILE** clause must be specified before you can use the REUSE clause.
	- v If the **CREATE USING PROFILE** clause is specified, then the ASNCLP uses the value of *tsname* as the key (for z/OS, the key is *dbname.tsname*).
	- v If the **REUSE** clause is specified, the ASNCLP checks if the DDL object exists for the table space specified in *tsname*:
		- If the DDL object exists, the flags are set as before and the fully populated DDL object is passed to the API.
		- If the DDL object does not exist, a syntax error is displayed saying that the **CREATE USING PROFILE** clause is expected.

#### **Notes**

- For z/OS, the name includes the database name (for example, ″dbname.tsname″). You must specify the database name, even if you set the database name in the profile. This command does not create the database.
- You can specify a heterogeneous segment or table space name, but it must already exist.
- **TYPE** Specifies the type of target table.
	- **PIT** Specifies a point-in-time table.

### **USERCOPY**

Specifies a user-copy table.

#### **BASEAGGREGATE**

Specifies a base-aggregate table. This table contains data aggregated from the source or point-in-time table at intervals.

# **CHANGEAGGREGATE**

Specifies a change-aggregate table. This table contains data based on changes to a source table (that is, the CD or an internal CCD table).

#### **REPLICA**

Specifies a replica table for update-anywhere replication.

- **CD** Specifies *cdowner* and *cdname* (the object names for the CD table for the replica table).
- **IN** Specifies the table space. The following rules apply when using this parameter:
	- v If you do not specify the **IN** clause, then the command uses the DB2 defaults for table spaces.
	- v If you specify the **IN** clause with a *tsname* value:
		- If you want to create a table space using a profile, include the **CREATE USING PROFILE** clause and specify the name of the profile.
		- If you do not have a profile, specify the table space name with no profile, and the command assumes that the table space exists.
	- If you specify the **IN** clause with a naming prefix:
		- ASNCLP generates the table space name using the naming prefix.
		- If you want to create a table space using a profile, include the **CREATE USING PROFILE** clause and specify the name of the profile.
		- If you do not have a profile, specify the table space name with no profile, and the command creates the table space with the generated name.
	- v The **CREATE USING PROFILE** clause must be specified before you can use the REUSE clause.
	- v If the **CREATE USING PROFILE** clause is specified, then the ASNCLP uses the value of *tsname* as the key (for z/OS, the key is *dbname.tsname*).
	- v If the **REUSE** clause is specified, the ASNCLP checks if the DDL object exists for the *tsname* value:
		- If the DDL object exists, the flags are set as before and the fully populated DDL object is passed to the API.

– If the DDL object does not exist, a syntax error is displayed saying that the **CREATE USING PROFILE** clause is expected.

#### **Notes**

- For  $z/OS$ , the name includes the database name (for example, ″dbname.tsname″). You must specify the database name, even if you set the database name in the profile. This command does not create the database.
- You can specify a heterogeneous segment or table space name, but it must already exist.

#### **UPDATE AS DELETE INSERT**

Specifies how to handle SQL UPDATE statements.

- **ON** Specifies that updates are captured as delete-insert pairs.
- **OFF** Specifies that updates are captured as updates. This is the default.

#### **FORWARDING**

Specifies whether to forward captured changes to other replicas.

- **ON** Specifies that captured changes are forwarded.
- **OFF** Specifies that captured changes are not forwarded. This is the default.

# **FULL REFRESH**

Specifies whether to perform a full refresh for the replica table.

- **ON** Specifies that a full refresh be performed. This is the default.
- **OFF** Specifies that a full refresh be performed.

#### **STOP ON ERROR**

Specifies whether the Capture program is to stop when it encounters an error.

- **ON** Specifies that the Capture program is to stop if a Capture error occurs. This is the default.
- **OFF** Specifies that the Capture program is to continue if a Capture error occurs.
- **CCD** Specifies a consistent change data (CCD) table.

#### **AS SOURCE**

Specifies that the CCD table is a source.

## **WITH UOW COLS**

**ALL** Specifies that the CCD table includes columns from the IBMSNAP\_UOW table.

#### **cols-clause**

Specifies which of the UOW columns should be included in the CCD table.

*colname*

Specifies the specific columns from the UOW table that the CCD table includes These columns are: IBMSNAP\_APPLY\_QUAL, IBMSNAP\_AUTHID, IBMSNAP\_AUTHTKN, IBMSNAP\_REJ\_CODE, and IBMSNAP\_UOWID.

#### **COMPLETE**

Specifies whether the CCD table is complete.

- **ON** Specifies that the CCD table includes all data. This is the default.
- **OFF** Specifies that the CCD table includes only changes.

#### **CONDENSED**

Specifies whether the CCD table is condensed.

- **ON** Specifies that the CCD table includes only the most recent change for each row. This is the default.
- **OFF** Specifies that the CCD table includes a change history for each row.

## **EXTERNAL**

Specifies that the CCD table is external.

## **INTERNAL**

Specifies that the CCD table is internal.

## loadx-clause:

#### **LOADX TYPE**

Specifies the type of load to be used with this member.

#### **NO ASNLOAD**

Specifies that ASNLOAD will *not* be used for this member.

#### **USER DEFINED**

Specifies that a user-defined or user-modified ASNLOAD exit code will be used.

#### **CROSSLOADER**

Specifies that the crossloader utility will be used for this member.

#### **LOAD SRC NICKNAME**

Both *owner* and *tablename* are required.

#### **LOAD EXPORT**

Specifies that an EXPORT/LOAD combination will be used for this member. This keyword is used for UNIX and Windows only.

#### **IMPORT EXPORT**

Specifies that an EXPORT/IMPORT combination will be used for this member. This keyword is used for UNIX and Windows only.

#### **TGT KEY CHANGE**

Specifies whether the target key can change.

**ON** The key value can change.
**OFF** The key value cannot change. This is the default.

#### <span id="page-72-0"></span>**WHERE**

Specifies the **WHERE** clause that will be evaluated for this member. The double quotation marks are required.

**COLS** Specifies the columns to include in the target table.

### **ALL REGISTERED**

Include all registered columns.

### **INCLUDE**

Specifies the columns to include.

### **EXPRESSION**

Specifies the source column or expression. Specify multiple columns or expressions using commas and parentheses.

### **TARGET**

Specifies the name of the target column.

### **EXCLUDE**

Exclude the specified columns.

**KEYS** Specifies the names of the keys. Include a plus sign (+) for ascending keys and a minus sign (-) for descending keys.

# **Usage notes**

- v The target object is not required for the command line, but the API does require a target object so that the command line can derive the target name.
- You cannot specify the conflict-detection level for replica-table autoregistration because it is inherited from the master table.
- You cannot specify capturing updates as delete-insert pairs for CCD table autoregistration because there is no Capture program for these tables.
- v If the subscription set is empty when you issue this command, the command uses a default value of YES for the **ACTIVATE** keyword.

# **DROP MEMBER command**

The **DROP MEMBER** command drops a member from an existing subscription set.

# **Syntax**

"DROP [MEMBER"](#page-204-0) on page 193 has the dotted decimal version of the syntax diagram.

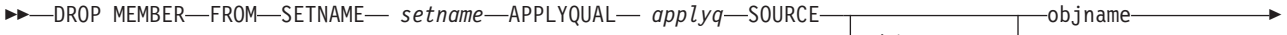

 $\Box$ objowner $\_\_$ .

 $\blacktriangleright$ 

► TARGET <del>quantital</del> objname -objowner-

# **Parameters**

### **SETNAME**

Specifies the subscription-set name.

### **APPLYQUAL**

Specifies the Apply qualifier for the subscription set.

### **SOURCE**

Specifies the source object.

#### **TARGET**

Specifies the target object.

### **Usage notes**

- v For update-anywhere subscription sets, members for both replication directions (master-to-replica and replica-to-master) are dropped.
- v Whether the target table space is also dropped depends on the **SET DROP** command.
- Whether the target table is also dropped depends on the environment command. However, if the target table was created as part of autoregistration (a replica table or CCD table):
	- If the target table has dependent subscription sets, it is not dropped and the autoregistration information is not deleted.
	- If there are no dependent subscription sets, the target table is dropped depending on the SET command. The autoregistration information is deleted.

# **ALTER MEMBER ADD COLS command**

The **ALTER MEMBER ADD COLS** command adds columns to an existing member in an existing subscription set.

### **Syntax**

"ALTER [MEMBER](#page-187-0) ADD COLS" on page 176 has a dotted decimal version of the syntax diagram.

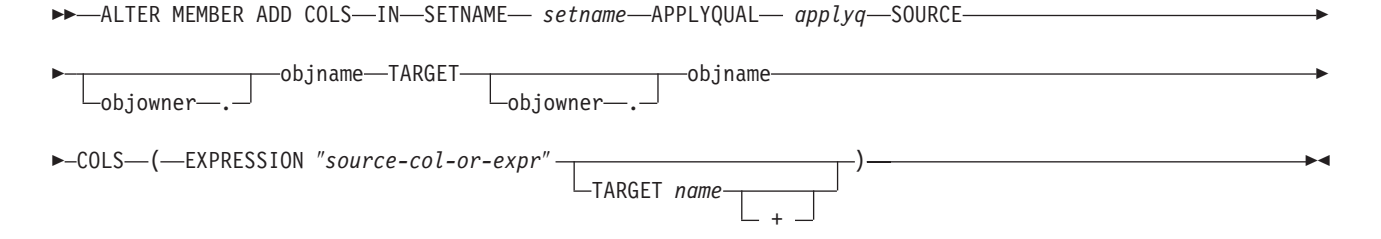

### **Parameters**

### **SETNAME**

Specifies the subscription-set name.

### **APPLYQUAL**

Specifies the Apply qualifier for the subscription set.

### **SOURCE**

Specifies the source object.

### **TARGET**

Specifies the target object.

**COLS** Specifies the columns to add. You can specify multiple columns by using commas and parentheses.

### **EXPRESSION**

Specifies an expression for the column. The double quotation marks are required.

### **TARGET** *name*

- Specifies the column name for the target.
- **+** Specifies that the column is part of the primary key.

### **Usage notes**

- v For update-anywhere subscription sets, the columns are added to the members for both replication directions (master-to-replica and replica-to-master).
- The Capture schema for the target table is inherited from the subscription set.

# **CREATE STMT command**

The **CREATE STMT** command creates a statement for an existing subscription set.

### **Syntax**

["CREATE](#page-201-0) STMT" on page 190 has the dotted decimal version of the syntax diagram.

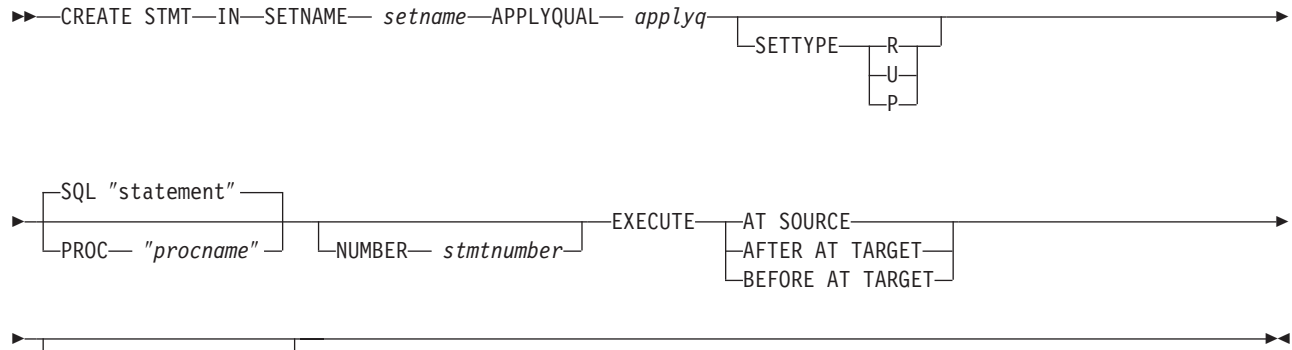

SQLSTATES ″*states*″

**Parameters**

### **SETNAME**

Specifies the subscription-set name.

#### **APPLYQUAL**

Specifies the Apply qualifier for the subscription set.

#### **SETTYPE**

Specifies the subscription-set type.

- **R** Specifies a read-only set. This is the default.
- **U** Specifies an update-anywhere set.
- **P** Specifies a peer-to-peer set.
- **SQL** Specifies an SQL statement. The double quotation marks are required.
- **PROC** Specifies a stored procedure name. The double quotation marks are required.

#### **NUMBER**

Specifies the statement number to assign to this SQL statement or stored procedure. The default is (the value for the STMT\_NUMBER column in the IBMSNAP\_SUBS\_STMT table) + 1.

### **EXECUTE**

Specifies where and when to execute the statement or procedure.

#### **AT SOURCE**

Execute the statement or procedure at the source server.

#### **AFTER AT TARGET**

Execute the statement or procedure at the target server after the Apply program processes the subscription set.

#### **BEFORE AT TARGET**

Execute the statement or procedure at the target server before the Apply program processes the subscription set.

### **SQLSTATES**

Specifies the SQL states that are accepted as normal during execution of the statement or procedure. The double quotation marks are required.

## **DROP STMT command**

The **DROP STMT** command drops statements from an existing subscription set.

### **Syntax**

["DROP](#page-204-0) STMT" on page 193 has the dotted decimal version of the syntax diagram.

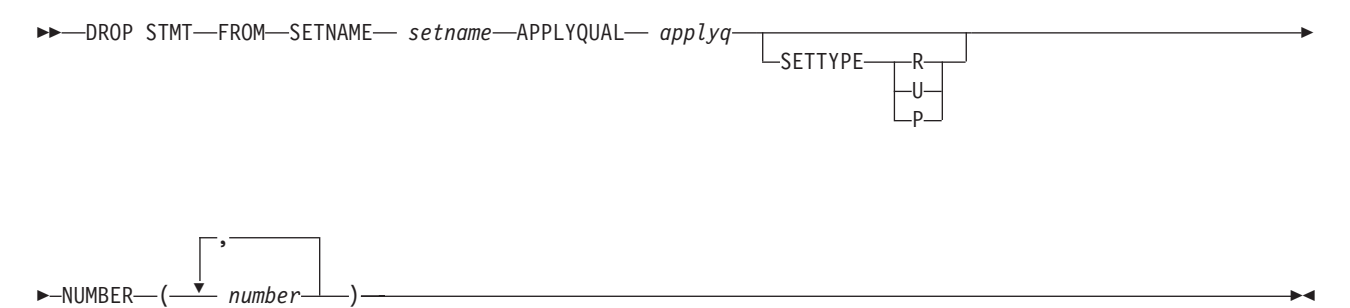

## **Parameters**

#### **SETNAME**

Specifies the subscription-set name.

### **APPLYQUAL**

Specifies the Apply qualifier for the subscription set.

#### **SETTYPE**

Specifies the subscription-set type.

- **R** Specifies a read-only set. This is the default.
- **U** Specifies an update-anywhere set.
- **P** Specifies a peer-to-peer set.

### **NUMBER**

Specifies the statement number to drop. You can specify multiple numbers using commas and parentheses.

### **Usage notes**

v You cannot drop the statements that are added to a subscription set by the replication API for heterogeneous replication. These statements have the value G for the BEFORE\_OR\_AFTER column of the IBMSNAP\_SUBS\_STMTS table.

# **DROP SUBSCRIPTION SET command**

The **DROP SUBSCRIPTION SET** command drops an existing subscription set for a specified Apply qualifier.

### **Syntax**

"DROP [SUBSCRIPTION](#page-205-0) SET" on page 194 has the dotted decimal version of the syntax diagram.

 $\rightarrow$  DROP SUBSCRIPTION SET-SETNAME *setname* - APPLYQUAL *applyq* 

# **Parameters**

### **SETNAME**

Specifies the subscription-set name.

### **APPLYQUAL**

Specifies the Apply qualifier for the subscription set.

### **Usage notes**

- v If the subscription set has members, all members and statements will be dropped.
- See the "DROP MEMBER [command"](#page-72-0) on page 61 command for the rules that affect the dropped objects.

# **PROMOTE SUBSCRIPTION SET command**

The **PROMOTE SUBSCRIPTION SET** command promotes an existing subscription set.

### **Syntax**

"PROMOTE [SUBSCRIPTION](#page-206-0) SET" on page 195 has the dotted decimal version of the syntax diagram.

 $\blacktriangleright$  PROMOTE SUBSCRIPTION SET-SETNAME setname-APPLYQUAL- applyq

USING *new-clause*

 $\blacktriangleright$ 

E

### **new-clause:**

 $\blacktriangleright$ 

CAPTURE SCHEMA FOR

SOURCE *name* REPLICA *name*

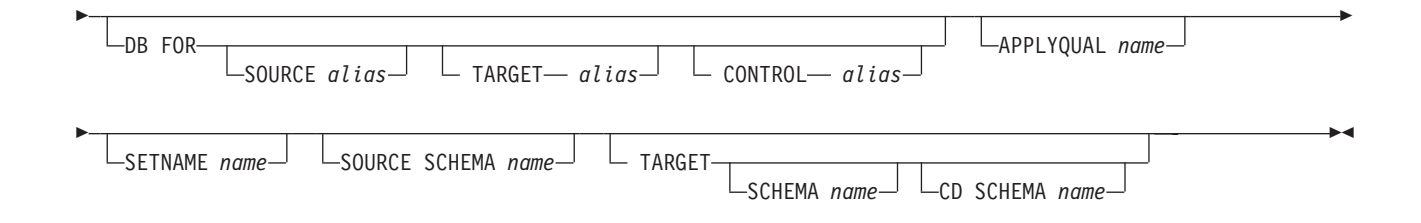

# **Parameters**

### **SETNAME**

Specifies the subscription-set name.

### **APPLYQUAL**

Specifies the Apply qualifier for the subscription set.

### **USING**

Specifies the information for the promoted subscription set.

### **CAPTURE SCHEMA FOR**

Specifies the new Capture schema.

### **SOURCE**

Specifies the new Capture schema at the source.

### **REPLICA**

Specifies the new Capture schema at the source for a replica.

### **DB FOR**

Specifies the new database alias.

### **SOURCE**

Specifies the new source database alias for the promoted object. This database is where you will run the generated script.

### **TARGET**

Specifies the new target database alias for the promoted object. This database is where you will run the generated script.

### **CONTROL**

Specifies the new Apply control database alias for the promoted object. This database is where you will run the generated script.

### **APPLYQUAL**

Specifies the new Apply qualifier.

### **SETNAME**

Specifies the new subscription-set name.

### **SOURCE SCHEMA**

Specifies the new source schema name.

### **TARGET**

Specifies the schemas for the target.

### **SCHEMA**

Specifies the new target schema name.

### **CD SCHEMA**

Specifies the new target-CD schema name.

# **Usage notes**

- v If you do not specify a USING clause, this command uses the existing values.
- The ASNCLP command does not support a new source CD schema when promoting subscription sets, so you should not change the CD schema when you promote registrations.

# **Chapter 7. Offline load utility commands for SQL replication**

The **OFFLINE LOAD** command is a task command that executes within the context of the replication command-line interface. It inherits the context defined by **SET SERVER** command.

# **OFFLINE LOAD command**

The **OFFLINE LOAD** command allows you to control a manual full refresh for offline load procedures. The **OFFLINE LOAD** command helps you change the control the replication environment by changing the control tables. You must first run the **OFFLINE LOAD BEFORE** command to prepare for an offline load. This will generate the scripts to deactivate the relevant subscription sets. After you have completed your offline load, you then need to run the **OFFLINE LOAD AFTER** command to reactivate the subscription set and reset the IBMSNAP\_PRUNCNTL SET and IBMSNAP\_SIGNAL tables

# **Syntax**

["OFFLINE](#page-205-0) LOAD" on page 194 has the dotted decimal version of the syntax diagram.

 $\rightarrow$  -OFFLINE LOAD- $\sqcup$ After $\sqcup$ SETNAME *setname* APPLYQUAL *applyq*

# **Parameters**

### **BEFORE**

Specifies that you want to modify your replication environment in preparation for running an offline load for the target tables.

### **AFTER**

Specifies that you want to modify your replication environment after running an offline load for the target tables.

### **SETNAME** *setname*

Specifies the subscription-set name.

### **APPLYQUAL** *applyq*

Specifies the Apply qualifier for the subscription set.

**Part 3. Commands for Q replication and event publishing**

# **Chapter 8. Environment commands for unidirectional Q replication**

Setting up a replication environment requires you to perform a set of tasks, and these tasks might need to share the same environmental attributes. The Q replication environment commands set these attributes for the tasks. The Q replication environment commands include:

- v "SET SESSION command"
- "SET SERVER [command"](#page-85-0) on page 74
- "SET [QMANAGER](#page-85-0) command" on page 74
- "SET PROFILE [command"](#page-86-0) on page 75
- "SET DROP [command"](#page-89-0) on page 78
- "SET OUTPUT [command"](#page-89-0) on page 78
- "SET LOG [command"](#page-91-0) on page 80
- "SET TRACE [command"](#page-91-0) on page 80
- "SET RUN SCRIPT [command"](#page-91-0) on page 80
- "SET CAPTURE SCHEMA [command"](#page-92-0) on page 81
- "SET APPLY SCHEMA [command"](#page-93-0) on page 82
- "SHOW SET ENV [command"](#page-93-0) on page 82

# **SET SESSION command**

The **SET SESSION** command establishes a session for your chosen type of replication.

### **Syntax**

"SET [SESSION"](#page-211-0) on page 200 has the dotted decimal version of the syntax diagram.

```
ASNCLP SESSION SET TO-SQL REPLICATION-
             L_Q REPLICATION-
```
### **Parameters**

Specifies the type of replication this ASNCLP session will be used for.

### **SQL REPLICATION**

Only commands for SQL replication syntax are valid and scripts to setup SQL replication are generated.

### **Q REPLICATION**

Only Q replication syntax is valid and scripts to set up Q replication are generated.

### **Usage notes**

- v This must be the first command you issue in this session; otherwise, the ASNCLP program will assume SQL replication.
- Depending on the type of replication specified for this session, only syntax that applies to that type of replication will be valid.

 $\blacktriangleright$ 

# <span id="page-85-0"></span>**SET SERVER command**

The **SET SERVER** command allows you to specify the server (database) used in the ASNCLP session. You can specify authentication information and other required parameters for connecting to the server.

# **Syntax**

"SET SERVER [\(unidirectional](#page-211-0) Q replication)" on page 200 has the dotted decimal version of the syntax diagram.

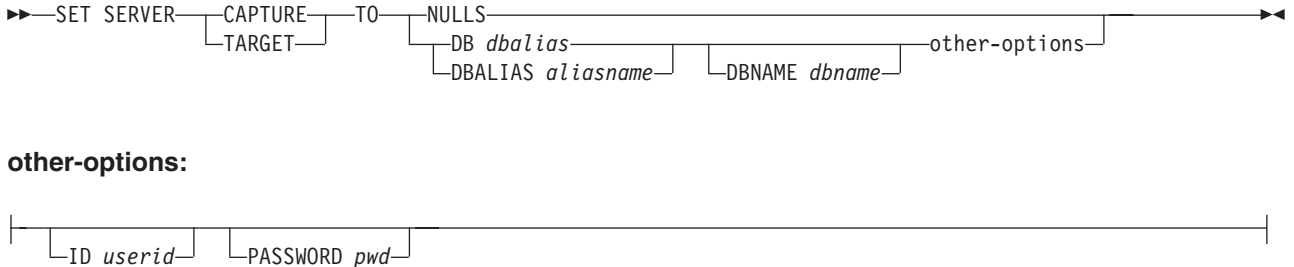

# **Parameters**

### **CAPTURE, TARGET**

Specifies the type of server being associated with the database alias:

- CAPTURE: Q Capture control server
- TARGET: Target server

### **NULLS**

Specifies that the server names are to be set to NULL. This option resets previously set servers.

### **DB, DBALIAS**

Specifies the DB2 alias name (used with Linux, UNIX, or Windows).

### **DBNAME**

Specifies the DB2 database name (used with z/OS).

**ID** Specifies the user ID to use when connecting to this server.

### **PASSWORD**

Specifies the password to use when connecting to this server.

# **SET QMANAGER command**

The **SET QMANAGER** command sets the WebSphere queue manager.

## **Syntax**

"SET [QMANAGER"](#page-209-0) on page 198 has the dotted decimal version of the syntax diagram.

 $\blacktriangleright$ 

>> SET QMANAGER- "mgrname"-FOR- CAPTURE SCHEMA-

-APPLY SCHEMA-MULTIDIR *servername.schemaname*

# <span id="page-86-0"></span>**Parameters**

″*mgrname*″

Name of the WebSphere queue manager to be set.

### **FOR**

### **CAPTURE SCHEMA**

Set this queue manager for the Q Capture control tables.

#### **APPLY SCHEMA**

Set this queue manager for the Q Apply control tables.

#### **MULTIDIR**

Set this queue manager for the bidirectional or peer-to-peer replication node.

- *servername*: Name of the server (database) using this queue manager.
- *schemaname*: Name of the replication catalog tables (see ["SET](#page-95-0) [MULTIDIR](#page-95-0) SCHEMA command" on page 84) using this queue manager.

This set method is optional.

# **SET PROFILE command**

The **SET PROFILE** command allows you to specify custom parameters for database objects to be created implicitly. After you issue a **SET PROFILE** command, you can associate a profile with a task command by specifying the profile's name in the task command.

# **Syntax**

"SET PROFILE (Q [replication\)"](#page-207-0) on page 196 has the dotted decimal version of the syntax diagram.

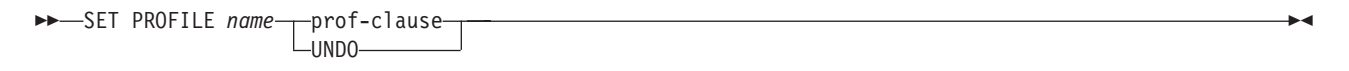

### **prof-clause:**

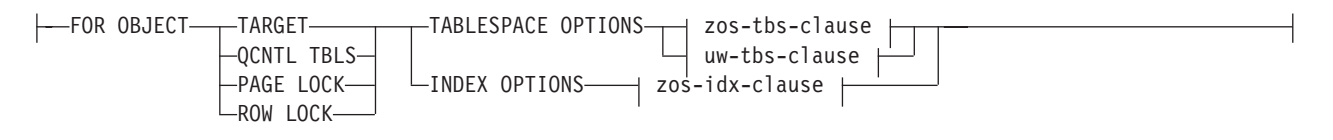

### **zos-tbs-clause:**

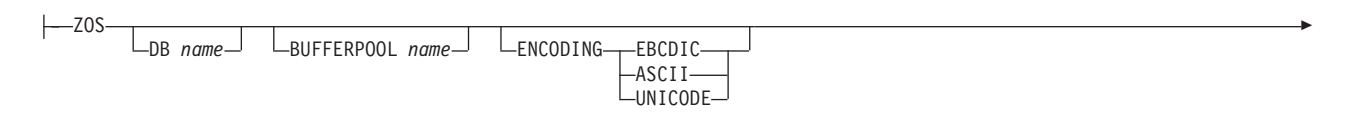

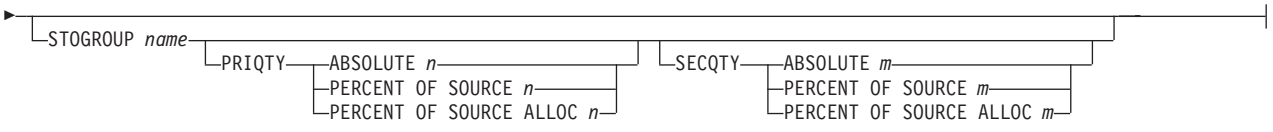

### **uw-tbs-clause:**

UW BUFFERPOOL *name* PAGESIZE *n* USING FILE ″*container*″ SIZE *n* PAGES DEVICE KILO MEGA GIGA PERCENT OF SOURCE *n* PERCENT OF SOURCE ALLOC *m*

#### **zos-idx-clause:**

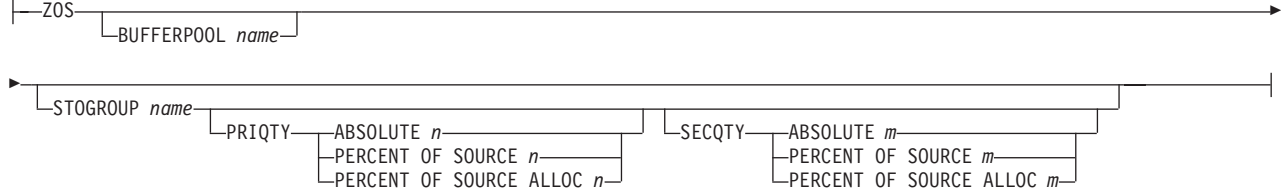

# **Parameters**

#### **PROFILE**

Specifies a profile name for this profile.

#### **FOR OBJECT**

Specifies the objects for which table space options will be set:

#### **TARGET**

Target table

### **QCNTL TBLS**

Q replication control tables

#### **PAGE LOCK**

All tables that follow this locking mechanism (z/OS only)

#### **ROW LOCK**

All tables that follow this locking mechanism (z/OS only)

#### **TABLESPACE OPTIONS**

Specifies table space options. You can specify table space options for z/OS, Linux, UNIX, and Windows.

### **INDEX OPTIONS**

Tells the ASNCLP program that you are specifying index options rather than tablespace options.

**DB** Specifies the z/OS logical database name to connect to.

#### **BUFFERPOOL**

Specifies a buffer pool name. This keyword is optional.

### **ENCODING**

Specifies the encoding scheme. The default is EBCDIC.

### **STOGROUP**

Specifies a storage group name.

### **PRIQTY**

Specifies the minimum primary space allocation for a DB2-managed data set for a table space.

#### **SECQTY**

Specifies the minimum secondary space allocation for a DB2-managed data set for a table space.

### **ABSOLUTE**

The number (denoted as *n* or *m* in the syntax diagram) specifies the space allocation is at least that number of kilobytes. If it is used in conjunction with the **PRIQTY** keyword, it specifies the minimum primary space allocation. If used in conjunction with the **SECQTY** keyword, it specifies the minimum secondary space allocation. See the information **CREATE TABLESPACE** command in the *DB2 UDB for z/OS V8 SQL Reference* (SC18-7426-00) for more details.

### **PERCENT OF SOURCE**

The number (denoted as *n* or *m* in the syntax diagram) specifies the space allocation is at least that percentage of the current table space usage of the related source table. If it is used in conjunction with the **PRIQTY** keyword, it specifies the minimum primary space allocation. If used in conjunction with the **SECQTY** keyword, it specifies the minimum secondary space allocation. See the information **CREATE TABLESPACE** command in the *DB2 UDB for z/OS V8 SQL Reference* (SC18-7426-00) for more details.

### **PERCENT OF SOURCE ALLOC**

The number (denoted as *n* or *m* in the syntax diagram) specifies the space allocation is at least that percentage of the source table allocation (not current space usage) of the related source table in z/OS. If it is used in conjunction with the **PRIQTY** keyword, it specifies the minimum primary space allocation. If used in conjunction with the **SECQTY** keyword, it specifies the minimum secondary space allocation. See the information **CREATE TABLESPACE** command in the *DB2 UDB for z/OS V8 SQL Reference* (SC18-7426-00) for more details.

#### **PAGESIZE**

Specifies the page size of the table space.

**Restriction:** The page size of the table space must match the page size of the buffer pool.

#### **USING FILE, DEVICE**

Specifies the container path string. For example, for UNIX you can set the container path to /tmp/db/ts/ and for Windows, you can set the container path to  $D:\tmp\db\ts\$ .

**SIZE** Specifies the size of the container:

#### **PAGES**

Actual number of pages

**KILO** Kilobytes

#### **MEGA**

Megabytes

### **GIGA** Gigabytes

### <span id="page-89-0"></span>**Usage notes**

The scope of the profile lasts only as long as the current session. Once you quit the ASNCLP session, the profile information is not saved for the next session.

# **SET DROP command**

The **SET DROP** command determines whether to drop the table space when you drop the replication object. This command does not apply to tables and table spaces created in bidirectional or peer-to-peer replication.

### **Syntax**

"SET DROP (Q [replication\)"](#page-207-0) on page 196 has the dotted decimal version of the syntax diagram.

 $\blacktriangleright$ 

SET DROP TARGET-NEVER- $-ALWAYS$ 

 $\rightarrow$ -SET DROP-TARGET-LCONTROL TABLES--TABLESPACE-----WHEN EMPTY LNEVER- $\blacktriangleright$ 

### **Parameters**

### **TARGET**

Specifies if the target table is to be dropped with the subscription. The default is **NEVER**.

#### **TARGET, CONTROL TABLES**

#### **TARGET**

Specifies that this setting is for the target table's table space.

#### **CONTROL TABLES**

Specifies that this setting is for the control table's table space.

### **TABLESPACE**

### **WHEN EMPTY**

Only drop table spaces if no tables depend on it.

### **NEVER**

Do not drop table spaces.

### **Usage notes**

Tables and table spaces created or used in bidirectional or peer-to-peer replication are never dropped implicitly.

# **SET OUTPUT command**

The **SET OUTPUT** command allows you to define output files for the replication command line interface. The output files contain the administration SQL statements needed to set up Q replication.

# **Syntax**

"SET OUTPUT (Q [replication\)"](#page-207-0) on page 196 has the dotted decimal version of the syntax diagram.

**SET OUTPUT-**

Þ

CAPTURE SCRIPT ″*capfname*″ TARGET SCRIPT ″*trgfname*″ Þ

MONITOR SCRIPT "monfname" <u>Jack L</u>MULTIDIR

# **Parameters**

### **CAPTURE SCRIPT**

Specifies the output file name for SQL scripts to be executed at the Q Capture server.

 $\blacktriangleright$ 

### **TARGET SCRIPT**

Specifies the output file name for SQL scripts to be executed at the Q Apply server.

### **MULTIDIR**

Specifies the output files to be named after the databases that the SQL script is to be run on. This keyword is optional.

### **MONITOR SCRIPT**

Specifies the output file name for scripts to be run at the Monitor control server. The default file name is replmonitor.sql.

# **Usage notes**

- v All output will be appended to the script if a script already exists.
- v Do not provide names for files for the **MULTIDIR** keyword. The ASNCLP program automatically names the output scripts based on the names of the databases that they run on.

## <span id="page-91-0"></span>**SET LOG command**

The **SET LOG** command allows you to define the log file for the replication command line interface. The log file contains informational messages, warnings, and errors.

### **Syntax**

"SET [LOG"](#page-207-0) on page 196 has the dotted decimal version of the syntax diagram.

► SET LOG-"logfilename"

**Parameters**

″*logfilename*″

Specifies the output log file name.

## **Usage notes**

The default log file name is qreplmsg.log.

# **SET TRACE command**

The **SET TRACE** command allows you to enable and disable the internal trace for the ASNCLP commands.

### **Syntax**

"SET [TRACE"](#page-211-0) on page 200 has the dotted decimal version of the syntax diagram.

 $\blacktriangleright$ 

 $\rightarrow$  SET TRACE  $\rightarrow$  OFF  $-ON$ 

## **Parameters**

**OFF** Turns off the trace. This is the default.

**ON** Turns on the trace.

### **Usage notes**

All output is dumped to the console. For readability, you should save the output to a file.

## **SET RUN SCRIPT command**

The **SET RUN SCRIPT** command allows you to control whether to automatically run each task command from an input file before the next task command is processed.

This command is useful for input files that contain task commands that assume that a previous command was executed and thus that the required objects already exist in the DB2 database.

# **Syntax**

"SET RUN [SCRIPT"](#page-209-0) on page 198 has the dotted decimal version of the syntax diagram.

<span id="page-92-0"></span>SET RUN SCRIPT-LATER- $\n *Now* STOP ON SQL ERROR\n$ OFF

# **Parameters**

### **LATER**

Specifies that the generated SQL scripts not be automatically executed.

 $\blacktriangleright$ 

 $\blacktriangleright$ 

**NOW** Specifies that the generated SQL scripts be automatically executed.

### **STOP ON SQL ERROR**

Specifies whether the running of the SQL scripts should be terminated upon DB2 errors.

- **ON** Specifies that the ASNCLP commands stop processing when the first SQL statement fails. All previous SQL statements related to this command will be rolled back. Only statements related to the current database will be rolled back.
- **OFF** Specifies that the ASNCLP commands will execute all the SQL statements, regardless of errors.

# **SET CAPTURE SCHEMA command**

The **SET CAPTURE SCHEMA** command allows you to set a default source Q Capture schema for all task commands. By default, the replication API uses the ASN Q Capture schema, so if you do not need additional or different Q Capture schemas, you do not need to use this command.

This command allows users of the task commands to ignore the Q Capture schema settings.

# **Syntax**

"SET CAPTURE SCHEMA (Q [replication\)"](#page-206-0) on page 195 has the dotted decimal version of the syntax diagram.

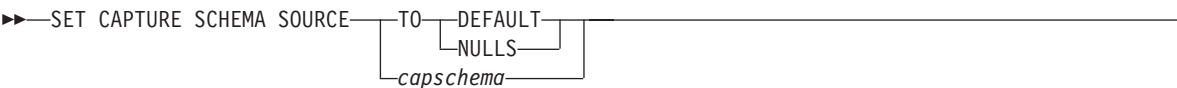

# **Parameters**

### **SOURCE**

Specifies the Capture schema at the source. Can be any valid DB2 schema name.

### **DEFAULT**

Specifies that the Q Capture schema will be set to ASN by the ASNCLP commands, that is, that any previous **SET CAPTURE SCHEMA** commands will be reset.

### **NULLS**

Specifies that the Q Capture schema will be set to NULL.

*capschema*

Schema that the Q Capture control tables will be generated with.

# <span id="page-93-0"></span>**SET APPLY SCHEMA command**

"SET APPLY [SCHEMA"](#page-206-0) on page 195 has the dotted decimal version of the syntax diagram.

The **SET APPLY SCHEMA** command allows you to set a default source and target Q Apply schema for all task commands.

# **Syntax**

SET APPLY SCHEMA-TO DEFAULT*applyschema*

# **Parameters**

### **TO DEFAULT**

Specifies that the Q Apply schema will be set to ASN by the ASNCLP commands, that is, that any previous **SET APPLY SCHEMA** commands will be reset.

▸◀

*applyschema*

Specifies the Q Apply schema name.

# **SHOW SET ENV command**

["SHOW](#page-211-0) SET ENV" on page 200 has the dotted decimal version of the syntax diagram.

The **SHOW SET ENV** command displays the environment set during the session. The environment is displayed to the console.

## **Syntax**

 $\rightarrow$ SHOW SET ENV-

# **Chapter 9. Environment commands for bidirectional and peer-to-peer Q replication**

The Q replication environment commands specific to bidirectional and peer-to-peer replication are:

- "SET SERVER command"
- "SET [MULTIDIR](#page-95-0) SCHEMA command" on page 84
- "SET [SUBGROUP](#page-95-0) command" on page 84
- "SET [CONNECTION](#page-96-0) command" on page 85
- "SET TABLES [command"](#page-96-0) on page 85
- "SET [REFERENCE](#page-97-0) TABLE command" on page 86
- "DROP [SUBGROUP](#page-98-0) command" on page 87

# **SET SERVER command**

The **SET SERVER** command allows you to specify the server (database) used in the ASNCLP session. You can specify authentication information and other required parameters for connecting to the server.

# **Syntax**

"SET SERVER [\(bidirectional](#page-210-0) and peer-to-peer Q replication)" on page 199 has the dotted decimal version of the syntax diagram.

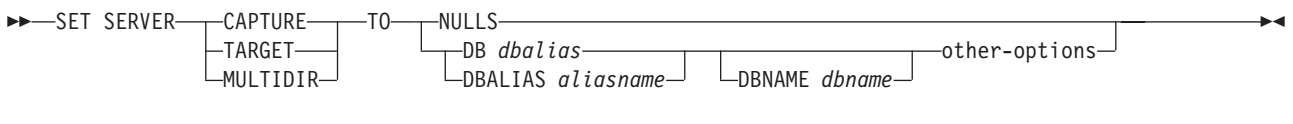

### **other-options:**

ID *userid* PASSWORD *pwd* 

# **Parameters**

### **CAPTURE, TARGET, MULTIDIR**

Specifies the type of server being associated with the database alias:

- CAPTURE: Q Capture control server
- TARGET: Target server
- v MULTIDIR: Database will act as a bidirectional or peer-to-peer replication node. For z/OS, this is the subsystem location name.

### **NULLS**

Specifies that the server names are to be set to NULL. This option resets previously set servers.

### **DB, DBALIAS**

Specifies the DB2 alias name (used with Linux, UNIX, or Windows).

#### <span id="page-95-0"></span>**DBNAME**

Specifies the DB2 database name (used with z/OS).

**ID** Specifies the user ID to use when connecting to this server.

### **PASSWORD**

Specifies the password to use when connecting to this server.

### **Usage notes**

When using bidirectional or peer-to-peer replication, the **MULTIDIR** option must be explicitly set.

# **SET MULTIDIR SCHEMA command**

The **SET MULTIDIR SCHEMA** command allows you to set the Q Capture and Q Apply schema to the value specified on the specified server for bidirectional or peer-to-peer replication processing. If you do not specify the server or schema, the ASNCLP defaults to ASN.

### **Syntax**

"SET [MULTIDIR](#page-207-0) SCHEMA" on page 196 has the dotted decimal version of the syntax diagram.

SET MULTIDIR SCHEMA *servername.schemaname*

## **Parameters**

*servername*

Name of the database that the catalogs are on.

*schemaname*

Q Capture and Q Apply catalog tables schema used for the node.

## **SET SUBGROUP command**

The **SET SUBGROUP** command is used to specify the subgroup name of the bidirectional or peer-to-peer replication scenario. This is the name of the subgroup that groups the bidirectional or peer-to-peer subscriptions.

### **Syntax**

"SET [SUBGROUP"](#page-211-0) on page 200 has the dotted decimal version of the syntax diagram.

SET SUBGROUP *subgroup-name*

### **Parameters**

*subgroup-name*

Name of the subgroup that groups the bidirectional or peer-to-peer Q subscriptions.

# <span id="page-96-0"></span>**SET CONNECTION command**

The **SET CONNECTION** command sets the connection for the direction between the two nodes.

### **Syntax**

"SET [CONNECTION"](#page-206-0) on page 195 has the dotted decimal version of the syntax diagram.

 $\rightarrow$ SET CONNECTION-

SUBNAME *subscription-name*

SOURCE *servername.schemaname* TARGET *servername.schemaname* REPLQMAP *queue-map-name*

# **Parameters**

### **SUBNAME**

Specifies the name of the Q subscriptions between the two nodes (from source to target) specified in the connection. If more than one Q subscription is created between the two nodes, the first Q subscription will carry the name as specified, and every subsequent Q subscription will have an incremental number appended to it.

Þ

#### **SOURCE**

```
servername
```
Name of the server that the source node resides on.

#### *schemaname*

Name of the replication catalog tables that the source node uses.

### **TARGET**

*servername*

Name of the server that the target node resides on.

*schemaname*

Name of the replication catalog tables that the target node uses.

#### **REPLQMAP**

Specifies the name of the replication queue map between the Q Capture catalog of the source node and the Q Apply catalog of the target node.

# **SET TABLES command**

The **SET TABLES** command is used to specify the source and target tables (that is, the tables are both target and source at the same time) that participate in the bidirectional or peer-to-peer replication setup.

### **Syntax**

,

"SET [TABLES"](#page-211-0) on page 200 has the dotted decimal version of the syntax diagram.

 $\blacktriangleright$  -SET TABLES( $\stackrel{\bigstar}{\longrightarrow}$  servername.schemaname.tableowner.tablename $\perp$  )——————————————————————————————

# <span id="page-97-0"></span>**Parameters**

*servername*

Name of the server (database) that this table resides on.

```
schemaname
```
Name of the catalog tables that this table uses to replicate its data.

#### *tableowner*

Schema of the table.

### *tablename*

Name of the table.

### **Usage notes**

- You must specify at least one table; this table will act as both a source and a target table. If you specify additional tables and they already exist, they will be checked; if they do not exist, they will be created. If you do not specify any additional tables, the required tables will be generated automatically.
- To successfully create a set of peer-to-peer or bidirectional replication Q subscriptions using the tables specified in the **SET TABLES** command, a **CREATE QSUB** command must be issued before the next **SET TABLES** command. That is, each **SET TABLES** command will override the previous one until a **CREATE QSUB** statement is issued.

# **SET REFERENCE TABLE command**

The **SET REFERENCE TABLE** command allows you to specify a table the participates in a group.

## **Syntax**

"SET [REFERENCE](#page-209-0) TABLE" on page 198 has the dotted decimal version of the syntax diagram.

SET REFERENCE TABLE USING SCHEMA *servername.schemaname* USES TABLE *tableowner.tablename*

# **Parameters**

#### *servername*

Name of the server (database) that this table resides on.

### *schemaname*

Name of the catalog tables that this table uses to replicate its data.

# *tableowner*

Schema of the table.

### *tablename*

Name of the table.

# <span id="page-98-0"></span>**DROP SUBGROUP command**

The **DROP SUBGROUP** commands deletes the subgroup.

# **Syntax**

"DROP [SUBGROUP"](#page-205-0) on page 194 has the dotted decimal version of the syntax diagram.

DROP SUBGROUP

# **Chapter 10. Control table definition commands for Q replication**

The control table definition commands are task commands that execute within the context of the replication command-line interface. They inherit the context defined by the **SET SERVER** command.

The control table definition commands include:

- "CREATE CONTROL TABLES command"
- "DROP [CONTROL](#page-105-0) TABLES command" on page 94

# **CREATE CONTROL TABLES command**

The **CREATE CONTROL TABLES** command sets up Q Capture and Q Apply control tables. For event publishing, Q Apply control tables are not needed.

**Restrictions:** For bidirectional and peer-to-peer replication, be sure that on each server, the Q Capture and Q Apply programs use the same schema.

# **Syntax**

"CREATE CONTROL TABLES (Q [replication\)"](#page-193-0) on page 182 has the dotted decimal version of the syntax diagram.

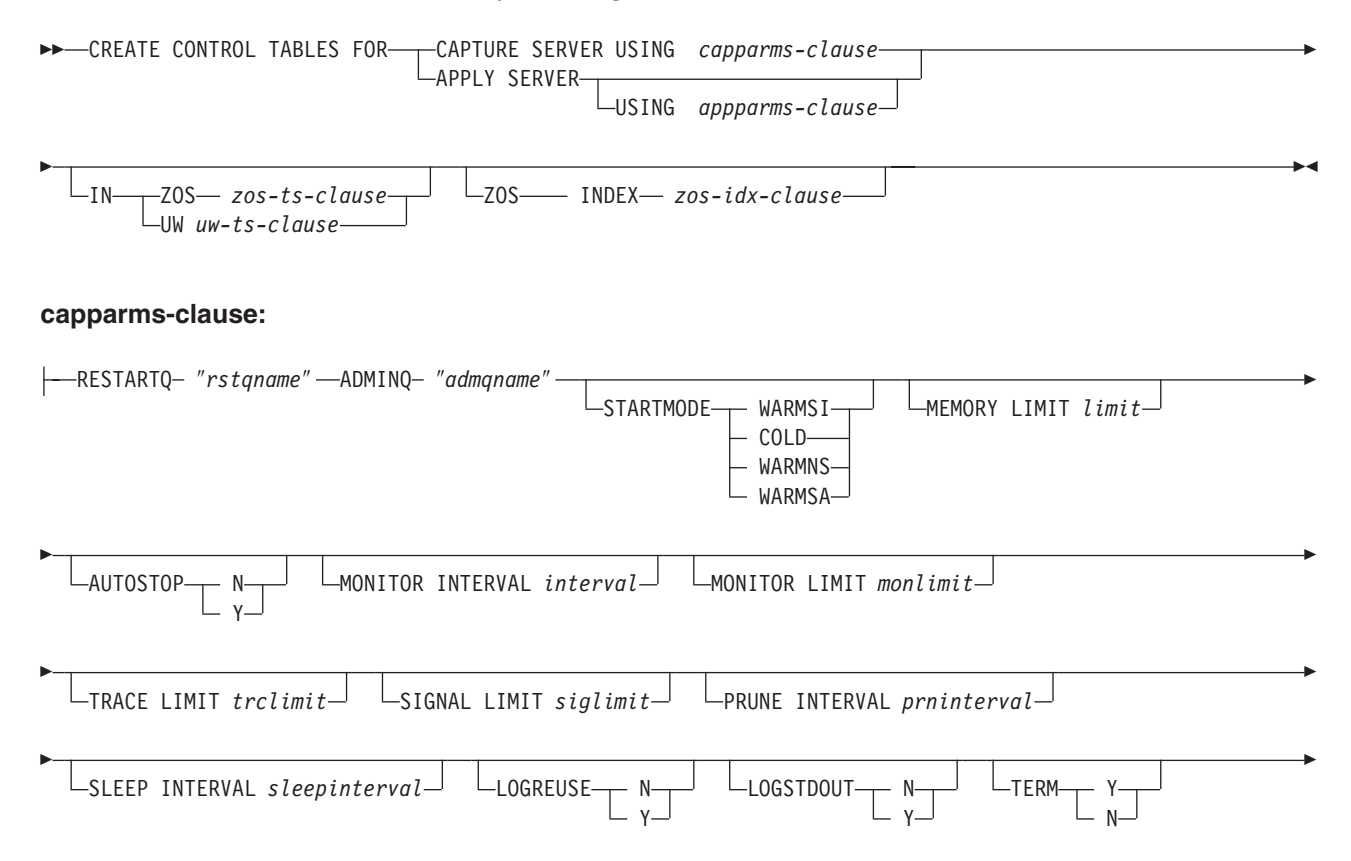

 $\Box$ CAPTURE PATH "capture path" $\Box$ 

### **apparms-clause:**

Þ

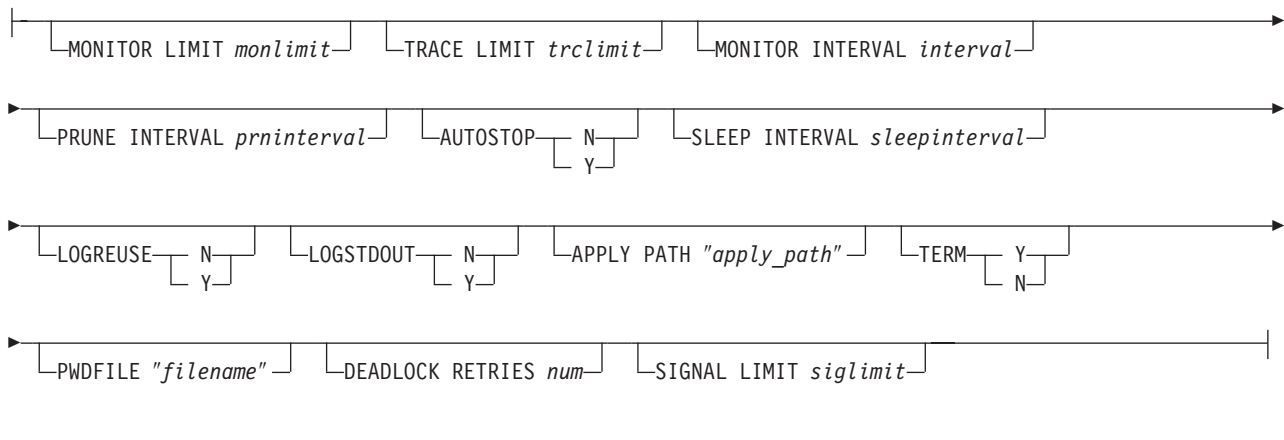

### **zos-ts-clause:**

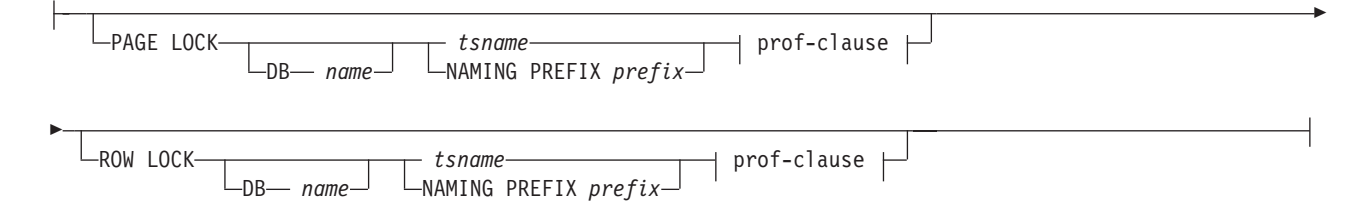

### **uw-ts-clause:**

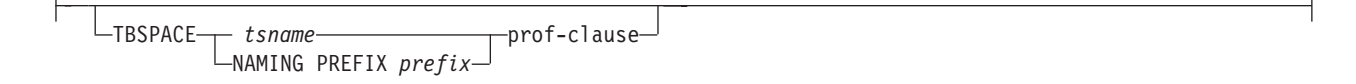

### **prof-clause:**

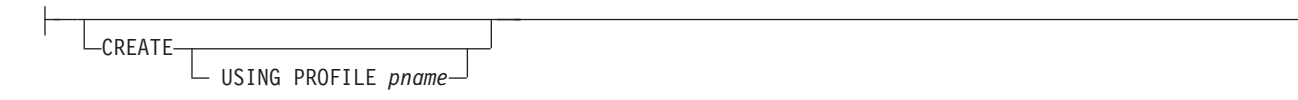

### **zos-idx-clause:**

CREATE USING PROFILE *pname*

## **Parameters**

capparms-clause:

### **RESTARTQ**

Name of the restart queue used by this Q Capture instance.

### **ADMINQ**

Name of the admin queue used by this Q Capture instance. The admin queue input is the name of the administration queue on the Q Apply server to use.

### **STARTMODE**

#### **WARMSI**

The Q Capture program will try to perform a warm start. If it is the first time that the Q Capture program runs, it will perform a cold start.

**COLD** The Q Capture program performs a cold start.

#### **WARMNS**

The Q Capture program attempts a warm start if information is available; if the information is not available, the Q Capture program will stop.

#### **WARMSA**

The Q Capture program will try to perform a warm start. If the capture program cannot warm start, it will always switch to a cold start and refresh the target tables.

### **MEMORY LIMIT**

Specifies the maximum size (in megabytes) of memory that the Q Capture program can use to build transactions.

### **AUTOSTOP**

- **N** The Q Capture program does not terminate after retrieving the transactions until the end of the active log.
- **Y** The Q Capture program terminates after retrieving the transactions until the end of the active log.

### **MONITOR INTERVAL**

Specifies how frequently (in seconds) the Q Capture program inserts rows into the Q Capture monitor tables.

#### **MONITOR LIMIT**

Specifies how long (in minutes) a row can remain in the Q Capture monitor tables (IBMQREP\_CAPMON and IBMQREP\_CAPQMON) before it becomes eligible for pruning. All rows in the table (IBMQREP\_CAPMON and IBMQREP\_CAPQMON) that are older than the value specified are pruned at the next pruning cycle.

### **TRACE LIMIT**

Specifies how long (in minutes) a row can remain in the Q Capture trace (IBMQREP\_CAPTRACE) table before it becomes eligible for pruning. All IBMQREP\_CAPTRACE rows that are older than the value specified are pruned at the next pruning cycle.

### **SIGNAL LIMIT**

Specifies how long (in minutes) a row can remain in the Q Capture signal (IBMQREP\_SIGNAL) table before it becomes eligible for pruning. All IBMQREP\_SIGNAL rows that are older than the value specified are pruned at the next pruning cycle.

### **PRUNE INTERVAL**

Specifies how frequently (in seconds) the Q Capture monitor tables

(IBMQREP\_CAPMON and IBMQREP\_CAPQMON), Q Capture trace (IBMQREP\_CAPTRACE), and signal (IBMQREP\_SIGNAL) tables are pruned.

### **SLEEP INTERVAL**

Specifies the number of milliseconds that the Q Capture program sleeps when it finishes processing the active log and determines that the buffer is empty.

### **LOGREUSE**

- **N** The Q Capture program appends messages to the log file, even after the Q Capture program is restarted.
- **Y** The Q Capture program reuses the log file by first truncating the current log file and then starting a new log when the Q Capture program is restarted.

### **LOGSTDOUT**

- **N** The Q Capture program sends messages to the log file only.
- **Y** The Q Capture program sends messages to both the log file and the standard output (stdout).

### **TERM**

- **Y** The Q Capture program terminates if DB2 UDB terminates. This is the default.
- **N** The Q Capture program continues running if DB2 UDB terminates with MODE(QUIESCE).

### **CAPTURE\_PATH**

Specifies the location (absolute path, in double quotation marks for case sensitivity) of the work files used by the Q Capture program. For z/OS, it can be a MVS dataset high level qualifier with //. The default is NULL.

### appparms-clause:

### **MONITOR LIMIT**

Specifies how long (in minutes) a row can remain in the Q Apply monitor (IBMQREP\_APPMON) table before it becomes eligible for pruning. All IBMQREP\_APPMON rows that are older than the value specified are pruned at the next pruning cycle.

### **TRACE LIMIT**

Specifies how long (in minutes) a row can remain in the Q Apply trace (IBMQREP\_APPTRACE) table before it becomes eligible for pruning. All IBMQREP\_APPTRACE rows that are older than the value specified are pruned at the next pruning cycle.

### **MONITOR INTERVAL**

Specifies how frequently (in seconds) the Q Apply program inserts rows into the Q Apply monitor (IBMQREP\_APPMON) table.

### **PRUNE INTERVAL**

Specifies how frequently (in seconds) the Q Apply monitor (IBMQREP\_APPMON) and Q Apply trace (IBMQREP\_APPTRACE) tables are pruned.

### **AUTOSTOP**

- **N** The Q Apply program does not terminate after all queues are emptied once.
- **Y** The Q Apply program terminates after all queues are emptied once. Internally, this is determined by getting a end-of-queue return code from WebSphere MQ for all the receive queues.

#### **SLEEP INTERVAL**

Specifies the number of seconds that the Q Capture program sleeps when it finishes processing the active log and determines that the buffer is empty.

#### **LOGREUSE**

- **N** The Q Capture program appends messages to the log file, even after the Q Capture program is restarted.
- **Y** The Q Capture program reuses the log file by first truncating the current log file and then starting a new log when the Q Capture program is restarted.

#### **LOGSTDOUT**

- **N** The Q Apply program sends messages to the log file only.
- **Y** The Q Apply program sends messages to both the log file and the standard output (stdout).

#### **APPLY PATH**

Specifies the location (absolute path, in double quotation marks for case sensitivity) of the work files used by the Q Apply program. The default is the directory where the **asnqapp** command was invoked.

### **TERM**

- **N** The Q Apply program continues running if DB2 UDB terminates with MODE(QUIESCE).
- **Y** The Q Apply program terminates if DB2 UDB terminates.

#### **PWDFILE**

Specifies the name of the password file.

### **DEADLOCK RETRIES**

Specifies the number of retries for SQL deadlock errors; in addition to the database delays, the Q Apply program waits one second between each retry.

### **SIGNAL LIMIT**

Specifies how long (in minutes) a row can remain in the Q Capture signal (IBMQREP\_SIGNAL) table before it becomes eligible for pruning. All IBMQREP\_SIGNAL rows that are older than the value specified are pruned at the next pruning cycle.

### zos-ts-clause:

#### **PAGE LOCK, ROW LOCK**

- *tsname* The table space name used for tablespace of type page lock or row lock for the z/OS control table table space.
- **DB** Specifies the name of the logical database to create the table space in.

### **NAMING PREFIX**

Specifies the prefix used to name the table space generated.

#### <span id="page-105-0"></span>uw-ts-clause:

### **TBSPACE**

*tsname* Table space name used for the table space of the Linux, UNIX, or Windows control table table space.

### **NAMING PREFIX**

Specifies the prefix used to name the table space generated.

### prof-clause:

#### **CREATE**

Specifies the table space to be created. When used on its own without the **USING PROFILE** keyword, the table space is assumed to exist and the control table is created.

#### **USING PROFILE**

Uses a particular profile to the customized table space attributes.

zos-idx-clause:

### **CREATE USING PROFILE**

Specifies the profile name used in generating the name for the index space to be created on z/OS.

### **Example**

### **Example for Q Apply:**

CREATE CONTROL TABLES FOR APPLY SERVER USING MONITOR LIMIT 3 TRACE LIMIT 9;

#### **Example for Q Capture:**

CREATE CONTROL TABLES FOR CAPTURE SERVER USING RESTARTQ "restartq" ADMINQ "adminq" STARTMODE COLD MEMORY LIMIT 4 MONITOR INTERVAL 3;

#### **Example for Q Capture for z/OS:**

CREATE CONTROL TABLES FOR CAPTURE SERVER USING RESTARTQ "RESTARTQ" ADMINQ "ADMINQ" CAPTURE PATH "//QCV8" IN zos page lock DB "JQCNTLDB" QCCNTLP CREATE USING PROFILE "QCNTL\_TS" row lock DB "JQCNTLDB" QCCNTLR create using profile "QCNTL\_TS";

### **Example for Q Apply for z/OS:**

CREATE CONTROL TABLES FOR APPLY SERVER USING APPLY PATH "//QAV8" IN zos page lock DB "JQCNTLDB" QACNTLP CREATE USING PROFILE "QCNTL\_TS" row lock DB "JQCNTLDB" QACNTLR create using profile "QCNTL\_TS";

# **DROP CONTROL TABLES command**

The **DROP CONTROL TABLES** command allows you to drop the replication control catalogs on the Q Capture and Q Apply servers.

### **Syntax**

"DROP CONTROL TABLES (Q [replication\)"](#page-203-0) on page 192 has the dotted decimal version of the syntax diagram.

 $\blacktriangleright$  -DROP CONTROL TABLES ON- CAPTURE SERVER APPLY SERVER

# **Parameters**

**CAPTURE SERVER**

Drop Q Capture control tables. **APPLY SERVER**

Drop Q Apply control tables.

# **Usage notes**

This command is used in conjunction with the **SET SERVER** command to indicate where the control tables to be dropped are located.

 $\blacktriangleright$ 

# **Example**

DROP CONTROL TABLES ON CAPTURE SERVER;

DROP CONTROL TABLES ON APPLY SERVER;
# **Chapter 11. Publishing queue map definition commands for event publishing**

The publishing queue map definition commands include:

- "CREATE PUBQMAP command"
- "ALTER [PUBQMAP](#page-109-0) command" on page 98
- "DROP [PUBQMAP](#page-111-0) command" on page 100

## **CREATE PUBQMAP command**

The **CREATE PUBQMAP** command allows you to set up a queue map for XML publications.

## **Syntax**

"CREATE [PUBQMAP"](#page-198-0) on page 187 has the dotted decimal version of the syntax diagram.

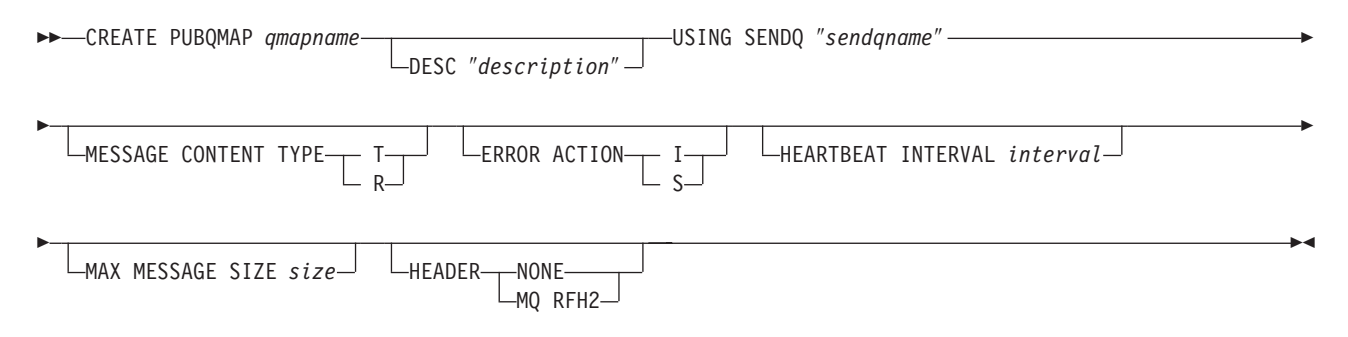

## **Parameters**

*qmapname*

The name of the publishing queue map.

**DESC** Specifies a description of publishing queue map.

### **SENDQ**

Specifies the name of the send queue of the WebSphere queue.

## **MESSAGE CONTENT TYPE**

Indicates whether messages put on the queue will contain an entire database transaction or a row operation only.

- **T** Transaction. Messages contain all the row (update, insert, or delete) operations within a DB2 transaction, and information about the transaction. This is the default.
- **R** Row. Messages contain a single update, insert, or delete operation, and information about the DB2 transaction to which it belongs.

## **ERROR ACTION**

Tells the Q Capture program what to do when the send queue is no longer accepting messages. For example, the queue might be full, or the queue manager might have reported a severe error for this queue.

- <span id="page-109-0"></span>**I** Invalidate. The Q Capture program invalidates all Q subscriptions and XML publications for this queue but continues to put messages on other queues. This is the default.
- **S** Stop. The Q Capture program stops when an error is detected on this queue.

### **HEARTBEAT INTERVAL**

Specifies the interval in seconds between heartbeat messages sent by the Q Capture program to a user application when there are no transactions to publish.

#### **MAX MESSAGE SIZE**

Specifies the maximum size of buffer in kilobytes used for sending messages over the send queue.

#### **HEADER**

Specifies which topic header type to use for the XML publication.

#### **NONE**

Default; only the XML publication message is sent with no special headers.

#### **MQ RFH2**

Attaches a special header from the topic column of the XML publication to the XML message.

## **Example**

CREATE PUBQMAP "MyPubQMap" USING SENDQ "sendq" MESSAGE CONTENT TYPE R ERROR ACTION I HEARTBEAT INTERVAL 5 MAX MESSAGE SIZE 4;

## **ALTER PUBQMAP command**

The **ALTER PUBQMAP** command allows you to change attributes for an existing publishing queue map.

## **Syntax**

"ALTER [PUBQMAP"](#page-188-0) on page 177 has the dotted decimal version of the syntax diagram.

ALTER PUBQMAP *qmapname* USING *options*

#### **options:**

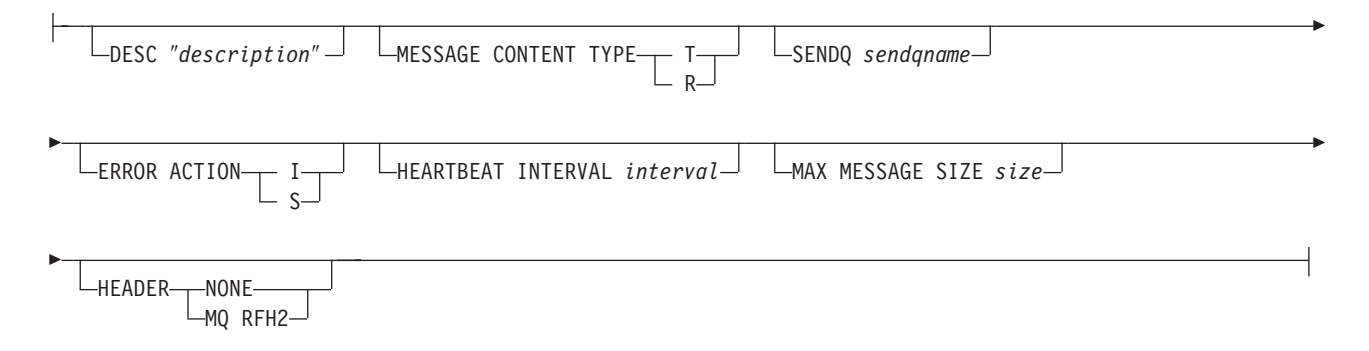

# **Parameters**

*qmapname*

Name of the publishing queue map.

**DESC** Specifies a description of publishing queue map.

#### **MESSAGE CONTENT TYPE**

Indicates whether messages put on the queue will contain an entire database transaction or a row operation only.

- **T** Transaction. Messages contain all the row (update, insert, or delete) operations within a DB2 transaction, and information about the transaction. This is the default.
- **R** Row. Messages contain a single update, insert, or delete operation, and information about the DB2 transaction to which it belongs.

#### **SENDQ** *sendqname*

Updates the queues used by the publication queue map.

#### **ERROR ACTION**

- **I** Invalidate. The Q Capture program will invalidate all subscriptions for the queue in error, but keep publishing on the other queues.
- **S** Stop. The Q Capture program terminates when an error is detected on this queue.

### **HEARTBEAT INTERVAL**

Specifies the interval in seconds between heartbeat messages sent by the Q Capture program to a user application when there are no transactions to publish.

#### **MAX MESSAGE SIZE**

Specifies the maximum size of buffer in kilobytes used for sending messages over the send queue.

#### **HEADER**

Specifies which topic header type to use for the XML publication.

#### **NONE**

Default; only the XML publication message is sent with no special headers.

#### **MQ RFH2**

Attaches a special header from the topic column of the XML publication to the XML message.

## **Example**

ALTER PUBQMAP "MyPubQMap" USING MESSAGE CONTENT TYPE T ERROR ACTION S HEARTBEAT INTERVAL 6 MAX MESSAGE SIZE 5;

# <span id="page-111-0"></span>**DROP PUBQMAP command**

The **DROP PUBQMAP** command allows you to drop an existing publishing queue map.

**Restriction:** The XML publications using the publishing queue map must first be deleted.

## **Syntax**

"DROP [PUBQMAP"](#page-204-0) on page 193 has the dotted decimal version of the syntax diagram.

DROP PUBQMAP *qmapname*

## **Parameters**

*qmapname* The name of the publishing queue map to drop.

## **Example**

DROP PUBQMAP "MyPubQMap";

# **Chapter 12. Replication queue map definition commands for Q replication**

A replication queue map identifies the WebSphere MQ queues that a Q Capture program and a Q Apply program use to transport data and communicate. The replication queue map definition commands include:

- "CREATE REPLQMAP command"
- "ALTER [REPLQMAP](#page-113-0) command" on page 102
- "DROP [REPLQMAP](#page-115-0) command" on page 104

## **CREATE REPLQMAP command**

The **CREATE REPLQMAP** command allows you to create a queue map for Q subscriptions.

## **Syntax**

"CREATE [REPLQMAP"](#page-201-0) on page 190 has the dotted decimal version of the syntax diagram.

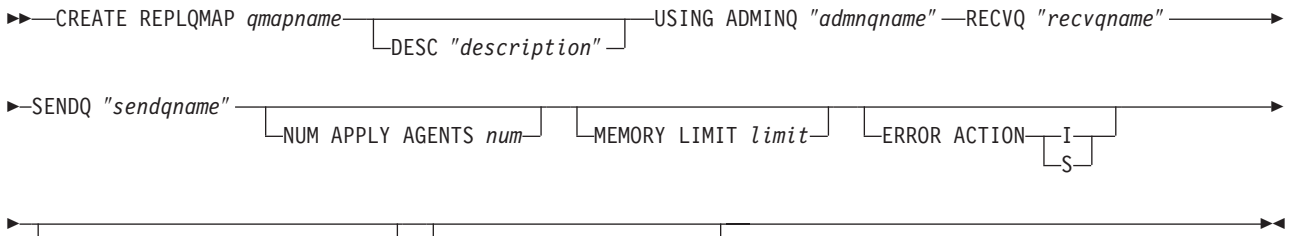

 $L$ HEARTBEAT INTERVAL *interval*  $\perp$   $\perp$ MAX MESSAGE SIZE *size* 

## **Parameters**

### *qmapname*

The name of the replication queue map to create.

**DESC** Specifies a description of the replication queue map.

### **ADMINQ**

Specifies the name of the administrative queue at the Q Capture server.

**Note:** If the Q Capture server does not share the same queue manager as the Q Apply server, the name of the **ADMINQ** specified is the name of the remote queue on the queue manager of the Q Apply server that sends data to the **ADMINQ** (of type Local Queue) of the Q Capture server.

## **RECVQ**

Specifies the name of the receive queue used by the Q Apply program. The receive queue input is for the name of the receive queue on the Q Apply server to use.

#### **SENDQ**

Specifies the name of the send queue used by the Q Capture program. The

send queue input is for the name of the send queue on the Q Capture server to use. It is used for moving messages to a Q Apply program.

#### <span id="page-113-0"></span>**NUM APPLY AGENTS**

Specifies the number of threads used for concurrently applying transactions for this queue.

#### **MEMORY LIMIT**

Specifies the maximum number of megabytes used per queue for buffering incoming transactions.

### **ERROR ACTION**

Action to perform if Q Apply fails to apply the change.

- **I** Invalidate. The Q Capture program will invalidate all Q subscriptions for the queue in error but keep publishing on the other queues.
- **S** Stop. The Q Capture program terminates when an error is detected on this queue.

#### **HEARTBEAT INTERVAL**

Specifies the interval in seconds between heartbeat messages sent by the Q Capture program to both a user application and the Q Apply program on this queue, when there are no transactions to publish.

#### **MAX MESSAGE SIZE**

Specifies the maximum size of buffer in kilobytes used for sending messages over the send queue.

## **Example**

CREATE REPLQMAP "MyRepQMap" USING ADMINQ "adminq" RECVQ "recvqA" SENDQ "sendqA" NUM APPLY AGENTS 3 MEMORY LIMIT 9 ERROR ACTION I HEARTBEAT INTERVAL 5 MAX MESSAGE SIZE 4;

# **ALTER REPLQMAP command**

The **ALTER REPLQMAP** command allows you customize attributes for the replication queue map.

## **Syntax**

"ALTER [REPLQMAP"](#page-190-0) on page 179 has the dotted decimal version of the syntax diagram.

 $\rightarrow$  -ALTER REPLQMAP *qmapname* - USING options-

### **options:**

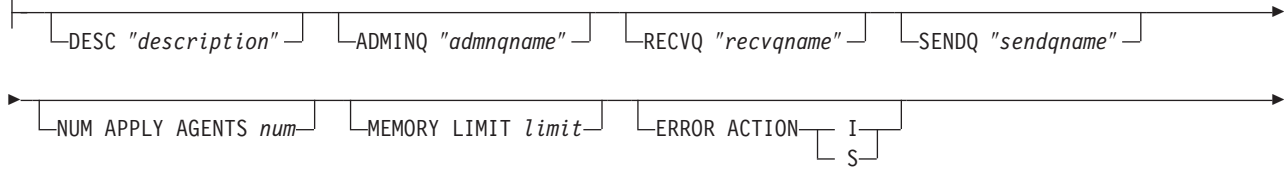

 $\perp$ HEARTBEAT INTERVAL *interval*  $\perp$   $\perp$ MAX MESSAGE SIZE *size* 

## **Parameters**

Þ

#### *qmapname*

The name of the replication queue map to alter.

**DESC** Specifies a description of the replication queue map.

#### **NUM APPLY AGENTS**

Specifies the number of threads used for concurrently applying transactions for this queue.

#### **ADMINQ**

Specifies the name of the administrative queue at the Q Capture server.

**Note:** If the Q Capture server does not share the same queue manager as the Q Apply server, the name of the **ADMINQ** specified is the name of the remote queue on the queue manager of the Q Apply server that sends data to the Adminq (of type Local Queue) of the Q Capture server.

### **RECVQ**

Specifies the name of the receive queue used by the Q Apply program. The receive queue input is for the name of the receive queue on the Q Apply server to use.

### **SENDQ**

Specifies the name of the send queue used by the Q Capture program. The send queue input is for the name of the send queue on the Q Capture server to use. It is used for moving messages to a Q Apply program.

#### **MEMORY LIMIT**

Specifies the maximum number of megabytes used per queue for buffering incoming transactions.

#### **ERROR ACTION**

Action to perform if Q Apply fails to apply the change.

- **I** Invalidate. The Q Capture program will invalidate all Q subscriptions for the queue in error but keep publishing on the other queues.
- **S** Stop. The Q Capture program terminates when an error is detected on this queue.

### **HEARTBEAT INTERVAL**

Specifies the interval in seconds between heartbeat messages sent by the Q Capture program to both a user application and the Q Apply program on this queue, when there are no transactions to publish.

## **MAX MESSAGE SIZE**

Specifies the maximum size of buffer in kilobytes used for sending messages over the send queue.

## **Example**

ALTER REPLQMAP "MyRepQMap" USING NUM APPLY AGENTS 4 MEMORY LIMIT 10 ERROR ACTION S HEARTBEAT INTERVAL 4 MAX MESSAGE SIZE 5;

# <span id="page-115-0"></span>**DROP REPLQMAP command**

The **DROP REPLQMAP** command allows you to delete existing replication queue maps from the catalogs.

**Restriction:** Q subscriptions that use the replication queue map must first be deleted.

## **Syntax**

"DROP [REPLQMAP"](#page-204-0) on page 193 has the dotted decimal version of the syntax diagram.

DROP REPLQMAP *qmapname*

## **Parameters**

*qmapname* The name of the replication queue map to drop.

## **Example**

DROP REPLQMAP MyRepQMap;

# **Chapter 13. XML publication definition commands for event publishing**

Each XML publication is a single object that identifies:

- The source table that you want to publish changes from
- v The columns and rows from the source table that you want to be published
- The publishing queue map, which names the WebSphere MQ queue that changes are published to

The XML publication definition commands include:

- v "CREATE XML PUB command"
- "ALTER XML PUB [command"](#page-119-0) on page 108
- "DROP XML PUB [command"](#page-121-0) on page 110

## **CREATE XML PUB command**

The **CREATE XML PUB** command allows you to create an XML publication.

## **Syntax**

["CREATE](#page-202-0) XML PUB" on page 191 has the dotted decimal version of the syntax diagram.

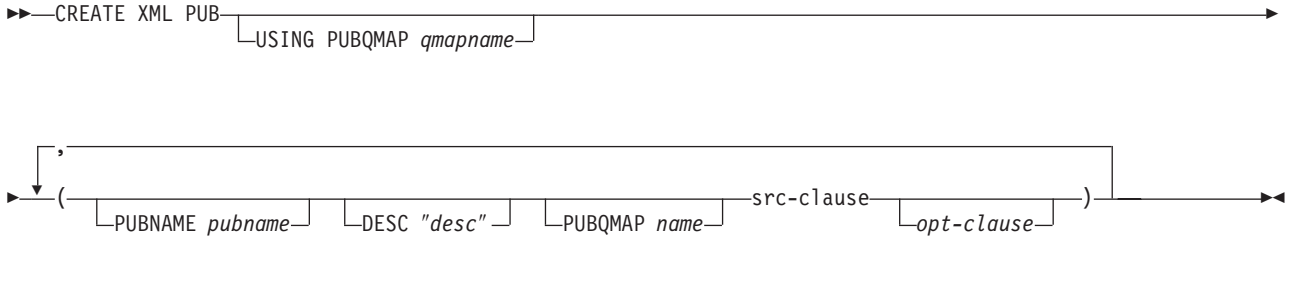

## **src-clause:**

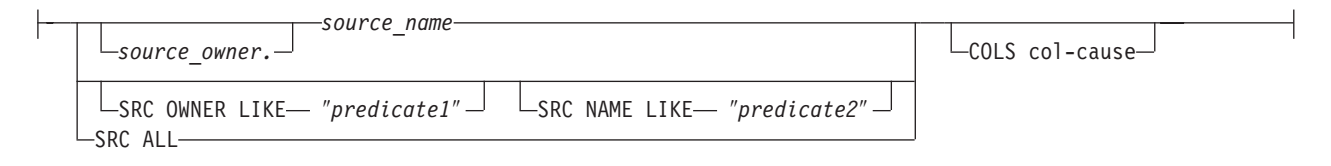

### **col-cause:**

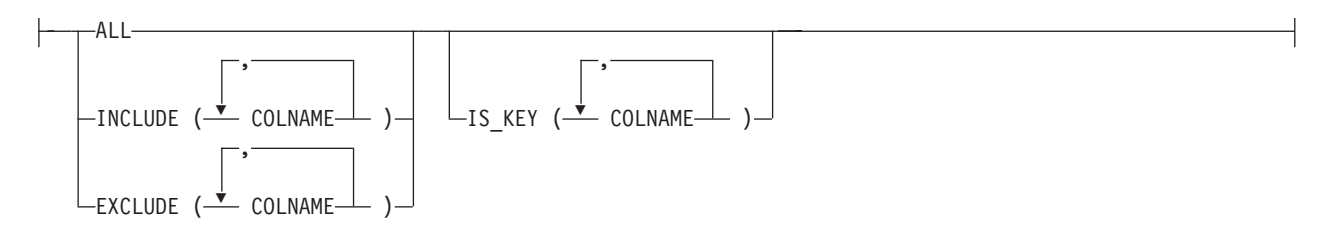

#### **opt-clause:**

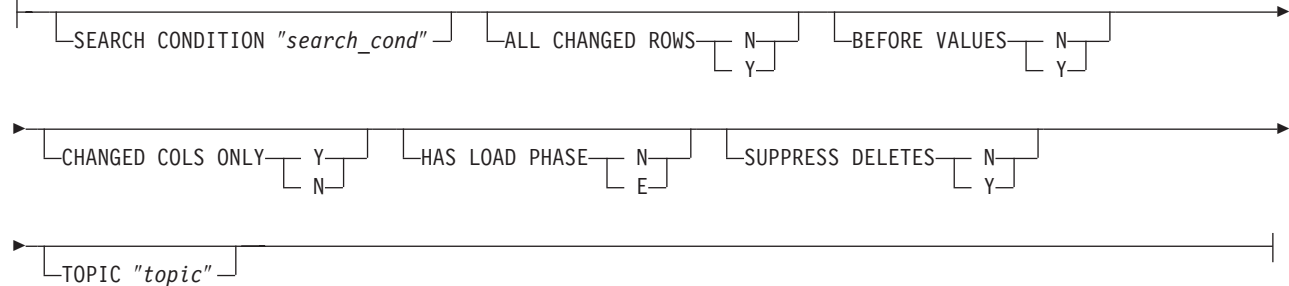

## **Parameters**

### **USING PUBQMAP**

Specifies the name of the publication queue map used by all subsequent XML publications in this command.

#### **PUBNAME**

Specifies the name of the XML publication.

**DESC** Specifies a description of the XML publication.

#### **PUBQMAP**

Name of the publication queue map used by this publication. If the **USING PUBQMAP** keyword is not specified, then the **PUBQMAP** keyword is required for each and every publication to be defined.

#### src-clause:

#### *source\_owner*

Schema of the source table.

#### *source\_name*

Name of the source table.

## **SRC OWNER LIKE**

Choose all tables with a schema that matches the expression in the LIKE statement. The following example show LIKE statements:

CREATE XML PUB USING PUBQMAP ABCDPUBQMAP (SRC OWNER LIKE "ASN%");

CREATE XML PUB USING PUBQMAP ABCDPUBQMAP (SRC OWNER LIKE "JDOE" SRC NAME LIKE "%TAB%");

## **SRC NAME LIKE**

Choose all tables with a name that matches the expression in the LIKE statement. The following example shows a LIKE statement: CREATE XML PUB USING PUBQMAP ABCDPUBQMAP (SRC NAME LIKE "%4%")

#### **SRC ALL**

Choose all tables, with the exception of catalog views, that exist on the Capture server.

**COLS** Specifies the column options.

opt-clause:

## **SEARCH CONDITION**

Specifies a search condition for filtering changes to replicate. The change is not sent if the predicate is false. This is an annotated select WHERE clause, where the column names of the table to replicated must be enclosed in colons (see example below). The following example shows a WHERE clause:

CREATE XML PUB USING PUBQ MAP ASNMAP (PUBNAME mypubname ALLTYPE1 OPTIONS SEARCH CONDITION "WHERE :MYKEY: > 1000");

### **ALL CHANGED ROWS**

Data sending option.

- **Y** Yes; send a row when any column has changed for the source table.
- N No; send a row only if the subscribed column has changed for the source table.

### **BEFORE VALUES**

For an update operation, this keyword indicates whether the Q Capture program sends the before values of non-key columns in addition to their after values. For a delete, this keyword indicates whether the Q Capture program sends the before values of non-key columns in addition to the before values of the key columns.

- **N** No. The Q Capture program does not send before values of non-key columns that change. If a key column changes, the Q Capture program sends both its before and after values. For delete statements involving key columns, only before values are sent. This is the default.
- **Y** Yes. When there are changes to non-key columns in the source table that are part of a Q subscription or XML publication, the Q Capture program sends both before and after values.

### **CHANGED COLS ONLY**

This keyword indicates whether the Q Capture program publishes columns that are part of a Q subscription or XML publication only if they have changed. This field applies to update operations only.

- **Y** Yes. When the Q Capture program sends an updated row, it sends only the changed columns that are part of a Q subscription or XML publication. This is the default.
- **N** No. The Q Capture program sends all columns in a row that are part of a Q subscription or XML publication whenever any of them has changed.

## **HAS LOAD PHASE**

Indicates whether the target table for the Q subscription or XML publication will be loaded with data from the source.

- **N** No load phase at the target. This is the default.
- **E** External load. Specifies a manual load. An application other than the Q Apply program loads the target table. In this case, you insert the LOADDONE signal (using the **LOADDONE** command) into the IBMQREP\_SIGNAL table at the Q Capture server to inform the Q Capture program that the application is done loading.

In the case of target type stored procedure the **I** option is not valid.

#### <span id="page-119-0"></span>**SUPPRESS DELETES**

Specifies whether to send rows that were deleted from the source table.

- N No. Do not send deleted rows. This is the default.
- **Y** Yes. Send deleted rows.

#### col-clause:

**ALL** Publish all columns on the source table.

#### **INCLUDE**

Specifies columns to be published. You can specify multiple columns.

#### **EXCLUDE**

Specifies columns to be excluded from publication. You can specify multiple columns.

#### **IS\_KEY**

Indicates whether the column is part of the key to be used for replication or publishing. Any set of columns that are unique at the source can be used.

**0** The column is not part of the unique key. Its order in the transaction message will be the same as its order in the source table. This is the default.

#### *col\_order*

The column is part of the unique key. In a multiple-column key, the column's order in the transaction message will be encoded based on the *col\_order* that you specify.

At least one of the columns from the source table should have a value greater than 0 in the IBMQREP\_SRC\_COLS table or the Q subscription or XML publication will be invalid.

### **TOPIC**

The **TOPIC** specified will be attached as a header and used by any XML publication which has the MQ RFH2 tag specified in its publication queue map.

## **Example**

CREATE XML PUB USING PUBQMAP MyPubQMap (PUBNAME "MyXMLPub" ERIC.TSTTABLE ALL CHANGED ROWS Y BEFORE VALUES Y CHANGED COLS ONLY Y HAS LOAD PHASE N SUPPRESS DELETES Y);

## **ALTER XML PUB command**

The **ALTER XML PUB** command allows you to alter an XML publication.

## **Syntax**

["ALTER](#page-191-0) XML PUB" on page 180 has the dotted decimal version of the syntax diagram.

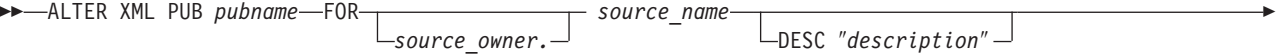

-PUBOMAP *amapname*—<sup>J L</sup>OPTIONS opt-clause—<sup>J</sup>

#### **opt-clause:**

Þ

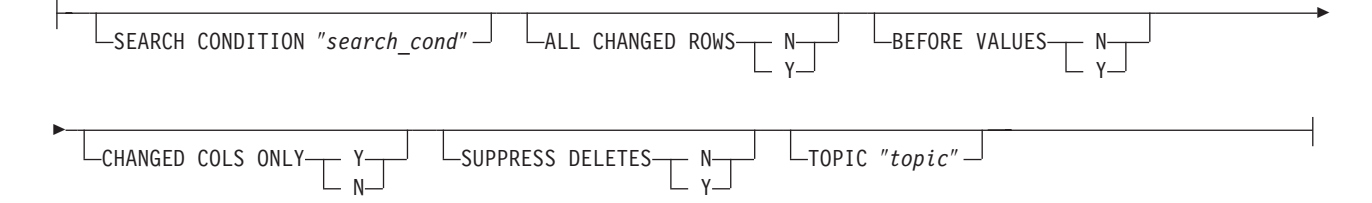

## **Parameters**

## *pubname*

Name of the XML publication.

### *source\_name*

Name of the source table.

#### *source\_owner*

Schema of the source table.

**DESC** Specifies a description of the XML publication.

#### **PUBQMAP**

Specifies the name of the publication queue map used by this XML publication.

 $\blacktriangleright$ 

other-opt-clause:

### **SEARCH CONDITION**

Used for filtering rows for replication. The change is not sent if the predicate is false. This is an annotated select WHERE clause. The column names of the source table are enclosed in colons (see example below). The following example shows a WHERE clause:

ALTER XML PUB mypubname FOR ALLTYPE1 OPTIONS SEARCH CONDITION "WHERE :MYKEY: > 1000";

### **ALL CHANGED ROWS**

Data sending option.

- **Y** Yes; send a row when any column has changed for the source table.
- N No; send a row only if the subscribed column has changed for the source table.

#### **BEFORE VALUES**

For an update operation, this keyword indicates whether the Q Capture program sends the before values of non-key columns in addition to their after values. For a delete, this keyword indicates whether the Q Capture program sends the before values of non-key columns in addition to the before values of the key columns.

**N** No. The Q Capture program does not send before values of non-key columns that change. If a key column changes, the Q Capture program sends both its before and after values. For delete statements involving key columns, only before values are sent.

**Y** Yes. When there are changes to non-key columns in the source table that are part of a Q subscription or XML publication, the Q Capture program sends both before and after values.

## <span id="page-121-0"></span>**CHANGED COLS ONLY**

This keyword indicates whether the Q Capture program publishes columns that are part of a Q subscription or XML publication only if they have changed. This field applies to update operations only.

- **Y** Yes. When the Q Capture program sends an updated row, it sends only the changed columns that are part of a Q subscription or XML publication. This is the default.
- **N** No. The Q Capture program sends all columns in a row that are part of a Q subscription or XML publication whenever any of them has changed.

#### **SUPPRESS DELETES**

Specifies whether to send rows that were deleted from the source table.

- **N** No. Do not send deleted rows. This is the default.
- **Y** Yes. Send deleted rows.

### **TOPIC**

The **TOPIC** specified will be attached as a header and used by any XML publication which has the MQ RFH2 tag specified in its publication queue map.

## **Example**

ALTER XML PUB "MyXMLPub" FOR ERIC.TSTTABLE OPTIONS ALL CHANGED ROWS N BEFORE VALUES N CHANGED COLS ONLY N HAS LOAD PHASE E SUPPRESS DELETES N;

## **DROP XML PUB command**

The **DROP XML PUB** command allows you to drop an XML publication.

## **Syntax**

["DROP](#page-205-0) XML PUB" on page 194 has the dotted decimal version of the syntax diagram.

 $\blacktriangleright$ 

**DROP XML PUB-**ALL Ý , -(-PUBNAME- pubname-) FOR PUBNAME LIKE ″*predicate*″

## **Parameters**

**ALL** This keyword will drop all the XML publications for the schema and server set through the SET commands.

### **PUBNAME**

Name of the XML publication to be dropped.

#### **FOR PUBNAME LIKE**

Drop all XML publications that match the LIKE statement. The following example shows a LIKE statement:

DROP XML PUB FOR PUBNAME LIKE "pubname02%";

# **Example**

DROP XML PUB (PUBNAME "MyXMLPub");

# **Chapter 14. Q subscription definition commands for Q replication**

The Q subscription definition commands include:

- "CREATE QSUB command (unidirectional replication)"
- "ALTER QSUB [command"](#page-130-0) on page 119
- "DROP QSUB [command"](#page-132-0) on page 121

## **CREATE QSUB command (unidirectional replication)**

The **CREATE QSUB** command allows you to create a Q subscription

## **Syntax**

"CREATE QSUB [\(unidirectional](#page-200-0) Q replication)" on page 189 has the dotted decimal version of the syntax diagram.

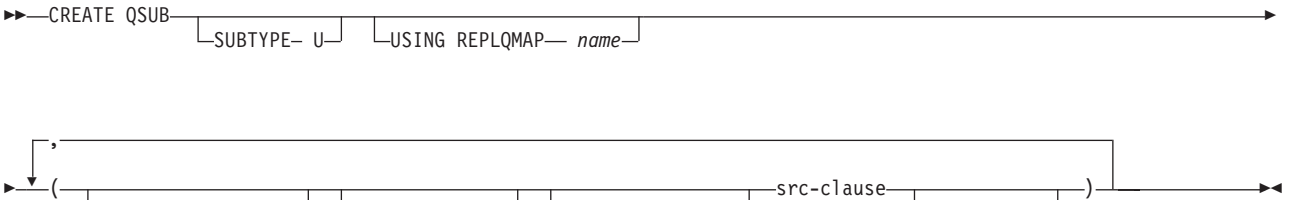

SUBNAME *subname* DESC ″*desc*″ REPLQMAP *name* trg-clause

### **src-clause:**

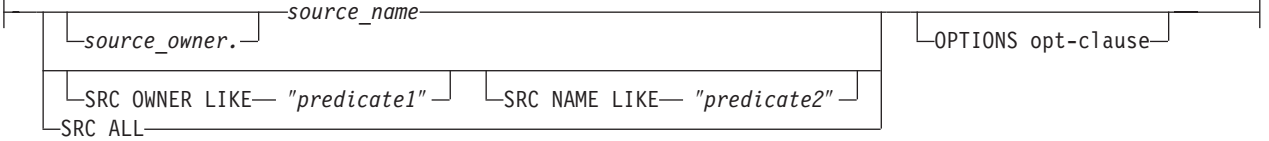

## **opt-clause:**

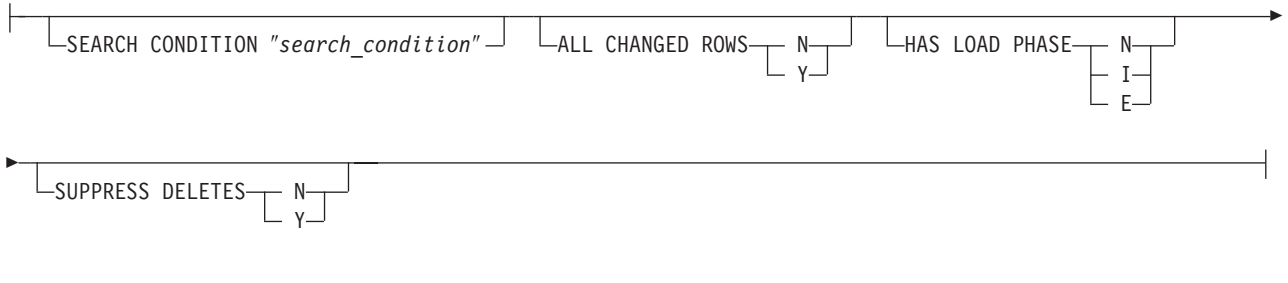

## **trg-clause:**

 $\mathbf{r}$ 

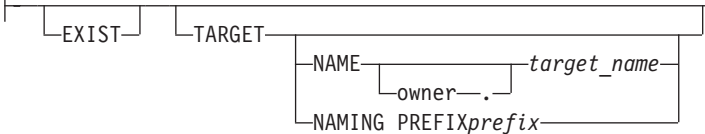

E

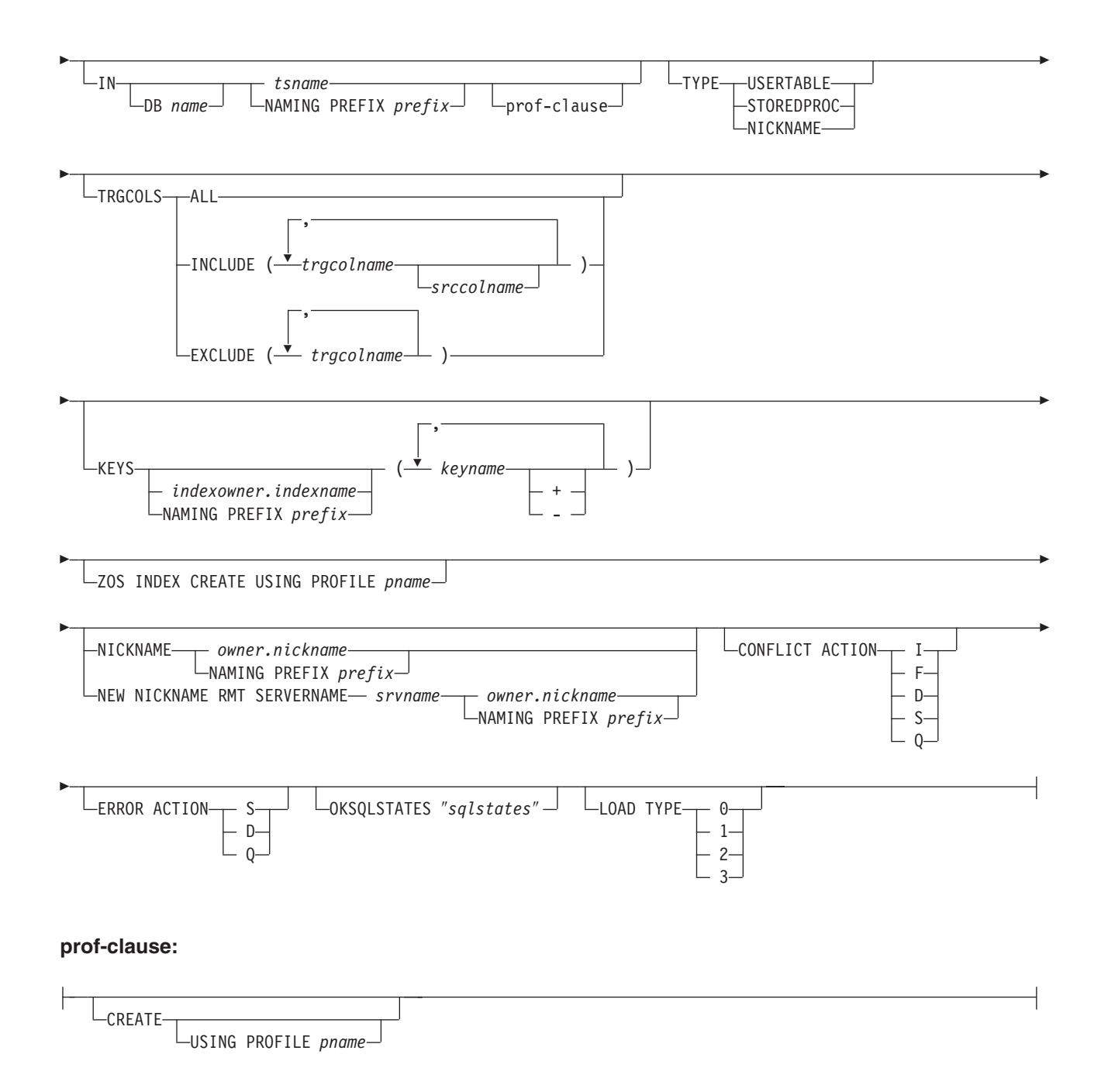

# **Parameters**

## **SUBTYPE**

**U** Unidirectional replication.

## **USING REPLQMAP**

Specifies the name of the global replication queue map to be used by all the Q subscriptions in this task command. This is the replication queue map that will be used by all the Q subscriptions in a mass scenario, or if replication queue maps are not specified with the parenthesis for each Q subscription.

### **SUBNAME**

Specifies the name of the Q subscription.

**DESC** Specifies a description of the Q subscription.

### **REPLQMAP**

Specifies the name of the replication queue map for the Q subscription.

#### src-clause:

*source\_owner*

Schema of the source table.

*source\_name*

Name of the source table.

#### **SRC OWNER LIKE**

Choose all tables with a schema that matches the expression in the LIKE statement. The following example shows a LIKE statement:

CREATE XML PUB USING PUBQMAP ABCDPUBQMAP (SRC OWNER LIKE "ASN%");

CREATE XML PUB USING PUBQMAP ABCDPUBQMAP (SRC OWNER LIKE "JDOE" SRC NAME LIKE "%TAB%");

## **SRC NAME LIKE**

Choose all tables with a name that matches the expression in the LIKE statement. The following example shows a LIKE statement:

CREATE XML PUB USING PUBQMAP ABCDPUBQMAP (SRC OWNER LIKE "ASN%");

CREATE XML PUB USING PUBQMAP ABCDPUBQMAP (SRC OWNER LIKE "JDOE" SRC NAME LIKE "%TAB%");

#### **SRC ALL**

Choose all tables, with the exception of catalog views, that exist on the Q Capture server.

### trg-clause:

**EXIST** Specifies that the target table exists.

- v If you specify **EXIST** but do not provide a target table name, ASNCLP will look for the default table, which will be ″TGT-<SOURCE TABLE NAME>″.
- v If you specify **EXIST** and a single **TARGET NAME**, and you use **SOURCE ALL** or **SOURCE NAME LIKE**, then all the source tables will be mapped to that single specified existing target table.
- v If you do not specify **EXIST**, and you use **SOURCE ALL** or **SOURCE NAME LIKE**, then the source tables will be paired with target tables using the default named "TGT<sourcetablename>".

#### **TARGET NAME**

*target\_owner*

Schema of the target table.

*target\_name*

Name of the target table.

### **NAMING PREFIX**

Specifies the prefix to use for the target table. The default is TGT. You can specify any other prefix, for example, if you specify CLP as a prefix and the source table is T1, the target table would then be called CLPT1.

**DB** Specifies the name of the logical database for the table space (required for z/OS).

*tsname* Specifies the name of the table space for the target table.

#### **NAMING PREFIX**

Prefix to be used in the name of the table space.

## **TYPE**

## **USERTABLE**

Target is a table.

#### **STOREDPROC**

Target is a stored procedure.

### **TRGCOLS**

**ALL** Replicate all columns from the source table.

#### **INCLUDE**

Specifies the column definitions if the target table *target\_owner.target\_name* does not exist. Specifies the columns in the target table, if it exists, to participate in the replication.

### *trgcolname*

Add a column definition to the target table using the provided name and the properties of a source column with the same name. In the following example, both the source and target table have the columns one, two, and three.

CREATE QSUB SUBTYPE U USING REPLQMAP replqmap9 (SUBNAME sub9 dpropr64.srctable EXIST TARGET NAME dpropr64.trgtable TRGCOLS INCLUDE (one, two, three) );

#### *srccolname*

Add a column definition to the target table using the provided name and use the properties of the source column for the target column properties.

### **EXCLUDE**

Exclude the source column from the target table definition. The following example shows how you would use the **CREATE QSUB** command with this option. In this example, the source table columns are one, two, and three and the target table columns are een, twee, and drie.

CREATE QSUB USING REPLQMAP replqmap10 ( SUBNAME sub10 dpropr64.srctable exist target name dpropr64.tgttable trgcols exclude(een one,twee two,drie three));

#### *trgcolname*

Exclude a column definition to the target table using the provided name and the properties of a source column with the same name.

## **KEYS**

#### *indexowner*

Owner of the index to be created.

#### *indexname*

Name of the index to be created.

### **NAMING PREFIX**

Specifies the prefix of the index to be created.

*keyname*

Name of the columns to be included in the index.

- **+** Ascending order.
- **-** Descending order.

## **ZOS INDEX CREATE USING PROFILE**

Specifies the name of the index profile for customizing z/OS index.

### **NICKNAME**

Specifies the nickname to be used by the Q Apply program to load rows to the target table.

*owner* Owner of the source nickname.

*nickname*

Name of the source nickname.

## **NEW NICKNAME RMT SERVERNAME**

Specifies the name of the remote server if the nickname is to be created by the ASNCLP program.

## **NAMING PREFIX**

Specifies the prefix to be given to the nickname when the ASNCLP program generates it.

## **CONFLICT ACTION**

- **I** Ignore.
- **F** Force; this requires the send option **CHANGED COLS ONLY = 'N'**.
- **D** Disable the Q subscription.
- **S** Stop Q Apply.
- **Q** Stop reading from queue.

#### **ERROR ACTION**

- **S** Stop Q Apply without applying the transaction at all.
- **D** Disable subscription and notify Q Capture.
- **Q** Stop reading from queue.

## **OKSQLSTATES**

List of SQLSTATES within double quotation marks that are not to be considered as error when applying changes to this table.

### **LOAD TYPE**

- **0** Choose the best type automatically.
- **1** Use crossloader only.
- **2** Use export/import only.
- **3** Use export/load only.

## prof-clause:

### **CREATE**

Specifies that the table space is to be created.

### **USING PROFILE**

Specifies the name of the profile to be used when creating the table space.

opt-clause:

## **SEARCH CONDITION**

Specifies a search condition for filtering changes to replicate. The change is not sent if the predicate is false. This is an annotated select WHERE clause, where the column names of the table to be replicated must be enclosed in colons (see example below). The following example shows a WHERE clause:

CREATE XML PUB USING PUBQ MAP ASNMAP (PUBNAME mypubname ALLTYPE1 OPTIONS SEARCH CONDITION "WHERE :MYKEY: > 1000");

#### **ALL CHANGED ROWS**

Data sending option.

- **N** No; send a row only if the subscribed column has changed for the source table.
- **Y** Yes; send a row when any column has changed for the source table.

#### **HAS LOAD PHASE**

Indicates whether the target table for the Q subscription or XML publication will be loaded with data from the source.

- N No load phase at the target. This is the default.
- **I** Internal load. Specifies an automatic load. The Q Apply program calls the LOAD from CURSOR utility, EXPORT/IMPORT utility, or EXPORT/LOAD utility, depending on the LOAD\_TYPE specified in the IBMQREP\_TARGETS table, and on the platform of the Q Apply server and Q Capture server.
- **E** External load. Specifies a manual load. An application other than the Q Apply program loads the target table. In this case, you insert the LOADDONE signal (using the **LOADDONE** command) into the IBMQREP\_SIGNAL table at the Q Capture server to inform the Q Capture program that the application is done loading.

In the case of target type stored procedure the **I** option is not valid.

#### **SUPPRESS DELETES**

Specifies whether to send rows that were deleted from the source table.

- **N** No. Do not send deleted rows. This is the default.
- **Y** Yes. Send deleted rows.

## **Usage notes**

- v If a target table is specified, but SRC ALL or SRC NAME LIKE was specified, all the source tables will attempt to subscribe to target tables with the same name.
- DB value for Logical Database is mandatory for target tables on  $z/OS$  platforms. It must be specified in the profile.
- v If mass subscription is used (for example, using the SRC OWNER LIKE or SRC NAME LIKE clause) the specified *target\_owner target\_name* clause is not valid if the target table does not exist. Only default or naming prefix are allowed for generated target tables.

## <span id="page-130-0"></span>**Example**

CREATE QSUB USING REPLQMAP MyRepQMap (SUBNAME "MyQSub" ERIC.TSTTABLE OPTIONS ALL CHANGED ROWS Y HAS LOAD PHASE N SUPPRESS DELETES Y TARGET NAME ERIC.TSTTRGT TYPE USERTABLE CONFLICT ACTION I ERROR ACTION S LOAD TYPE 0);

# **ALTER QSUB command**

The **ALTER QSUB** command allows you to alter a Q subscription.

## **Syntax**

"ALTER QSUB [\(unidirectional](#page-189-0) Q replication)" on page 178 has the dotted decimal version of the syntax diagram.

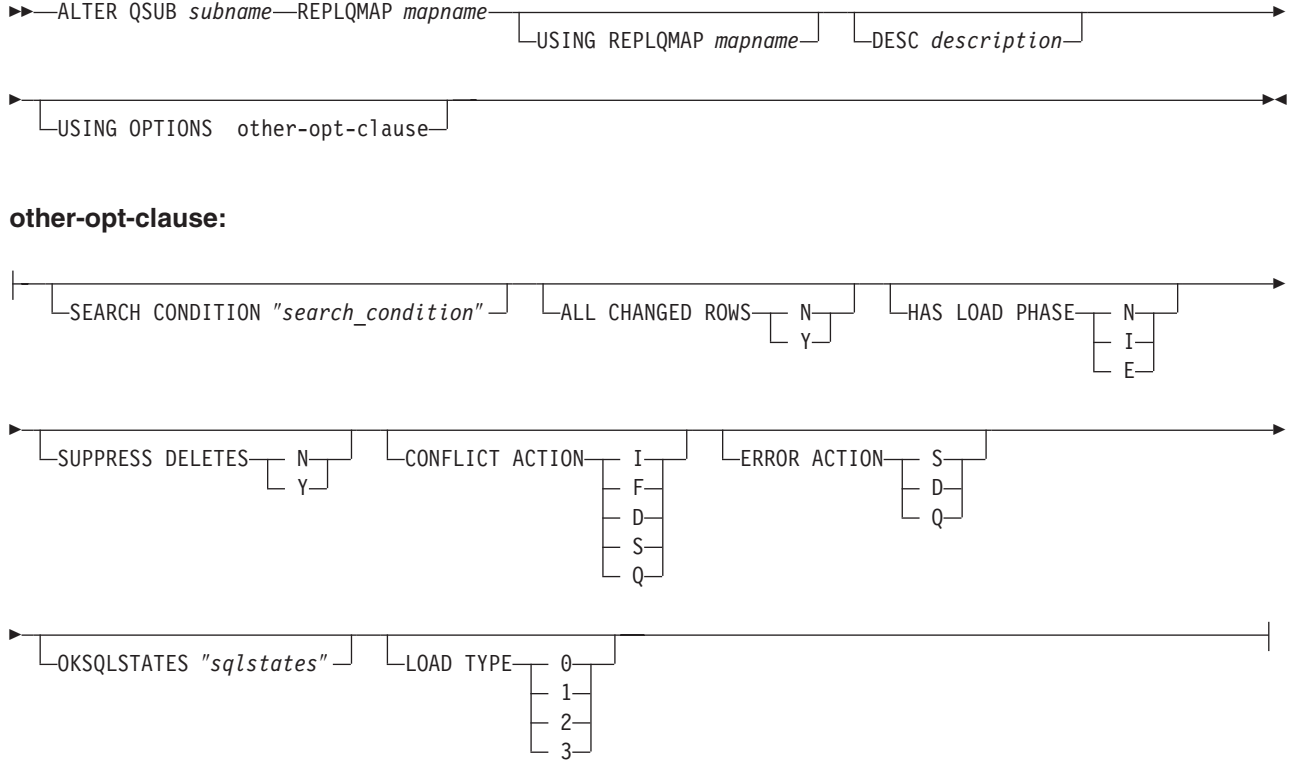

## **Parameters**

## **REPLQMAP**

Specifies the name of the replication queue map for the Q subscription.

## **USING REPLQMAP**

The Q subscription can be altered to use another replication queue map.

**DESC** Specifies a description of the Q subscription.

other-opt-clause:

## **SEARCH CONDITION**

Specifies a search condition for filtering changes to replicate. The change is not sent if the predicate is false. This is an annotated select WHERE clause,

where the column names of the table to be replicated must be enclosed in colons (see example below). The following example shows a WHERE clause:

CREATE XML PUB USING PUBQ MAP ASNMAP (PUBNAME mypubname ALLTYPE1 OPTIONS SEARCH CONDITION "WHERE :MYKEY: > 1000");

## **ALL CHANGED ROWS**

Data sending option.

- N No; send a row only if the subscribed column has changed for the source table.
- **Y** Yes; send a row when any column has changed for the source table.

## **HAS LOAD PHASE**

Indicates whether the target table for the Q subscription or XML publication will be loaded with data from the source.

- **N** No load phase at the target. This is the default.
- **I** Internal load. Specifies an automatic load. The Q Apply program calls the LOAD from CURSOR utility, EXPORT/IMPORT utility, or EXPORT/LOAD utility, depending on the LOAD\_TYPE specified in the IBMQREP\_TARGETS table, and on the platform of the Q Apply server and Q Capture server.
- **E** External load. Specifies a manual load. An application other than the Q Apply program loads the target table. In this case, you insert the LOADDONE signal (using the **LOADDONE** command) into the IBMQREP\_SIGNAL table at the Q Capture server to inform the Q Capture program that the application is done loading.

In the case of target type stored procedure the **I** option is not valid.

### **SUPPRESS DELETES**

Specifies whether to send rows that were deleted from the source table.

- N No. Do not send deleted rows. This is the default.
- **Y** Yes. Send deleted rows.

## **CONFLICT ACTION**

- **I** Ignore.
- **F** Force; this requires the send option **CHANGED COLS ONLY = 'N'**.
- **D** Disable subscription.
- **S** Stop Q Apply.
- **Q** Stop reading from queue.

### **ERROR ACTION**

- **S** Stop the Q Apply program without applying the transaction at all.
- **D** Disable subscription and notify the Q Capture program.
- **Q** Stop reading from queue.

### **OKSQLSTATES**

List of SQLSTATES within double quotation marks that are not to be considered as error when applying changes to this table.

## <span id="page-132-0"></span>**LOAD TYPE**

- **0** Choose the best type automatically.
- **1** Use crossloader only.
- **2** Use export/import only.
- **3** Use export/load only.

## **ADD COLUMN**

*colname*

Name of a single column on the source table of the Q subscription to be added to the list of subscribed columns in the Q subscription.

## **Usage notes**

If the ADD COLUMN option is specified, no other alter attributes are allowed.

## **Example**

```
ALTER QSUB "MyQSub" REPLQMAP MyRepQMap
USING OPTIONS ALL CHANGED ROWS N HAS LOAD PHASE I
SUPPRESS DELETES N CONFLICT ACTION F ERROR ACTION Q LOAD TYPE 1;
```
## **DROP QSUB command**

The **DROP QSUB** command drops an existing subscription set for a specified Apply qualifier.

## **Syntax**

["DROP](#page-204-0) QSUB" on page 193 has the dotted decimal version of the syntax diagram.

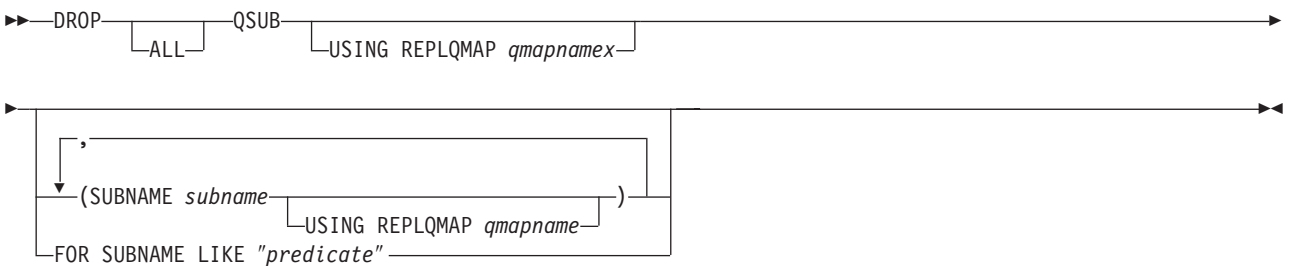

## **Parameters**

**ALL** Drops all Q subscriptions.

## **USING REPLQMAP**

Drop all Q subscriptions using the particular replication queue map.

## **SUBNAME**

Specifies the name of the Q subscription to be dropped.

#### **USING REPLQMAP**

Specifies the name of the replication queue map between the Q Capture catalog of the source node and the Q Apply catalog of the target node.

#### **FOR SUBNAME LIKE**

Drop all Q subscriptions that match the expression in the LIKE statement. The following example shows a LIKE statement:

CREATE XML PUB USING PUBQMAP ABCDPUBQMAP (SRC OWNER LIKE "ASN%");

CREATE XML PUB USING PUBQMAP ABCDPUBQMAP (SRC OWNER LIKE "JDOE" SRC NAME LIKE "%TAB%");

# **Example**

DROP QSUB (SUBNAME "MyQSub" USING REPLQMAP MyRepQMap);

# **Chapter 15. Bidirectional or peer-to-peer replication script command for Q replication**

This command is required for setting up peer-to-peer and bidirectional replication scenarios. All commands for generating a bidirectional or peer-to-peer replication setup must be prewritten to an input file and loaded into ASNCLP using the **LOAD MULTIDIR REPL SCRIPT** command.

## **LOAD MULTIDIR REPL SCRIPT command**

The **LOAD MULTIDIR REPL SCRIPT** command is used to invoke ASNCLP scripts used to set up peer-to-peer and bidirectional replication.

## **Syntax**

"LOAD [MULTIDIR](#page-205-0) REPL SCRIPT" on page 194 has the dotted decimal version of the syntax diagram.

LOAD MULTIDIR REPL SCRIPT ″*filelocation/filename*″

## **Parameters**

*filelocation*

Absolute path where the input file is located. If no directory is specified, the current directory is assumed.

*filename*

Name of the bidirectional or peer-to-peer replication input file.

## **Usage notes**

- v Only definitions pertaining to one subgroup can be placed into one bidirectional or peer-to-peer replication script.
- v Several scripts can be invoked to set up several subgroups if each one is invoked with its own **LOAD MULTIDIR REPL SCRIPT** call.
- v Several **LOAD MULTIDIR REPL SCRIPT** statements can exist in one ASNCLP input file.

## **Example**

The following is a sample ASNCLP script used to invoke four bidirectional or peer-to-peer scripts:

LOAD MULTIDIR REPL SCRIPT "3nodes\3Node0.in"; LOAD MULTIDIR REPL SCRIPT "3nodes\3Node1.in"; LOAD MULTIDIR REPL SCRIPT "3nodes\3Node2.in"; LOAD MULTIDIR REPL SCRIPT "3nodes\3Node3.in";

**Note:** This ASNCLP script creates four subgroups. Each of the subgroup's definitions is placed into a bidirectional or peer-to-peer script (for example, 3Node0.in).

The following is a sample bidirectional or peer-to-peer script (3Node0.in):

```
# Give the subgroup a name.
set subgroup "3Node0";
# Set the servers (databases) that will participate in this subgroup.
set server multidir to db "testdb";
set server multidir to db "testdb1";
set server multidir to db "testdb2";
# Specify the Q Capture/Q Apply schema for the catalogs used on those servers.
set multidir schema "testdb".BLUE;
set multidir schema "testdb1".RED;
set multidir schema "testdb2".YELLOW;
# Specify the replication queue maps used to join the catalogs together
set connection SOURCE "testdb".BLUE TARGET "testdb1".RED replqmap "BLUEtoRED";
set connection SOURCE "testdb".BLUE TARGET "testdb2".YELLOW replqmap "BLUEtoYELLOW";
set connection SOURCE "testdb1".RED TARGET "testdb".BLUE replqmap "REDtoBLUE";
set connection SOURCE "testdb1".RED TARGET "testdb2".YELLOW replqmap "REDtoYELLOW";
set connection SOURCE "testdb2".YELLOW TARGET "testdb".BLUE replqmap "YELLOWtoBLUE";
set connection SOURCE "testdb2".YELLOW TARGET "testdb1".RED replqmap "YELLOWtoRED";
# Specify the tables to participate in this subgroup (1 per server).
set tables("testdb".BLUE.BLUE.AllTypes0, "testdb1".RED.RED.AllTypes0,
"testdb2".YELLOw.YELLOW.AllTypes0);
# Create the subgroup
create qsub subtype p;
```
This bidirectional or peer-to-peer script creates a subgroup "3Node0". All the information required to generate the subgroup's Q subscriptions are located in this one input file.

# **Chapter 16. Bidirectional replication definition commands for Q replication**

The bidirectional replication definition commands are:

- "CREATE QSUB command (bidirectional replication)"
- v "ALTER QSUB command [\(bidirectional](#page-138-0) replication)" on page 127
- v "DROP SUBTYPE command [\(bidirectional](#page-140-0) replication)" on page 129

# **CREATE QSUB command (bidirectional replication)**

The **CREATE QSUB** command allows you to create a Q subscription for bidirectional replication.

## **Syntax**

"CREATE QSUB [\(bidirectional](#page-199-0) Q replication)" on page 188 has the dotted decimal version of the syntax diagram.

**EXECUTE QSUB SUBTYPE B-**

FROM NODE *servername.schemaname* SOURCE source-clause TARGET target-clause

FROM NODE *servername.schemaname* SOURCE source-clause TARGET target-clause

## **source-clause:**

Þ

 $\blacktriangleright$ 

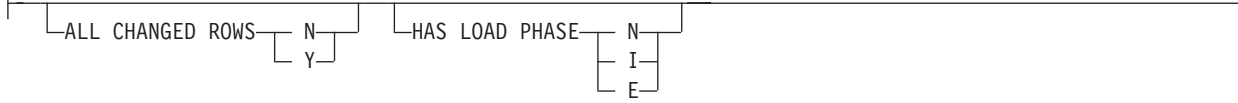

## **target-clause:**

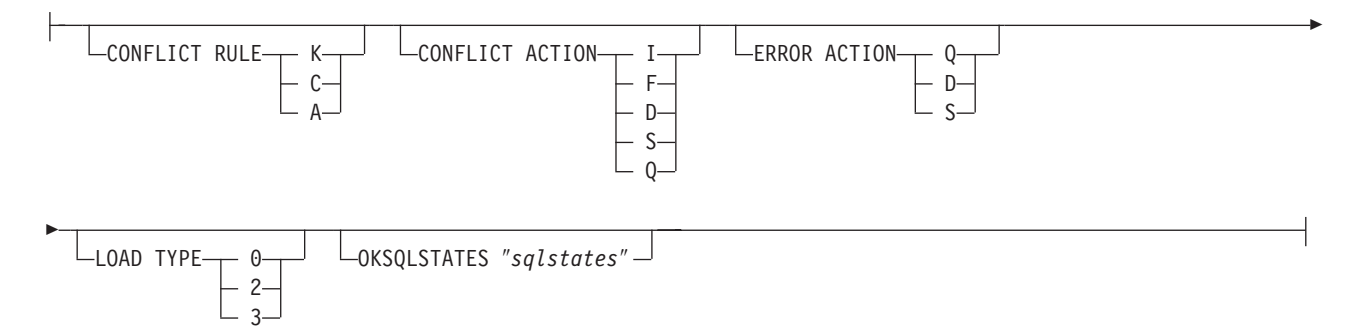

 $\blacktriangleright$ 

 $\blacktriangleright$ 

## **Parameters**

## **SUBTYPE B**

Specifies bidirectional Q subscriptions.

source-clause:

### **ALL CHANGED ROWS**

Data sending option.

- N No; send a row only if the subscribed column has changed for the source table.
- **Y** Yes; send a row when any column has changed for the source table.

### **HAS LOAD PHASE**

Indicates whether the target table for the Q subscription or XML publication will be loaded with data from the source.

- **N** No load phase at the target. This is the default.
- **I** Internal load. Specifies an automatic load. The Q Apply program calls the LOAD from CURSOR utility, EXPORT/IMPORT utility, or EXPORT/LOAD utility, depending on the LOAD\_TYPE specified in the IBMQREP\_TARGETS table, and on the platform of the Q Apply server and Q Capture server.
- **E** External load. Specifies a manual load. An application other than the Q Apply program loads the target table. In this case, you insert the LOADDONE signal (using the **LOADDONE** command) into the IBMQREP\_SIGNAL table at the Q Capture server to inform the Q Capture program that the application is done loading.

In the case of target type stored procedure the **I** option is not valid.

### target-clause:

## **CONFLICT RULE**

- **K** Check only key values.
- **C** Check changed non-key values in addition to key values.
- **A** Check all values for updates.

## **CONFLICT ACTION**

- **I** Ignore.
- **F** Force; this requires the send option **SUBSCRIPTIONS CHANGED COLS ONLY = 'N'**.
- **D** Disable the Q subscription.
- **S** Stop the Q Apply program.
- **Q** Stop reading from the queue.

## **ERROR ACTION**

- **Q** Stop reading from the queue.
- **D** Disable the Q subscription and notify the Q Capture program.
- **S** Stop the Q Apply program without applying the transaction at all.

## <span id="page-138-0"></span>**OKSQLSTATES**

List of SQLSTATES within double quotation marks that are not to be considered as error when applying changes to this table.

## **LOAD TYPE**

- **0** Choose the best type automatically.
- **2** Use export/import only.
- **3** Use export/load only.

## **Usage notes**

For conflict handling rules, only the listed combinations are permitted for bidirectional replication.

**Note:** None of the **Before Values** or **Change Cols Only** attributes can be set explicitly using the administration tool.

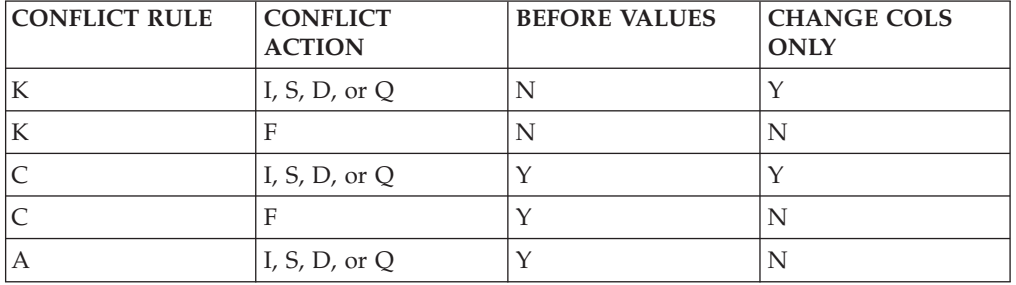

## **ALTER QSUB command (bidirectional replication)**

The **ALTER QSUB** command allows you to alter a Q subscription for bidirectional replication.

## **Syntax**

"ALTER QSUB [\(bidirectional](#page-188-0) Q replication)" on page 177 has the dotted decimal version of the syntax diagram.

**ALTER QSUB SUBTYPE B-**

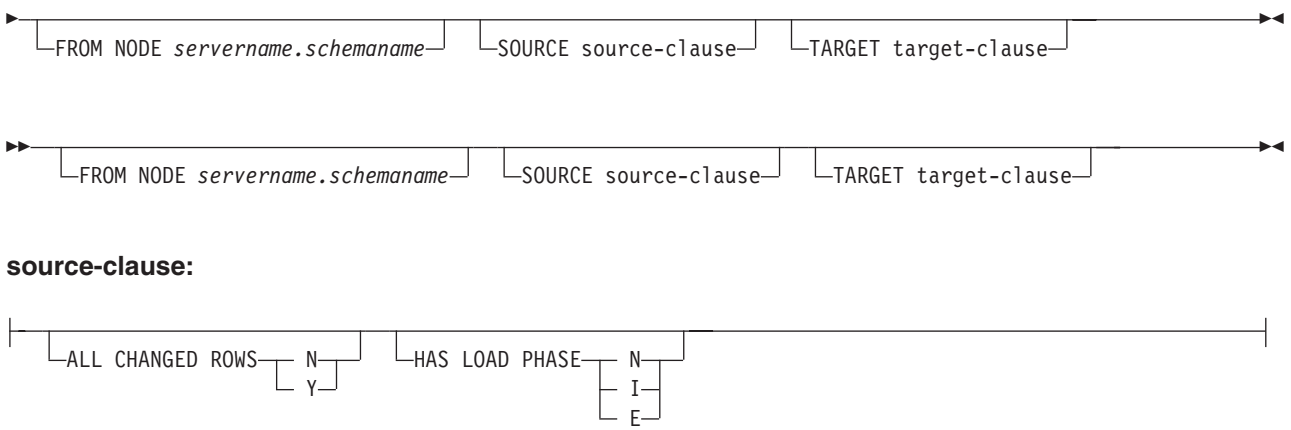

## **target-clause:**

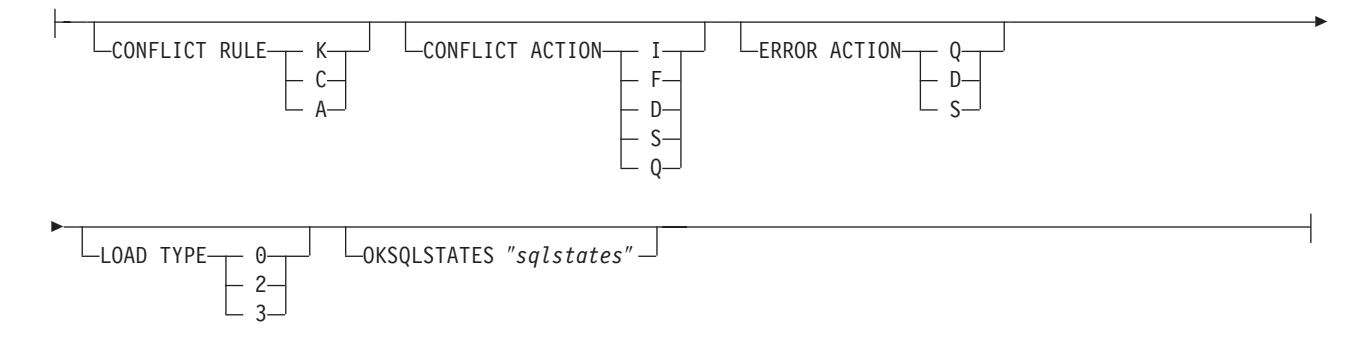

## **Parameters**

## **SUBTYPE B**

Specifies bidirectional Q subscriptions.

source-clause:

## **ALL CHANGED ROWS**

Data sending option.

- N No; send a row only if the subscribed column has changed for the source table.
- **Y** Yes; send a row when any column has changed for the source table.

### **HAS LOAD PHASE**

Indicates whether the target table for the Q subscription or XML publication will be loaded with data from the source.

- N No load phase at the target. This is the default.
- **I** Internal load. Specifies an automatic load. The Q Apply program calls the LOAD from CURSOR utility, EXPORT/IMPORT utility, or EXPORT/LOAD utility, depending on the LOAD\_TYPE specified in the IBMQREP\_TARGETS table, and on the platform of the Q Apply server and Q Capture server.
- **E** External load. Specifies a manual load. An application other than the Q Apply program loads the target table. In this case, you insert the LOADDONE signal (using the **LOADDONE** command) into the IBMQREP\_SIGNAL table at the Q Capture server to inform the Q Capture program that the application is done loading.

In the case of target type stored procedure the **I** option is not valid.

target-clause:

## **CONFLICT RULE**

- **K** Check only key values.
- **C** Check changed non-key values in addition to key values.
- **A** Check all values for updates.

### **CONFLICT ACTION**

- <span id="page-140-0"></span>**I** Ignore.
- **F** Force; this requires the send option **SUBSCRIPTIONS CHANGED COLS ONLY = 'N'**.
- **D** Disable Q subscription.
- **S** Stop Q Apply.
- **Q** Stop reading from the queue.

## **ERROR ACTION**

- **Q** Stop reading from the queue.
- **D** Disable Q subscription and notify the Q Capture program.
- **S** Stop the Q Apply program without applying the transaction at all.

### **OKSQLSTATES**

List of SQLSTATES within double quotation marks that are not to be considered as error when applying changes to this table.

### **LOAD TYPE**

- **0** Choose the best type automatically.
- **2** Use export/import only.
- **3** Use export/load only.

# **DROP SUBTYPE command (bidirectional replication)**

The **DROP SUBTYPE** command allows you to drop a Q subscription for bidirectional replication.

## **Syntax**

"DROP SUBTYPE [\(bidirectional](#page-205-0) Q replication)" on page 194 has the dotted decimal version of the syntax diagram.

DROP SUBTYPE-B-QSUBS-

## **Parameters**

### **SUBTYPE B**

Specifies bidirectional Q subscription.

## **Usage notes**

No tables or table spaces are ever dropped.

# **Chapter 17. Peer-to-peer replication definition commands for Q replication**

The peer-to-peer replication definition commands include:

- "CREATE QSUB command (peer-to-peer replication)"
- v "ALTER QSUB command [\(peer-to-peer](#page-143-0) replication)" on page 132
- v "DROP SUBTYPE command [\(peer-to-peer](#page-145-0) replication)" on page 134

## **CREATE QSUB command (peer-to-peer replication)**

The **CREATE QSUB** command creates a Q subscription for peer-to-peer replication.

## **Syntax**

"DROP SUBTYPE [\(bidirectional](#page-205-0) Q replication)" on page 194 has the dotted decimal version of the syntax diagram.

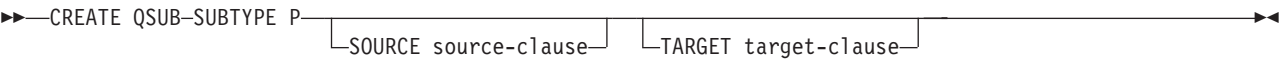

## **source-clause:**

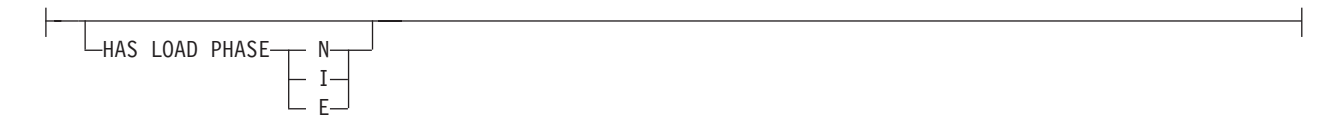

### **target-clause:**

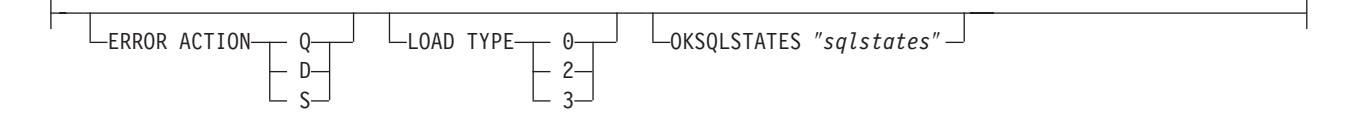

## **Parameters**

### **SUBTYPE P**

Specifies peer-to-peer Q subscriptions.

source-clause:

### **HAS LOAD PHASE**

Indicates whether or not the table for the subscription will be loaded at the target.

- No; load does not need to be performed on the tables involved in this subscription before replicating changes.
- **I** Internal; the Q Apply program will perform the load.

**E** External; the Q subscription has a load phase that is carried externally by the user application.

### <span id="page-143-0"></span>*target-clause*:

#### **ERROR ACTION**

Action to perform if Q Apply fails to apply the change.

- **Q** Stop reading from the queue.
- **D** Disable Q subscription and notify the Q Capture program.
- **S** Stop the Q Apply program without applying the transaction at all.

### **LOAD TYPE**

- **0** Choose the best type automatically.
- **2** Use export/import only.
- **3** Use export/load only.

#### **OKSQLSTATES**

List of SQLSTATES within double quotation marks that are not to be considered as error when applying changes to this table.

## **Usage notes**

- Convergence columns and triggers will be created on the tables that participate in the peer-to-peer replication setup.
- For bidirectional or peer-to-peer replication with convergence, only the attributes shown in Table 9 are allowed (and are implicitly assigned).

*Table 9. Attributes for bidirectional or peer-to-peer replication with convergence*

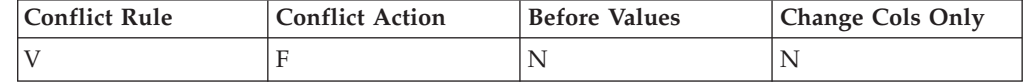

## **Example**

create qsub subtype p;

```
create qsub subtype p SOURCE HAS LOAD PHASE N
TARGET ERROR ACTION Q LOAD TYPE 0;
create qsub subtype p source has load phase E
target error action D load type 2 OKSQLSTATES "000101";
```
## **ALTER QSUB command (peer-to-peer replication)**

The **ALTER QSUB** command modifies an existing Q subscription for peer-to-peer replication.

## **Syntax**

"ALTER QSUB [\(peer-to-peer](#page-189-0) Q replication)" on page 178 has the dotted decimal version of the syntax diagram.

 $\blacktriangleright$ 

 $\rightarrow$ -ALTER QSUB-SUBTYPE P-SOURCE source-clause-

TARGET target-clause
#### **source-clause:**

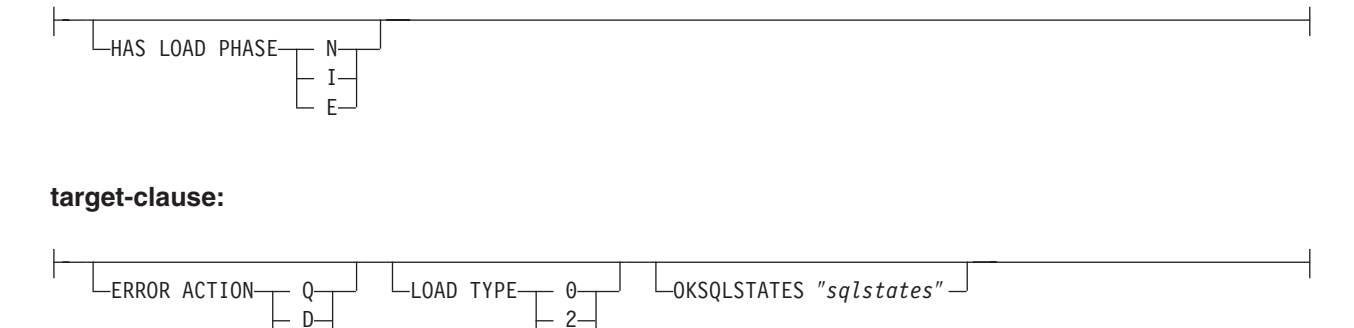

## **Parameters**

S

### **SUBTYPE P**

Specifies peer-to-peer Q subscriptions.

3

source-clause:

### **HAS LOAD PHASE**

Indicates whether the target table for the Q subscription or XML publication will be loaded with data from the source.

- N No load phase at the target. This is the default.
- **I** Internal load. Specifies an automatic load. The Q Apply program calls the LOAD from CURSOR utility, EXPORT/IMPORT utility, or EXPORT/LOAD utility, depending on the LOAD\_TYPE specified in the IBMQREP\_TARGETS table, and on the platform of the Q Apply server and Q Capture server.
- **E** External load. Specifies a manual load. An application other than the Q Apply program loads the target table. In this case, you insert the LOADDONE signal (using the **LOADDONE** command) into the IBMQREP\_SIGNAL table at the Q Capture server to inform the Q Capture program that the application is done loading.

In the case of target type stored procedure the **I** option is not valid.

#### target-clause:

### **ERROR ACTION**

- **D** Disable Q subscription and notify the Q Capture program.
- **S** Stop the Q Apply program without applying the transaction at all.
- **Q** Stop reading from the queue.

### **LOAD TYPE**

- **0** Choose the best type automatically.
- **2** Use export/import only.
- **3** Use export/load only.

#### **OKSQLSTATES**

List of SQLSTATES within double quotation marks that are not to be considered as error when applying changes to this table.

## **DROP SUBTYPE command (peer-to-peer replication)**

The **DROP SUBTYPE** command deletes a Q subscription for peer-to-peer replication.

## **Syntax**

"DROP SUBTYPE [\(peer-to-peer](#page-205-0) Q replication)" on page 194 has the dotted decimal version of the syntax diagram.

DROP SUBTYPE P QSUBS

## **Parameters**

### **SUBTYPE P**

Specifies peer-to-peer Q subscription.

## **Usage notes**

- No tables or table spaces are ever dropped.
- Convergence columns and triggers will remain on the tables that previously participated in a peer-to-peer replication scenario.

# **Chapter 18. Q subscription operation commands for Q replication**

The Q subscription operation commands are:

- v "START QSUB command"
- v "STOP QSUB command"
- "ALTER ADD COLUMN [command"](#page-147-0) on page 136
- "LOAD DONE [command"](#page-148-0) on page 137

## **START QSUB command**

The **START QSUB** command allows you to start a Q subscription.

## **Syntax**

["START](#page-211-0) QSUB" on page 200 has the dotted decimal version of the syntax diagram.

 $\rightarrow$ START QSUB-<sub>T</sub>-SUBNAME *subname*-FOR SUBNAME LIKE ″*%text%*″

## **Parameters**

**SUBNAME** *subname*

Specifies the name of the Q subscription to be started.

### **FOR SUBNAME LIKE**

Start Q subscriptions that match the expression in the LIKE clause. The following example shows a LIKE clause: START QSUB SUBNAME ABCDSUBNAME (SRC NAME LIKE "%4%")

## **STOP QSUB command**

The **STOP QSUB** command allows you to stop a Q subscription.

## **Syntax**

"STOP [QSUB"](#page-212-0) on page 201 has the dotted decimal version of the syntax diagram.

```
\rightarrowSTOP QSUB-<sub>T</sub>SUBNAME subname-
      FOR SUBNAME LIKE ″%text%″
```
## **Parameters**

**SUBNAME** *subname*

Specifies the name of the Q subscription to be stopped.

#### **FOR SUBNAME LIKE**

Stop Q subscriptions that match the expression in the LIKE clause. The following example shows a LIKE clause:

STOP QSUB SUBNAME ABCDSUBNAME (SRC NAME LIKE "%4%")

 $\blacktriangleright$ 

 $\blacktriangleright$ 

## <span id="page-147-0"></span>**ALTER ADD COLUMN command**

The **ALTER ADD COLUMN** command allows you to add a column to a Q subscription.

### **Syntax**

"ALTER ADD [COLUMN"](#page-185-0) on page 174 has the dotted decimal version of the syntax diagram.

>> ALTER ADD COLUMN USING SIGNAL(<u>The colname</u> , )-T-QSUB subname-USING REPQMAPqmapname XML PUB *pubname*  $\blacktriangleright$ 

## **Parameters**

*colname*

One or more columns (separated by a comma) to be added to the definition of the active Q subscription or XML publication.

#### **QSUB**

*subname*

Name of the Q subscription.

```
repqmapname
```
Name of the replication queue map used by the Q subscription.

### **XML PUB**

*pubname*

Name of the XML publication.

## **Usage notes**

- v This command adds a column to the subscribed set of columns on the source table for an active Q subscription or XML publication.
- v The column needs to exist in the source table already and should not be part of any existing subscription.
- The Q subscription or XML publication must be active.
- v The column must be nullable or have a default value on the source table.
- v The column name on the target table will be implicitly named the same as the column name on the source table.
- For LONG VARCHAR or GRAPHIC types, the DATA CHANGES INCLUDE VARCHAR COLUMNS option must be enabled. VARCHAR COLUMNS are variable length character columns. The DATA CHANGES INCLUDE VARCHAR COLUMNS is an option set on the source table by altering the table's attributes using SQL.
- v There is a limit of 20 columns that can be inserted into the statement.

# <span id="page-148-0"></span>**LOAD DONE command**

The **LOAD DONE** command causes the API to insert a LOADDONE signal into the IBMQREP\_SIGNAL table. This allows you to inform Q Capture that you have finished loading the target table and that Q Apply can start applying spilled changes to the target table. You need to insert the LOADDONE signal only if you are doing an external load. If Q Apply is doing the load, this signal is not necessary.

## **Syntax**

"LOAD [DONE"](#page-205-0) on page 194 has the dotted decimal version of the syntax diagram.

 $\overline{\phantom{a}}$ 

 $\rightarrow$  LOAD DONE QSUB--SUBNAME *subname*-FOR SUBNAME LIKE ″*%text%*″

## **Parameters**

#### **SUBNAME** *subname*

Specifies the name of the Q subscription for the LOADDONE signal.

### **FOR SUBNAME LIKE**

Start Q subscriptions that match the expression in the LIKE clause. The following example shows a LIKE clause:

LOAD DONE QSUB SUBNAME ABCDSUBNAME (SRC NAME LIKE "%4%")

# **Chapter 19. XML publication operation commands for event publishing**

The event publishing operation commands are:

- v "START XML PUB command"
- "STOP XML PUB command"

## **START XML PUB command**

The **START XML PUB** command allows you to start an XML publication.

### **Syntax**

["START](#page-211-0) XML PUB" on page 200 has the dotted decimal version of the syntax diagram.

 $\rightarrow$ START-XML PUB-<sub>T</sub>-PUBNAME *pubname-*FOR PUBNAME LIKE ″*%text%*″

## **Parameters**

*pubname*

Specifies the name of the XML publication to be started.

### **FOR PUBNAME LIKE**

Start XML publications that match the expression in the LIKE clause. The following example shows a LIKE clause:

START XML PUB PUBNAME ABCDPUBNAME (SRC NAME LIKE "%4%")

## **STOP XML PUB command**

The **STOP XML PUB** command allows you to stop an XML publication.

### **Syntax**

["STOP](#page-212-0) XML PUB" on page 201 has the dotted decimal version of the syntax diagram.

 $\rightarrow$ STOP-XML PUB-<sub>T</sub>-PUBNAME *pubname*-FOR PUBNAME LIKE ″*%text%*″

## **Parameters**

*pubname*

Specifies the name of the Q subscription to be stopped.

### **FOR PUBNAME LIKE**

Stop Q subscriptions that match the expression in the LIKE clause. The following example shows a LIKE clause:

STOP XML PUB PUBNAME ABCDPUBNAME (SRC NAME LIKE "%4%")

 $\blacktriangleright$ 

 $\blacktriangleright$ 

**Part 4. Replication Alert Monitor commands**

# **Chapter 20. General Replication Alert Monitor commands**

The Replication Alert Monitor definition commands are task commands that execute within the context of the replication command-line interface. They inherit the context defined by the **SET SERVER** command. Use the control table definition commands to create or drop the Replication Alert Monitor control tables.

The general Replication Alert Monitor program commands for both SQL replication and Q replication include:

- "CREATE CONTACT command"
- "ALTER [CONTACT](#page-155-0) command" on page 144
- "DROP [CONTACT](#page-155-0) command" on page 144
- ["SUBSTITUTE](#page-156-0) CONTACT command" on page 145
- ["DELEGATE](#page-156-0) CONTACT command" on page 145
- "CREATE GROUP [command"](#page-157-0) on page 146
- "ALTER GROUP [command"](#page-157-0) on page 146
- "DROP GROUP [command"](#page-158-0) on page 147
- "SET SERVER [command"](#page-159-0) on page 148

## **CREATE CONTACT command**

The **CREATE CONTACT** command creates contact information, such as the contact name and e-mail address, that the Replication Alert Monitor program uses for notifications when a replication alert condition is detected. You can optionally associate a contact to a pre-existing group.

## **Syntax**

"CREATE [CONTACT"](#page-193-0) on page 182 has the dotted decimal version of the syntax diagram.

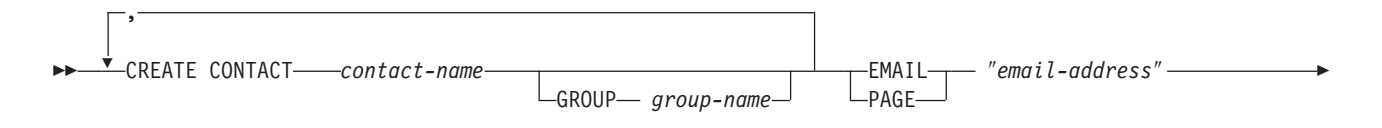

DESCRIPTION ″*desc*″

Þ

## **Parameters**

#### **CONTACT** *contact-name*

Specifies the name of the contact. This name cannot match another contact already defined. This parameter is required.

#### **GROUP** *group-name*

Specifies the name of the group. The group must be already defined.

 $\blacktriangleright$ 

<span id="page-155-0"></span>**EMAIL** ″*email-address*″

Specifies the primary e-mail address for the contact. The double quotation marks are required.

**PAGE** ″*email-address*″

Specifies the pager address for the contact. The double quotation marks are required.

**DESCRIPTION** ″*desc*″

Specifies a brief description for the contact. The double quotation marks are required.

## **ALTER CONTACT command**

The **ALTER CONTACT** command alters contact information, such as the contact name and mail address, that the Replication Alert Monitor program uses for notifications when a replication alert condition is detected.

## **Syntax**

"ALTER [CONTACT"](#page-187-0) on page 176 has the dotted decimal version of the syntax diagram.

 ALTER CONTACT *contact-name* EMAIL ″*email-address*″ PAGE <u>DESCRIPTION</u> *"desc"* 

## **Parameters**

**CONTACT** *contact-name*

Specifies the name of the contact. The contact must exist. This parameter is required.

 $\blacktriangleright$ 

 $\blacktriangleright$ 

**EMAIL** ″*email-address*″

Specifies the primary e-mail address for the contact. The double quotation marks are required.

#### **PAGE** ″*email-address*″

Specifies the pager address for the contact. The double quotation marks are required.

**DESCRIPTION** ″*desc*″

Specifies a brief description for the contact. The double quotation marks are required.

## **DROP CONTACT command**

The **DROP CONTACT** command drops an existing contact.

## **Syntax**

"DROP [CONTACT"](#page-203-0) on page 192 has the dotted decimal version of the syntax diagram.

DROP CONTACT *contact-name1*

 $\sqcup$ SUBSTITUTE WITH— *contact-name2* 

## <span id="page-156-0"></span>**Parameters**

### **CONTACT** *contact-name1*

Specifies the name of the contact. The contact must exist. This parameter is required.

### **SUBSTITUTE WITH** *contact-name2*

Specifies the name of the contact. The contact must exist. If the contact being deleted is referenced by any alert conditions, then the alert conditions will now reference the contact represented in this clause.

## **Usage notes**

If you drop a contact that is the only one referred by an alert condition, this command returns an error. In this case, you must either delete the alert condition before you drop the contact, or use the SUBSTITUTE WITH clause.

# **SUBSTITUTE CONTACT command**

The **SUBSTITUTE CONTACT** command substitutes one existing contact with another existing contact.

## **Syntax**

["SUBSTITUTE](#page-212-0) CONTACT" on page 201 has the dotted decimal version of the syntax diagram.

 $\rightarrow$ SUBSTITUTE CONTACT—*contact-name1*— WITH— contact-name2

# **Parameters**

*contact-name1*

Specifies the name of the contact to be substituted. The contact must exist. This parameter is required.

**WITH** *contact-name2*

Specifies the new contact for all alert conditions (if any) that refer to the contact being substituted. The new contact must exist.

# **DELEGATE CONTACT command**

The **DELEGATE CONTACT** command delegates an existing contact to a new contact for a specific period of time.

# **Syntax**

["DELEGATE](#page-203-0) CONTACT" on page 192 has the dotted decimal version of the syntax diagram.

**►►** DELEGATE CONTACT——contact-name1 — TO *contact-name2* FROM -"start-date" —TO - "end-date" —

# **Parameters**

**CONTACT** *contact-name1*

Specifies the name of the contact to be delegated. The contact must exist. This parameter is required.

#### <span id="page-157-0"></span>**TO** *contact-name2*

Specifies the new contact for all alert conditions (if any) that refer to the contact being delegated. The contact must exist. This parameter is required.

### **FROM** ″*start-date*″

Specifies the date when the delegation starts. The date is sensitive to the DB2 locale. The double quotation marks are required.

### **TO** ″*end-date*″

Specifies the date when the delegation ends. The date is sensitive to the DB2 locale. The double quotation marks are required.

## **CREATE GROUP command**

The **CREATE GROUP** command creates a group of replication monitor contacts.

### **Syntax**

["CREATE](#page-195-0) GROUP" on page 184 has the dotted decimal version of the syntax diagram.

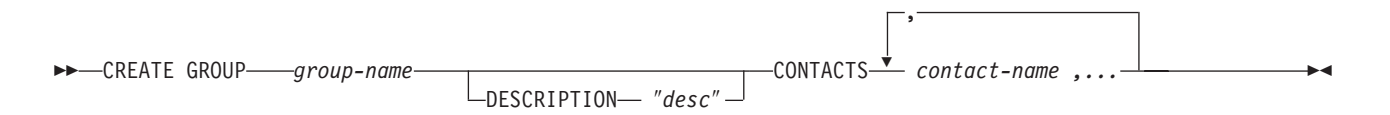

## **Parameters**

*group-name*

Specifies the name of the group. This name cannot match another group already defined. This parameter is required.

### **DESCRIPTION** ″*desc*″

Specifies a brief description for the group. The double quotation marks are required.

E

**CONTACTS** *contact-name, ...*

Specifies a comma-separated list of contacts that belong to this group.

## **ALTER GROUP command**

The **ALTER GROUP** command alters a group of replication monitor contacts.

## **Syntax**

"ALTER [GROUP"](#page-187-0) on page 176 has the dotted decimal version of the syntax diagram.

ALTER GROUP *group-name*

DESCRIPTION ″*desc*″

<span id="page-158-0"></span>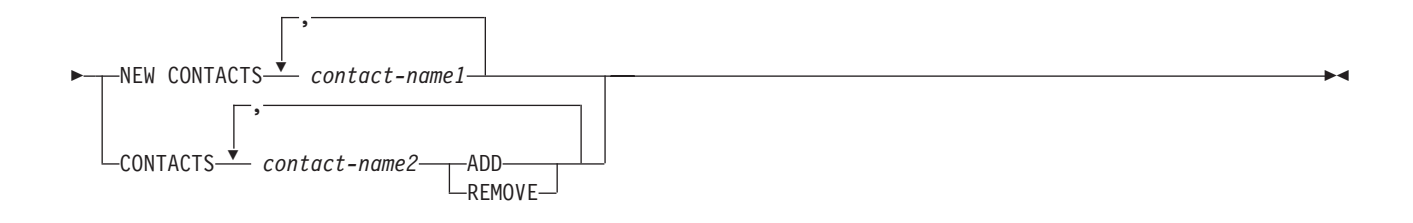

## **Parameters**

### *group-name*

Specifies the name of the group. The group must exist. This parameter is required.

### **DESCRIPTION** ″*desc*″

Specifies a brief description for the group. The double quotation marks are required.

#### **NEW CONTACTS** *contact-name1*

Specifies a comma-separated list of contacts that belong to this group. This list overwrites the existing list of contacts for the group.

#### **CONTACTS** *contact-name2*

**ADD** Specifies a comma-separated list of contacts to add to this group.

#### **REMOVE**

Specifies a comma-separated list of contacts to remove from this group.

## **DROP GROUP command**

The **DROP GROUP** command drops a group of replication monitor contacts.

## **Syntax**

"DROP [GROUP"](#page-204-0) on page 193 has the dotted decimal version of the syntax diagram.

DROP GROUP *group-name*

## **Parameters**

*group-name*

Specifies the name of the group. The group must exist. This parameter is required.

## **Usage notes**

If you drop a group that is the only one referred to by an alert condition, and there are no individual contacts referred to by the alert condition, this command returns an error.

# <span id="page-159-0"></span>**SET SERVER command**

The **SET SERVER** command allows you to specify the server (database) used in the ASNCLP session. You can specify authentication information and other required parameters for connecting to the server.

You should always set the Monitor control server before running the monitor administration commands.

## **Syntax**

"SET SERVER [\(Replication](#page-210-0) Alert Monitor)" on page 199 has the dotted decimal version of the syntax diagram.

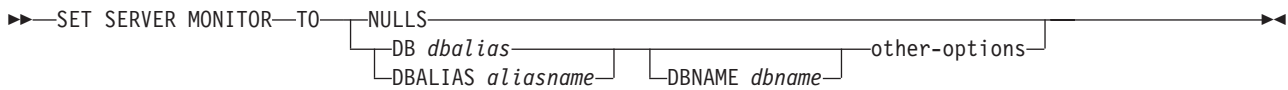

### **other-options:**

 $\Box$ ID *userid* PASSWORD *pwd* 

# **Parameters**

### **MONITOR**

Specifies that a monitor is associated with the database alias.

### **NULLS**

Specifies that the server names are to be set to NULL. This option resets previously set servers.

#### **DB, DBALIAS**

Specifies the DB2 alias name (used with Linux, UNIX, or Windows).

#### **DBNAME**

Specifies the DB2 database name (used with z/OS).

**ID** Specifies the user ID to use when connecting to this server.

#### **PASSWORD**

Specifies the password to use when connecting to this server.

# **Chapter 21. Replication Alert Monitor definition commands for SQL replication**

The Replication Alert Monitor definition commands are task commands that execute within the context of the replication command-line interface. They inherit the context defined by the **SET SERVER** command. Use the control table definition commands to create or drop the Replication Alert Monitor definition commands control tables.

The Replication Alert Monitor definition commands for SQL replication include:

- v "CREATE ALERT CONDITIONS FOR CAPTURE command"
- v "ALTER ALERT [CONDITIONS](#page-162-0) FOR CAPTURE command" on page 151
- "DROP ALERT [CONDITIONS](#page-163-0) FOR CAPTURE command" on page 152
- v "CREATE ALERT [CONDITIONS](#page-164-0) FOR APPLY command" on page 153
- "ALTER ALERT [CONDITIONS](#page-166-0) FOR APPLY command" on page 155
- "DROP ALERT [CONDITIONS](#page-168-0) FOR APPLY command" on page 157

## **CREATE ALERT CONDITIONS FOR CAPTURE command**

The **CREATE ALERT CONDITIONS FOR CAPTURE** command creates alert conditions for the Capture program. Each entry represents a condition that the Replication Alert Monitor program looks for. If the condition is true, the Monitor program sends an alert to the corresponding contact or group of contacts.

## **Syntax**

"CREATE ALERT [CONDITIONS](#page-192-0) FOR CAPTURE" on page 181 has the dotted decimal version of the syntax diagram.

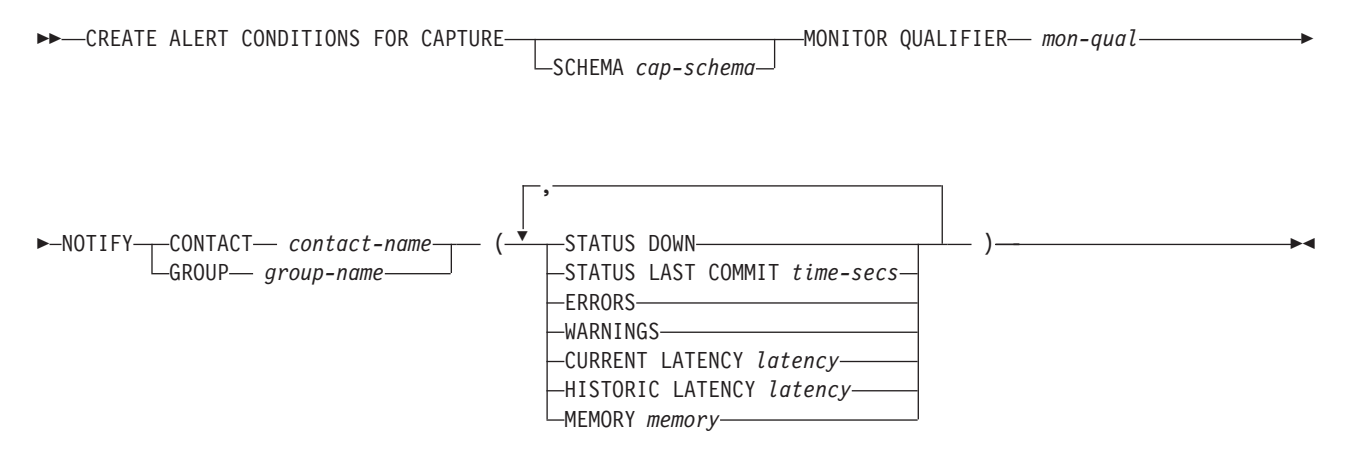

## **Parameters**

### **SCHEMA**

Specifies the Capture schema that qualifies the Capture tables to be monitored. The default is ASN.

### **MONITOR QUALIFIER**

Specifies the Monitor qualifier.

#### **NOTIFY**

Specifies the contact or group of contacts to be notified when the alert condition occurs.

#### **CONTACT**

Specifies the contact to be notified.

#### **GROUP**

Specifies the group to be notified.

#### **STATUS DOWN**

Specifies whether the Monitor program uses the **asnccmd status** command to verify that the Capture program is running. The **asnccmd status** command uses the DB2 Administration Server. If the Capture program is not running, an alert is sent.

#### **STATUS LAST COMMIT**

Specifies that the Monitor program calculates the difference between the values of the CURRENT TIMESTAMP and CURR\_COMMIT\_TIME columns of the IBMSNAP\_RESTART table. This option has more delay than the using **STATUS DOWN** option, but can be useful if you don't run the DB2 Administration Server at the monitored server. If the calculated difference is greater than the number of seconds specified, an alert is sent.

#### **ERRORS**

Specifies that the Monitor program checks if any error messages were logged in the IBMSNAP\_CAPTRACE table, specifically, any rows that have a value of ERROR for the OPERATION column. If any row is fetched, the DESCRIPTION column is included in the alert.

### **WARNINGS**

Specifies that the Monitor program checks if any warnings were logged in the IBMSNAP\_CAPTRACE table, specifically, any rows that have a value of WARNING for the OPERATION column. If any row is fetched, the DESCRIPTION column is included in the alert.

#### **CURRENT LATENCY**

Specifies that the Monitor program calculates the current latency using the values of the CURR\_COMMIT\_TIME and MAX\_COMMIT\_TIME columns in the IBMSNAP\_RESTART table. If the latency is greater than the number of seconds specified, an alert is sent.

### **HISTORIC LATENCY**

Specifies that the Monitor program calculates the current latency using the values of the MONITOR\_TIME and SYNCHTIME columns in the IBMSNAP\_CAPMON table. If the latency is greater than the number of seconds specified, an alert is sent.

#### **MEMORY**

Specifies whether the Monitor program selects rows from the IBMSNAP\_CAPMON table that were inserted since the last Monitor cycle to verify if the CURRENT\_MEMORY column exceeded the specified value.

## **Usage notes**

- v Specify the alert conditions in parentheses and separate them with commas.
- v If you specify the same alert condition twice, the ASNCLP command issues an error.

## <span id="page-162-0"></span>**ALTER ALERT CONDITIONS FOR CAPTURE command**

The **ALTER ALERT CONDITIONS FOR CAPTURE** command alters alert conditions for the Capture program.

## **Syntax**

"ALTER ALERT [CONDITIONS](#page-186-0) FOR CAPTURE" on page 175 has the dotted decimal version of the syntax diagram.

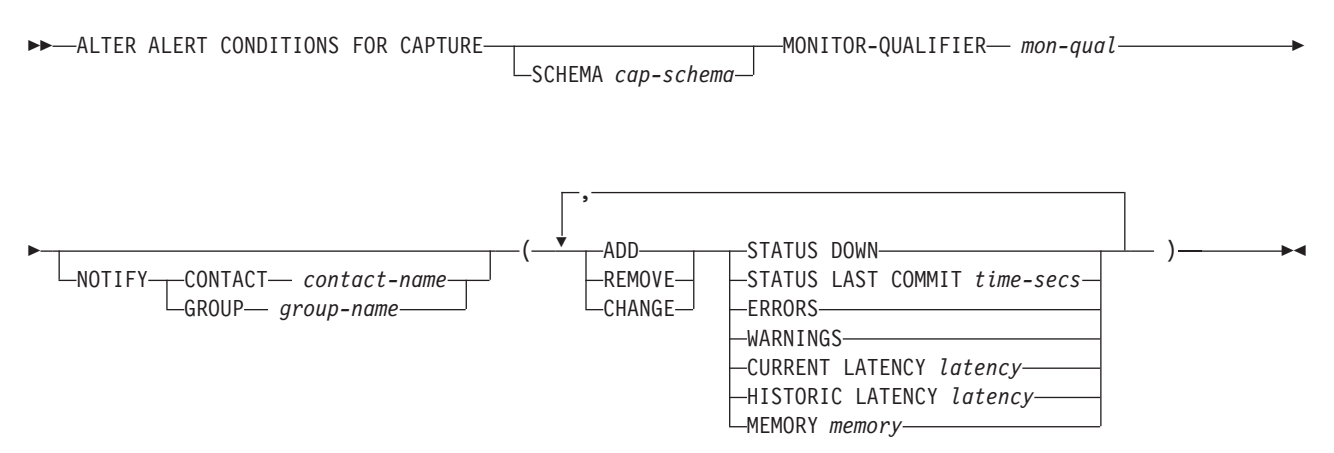

## **Parameters**

### **SCHEMA**

Specifies the Capture schema that qualifies the Capture tables to be monitored. The default is ASN.

#### **MONITOR QUALIFIER**

Specifies the Monitor qualifier.

#### **NOTIFY**

Specifies the contact or group of contacts to be notified when the alert condition occurs.

#### **CONTACT**

Specifies the contact to be notified.

### **GROUP**

Specifies the group to be notified.

**ADD** Specifies that you are adding an alert condition.

### **REMOVE**

Specifies that you are removing an alert condition.

#### **CHANGE**

Specifies that you are changing an alert condition.

#### **STATUS DOWN**

Specifies whether the Monitor program uses the **asnccmd status** command to verify that the Capture program is running. The **asnccmd status** command uses the DB2 Administration Server. If the Capture program is not running, an alert is sent.

### **STATUS LAST COMMIT**

Specifies that the Monitor program calculates the difference between the values of the CURRENT TIMESTAMP and CURR\_COMMIT\_TIME

columns of the IBMSNAP\_RESTART table. This option has more delay than the using **STATUS DOWN** option, but can be useful if you don't run the DB2 Administration Server at the monitored server. If the calculated difference is greater than the number of seconds specified, an alert is sent.

#### <span id="page-163-0"></span>**ERRORS**

Specifies that the Monitor program checks if any error messages have been logged in the IBMSNAP\_CAPTRACE table, specifically, any rows that have a value of 'ERROR' for the OPERATION. If any row is fetched, the DESCRIPTION column is included in the alert.

#### **WARNINGS**

Specifies that the Monitor program checks if any warnings have been logged in the IBMSNAP\_CAPTRACE table, specifically, any rows that have a value of 'WARNING' for the OPERATION. If any row is fetched, the DESCRIPTION column is included in the alert.

#### **CURRENT LATENCY**

Specifies that the Monitor program calculates the current latency using the values of the CURR\_COMMIT\_TIME and MAX\_COMMIT\_TIME columns in the IBMSNAP\_RESTART table. If the latency is greater than the number of seconds specified, an alert is sent.

### **HISTORIC LATENCY**

Specifies that the Monitor program calculates the current latency using the values of the MONITOR\_TIME and SYNCHTIME columns in the IBMSNAP\_CAPMON table. If the latency is greater than the number of seconds specified, an alert is sent.

### **MEMORY**

Specifies whether the Monitor program selects rows from the IBMSNAP\_CAPMON table that were inserted since the last Monitor cycle to verify if the CURRENT\_MEMORY column has exceeded the specified value.

### **Usage notes**

- v Specify the alert conditions in parentheses and separate them with commas.
- v If you specify the same alert condition twice, the ASNCLP command issues an error.

## **DROP ALERT CONDITIONS FOR CAPTURE command**

The **DROP ALERT CONDITIONS FOR CAPTURE** command drops alert conditions for the Capture program.

## **Syntax**

"DROP ALERT [CONDITIONS](#page-203-0) FOR CAPTURE" on page 192 has the dotted decimal version of the syntax diagram.

 $\rightarrow$  DROP ALERT CONDITIONS FOR CAPTURE-SCHEMA *cap-schema* MONTITOR QUALIFIER *mon-qual*-

## **Parameters**

#### **SCHEMA**

Specifies the Capture schema that qualifies the Capture tables to be monitored. This parameter is required.

#### **MONITOR QUALIFIER**

Specifies the Monitor qualifier. This parameter is required.

## <span id="page-164-0"></span>**CREATE ALERT CONDITIONS FOR APPLY command**

The **CREATE ALERT CONDITIONS FOR APPLY** command creates alert conditions for the Apply program. Each entry represents a condition that the Replication Alert Monitor program looks for. If the condition is true, the Monitor program sends an alert to the corresponding contact or group of contacts.

## **Syntax**

"CREATE ALERT [CONDITIONS](#page-191-0) FOR APPLY" on page 180 has the dotted decimal version of the syntax diagram.

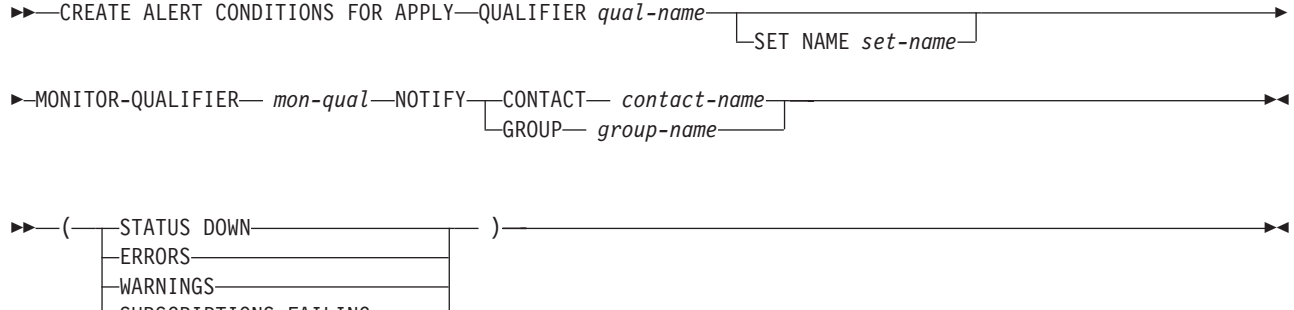

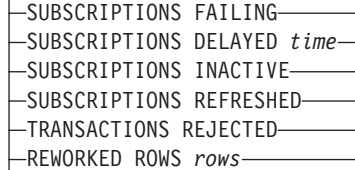

LATENCY *end-end-latency*

## **Parameters**

### **APPLY QUALIFIER**

Specifies the Apply qualifier.

### **SET NAME**

Specifies the subscription set name. If you do not specify a subscription set name, all of the set names in the Apply qualifier will be assumed.

#### **MONITOR QUALIFIER**

Specifies the Monitor qualifier.

#### **NOTIFY**

Specifies the contact or group of contacts to be notified when the alert condition occurs.

#### **CONTACT**

Specifies the contact to be notified.

#### **GROUP**

Specifies the group to be notified.

#### **STATUS DOWN**

Specifies whether the Monitor program uses the **asnacmd status** command to verify that the Apply program is running. The **asnacmd status**

command uses the DB2 Administration Server for non-OS/400 systems. If the Apply program is not running, an alert is sent.

#### **ERRORS**

Specifies that the Monitor program checks if any error messages were logged in the IBMSNAP\_APPLYTRACE table, specifically, any rows that have a value of ERROR for the OPERATION column. If any row is fetched, the DESCRIPTION column is included in the alert.

#### **WARNINGS**

Specifies that the Monitor program checks if any warnings were logged in the IBMSNAP\_APPLYTRACE table, specifically, any rows that have a value of WARNING for the OPERATION column. If any row is fetched, the DESCRIPTION column is included in the alert.

### **SUBSCRIPTIONS FAILING**

Specifies whether the Monitor program checks if processed subscription sets finished in error. These subscription set have rows in the IBMSNAP\_APPLYTRAIL table with a value of -1 in the STATUS column.

#### **SUBSCRIPTIONS DELAYED**

Specifies whether the Monitor program checks if subscription sets were processed too late. The determination is based on the following formula: (LAST\_RUN + user threshold in seconds > CURRENT TIMESTAMP).

#### **SUBSCRIPTIONS INACTIVE**

Specifies whether the Monitor program looks for subscription sets made inactive by the Apply program. Such sets are identified by a value of 0 for the ACTIVATE column and -1 for the STATUS column of the IBMSNAP\_SUBS\_SET table.

#### **SUBSCRIPTIONS REFRESHED**

Specifies whether the Monitor programs checks if a full refresh has been processed since the last Monitor cycle. See the FULL\_REFRESH column in the IBMSNAP\_APPLYTRAIL table for this information (rows from the IBMSNAP\_APPLYTRAIL table whose values for FULL\_REFRESH are 'Y'). If any row is fetched, an alert is sent.

#### **TRANSACTIONS REJECTED**

Specifies that the Monitor program checks if any conflict has been detected by the Apply program when updating the source table and the replica tables. This check is valid only for subscriptions in an update-anywhere replication environment. See the IBMSNAP\_APPLYTRAIL table for this information. If any row is fetched, an alert is sent.

### **REWORKED ROWS**

Specifies whether the Monitor program checks if any rows were inserted into the IBMSNAP\_APPLYTRAIL table since the last Monitor cycle for rows reworked in the target table. If the number of rows fetched exceeds the specified value, an alert is sent.

#### **LATENCY**

Specifies whether the Monitor program checks if the total time required to process the data end-to-end (including time it took to capture it) is too high. If the value from the IBMSNAP\_APPLYTRAIL table exceeds the specified value, an alert is sent.

## **Usage notes**

v Specify the alert conditions in parentheses and separate them with commas.

v If you specify the same alert condition twice, the ASNCLP command issues an error.

## <span id="page-166-0"></span>**ALTER ALERT CONDITIONS FOR APPLY command**

The **ALTER ALERT CONDITIONS FOR APPLY** command alters alert conditions for the Apply program.

## **Syntax**

"ALTER ALERT [CONDITIONS](#page-186-0) FOR APPLY" on page 175 has the dotted decimal version of the syntax diagram.

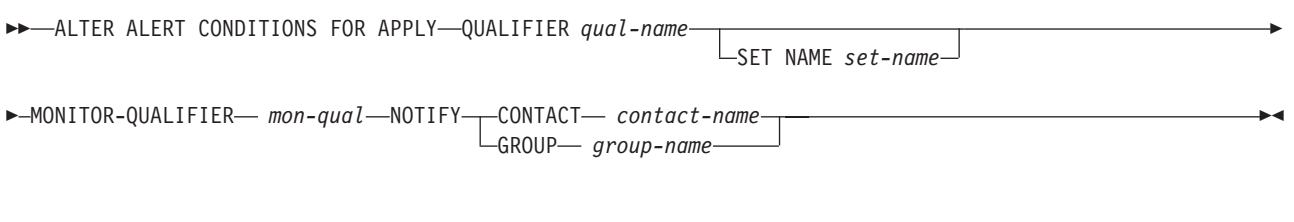

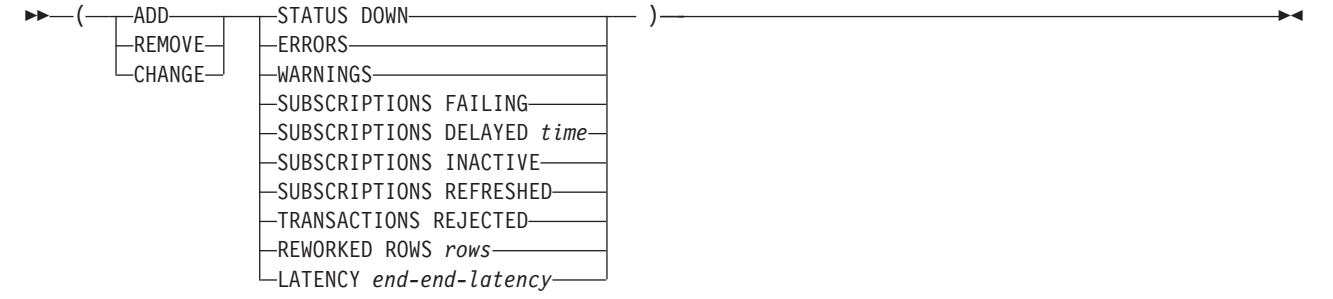

## **Parameters**

### **APPLY QUALIFIER**

Specifies the Apply qualifier.

### **SET NAME**

Specifies the subscription set name.

### **MONITOR QUALIFIER**

Specifies the Monitor qualifier.

#### **NOTIFY**

Specifies the contact or group of contacts to be notified when the alert condition occurs.

### **CONTACT**

Specifies the contact to be notified.

#### **GROUP**

Specifies the group to be notified.

**ADD** Specifies that you are adding an alert condition.

#### **REMOVE**

Specifies that you are removing an alert condition.

#### **CHANGE**

Specifies that you are changing an alert condition.

### **STATUS DOWN**

Specifies whether the Monitor program uses the **asnacmd status** command to verify that the Apply program is running. The **asnacmd status** command uses the DB2 Administration Server for non-OS/400 systems. If the Apply program is not running, an alert is sent.

#### **ERRORS**

Specifies that the Monitor program checks if any error messages were logged in the IBMSNAP\_APPLYTRACE table, specifically, any rows that have a value of ERROR for the OPERATION column. If any row is fetched, the DESCRIPTION column is included in the alert.

#### **WARNINGS**

Specifies that the Monitor program checks if any warnings were logged in the IBMSNAP\_APPLYTRACE table, specifically, any rows that have a value of WARNING for the OPERATION column. If any row is fetched, the DESCRIPTION column is included in the alert.

#### **SUBSCRIPTIONS FAILING**

Specifies whether the Monitor program checks if processed subscription sets finished in error. These subscription set have rows in the IBMSNAP\_APPLYTRAIL table with a value of -1 in the STATUS column.

### **SUBSCRIPTIONS DELAYED**

Specifies whether the Monitor program checks if subscription sets were processed too late. The determination is based on the following formula: (LAST\_RUN + user threshold in seconds > CURRENT TIMESTAMP).

#### **SUBSCRIPTIONS INACTIVE**

Specifies whether the Monitor program looks for subscription sets made inactive by the Apply program. Such sets are identified by a value of 0 for the ACTIVATE column and -1 for the STATUS column of the IBMSNAP\_SUBS\_SET table.

#### **SUBSCRIPTIONS REFRESHED**

Specifies whether the Monitor programs checks if a full refresh has been processed since the last Monitor cycle. See the FULL\_REFRESH column in the IBMSNAP\_APPLYTRAIL table for this information (rows from the IBMSNAP\_APPLYTRAIL table whose values for FULL\_REFRESH are 'Y'). If any row is fetched, an alert is sent.

### **TRANSACTIONS REJECTED**

Specifies that the Monitor program checks if any conflict has been detected by the Apply program when updating the source table and the replica tables. This check is valid only for subscriptions in an update-anywhere replication environment. See the IBMSNAP\_APPLYTRAIL table for this information. If any row is fetched, an alert is sent.

#### **REWORKED ROWS**

Specifies whether the Monitor program checks if any rows were inserted into the IBMSNAP\_APPLYTRAIL table since the last Monitor cycle for rows reworked in the target table. If the number of rows fetched exceeds the specified value, an alert is sent.

### **LATENCY**

Specifies whether the Monitor program checks if the total time required to process the data end-to-end (including time it took to capture it) is too high. If the value from the IBMSNAP\_APPLYTRAIL table exceeds the specified value, an alert is sent.

## <span id="page-168-0"></span>**Usage notes**

- v Specify the alert conditions in parentheses and separate them with commas.
- v If you specify the same alert condition twice, the ASNCLP command issues an error.

# **DROP ALERT CONDITIONS FOR APPLY command**

The **DROP ALERT CONDITIONS FOR APPLY**command drops alert conditions for the Apply program.

## **Syntax**

"DROP ALERT [CONDITIONS](#page-203-0) FOR APPLY" on page 192 has the dotted decimal version of the syntax diagram.

 $\rightarrow$  -DROP ALERT CONDITIONS FOR APPLY QUALIFIER—  $apply-qual$ —MONTITOR QUALIFIER—  $mon-qual$ ——————————

# **Parameters**

## **APPLY QUALIFIER**

Specifies the Apply qualifier. This parameter is required.

## **MONITOR QUALIFIER**

Specifies the Monitor qualifier. This parameter is required.

# **Chapter 22. Replication Alert Monitor definition commands for Q replication**

The Replication Alert Monitor definition commands are task commands that execute within the context of the replication command-line interface. They inherit the context defined by the **SET SERVER** command. Use the control table definition commands to create or drop the Replication Alert Monitor definition commands control tables.

The Replication Alert Monitor definition commands for Q replication include:

- v "CREATE ALERT CONDITIONS FOR QCAPTURE command"
- v "ALTER ALERT [CONDITIONS](#page-172-0) FOR QCAPTURE command" on page 161
- v "DROP ALERT [CONDITIONS](#page-173-0) FOR QCAPTURE command" on page 162
- "CREATE ALERT [CONDITIONS](#page-174-0) FOR QAPPLY command" on page 163
- "ALTER ALERT [CONDITIONS](#page-175-0) FOR QAPPLY command" on page 164
- v "DROP ALERT [CONDITIONS](#page-177-0) FOR QAPPLY command" on page 166

## **CREATE ALERT CONDITIONS FOR QCAPTURE command**

The **CREATE ALERT CONDITIONS FOR QCAPTURE** command allows you to create alert conditions for the Q Capture program.

## **Syntax**

"CREATE ALERT [CONDITIONS](#page-192-0) FOR QCAPTURE" on page 181 has the dotted decimal version of the syntax diagram.

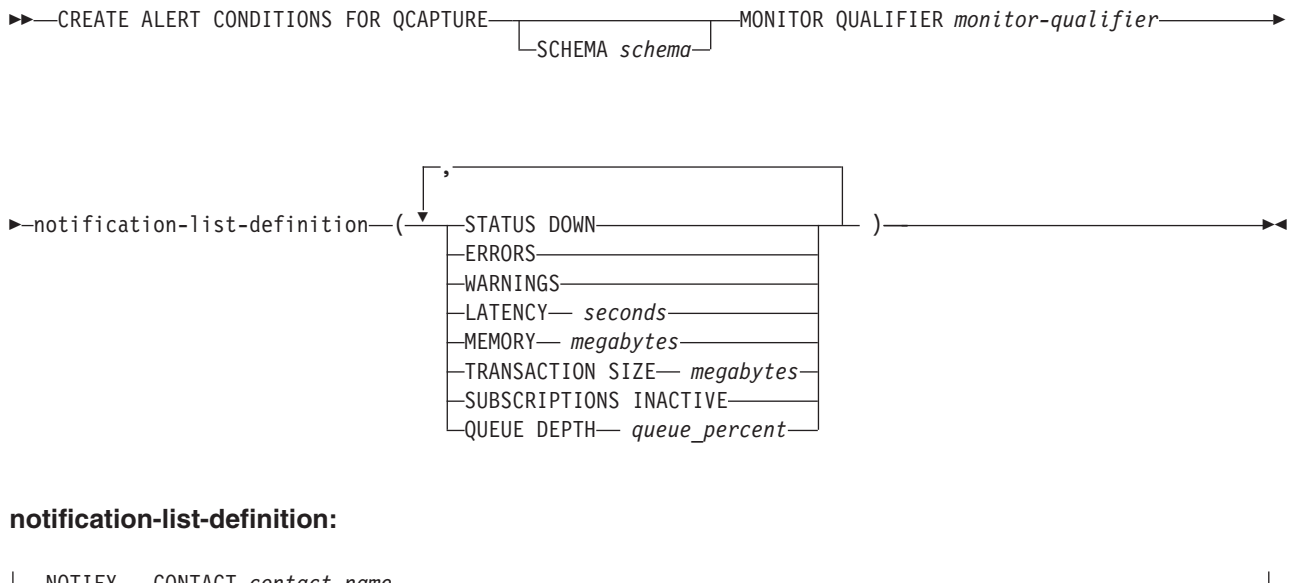

NOTIFY CONTACT *contact-name* GROUP *group-name*

## **Parameters**

#### **SCHEMA**

Specifies the Q Capture schema that qualifies the process to be monitored. The default is ASN.

### **MONITOR QUALIFIER**

Specifies the monitor qualifier that groups the alert conditions.

#### **STATUS DOWN**

Specifies that the Monitor program will use the asnqccmd status command to verify if the Q Capture program is down.

#### **ERRORS**

Specifies that the Monitor program check if error messages were logged in the IBMQREP\_CAPTRACE table.

#### **LATENCY**

Specifies that an alert will be sent when the difference in seconds of MONITOR\_TIME and CURRENT\_LOG\_TIME in the IBMQREP\_CAPMON table exceeds the number of seconds specified.

#### **MEMORY**

Specifies that the Monitor process will select rows from the IBMQREP\_CAPMON table that were inserted since the last Monitor cycle to verify if the CURRENT\_MEMORY column exceeded the number of megabytes specified.

#### **TRANSACTION SIZE**

Specifies that the Monitor process will select rows for the IBMSNAP\_CAPMON table to verify if any transaction size exceeded the number of megabytes specified.

### **SUBSCRIPTIONS INACTIVE**

Specifies that an alert will be sent when the value of the STATE column in the IBMQREP\_SUBS table is I.

notification-list-definition:

#### **CONTACT**

Specifies the contact to be notified when defined alert conditions are detected.

#### **GROUP**

Specifies the group to be notified when defined alert conditions are detected.

## **Usage notes**

See the *DB2 Information Integrator Replication and Event Publishing Guide and Reference* for information on how to define contacts and groups.

## <span id="page-172-0"></span>**ALTER ALERT CONDITIONS FOR QCAPTURE command**

"ALTER ALERT [CONDITIONS](#page-187-0) FOR QCAPTURE" on page 176 has the dotted decimal version of the syntax diagram.

The **ALTER ALERT CONDITIONS FOR QCAPTURE** command allows you to alter the alert conditions for the Q Capture program.

# **Syntax**

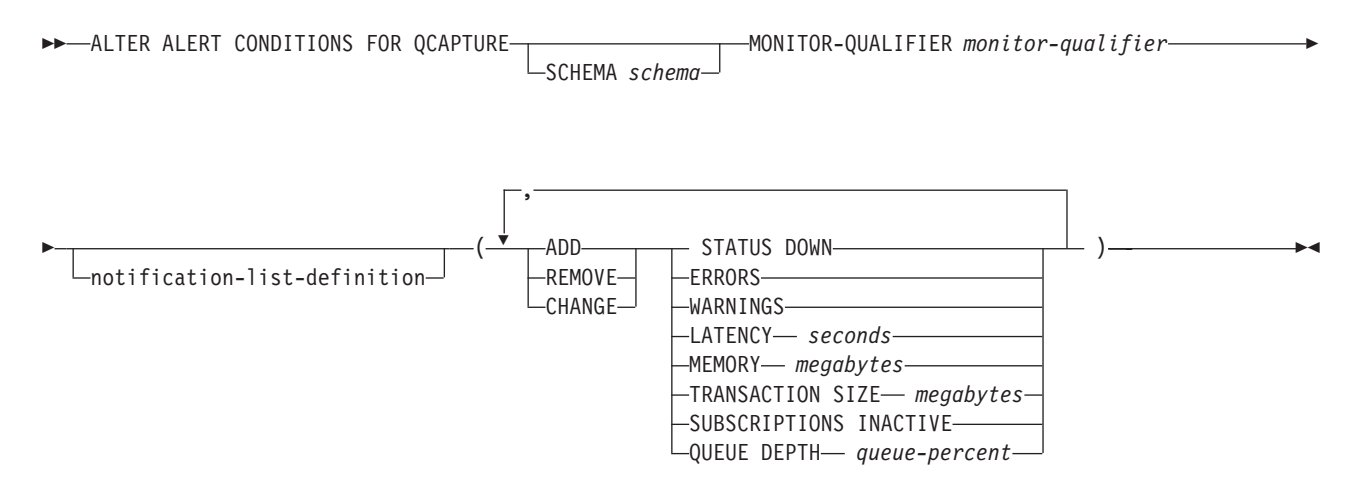

### **notification-list-definition:**

 $\rightarrow$ NOTIFY- $\rightarrow$ CONTACT *contact-name* GROUP *group-name*

# **Parameters**

### **SCHEMA**

Specifies the Q Capture schema that qualifies the process to be monitored. The default is ASN.

### **MONITOR QUALIFIER**

Specifies the monitor qualifier that groups the alert conditions.

### **STATUS DOWN**

Specifies that the Monitor program will use the asnqccmd status command to verify if the Q Capture program is down.

### **ERRORS**

Specifies that the Monitor program check if error messages were logged in the IBMQREP\_CAPTRACE table.

### **LATENCY**

Specifies that an alert will be sent when the difference in seconds of MONITOR\_TIME and CURRENT\_LOG\_TIME in the IBMQREP\_CAPMON table exceeds the number of seconds specified.

#### **MEMORY**

Specifies that the Monitor process will select rows from the IBMQREP\_CAPMON table that were inserted since the last Monitor cycle to verify if the CURRENT\_MEMORY column exceeded the specified number of megabytes.

#### <span id="page-173-0"></span>**TRANSACTION SIZE**

Specifies that the Monitor process will select rows for the IBMSNAP\_CAPMON table to verify if any transaction size exceeded the number of megabytes specified.

#### **SUBSCRIPTIONS INACTIVE**

Specifies that an alert will be sent when the value of the STATE column in the IBMQREP\_SUBS table is I.

#### **QUEUE DEPTH**

Specifies that an alert will be sent when the specified percentage of the given queue is full.

notification-list-definition:

### **CONTACT**

Specifies the contact to be notified when defined alert conditions are detected.

#### **GROUP**

Specifies the group to be notified when defined alert conditions are detected.

## **Usage notes**

See the *DB2 Information Integrator Replication and Event Publishing Guide and Reference* for information on how to define contacts and groups.

# **DROP ALERT CONDITIONS FOR QCAPTURE command**

The **DROP ALERT CONDITIONS FOR QCAPTURE** command allows you to drop alert conditions for the Q Capture program.

### **Syntax**

"DROP ALERT [CONDITIONS](#page-203-0) FOR QCAPTURE" on page 192 has the dotted decimal version of the syntax diagram.

DROP ALERT CONDITIONS FOR QCAPTURE SCHEMA *schema* MONITOR QUALIFIER *monitor-qualifier*

## **Parameters**

#### **SCHEMA**

Specifies the Q Capture schema that qualifies the process to be monitored. The default is ASN.

#### **MONITOR QUALIFIER**

Specifies the monitor qualifier that groups the alert conditions.

### **Usage notes**

See the *DB2 Information Integrator Replication and Event Publishing Guide and Reference* for information on how to define contacts and groups.

## <span id="page-174-0"></span>**CREATE ALERT CONDITIONS FOR QAPPLY command**

The **CREATE ALERT CONDITIONS FOR QAPPLY** command allows you to create alert conditions for the Q Apply program.

## **Syntax**

"CREATE ALERT [CONDITIONS](#page-192-0) FOR QAPPLY" on page 181 has the dotted decimal version of the syntax diagram.

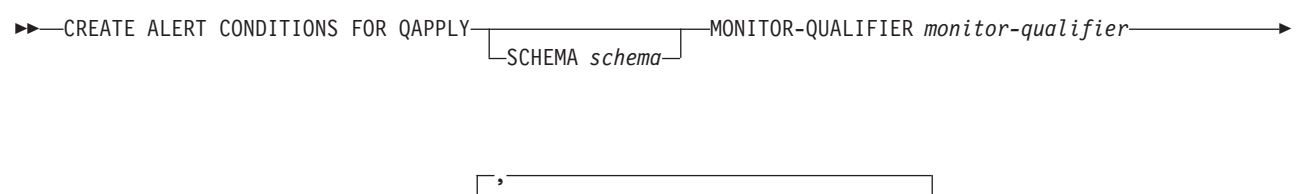

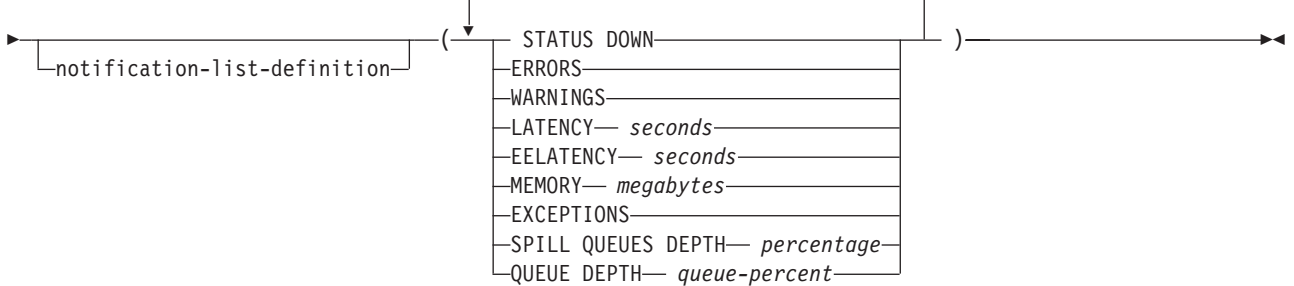

#### **notification-list-definition:**

NOTIFY CONTACT *contact-name* GROUP *group-name*

## **Parameters**

### **SCHEMA**

Specifies the Q Apply schema that qualifies the process to be monitored. The default is ASN.

### **MONITOR QUALIFIER**

Specifies the monitor qualifier that groups the alert conditions:

#### **STATUS DOWN**

Specifies that the Monitor program will use the asnqccmd status command to verify if the Q Apply program is down.

#### **ERRORS**

Specifies that the Monitor program check if error messages were logged in the IBMQREP\_APPLYTRACE table.

### **LATENCY**

Specifies that an alert will be sent when the difference in seconds of MONITOR\_TIME and CURRENT\_LOG\_TIME in the IBMQREP\_APPLYMON table exceeds the number of seconds specified.

### **EELATENCY**

Specifies that an alert will be sent when the value of the column

END2END\_LATENCY (in milliseconds) in the IBMQREP\_APPLYMON table exceeds the number of milliseconds specified.

### <span id="page-175-0"></span>**MEMORY**

Specifies that the Monitor process will select rows from the IBMQREP\_APPLYMON table that were inserted since the last Monitor cycle to verify if the CURRENT\_MEMORY column exceeded the number of megabytes specified.

#### **EXCEPTIONS**

Specifies that an alert will be sent if there is any row in the IBMOREP\_EXCEPTIONS table.

### **SPILL QUEUES DEPTH**

Specifies that the Monitor program will check whether the percentage of fullness of the spill queue is greater than specified percentage. The Monitor program checks this percentage only when any Q subscription is on the load state (the value of the STATE column in the IBMQREP\_TARGETS table is L, D, F, or E).

#### **QUEUE DEPTH**

Specifies that an alert will be sent when the specified percentage of the given queue is full.

notification-list-definition:

### **CONTACT**

Specifies the contact to be notified when defined alert conditions are detected.

#### **GROUP**

Specifies the group to be notified when defined alert conditions are detected.

## **Usage notes**

See the *DB2 Information Integrator Replication and Event Publishing Guide and Reference* for information on how to define contacts and groups.

# **ALTER ALERT CONDITIONS FOR QAPPLY command**

The **ALTER ALERT CONDITIONS FOR QAPPLY** command allows you to alter alert conditions for the Q Apply program.

## **Syntax**

"ALTER ALERT [CONDITIONS](#page-186-0) FOR QAPPLY" on page 175 has the dotted decimal version of the syntax diagram.

MONITOR-QUALIFIER *monitor-qualifier*

 $\blacktriangleright$  -ALTER ALERT CONDITIONS FOR QAPPLY-

SCHEMA *schema*

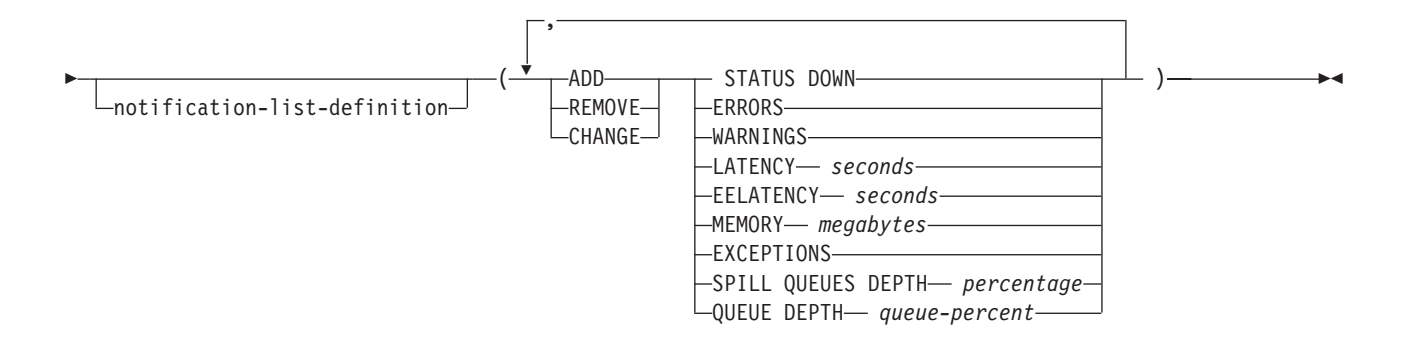

#### **notification-list-definition:**

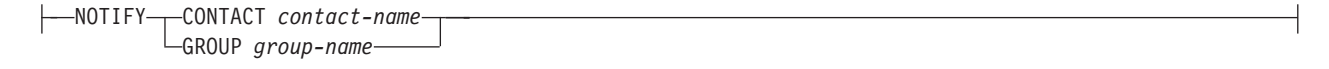

## **Parameters**

#### **SCHEMA**

Specifies the Q Apply schema that qualifies the process to be monitored. The default is ASN.

### **MONITOR QUALIFIER**

Specifies the monitor qualifier that groups the alert conditions:

#### **STATUS DOWN**

Specifies that the Monitor program will use the asnqccmd status command to verify if the Q Apply program is down.

#### **ERRORS**

Specifies that the Monitor program check if error messages were logged in the IBMQREP\_APPLYTRACE table.

### **LATENCY**

Specifies that an alert will be sent when the difference in seconds of MONITOR\_TIME and CURRENT\_LOG\_TIME in the IBMQREP\_APPLYMON table exceeds the number of seconds specified.

#### **EELATENCY**

Specifies that an alert will be sent when the value of the column END2END\_LATENCY (in milliseconds) in the IBMQREP\_APPLYMON table exceeds the number of milliseconds specified.

#### **MEMORY**

Specifies that the Monitor process will select rows from the IBMQREP\_APPLYMON table that were inserted since the last Monitor cycle to verify if the CURRENT\_MEMORY column exceeded the number of megabytes specified.

### **EXCEPTIONS**

Specifies that an alert will be sent if there is any row in the IBMQREP\_EXCEPTIONS table.

#### **SPILL QUEUES DEPTH**

Specifies that the Monitor program will check whether the percentage of fullness of the spill queue is greater than specified percentage. The Monitor

program checks this percentage only when any Q subscription is on the load state (the value of the STATE column in the IBMQREP\_TARGETS table is L, D, F, or E).

### <span id="page-177-0"></span>**QUEUE DEPTH**

Specifies that an alert will be sent when the specified percentage of the given queue is full.

notification-list-definition:

#### **CONTACT**

Specifies the contact to be notified when defined alert conditions are detected.

#### **GROUP**

Specifies the group to be notified when defined alert conditions are detected.

### **Usage notes**

See the *DB2 Information Integrator Replication and Event Publishing Guide and Reference* for information on how to define contacts and groups.

## **DROP ALERT CONDITIONS FOR QAPPLY command**

The **DROP ALERT CONDITIONS FOR QAPPLY** command allows you to drop alert conditions for the Q Apply program.

## **Syntax**

"DROP ALERT [CONDITIONS](#page-203-0) FOR QAPPLY" on page 192 has the dotted decimal version of the syntax diagram.

DROP ALERT CONDITIONS FOR QAPPLY SCHEMA *schema* MONITOR QUALIFIER *monitor-qualifier*

## **Parameters**

### **SCHEMA**

Specifies the Q Apply schema that qualifies the process to be monitored. The default is ASN.

### **MONITOR QUALIFIER**

Specifies the monitor qualifier grouping the alert conditions.

# **Appendix A. Frequently asked questions**

This appendix contains answers to some of the issues that you might encounter while using the ASNCLP commands.

## **General ASNCLP issues**

**Question**: What happens if I specify the **SET SERVER** command twice in my input file?

**Response**: The ASNCLP program overrides the server information specified by the first command with the server information specified by the second command.

**Question**: Why do I get an SQL0805N message when I connect to a remote z/OS system for the first time?

**Response**: You will get this message if you did not run the **db2 bind** command. See "Binding required when using [ASNCLP](#page-27-0) with DB2 for z/OS" on page 16.

**Question:** Can I create a nickname if I am I using z/OS?

**Answer:** No, the ASNCLP program does not generate scripts to create nicknames on z/OS.

**Question:** How do I comment out ASNCLP commands in the script?

**Answer:** You can precede the command with a # sign or enclose a set of commands from  $\forall$  to  $\star$  /.

**Question:** How do I know if there were any API errors?

**Answer:** Check the ASNCLP log file for any errors or warnings.

## **SQL replication issues**

**Question**: When I start ASNCLP, I get the following error:

Exception in thread "main" java.lang.NoClassDefFoundError:

com/ibm/db2/tools/repl/replapis/cmdline/Asnclp

**Response**: Ensure that the Java classpath is set correctly. For more information, see Chapter 2, "Using the ASNCLP [program,"](#page-26-0) on page 15.

**Question**: In the **CREATE CONTROL TABLES** clause, must I specify the **UW** keyword?

**Response**: The **UW** keyword needs to be specified only if you are dealing with a server on a workstation. After specifying the **UW** keyword, you can optionally specify a **UOW** table space name, following the **UOW** keyword.

**Question**: If I issue set capture schema target xxx, is it used in the **CREATE CONTROL TABLES** command?

**Response**: If SET schema TARGET is xxx, APPLY control tables will be created with schema xxx, not Capture.

**Question**: What is the requirement to create control tables on a federated system?

**Response**: You must issue the following two commands: SET SERVER CAPTURE TO DB fedinfdb NONIBM SERVER rmtinfregres; CREATE CONTROL TABLES FOR CAPTURE SERVER IN NONIBM SCHEMA "undjr14";

**Note**: When dealing with federated systems, you must specify the **NONIBM** server in the **SET SERVER** command before issuing any of the replication task commands for federated.

**Question**: Should I specify the key columns in the **CREATE MEMBER** command, if the target table already exists?

**Response**: Yes. You must specify the key columns using the **KEYS** keyword.

**Question**: Why does the ASNCLP program fail when I specify the **ALERTS** keyword in the **zos-ts-clause** of the **CREATE CONTROL TABLES** command?

**Response**: Check the **SET SERVER** command that you specified. Here are some basic rules to follow:

#### **For Capture control server**

Only UOW, PAGE and ROW can be specified.

#### **For Apply control server**

only PAGE and ROW can be specified.

#### **For Monitor control server**

Only ALERTS, PAGE and ROW can be specified.

**Question**: What happens to the parameters passed to the **CREATE REGISTRATION** command when the object is a view; that is, when I want to register a view?

**Response**: The parameters are ignored. The ASNCLP programs determines the necessary information from existing registration definitions.

**Question**: Is there a way to provide for a default table space naming prefix when generating a table space name?

**Response**: Currently, the only mechanism available is to use the **NAMING PREFIX** keyword and providing a prefix for the ASNCLP program to use.

**Question**: How does the table space **REUSE** keyword work?

**Response**: Here are some basic rules:

- v If you do not specify the **IN** clause, then ASNCLP uses the DB2 defaults.
- v If you do specify the **IN** clause is specified with a *tsname* value:
	- If you want to create a table space using a profile, include the **CREATE USING PROFILE** clause and specify the name of the profile.
	- If you want to reuse an existing table space, include the **REUSE** clause.
	- If you do not have a profile, specify the table space name with no profile, and the ASNCLP program assumes that the table space exists.
- v If you specify a **NAMING PREFIX**, same logic as the **IN** clause, except that the command line generates the *tsname* value.
	- If you want to create a table space using a profile, include the **CREATE USING PROFILE** clause and specify the name of the profile.
	- If you want to reuse an existing table space, include the **REUSE** clause.
	- If you do not have a profile, specify the table space name with no profile, and the ASNCLP program assumes that the table space exists.

**Note**: When working with non-IBM servers, you can specify an existing table space name or a segment name for remote sources that support those servers.

**Question**: What is the purpose of a **SET PROFILE** command?

**Response**: The profile allows you to set certain common DDL information that can be used by all replication task commands. For example, you can set the buffer pool name with the **BUFFERPOOL** keyword.

**Question**: How can I use the profile once it has been set?

**Response**: When you invoke the **SET PROFILE** command, you give it a name as follows:

SET PROFILE *myprof options*;

You can then use the profile in the **CREATE REGISTRATION** command as follows:

```
CREATE REGISTRATION (ibm.table1) DIFFERENTIAL REFRESH
   STAGE ibm.cd_table1 IN mytablespace
   CREATE USING PROFILE myprof;
```
Once the table space *mytablespace* is created, it will use the properties that you specified in the **SET PROFILE** command.

**Question**: What if I want to run my script before executing the next task command?

**Response**: Use the **SET RUN SCRIPT** command. For example: SET RUN SCRIPT NOW STOP ON SQL ERROR ON; CREATE CONTROL TABLES *options* CREATE REGISTRATION *options*

When the ASNCLP program reaches the **CREATE REGISTRATION** command, control tables are already created in the database.

**Question**: How does the **NAMING PREFIX** keyword work?

**Response**: Consider the following syntax from the **CREATE MEMBER** command:

**trg-def-clause:**

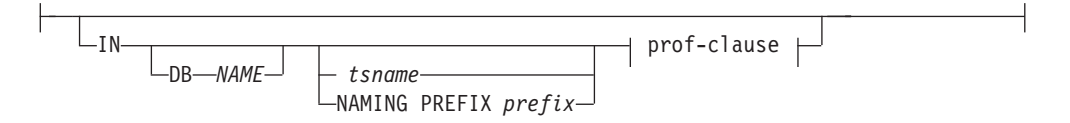

If the **NAMING PREFIX** keyword is specified, the prefix value provided in the *prefix* variable is used to generate the table space name. For example, if the target table name is *MYTGT* and the trg-def-clause is specified as follows: IN NAMING PREFIX IBM CREATE USING PROFILE MYPROF

Then, the table space name will be *IBMMYTGT*.

#### **Q replication issues**

**Question:** Are there sample ASNCLP script files? If so, where can I find them?

**Answer:** The ASNCLP samples are in the SQLLIB\samples\repl\asnclp directory.

**Question:** Where can I find more information on the peer-to-peer samples?

**Answer:** For more detail, see the p2preadme.txt file also located in the SQLLIB\samples\repl\asnclp directory.

**Question:** I am trying to create Q Capture control tables but the script generated is for SQL Capture control tables. What do I need to do?

**Answer:** Only one type of replication definition commands (SQL replication or Q replication) can be issued from a single ASNCLP session. In this case, you would need to set the for a Q Replication session with the following command: ASNCLP SESSION SET TO Q REPLICATION;

**Question:** When defining a profile, part of the command involve specifying table space options in the zos-tbs-clause is PERCENT OF SOURCE and PERCENT OF SOURCE ALLOC. How is the absolute value determine from the percentage?

**Answer:** PERCENT OF SOURCE is the percentage of the source table size, as indicated by the following columns:

- The column npages in SYSIBM.SYSTABLES if the source platform is OS/390
- The column npages in SYSSTAT.TABLES, if the source platform is LUOW
- **Note:** This method will only work if the column holds the correct value for this table, which can be achieved by running the db2 runstats on table a.b. command or by manually updating the DB2 catalog.

PERCENT OF SOURCE ALLOC is the percentage of the source table allocation; for example, the space that is allocated for the source table as indicated by the following information:

- The absolute size of the source table space provided by the table space containers if the source platform is LUOW and the source table space is a table space that is managed by database. If the source table table space is MANAGED BY SYSTEM, this method will not work.
- The maximum size of the source table space provided by the table space partitions if the source platform is OS/390 and the target platform is LUOW.
- v The sum of all values of the primary quantity of the source table space partitions if the source and target platform is OS/390 and the unit is provided for the primary quantity of the target table space.
- v The sum of all values of the secondary quantity of the source table space partitions if the source and target platform is OS/390 and the unit is provided for the secondary quantity of the target table space. Also, if the target platform is

LUOW and the container size is lower than the replication defined minimum of 2 MB, the container size is set to 2MB and an informational message is generated.

**Question:** If I were working under a Q replication session, what kinds of error would I see if I issue SQL replication commands? Would I be able to change to a SQL replication session?

**Answer:** You will either see an unexpected token or out of context error message.

Only one type of replication definition commands (SQL replication or Q replication) can be issued from a single ASNCLP session. In this case you would need to quit and start a new ASNCLP session.

**Question:** What the purpose of having bidirectional or peer-to-peer replication scripts?

**Answer:** The idea of having bidirectional or peer-to-peer replication scripts is to support creating multiple nodes in a subgroup. The scope of each node of a subgroup are enclosed to its own bidirectional or peer-to-peer replication script and they are loaded from the main ASNCLP script with the **LOAD MULTIDIR REPL SCRIPT** command.

**Question:** Is load type 1 for crossloader available in peer-to-peer replication?

**Answer:** No.

**Question:** If the name of the Q subscription for the keyword subname is an option, how does the ASNCLP program generate the default name?

**Answer:** The default name will be SRC TABLE NAME plus a four-digit counter.

# **Appendix B. Dotted decimal diagrams**

In dotted decimal format, each syntax element is written on a separate line. If two or more syntax elements are always present together (or always absent together), they can appear on the same line, as they can be considered as a single compound syntax element.

Each line starts with a dotted decimal number, for example 3 or 3.1 or 3.1.1. To hear these numbers correctly, make sure that your screen reader is set to read out punctuation. All the syntax elements that have the same dotted decimal number (for example, all the syntax elements that have the number 3.1) are mutually exclusive alternatives. For example, if you hear the lines 3.1 USERID, 3.1 SYSTEMID, you know that your syntax can include either USERID or SYSTEMID, but not both.

The dotted decimal numbering level denotes the level of nesting. For example, if a syntax element with the dotted decimal number 3 is followed by a series of syntax elements with the dotted decimal number 3.1, all the syntax elements numbered 3.1 are subordinate to the syntax element numbered 3.

Characters such as commas that are used to separate a string of syntax elements, are shown in the syntax just before the items they separate. They might appear on the same line as each item, or on a separate line with the same dotted decimal number as the relevant items. The line might also show another symbol giving information about the syntax elements; all these symbols are explained below. For example, the lines  $5.1*$ ,  $5.1$  LASTRUN,  $5.1$  DELETE mean that if you use more than one of the syntax elements LASTRUN and DELETE, they must be separated by a comma. If no separator is given, assume that you use a blank to separate each syntax element.

If a syntax element is preceded by the  $\frac{1}{2}$  symbol, this indicates a reference that is defined elsewhere. The string following the % is the name of a syntax fragment, rather than a literal. For example, the line 2.1 %OP1 means that at this point, you should refer to the separate syntax fragment OP1. OP1, in the syntax from which this example was taken, gave a list of further options.

Certain words and symbols are used next to the dotted decimal numbers to add information about the syntax elements. Occasionally, these words and symbols might occur at the beginning of the element itself. For ease of identification, if the word or symbol is a part of the syntax element, it is preceded by the escape character, which is a  $\setminus$  (backslash). For example, the  $*$  symbol can be used next to a dotted decimal number to mean that this syntax element can be repeated. If a syntax element actually starts with the \* symbol, for example a syntax element \* FILE with the dotted decimal number 3, it is given in the format  $3 \times FILE$ . If the format is 3\* FILE, this means that there is a syntax element FILE, which can be repeated. If the format was  $3* \$  TILE, this means that there is a syntax element  $*$ FILE, which can be repeated.

The words and symbols used next to the dotted decimal numbers are as follows:

v **?** means an optional syntax element. If a dotted decimal number is followed by the ? symbol, this means that all the syntax elements with that dotted decimal number, and any subordinate syntax elements that they each have, are optional. If there is only one syntax element with that dotted decimal number, the ? symbol appears on the same line as the syntax element, for example 5? NOTIFY.

If there is more than one syntax element with that dotted decimal number, the ? symbol appears on a line by itself, followed by the syntax elements that are optional. For example, if you hear the lines 5 ?, 5 NOTIFY, 5 UPDATE, you know that the syntax elements NOTIFY and UPDATE are optional; you can choose one or none of them. The ? symbol is equivalent to a bypass line in a railroad diagram.

- v **!** means a default syntax element. If a dotted decimal number is followed by the ! symbol, appended to the last digit of the dotted decimal number, this means that this syntax element is the default of all the elements with the same dotted decimal number. Only one of the syntax elements that share the same dotted decimal number can specify a !. For example, if you hear the lines 2? FILE, 2.1! (KEEP), 2.1 (DELETE), you know that (KEEP) is the default option for the FILE keyword. If you include the FILE keyword but do not state your choice of option, the default option KEEP is applied. As well as the particular syntax element marked with the ! symbol, the default also applies to the next higher dotted decimal number. In the example above, the default applies to 2? FILE as well as to 2.1! (KEEP), meaning that if you omit the word FILE, the default FILE(KEEP) is used. However, you might instead hear the lines 2? FILE, 2.1, 2.1.1! (KEEP), 2.1.1 (DELETE). As the default only applies to the next higher dotted decimal number, which in this case is 2.1, it does not apply to 2? FILE. In this case, if you omit the word FILE, nothing is used.
- \* means a syntax element that is optional and can be repeated. If a dotted decimal number is followed by the \* symbol, this means that this syntax element it is optional, and can be repeated. For example, if you hear the line 5.1\* data-area, you know that you can include more than one data area, or you can include none. If you hear the lines 3\*, 3 HOST, 3 STATE, you know that you can include HOST, STATE, both, or nothing. Note that if a dotted decimal number has an asterisk next to it, and there is only one item with that dotted decimal number, you can repeat that same item more than once. If a dotted decimal number has an asterisk next to it, and several items have that dotted decimal number, you can use more than one item from the list, but you cannot use the items more than once each. In the example above, you could write HOST STATE, but you could not write HOST HOST. The \* symbol is equivalent to a loop back line in a railroad syntax diagram.
- v **+** means a syntax element that must be included at least once, and can be repeated. If a dotted decimal number is followed by the + symbol, this means that this syntax element must be included at least once, and can be repeated. For example, if you hear the line 6.1+ data-area, you know that you must include at least one data area, and you can include more than one. If you hear the lines 2+, 2 HOST, 2 STATE, you know that you must include HOST, STATE, or both. As for the + symbol, you can only repeat a particular item if it is the only item with that dotted decimal number. The  $+$  symbol, like the  $*$  symbol, is equivalent to a loop back line in a railroad syntax diagram.

## **Dotted decimal format for syntax diagrams in this document**

## **ALTER ADD COLUMN**

1 ALTER ADD COLUMN USING SIGNAL(

- 2+ , 2 colname
- 3 )
- 2 QSUB subname USING REPQMAPqmapname
- 2 XML PUB pubname

### **ALTER ALERT CONDITIONS FOR APPLY**

1 ALTER ALERT CONDITIONS FOR APPLY QUALIFIER qual-name 2? SET NAME set-name 3 MONITOR-QUALIFIER mon-qual 2 NOTIFY 3 CONTACT contact-name 3 GROUP group-name 1 ( 2 ADD 2 REMOVE 2 CHANGE 3 STATUS DOWN 3 ERRORS 3 WARNINGS 3 SUBSCRIPTIONS FAILING 3 SUBSCRIPTIONS DELAYED time 3 SUBSCRIPTIONS INACTIVE 3 SUBSCRIPTIONS REFRESHED 3 TRANSACTIONS REJECTED 3 REWORKED ROWS rows

3 LATENCY end-end-latency

3 )

### **ALTER ALERT CONDITIONS FOR CAPTURE**

1 ALTER ALERT CONDITIONS FOR CAPTURE 2? SCHEMA cap-schema 3 MONITOR-QUALIFIER mon-qual 2? NOTIFY 2.1 CONTACT contact-name 2.1 GROUP group-name 3 ( 4+ , 4 ADD 4 REMOVE 4 CHANGE 4.1 STATUS DOWN 4.1 STATUS LAST COMMIT time-secs 4.1 ERRORS 4.1 WARNINGS 4.1 CURRENT LATENCY latency 4.1 HISTORIC LATENCY latency 4.1 MEMORY memory 5 )

### **ALTER ALERT CONDITIONS FOR QAPPLY**

1 ALTER ALERT CONDITIONS FOR\nQAPPLY 2? SCHEMA schema 2 MONITOR-QUALIFIER monitor-qualifier 3? notification-list-definition 4 ( 5+ , 5 ADD 5 REMOVE 5 CHANGE 5.1 STATUS DOWN 5.1 ERRORS 5.1 WARNINGS 5.1 LATENCY seconds 5.1 EELATENCY seconds 5.1 MEMORY megabytes 5.1 EXCEPTIONS 5.1 SPILL QUEUES DEPTH percentage

5.1.1 )

notification-list-definition:

1 NOTIFY

- 2 CONTACT contact-name
- 2 GROUP group-name

# **ALTER ALERT CONDITIONS FOR QCAPTURE**

1 ALTER ALERT CONDITIONS FOR\nQCAPTURE 2? SCHEMA schema 2 MONITOR-QUALIFIER monitor-qualifier 3? notification-list-definition 4 ( 5+ , 5 ADD 5 REMOVE 5 CHANGE 5.1 STATUS DOWN 5.1 ERRORS 5.1 WARNINGS 5.1 LATENCY seconds 5.1 MEMORY megabytes 5.1 TRANSACTION SIZE megabytes 5.1 SUBSCRIPTIONS INACTIVE

- 5.1 QUEUE DEPTH queue-percent
- 5.1.1 )

notification-list-definition:

- 1 NOTIFY
- 2 CONTACT contact-name
- 2 GROUP group-name

#### **ALTER CONTACT**

- 1 ALTER CONTACT
- 2 contact-name
- 3 EMAIL
- 3 PAGE
- 4 "email-address"
- 5? DESCRIPTION "desc"

### **ALTER GROUP**

1 ALTER GROUP 2 group-name 3? DESCRIPTION "desc" 2 NEW CONTACTS  $2.1+$ , 2.1 contact-name1 2 CONTACTS  $2.1+$ , 2.1 contact-name2 2.1.1 ADD 2.1.1 REMOVE

#### **ALTER MEMBER ADD COLS**

1 ALTER MEMBER ADD COLS IN SETNAME setname APPLYQUAL applyq SOURCE 2? objowner . 3 objname 3 TARGET 4? objowner . 5 objname

4 COLS ( EXPRESSION "source-col-or-expr" 5? TARGET name 5.1? + 5.1.1 )

## **ALTER PUBQMAP**

1 ALTER PUBQMAP qmapname USING options

options:

1? DESC "description" 2? MESSAGE CONTENT TYPE 2.1 T 2.1 R 3? SENDQ sendqname 4? ERROR ACTION 4.1 I 4.1 S 5? HEARTBEAT INTERVAL interval 6? MAX MESSAGE SIZE size 7? HEADER 7.1 NONE 7.1 MQ RFH2

# **ALTER QSUB (bidirectional Q replication)**

1 ALTER QSUB SUBTYPE B 2? FROM NODE servername.schemaname 3? SOURCE source-clause 4? TARGET target-clause 1? FROM NODE servername.schemaname 2? SOURCE source-clause 3? TARGET target-clause source-clause: 1? ALL CHANGED ROWS 1.1 N 1.1 Y 2? HAS LOAD PHASE 2.1 N 2.1 I 2.1 E target-clause: 1? CONFLICT RULE 1.1 K 1.1 C 1.1 A 2? CONFLICT ACTION 2.1 I 2.1 F 2.1 D 2.1 S 2.1 Q 3? ERROR ACTION 3.1 Q 3.1 D 3.1 S 4? LOAD TYPE 4.1 0 4.1 2 4.1 3 5? OKSQLSTATES "sqlstates"

### **ALTER QSUB (peer-to-peer Q replication)**

1 ALTER QSUB SUBTYPE P 2 SOURCE source-clause 3? TARGET target-clause

source-clause:

1? HAS LOAD PHASE 1.1 N 1.1 I 1.1 E target-clause: 1? ERROR ACTION 1.1 Q

```
1.1 D
1.1 S
2? LOAD TYPE
2.1 0
2.1 2
2.1 3
3? OKSQLSTATES "sqlstates"
```
## **ALTER QSUB (unidirectional Q replication)**

```
1 ALTER QSUB subname REPLQMAP mapname
2? USING REPLQMAP mapname
3? DESC description
4?
4 USING OPTIONS other-opt-clause
other-opt-clause:
1? SEARCH CONDITION "search condition"
2? ALL CHANGED ROWS
2.1 N
2.1 Y
3? HAS LOAD PHASE
3.1 N
3.1 I
3.1 E
4? SUPPRESS DELETES
4.1 N
4.1 Y
5? CONFLICT ACTION
5.1 I
5.1 F
5.1 D
5.1 S
5.1 Q
6? ERROR ACTION
6.1 S
6.1 D
6.1 Q
7? OKSQLSTATES "sqlstates"
8? LOAD TYPE
8.1 0
8.1 1
8.1 2
8.1 3
```
## **ALTER REGISTRATION**

1 ALTER REGISTRATION 2 ROW 2.1 % row-clause 2 ADD 2.1 %add-cols-clause row-clause: 1 ( 2+ , 2? objowner. 2.1 objname 2.1.1 ) 2? CONFLICT 2.1 NONE 2.1 STANDARD 2.1 ENHANCED 3? 3 UPDATE AS DELETE INSERT 3.1 OFF 3.1 ON 4? CAPTURE 4.1 ALL 4.1 CHANGES 5? 5 FORWARDING 5.1 OFF 5.1 ON 6? FULL REFRESH 6.1 ON 6.1 OFF 7? STOP ON ERROR 7.1 ON 7.1 OFF add-cols-clause: 1? objowner. 2 objname 3? COLS ( 3.1+ , 3.1 colname 3.1.1? IMAGE 3.1.1.1 AFTER 3.1.1.1 BOTH 3.1.1.1 BEFORE 3.1.1.2 ) 4? PREFIX 4.1 X 4.1 befimgpref

### **ALTER REPLQMAP**

1 ALTER REPLQMAP qmapname USING options

options:

1? DESC "description" 2? ADMINQ "admnqname" 3? RECVQ "recvqname" 4? SENDQ "sendqname" 5? NUM APPLY AGENTS num 6? MEMORY LIMIT limit 7? ERROR ACTION

7.1 I 7.1 S 8? HEARTBEAT INTERVAL interval 9? MAX MESSAGE SIZE size

## **ALTER SUBSCRIPTION SET**

1 ALTER SUBSCRIPTION SET SETNAME setname APPLYQUAL applyq SETTYPE 2 R 2 U 2.1? 2.1 F ONLY 2.1 S ONLY 2 P 2? ACTIVATE 2.1 NO 2.1 YES 2.1 ONCE 2.1.1? TIMING 2.1.1.1 EVENT name 2.1.1.1 INTERVAL mn 2.1.1.1 BOTH 2.1.1.1.1 EVENT name INTERVAL mn 2.1.1.1 CONTINUOUS 3? BLOCKING minutes 4? COMMIT COUNT 4.1 n

4.1 NULL

### **ALTER XML PUB**

1 ALTER XML PUB pubname FOR

- 2? source\_owner.
- 3 source\_name
- 2? DESC "description"
- 3? PUBQMAP qmapname
- 4? OPTIONS opt-clause

opt-clause:

1? SEARCH CONDITION "search\_cond" 2? ALL CHANGED ROWS 2.1 N 2.1 Y 3? BEFORE VALUES 3.1 N 3.1 Y 4? CHANGED COLS ONLY 4.1 Y 4.1 N 5? SUPPRESS DELETES 5.1 N 5.1 Y 6? TOPIC "topic"

## **CREATE ALERT CONDITIONS FOR APPLY**

 CREATE ALERT CONDITIONS FOR APPLY QUALIFIER qual-name 2? SET NAME set-name MONITOR-QUALIFIER mon-qual 2 NOTIFY CONTACT contact-name GROUP group-name 1 ( STATUS DOWN

- 
- 2 ERRORS

 WARNINGS SUBSCRIPTIONS FAILING SUBSCRIPTIONS DELAYED time SUBSCRIPTIONS INACTIVE SUBSCRIPTIONS REFRESHED TRANSACTIONS REJECTED REWORKED ROWS rows LATENCY end-end-latency )

# **CREATE ALERT CONDITIONS FOR CAPTURE**

 CREATE ALERT CONDITIONS FOR CAPTURE 2? SCHEMA cap-schema MONITOR QUALIFIER mon-qual NOTIFY CONTACT contact-name GROUP group-name ( 4+ , STATUS DOWN STATUS LAST COMMIT time-secs ERRORS WARNINGS CURRENT LATENCY latency HISTORIC LATENCY latency MEMORY memory )

# **CREATE ALERT CONDITIONS FOR QAPPLY**

 CREATE ALERT CONDITIONS FOR\nQAPPLY 2? SCHEMA schema MONITOR-QUALIFIER monitor-qualifier 3? notification-list-definition ( 5+ , STATUS DOWN ERRORS WARNINGS LATENCY seconds EELATENCY seconds MEMORY megabytes EXCEPTIONS SPILL QUEUES DEPTH percentage QUEUE DEPTH queue-percent ) notification-list-definition:

 NOTIFY CONTACT contact-name GROUP group-name

## **CREATE ALERT CONDITIONS FOR QCAPTURE**

 CREATE ALERT CONDITIONS FOR QCAPTURE 2? SCHEMA schema MONITOR QUALIFIER monitor-qualifier notification-list-definition ( 4+ , STATUS DOWN ERRORS WARNINGS LATENCY seconds MEMORY megabytes TRANSACTION SIZE megabytes SUBSCRIPTIONS INACTIVE

4 QUEUE DEPTH queue percent 5 )

notification-list-definition:

1 NOTIFY

- 2 CONTACT contact-name
- 2 GROUP group-name

### **CREATE CONTACT**

1+ , 1 CREATE CONTACT 1.1 contact-name 1.2? GROUP group-name 2 EMAIL 2 PAGE 3 "email-address" 4? DESCRIPTION "desc"

### **CREATE CONTROL TABLES (Q replication)**

1 CREATE CONTROL TABLES FOR 1.1 CAPTURE SERVER USING capparms-clause 1.1 APPLY SERVER 1.1.1? USING appparms-clause 2? IN 2.1 ZOS zos-ts-clause 2.1 UW uw-ts-clause 3? ZOS 3.1 INDEX zos-idx-clause capparms-clause: 1 RESTARTQ "rstqname" 2 ADMINO "admaname" 3? STARTMODE 3.1 WARMSI 3.1 COLD 3.1 WARMNS 3.1 WARMSA 4? 4 MEMORY LIMIT limit 5? AUTOSTOP 5.1 N 5.1 Y 6? MONITOR INTERVAL interval 7? MONITOR LIMIT monlimit 8? TRACE LIMIT trclimit 9? SIGNAL LIMIT siglimit 10? PRUNE INTERVAL prninterval 11? SLEEP INTERVAL sleepinterval 12? LOGREUSE 12.1 N 12.1 Y 13? LOGSTDOUT 13.1 N 13.1 Y 14? TERM 14.1 Y 14.1 N 15? CAPTURE PATH "capture path" apparms-clause: 1? MONITOR LIMIT monlimit 2? TRACE LIMIT trclimit

3? MONITOR INTERVAL interval 4? PRUNE INTERVAL prninterval 5? AUTOSTOP 5.1 N 5.1 Y 6? SLEEP INTERVAL sleepinterval 7? LOGREUSE 7.1 N 7.1 Y 8? LOGSTDOUT 8.1 N 8.1 Y 9? APPLY PATH "apply path" 10? TERM 10.1 Y 10.1 N 11? PWDFILE "filename" 12? DEADLOCK RETRIES num 13? SIGNAL LIMIT siglimit zos-ts-clause: 1? PAGE LOCK 1.1? DB name 1.2 tsname 1.2 NAMING PREFIX prefix 1.3 %prof-clause 2? ROW LOCK 2.1? DB name 2.2 tsname 2.2 NAMING PREFIX prefix 2.3 %prof-clause

uw-ts-clause:

1? 1 TBSPACE 1.1 tsname 1.1 NAMING PREFIX prefix 1.2 prof-clause

prof-clause:

1? CREATE 1.1? USING PROFILE pname

zos-idx-clause:

1? CREATE USING PROFILE pname

#### **CREATE CONTROL TABLES (SQL replication)**

1 CREATE CONTROL TABLES FOR 1.1 CAPTURE SERVER 1.1 APPLY CONTROL SERVER 1.1 MONITOR CONTROL SERVER 2? IN 2.1 ZOS zos-ts-clause 2.1 UW uw-ts-clause 2.1 NONIBM fed-ts-clause zos-ts-clause: 1? 1 UOW DB dbname

1.1 tsname 1.1 NAMING PREFIX prefix

```
1.2 %prof-clause
2?
2 ALERTS DB dbname
2.1 tsname
2.1 NAMING PREFIX prefix
2.2 prof-clause
3?
3 PAGE LOCK DB dbname
3.1 tsname
3.1 NAMING PREFIX prefix
3.2 prof-clause
4?
4 ROW LOCK DB dbname
4.1 tsname
4.1 NAMING PREFIX prefix
4.2 prof-clause
```
uw-ts-clause:

```
1?
1 UOW
1.1 tsname
1.1 NAMING PREFIX prefix
1.2 prof-clause
2?
2 OTHERS
2.1 tsname
2.1 NAMING PREFIX prefix
2.2 prof-clause
```
fed-ts-clause:

1? 1 OTHERS 1.1 tsname 1.1 NAMING PREFIX prefix 1.2 prof-clause 2 SCHEMA name

prof-clause:

```
1?
1 CREATE USING PROFILE pname
1 REUSE
```
### **CREATE GROUP**

1 CREATE GROUP 2 group-name 3? DESCRIPTION "desc" 2 CONTACTS 3+ , 3 contact-name ,...

### **CREATE MEMBER**

1 CREATE MEMBER IN SETNAME setname APPLYQUAL applyq 2? ACTIVATE 2.1 NO 2.1 YES 2.1 ONCE 2 SOURCE 3? objowner . 4 objname 5? %target-clause 6? TGT KEY CHANGE 6.1 OFF

6.1 ON 7? WHERE "sql-where-stmts" 8? COLS 8.1!ALL REGISTERED 8.1? 8.1 INCLUDE ( 8.1.1+ , 8.1.1 EXPRESSION "expr" 8.1.1.1? TARGET name 8.1.1.2 ) 8.1 EXCLUDE( 8.1.1+ , 8.1.1 colname 8.1.2 ) 9? 9 KEYS ( 9.1+ , 9.1 keyname 9.1.1 + 9.1.1 - 9.1.2 ) 10? %loadx-clause target-clause: 1 TARGET 2? 2 NAME 2.1? owner . 2.2 name 2 NAMING PREFIX prefix 2? DEFINITION-| trg-def-clause | trg-def-clause: 1? IN 1.1? DB NAME 1.2 tsname 1.2 NAMING PREFIX prefix 1.3 %prof-clause 2? 2 TYPE 2.1 PIT 2.1 USERCOPY 2.1 BASEAGGREGATE 2.1 CHANGEAGGREGATE 2.1 REPLICA 2.1.1 %replica-clause 2.1 CCD 2.1.1 %ccd-clause 2.1.2 EXTERNAL 2.1.2 INTERNAL prof-clause: 1? 1 CREATE USING PROFILE pname 1 REUSE replica-clause: 1? CD 1.1? cdowner . 1.2 cdname 2? IN 2.1? DB NAME 2.2 tsname

```
2.2 NAMING PREFIX prefix
2.3 %prof-clause
3?
3 UPDATE AS DELETE INSERT
3.1 OFF
3.1 ON
4? FORWARDING
4.1 OFF
4.1 ON
5? FULL REFRESH
5.1 ON
5.1 OFF
6? STOP ON ERROR
6.1 ON
6.1 OFF
ccd-clause:
1 AS SOURCE
1 WITH UOW COLS
1.1 ALL
1.1 cols-clause
1 COMPLETE
1.1 ON
1.1 OFF
2 CONDENSED
3 ON
3 OFF
cols-clause:
1 (
2+ ,
2 colname
3 )
loadx-clause:
1?
1 LOADX TYPE
1.1 NO ASNLOAD
```
- 
- 1.1 USER DEFINED
- 1.1 CROSSLOADER LOAD SRC NICKNAME owner.tablename
- 1.1 LOAD EXPORT
- 1.1 IMPORT EXPORT

#### **CREATE REGISTRATION**

1 CREATE REGISTRATION ( 2+ , 2? objowner. 2.1 objname 2.2? RMTJRN LIB lib NAME name 2.2.1 ) 2 DIFFERENTIAL REFRESH 2.1? %diff-ref-clause 2 FULL REFRESH ONLY

diff-ref-clause:

1? STAGE 1.1? cd\_or\_ccd\_owner .  $1.2$  cd  $\overline{or}$  ccd  $\overline{n}$ ame 2? CONDENSED 2.1 ON 2.1 OFF 3? NONIBM

3.1 %fed-clause 4? IN 4.1? DB NAME 4.2 tsname 4.2 NAMING PREFIX prefix 4.3 %prof-clause 5? COLS 5.1 %capcol-clause 6? OPTIONS 6.1 %opt-clause fed-clause: 1? remoteccdowner. 2 remoteccdname prof-clause: 1? CREATE USING PROFILE pname capcol-clause: 1 ALL IMAGE 2 AFTER 2 BOTH 2? (  $2.1+$ , 2.1 colname 2.1.1? IMAGE 2.1.1.1 AFTER 2.1.1.1 BOTH 2.1.1.2 ) 3? PREFIX 3.1 X 3.1 befimgpref opt-clause: 1? CONFLICT 1.1 NONE 1.1 STANDARD 1.1 ENHANCED 2? 2 UPDATE AS DELETE INSERT 2.1 OFF 2.1 ON 3? CAPTURE 3.1 ALL 3.1 CHANGES 4? 4 FORWARDING 4.1 OFF 4.1 ON 5? FULL REFRESH 5.1 ON 5.1 OFF 6? STOP ON ERROR 6.1 ON 6.1 OFF

### **CREATE PUBQMAP**

1 CREATE PUBQMAP qmapname 2? DESC "description" 3 USING SENDQ "sendqname" 4? MESSAGE CONTENT TYPE 4.1 T

4.1 R 5? ERROR ACTION 5.1 I 5.1 S 6? HEARTBEAT INTERVAL interval 7? MAX MESSAGE SIZE size 8? HEADER 8.1 NONE 8.1 MQ RFH2

# **CREATE QSUB (bidirectional Q replication)**

1 CREATE QSUB SUBTYPE B 2? FROM NODE servername.schemaname SOURCE source-clause TARGET target-clause 2? FROM NODE servername.schemaname SOURCE source-clause TARGET target-clause source-clause: 1? ALL CHANGED ROWS 1.1 N 1.1 Y 2? HAS LOAD PHASE 2.1 N 2.1 I 2.1 E target-clause: 1? CONFLICT RULE 1.1 K 1.1 C 1.1 A 2? CONFLICT ACTION 2.1 I 2.1 F 2.1 D 2.1 S 2.1 Q 3? ERROR ACTION 3.1 Q 3.1 D 3.1 S 4? LOAD TYPE

4.1 0 4.1 2

> 4.1 3 5? OKSQLSTATES "sqlstates"

## **CREATE QSUB (peer-to-peer Q replication)**

1 CREATE QSUB SUBTYPE P 2? SOURCE source-clause 3? TARGET target-clause source-clause: 1? HAS LOAD PHASE 1.1 N 1.1 I 1.1 E target-clause: 1? ERROR ACTION 1.1 Q 1.1 D 1.1 S

```
2? LOAD TYPE
2.1 0
2.1 2
2.1 3
3? OKSQLSTATES "sqlstates"
```
### **CREATE QSUB (unidirectional Q replication)**

1 CREATE QSUB 2? SUBTYPE U 3? USING REPLQMAP name 2+ , 2 ( 2.1? SUBNAME subname 2.1.1? DESC "desc" 2.1.2? REPLQMAP name 2.1.3 src-clause 2.1.4? trg-clause 2.1.5 ) src-clause: 1? source owner. 1.1 source name 1? SRC OWNER LIKE "predicate1" 1.1 SRC NAME LIKE "predicate2" 1 SRC ALL 2? OPTIONS opt-clause opt-clause: 1? SEARCH CONDITION "search\_condition" 2? ALL CHANGED ROWS 2.1 N 2.1 Y 3? HAS LOAD PHASE 3.1 N 3.1 I 3.1 E 4? SUPPRESS DELETES 4.1 N 4.1 Y trg-clause: 1? EXIST 2? 2 TARGET 2.1? 2.1 NAME 2.1.1? owner . 2.1.2 target name 2.1 NAMING PREFIX prefix 3? IN 3.1? DB name 3.1.1 tsname 3.1.1 NAMING PREFIX prefix 3.1.2? prof-clause 4? TYPE 4.1 USERTABLE 4.1 STOREDPROC 5? TRGCOLS 5.1 ALL 5.1 INCLUDE ( 5.1.1+ , 5.1.1 trgcolname

```
5.1.1.1? srccolname
5.1.1.2 )
5.1 EXCLUDE (
5.1.1+,
5.1.1 trgcolname
5.1.2 )
6? KEYS
6.1?
6.1 indexowner.indexname
6.1 NAMING PREFIX prefix
6.2 (
6.3+,
6.3 keyname
6.3.1?
6.3.1 +6.3.1 -
6.3.2 )
7? ZOS INDEX CREATE USING PROFILE pname
8?
8 NICKNAME
8.1 owner.nickname
8.1 NAMING PREFIX prefix
8 NEW NICKNAME RMT SERVERNAME srvname
8.1 owner.nickname
8.1 NAMING PREFIX prefix
9? CONFLICT ACTION
9.1 I
9.1 F
9.1 D
9.1 S
9.1 Q
10? ERROR ACTION
10.1 S
10.1 D
10.1 Q
11? OKSQLSTATES "sqlstates"
12? LOAD TYPE
12.1 0
12.1 1
12.1 2
12.1 3
```
prof-clause:

1? CREATE 1.1? USING PROFILE pname

### **CREATE REPLQMAP**

1 CREATE REPLQMAP qmapname 2? DESC "description" 3 USING ADMINQ "admnqname" RECVQ "recvqname" SENDQ "sendqname" 4? NUM APPLY AGENTS num 5? MEMORY LIMIT limit 6? ERROR ACTION 6.1 I 6.1 S 7? HEARTBEAT INTERVAL interval 8? MAX MESSAGE SIZE size

## **CREATE STMT**

1 CREATE STMT IN SETNAME setname APPLYQUAL applyq 2? SETTYPE 2.1 R 2.1 U 2.1 P

3! SQL "statement" 3? 3 PROC "procname" 4? NUMBER stmtnumber 5 EXECUTE 6 AT SOURCE 6 AFTER AT TARGET 6 BEFORE AT TARGET 6? SQLSTATES "states"

## **CREATE SUBSCRIPTION SET**

1 CREATE SUBSCRIPTION SET SETNAME setname APPLYQUAL applyq 2? ACTIVATE 2.1 NO 2.1 YES 2.1 ONCE 2? SETTYPE 2.1 R 2.1 U 2.1 P 3? TIMING 3.1 EVENT name 3.1 INTERVAL mn 3.1 BOTH 3.1.1 EVENT name INTERVAL mn 3.1 CONTINUOUS 4? START DATE "yyyy-mm-dd" TIME "hh:mm:ss.ffffff" 5? NONIBM SOURCE SERVER srvrname 6? BLOCKING minutes 7? COMMIT COUNT n

## **CREATE XML PUB**

```
1 CREATE XML PUB
2? USING PUBQMAP qmapname
2? 2+,
(
2.1? PUBNAME pubname
2.2? DESC "desc"
2.3? PUBQMAP name
2.4 src-clause
2.5? opt-clause
2.6 )
src-clause:
1? source_owner.
1.1 source name
1? SRC OWNER LIKE "predicate1"
1.1? SRC NAME LIKE "predicate2"
1 SRC ALL
2? COLS col-cause
col-cause:
1 ALL
1 INCLUDE (
1.1+ ,
1.1 COLNAME
1.2 )
1 EXCLUDE (
1.1+ ,
1.1 COLNAME
1.2 )
2?
2 IS_KEY (
```
 $2.1+$ , 2.1 COLNAME 2.2 ) opt-clause: 1? SEARCH CONDITION "search cond" 2? ALL CHANGED ROWS 2.1 N 2.1 Y 3? BEFORE VALUES 3.1 N 3.1 Y 4? CHANGED COLS ONLY 4.1 Y 4.1 N 5? HAS LOAD PHASE 5.1 N 5.1 E 6? SUPPRESS DELETES 6.1 N 6.1 Y 7? TOPIC "topic"

## **DELEGATE CONTACT**

- 1 DELEGATE CONTACT
- 2 contact-name1
- 3 TO contact-name2 FROM "start-date"
- 2 TO "end-date"

#### **DROP ALERT CONDITIONS FOR APPLY**

1 DROP ALERT CONDITIONS FOR APPLY QUALIFIER apply-qual 1 MONTITOR QUALIFIER mon-qual

### **DROP ALERT CONDITIONS FOR CAPTURE**

1 DROP ALERT CONDITIONS FOR CAPTURE SCHEMA cap-schema 1 MONTITOR QUALIFIER mon-qual

### **DROP ALERT CONDITIONS FOR QAPPLY**

1 DROP ALERT CONDITIONS FOR QAPPLY SCHEMA schema 1 MONITOR QUALIFIER monitor-qualifier

## **DROP ALERT CONDITIONS FOR QCAPTURE**

1 DROP ALERT CONDITIONS FOR QCAPTURE SCHEMA schema 1 MONITOR QUALIFIER monitor-qualifier

### **DROP CONTACT**

1 DROP CONTACT 2 contact-name1 3? SUBSTITUTE WITH contact-name2

## **DROP CONTROL TABLES (Q replication)**

1 DROP CONTROL TABLES ON 1.1 CAPTURE SERVER

1.1 APPLY SERVER

## **DROP CONTROL TABLES (SQL replication)**

- 1 DROP CONTROL TABLES ON
- 1.1 CAPTURE SERVER
- 1.1 APPLY CONTROL SERVER
- 1.1 MONITOR CONTROL SERVER
- 2? ARCHLEVEL 2.1 0801
- 
- 2.1 0201
- 2.1 0805
- 3? NONIBM SCHEMA name

### **DROP GROUP**

- 1 DROP GROUP
- 2 group-name

#### **DROP MEMBER**

1 DROP MEMBER FROM SETNAME setname APPLYQUAL applyq SOURCE

- 2? objowner .
- 3 objname
- 3 TARGET
- 4? objowner . 5 objname

## **DROP PUBQMAP**

1 DROP PUBQMAP qmapname

# **DROP QSUB**

1 DROP 2? ALL 3 QSUB 4? USING REPLQMAP qmapnamex 2?  $2+$ 2 (SUBNAME subname 2.1? USING REPLQMAP qmapname 2.2 ) 2 FOR SUBNAME LIKE "predicate"

## **DROP REGISTRATION**

1 DROP REGISTRATION ( 2+ , 2? objowner 2.1 objname 2.1.1 )

### **DROP REPLQMAP**

1 DROP REPLQMAP qmapname

## **DROP STMT**

1 DROP STMT FROM SETNAME setname APPLYQUAL applyq 2? SETTYPE 2.1 R 2.1 U 2.1 P 3 NUMBER ( 4+ , 4 number 5 )

#### **DROP SUBGROUP**

1 DROP SUBGROUP

#### **DROP SUBSCRIPTION SET**

1 DROP SUBSCRIPTION SET SETNAME setname APPLYQUAL applyq

### **DROP SUBTYPE (bidirectional Q replication)**

1 DROP SUBTYPE 2 B

2 QSUBS

## **DROP SUBTYPE (peer-to-peer Q replication)**

1 DROP SUBTYPE P 2 QSUBS

### **DROP XML PUB**

1 DROP XML PUB 2? ALL 2?  $2+$ 2 (PUBNAME pubname) 2 FOR PUBNAME LIKE "predicate"

#### **LOAD DONE**

1 LOAD DONE QSUB SUBNAME subname

#### **LOAD MULTIDIR REPL SCRIPT**

1 LOAD MULTIDIR REPL SCRIPT "filelocation/filename"

### **OFFLINE LOAD**

- 1 OFFLINE LOAD
- 2 BEFORE
- 2 AFTER
- 2 SETNAME setname APPLYQUAL applyq

#### **PROMOTE REGISTRATION**

1 PROMOTE REGISTRATION ( 2+ , 2? objowner . 2.1 objname 2.1.1 ) 2.1.1.1? USING 2.1.1.1.1 % new-clause

new-clause:

1? SOURCE DB alias 2? CAPTURE SCHEMA name 2 TABLE 2.1 %tbl-clause 2 VIEW 2.1 % view-clause

tbl-clause:

1? CD SCHEMA name 2? CREATE SOURCE WITH SCHEMA name view-clause:

1? CD SCHEMA FOR 1.1? VIEW name 1.2? SOURCE TABLE name 2? CREATE SOURCE VIEW 2.1? WITH UNREGISTERED BASE TABLES 2.2? USING SCHEMA name

#### **PROMOTE SUBSCRIPTION SET**

1 PROMOTE SUBSCRIPTION SET SETNAME setname APPLYQUAL applyq 2? USING new-clause

new-clause:

1? CAPTURE SCHEMA FOR 1.1? SOURCE name 1.2? REPLICA name 2? 2 DB FOR 2.1? SOURCE alias 2.2? TARGET alias 2.3? CONTROL alias 3? APPLYQUAL name 4? SETNAME name 5? SOURCE SCHEMA name 6? TARGET 6.1? SCHEMA name 6.2? CD SCHEMA name

#### **SET APPLY SCHEMA**

- 1 SET APPLY SCHEMA
- 2 TO DEFAULT
- 2 applyschema

### **SET CAPTURE SCHEMA (Q replication)**

- 1 SET CAPTURE SCHEMA SOURCE
- 1.1 TO
- 1.1.1 DEFAULT
- 1.1.1 NULLS
- 1.1 capschema

## **SET CAPTURE SCHEMA (SQL replication)**

- 1 SET CAPTURE SCHEMA 1.1 SOURCE 1.1 TARGET 1.2 TO 1.2.1 DEFAULT 1.2.1 NULLS
- 1.2 capschema
- 

#### **SET CONNECTION**

- 1 SET CONNECTION
- 2? SUBNAME subscription-name
- 2 SOURCE servername.schemaname TARGET servername.schemaname
- 3 REPLQMAP queue-map-name

## **SET DROP (Q replication)**

1 SET DROP TARGET 1.1 NEVER 1.1 ALWAYS 1 SET DROP

1.1 TARGET 1.1 CONTROL TABLES

2 TABLESPACE

3 WHEN EMPTY

3 NEVER

## **SET DROP (SQL replication)**

1 SET DROP TARGET 1.1 ALWAYS 1.1 NEVER 1 SET DROP 1.1 CD 1.1 CCD

1.1 TARGET

1.1 CONTROL TABLES

2 TABLESPACE 3 WHEN EMPTY

3 NEVER

## **SET LOG**

1 SET LOG "logfilename"

## **SET MULTIDIR SCHEMA**

1 SET MULTIDIR SCHEMA TO

2 DEFAULT

2 servername.schemaname

# **SET OUTPUT (Q replication)**

1 SET OUTPUT 2? CAPTURE SCRIPT "capfname" 3? TARGET SCRIPT "trgfname" 4? MONITOR SCRIPT "monfname" 5? MULTIDIR

# **SET OUTPUT (SQL replication)**

1 SET OUTPUT 2? CAPTURE SCRIPT "capfname" 3? CONTROL SCRIPT "cntlfname" 4? TARGET SCRIPT "trgfname" 5? MONITOR SCRIPT "monfname"

# **SET PROFILE (Q replication)**

1 SET PROFILE name 2 prof-clause 2 UNDO

prof-clause:

1 FOR OBJECT 2 TARGET 2 QCNTL TBLS 2 PAGE LOCK 2 ROW LOCK

3 TABLESPACE OPTIONS 3.1 %zos-tbs-clause 3.1 %uw-tbs-clause 3 INDEX OPTIONS 3.1 %zos-idx-clause zos-tbs-clause: 1 ZOS 2? DB name 3? BUFFERPOOL name 4? ENCODING 4.1 EBCDIC 4.1 ASCII 4.1 UNICODE 2? STOGROUP name 2.1? PRIQTY 2.1.1 ABSOLUTE n 2.1.1 PERCENT OF SOURCE n 2.1.1 PERCENT OF SOURCE ALLOC n 2.1.2? SECQTY 2.1.2.1 ABSOLUTE m 2.1.2.1 PERCENT OF SOURCE m 2.1.2.1 PERCENT OF SOURCE ALLOC m uw-tbs-clause: 1 UW 2? BUFFERPOOL name 3? PAGESIZE n 4? USING 4.1 FILE 4.1 DEVICE 4.1.1 "container" 4.1.2 SIZE n 4.1.2.1 PAGES 4.1.2.1 KILO 4.1.2.1 MEGA 4.1.2.1 GIGA 4.1.2 PERCENT OF SOURCE n 4.1.2 PERCENT OF SOURCE ALLOC m zos-idx-clause: 1 ZOS 2? BUFFERPOOL name 2? STOGROUP name 2.1? PRIQTY 2.1.1 ABSOLUTE n 2.1.1 PERCENT OF SOURCE n 2.1.1 PERCENT OF SOURCE ALLOC n 2.1.2? SECQTY 2.1.2.1 ABSOLUTE m 2.1.2.1 PERCENT OF SOURCE m 2.1.2.1 PERCENT OF SOURCE ALLOC m

# **SET PROFILE (SQL replication)**

1 SET PROFILE name 2 prof-clause 2 UNDO

prof-clause:

1 FOR OBJECT 2 CD

```
2 CCD
2 TARGET
2 UOW
2 OTHERS
2 PAGE LOCK
2 ROW LOCK
3 TABLESPACE OPTIONS
4 %zos-tbs-clause
4 %uw-tbs-clause
zos-tbs-clause:
1 ZOS
2? DB name
3? BUFFERPOOL name
4? ENCODING
4.1 EBCDIC
4.1 ASCII
4.1 UNICODE
2? STOGROUP name
2.1? PRIQTY
2.1.1 ABSOLUTE
2.1.1 PERCENT OF SOURCE
2.1.2 n
2.1.3? SECQTY
2.1.3.1 ABSOLUTE
2.1.3.1 PERCENT OF SOURCE
2.1.3.2 m
uw-tbs-clause:
1 UW
2? BUFFERPOOL name
3? PAGESIZE n
4? USING
```

```
4.1 FILE
4.1 DEVICE
4.1.1 "container"
4.1.2 SIZE n
4.1.2.1 PAGES
4.1.2.1 KILO
4.1.2.1 MEGA
4.1.2.1 GIGA
4.1.2 PERCENT OF SOURCE n
```
### **SET QMANAGER**

 SET QMANAGER "mgrname" FOR CAPTURE SCHEMA APPLY SCHEMA MULTIDIR servername.schemaname

### **SET REFERENCE TABLE**

1 SET REFERENCE TABLE USING SCHEMA servername.schemaname

1 USES TABLE tableowner.tablename

## **SET RUN SCRIPT**

1 SET RUN SCRIPT 1.1 LATER 1.1 NOW STOP ON SQL ERROR 1.1.1 ON 1.1.1 OFF

### **SET SERVER (bidirectional and peer-to-peer Q replication)**

1 SET SERVER 2 CAPTURE 2 TARGET 2 MULTIDIR 2 TO 3 NULLS 3 DB dbalias 3 DBALIAS aliasname 3.1? 3.1 DBNAME dbname 3.2 other-options

other-options:

1? ID userid

2? PASSWORD pwd

## **SET SERVER (event publishing)**

1 SET SERVER CAPTURE TO 2 NULLS 2 DB dbalias 2 DBALIAS aliasname 2.1? 2.1 DBNAME dbname 2.2 other-options

other-options:

1? ID userid 2? PASSWORD pwd

## **SET SERVER (Replication Alert Monitor)**

1 SET SERVER MONITOR TO 2 NULLS 2 DB dbalias 2 DBALIAS aliasname 2.1? 2.1 DBNAME dbname 2.2 other-options

other-options:

1? ID userid

2? PASSWORD pwd

## **SET SERVER (SQL replication)**

1 SET SERVER 2 ALL 2 REMOTE SOURCE 2 CAPTURE 2 CONTROL 2 TARGET 3 TO 2 NULLS 2 DB dbalias 2 DBALIAS aliasname 2.1? 2.1 DBNAME dbname 2.1 NONIBM SERVER remsrvr 2.2 other-options

other-options:

- 1? AS400 HOSTNAME "hostname"
- 2? ID userid
- 3? PASSWORD pwd

# **SET SERVER (unidirectional Q replication)**

1 SET SERVER 2 CAPTURE 2 TARGET 2 TO 3 NULLS 3 DB dbalias 3 DBALIAS aliasname 3.1? 3.1 DBNAME dbname 3.2 other-options

other-options:

1? ID userid

2? PASSWORD pwd

#### **SET SESSION**

1 ASNCLP SESSION SET TO 2 SQL REPLICATION 2 Q REPLICATION

#### **SET SUBGROUP**

1 SET SUBGROUP subgroup-name

#### **SET TABLES**

1 SET TABLES( 2+ , 2 servername.schemaname.tableowner.tablename 3 )

#### **SET TRACE**

1 SET TRACE 1.1 OFF 1.1 ON

#### **SHOW SET ENV**

1 SHOW SET ENV

#### **START QSUB**

- 1 START QSUB
- 2 SUBNAME subname
- 2 FOR SUBNAME LIKE "%text%"

#### **START XML PUB**

- 1 START XML PUB
- 2 PUBNAME pubname
- 2 FOR PUBNAME LIKE "%text%"

# **STOP QSUB**

- STOP QSUB
- SUBNAME subname
- FOR SUBNAME LIKE "%text%"

### **STOP XML PUB**

- STOP XML PUB
- PUBNAME pubname
- FOR PUBNAME LIKE "%text%"

### **SUBSTITUTE CONTACT**

- SUBSTITUTE CONTACT
- contact-name1
- WITH contact-name2

# **DB2 Information Integrator documentation**

This topic provides information about the documentation that is available for DB2 Information Integrator. The tables in this topic provide the official document title, form number, and location of each PDF book. To order a printed book, you must know either the official book title or the document form number. Titles, file names, and the locations of the DB2 Information Integrator release notes and installation requirements are also provided in this topic.

This topic contains the following sections:

- Accessing DB2 Information Integrator documentation
- Documentation for replication function on  $z/OS$
- v Documentation for event publishing function for DB2 Universal Database on z/OS
- Documentation for event publishing function for IMS and VSAM on  $z/OS$
- Documentation for event publishing and replication function on Linux, UNIX, and Windows
- Documentation for federated function on  $z/OS$
- Documentation for federated function on Linux, UNIX, and Windows
- Documentation for enterprise search on Linux, UNIX, and Windows
- v Release notes and installation requirements

#### **Accessing DB2 Information Integrator documentation**

All DB2 Information Integrator books and release notes are available in PDF files from the DB2 Information Integrator Support Web site at [www.ibm.com/software/data/integration/db2ii/support.html.](http://www.ibm.com/software/data/integration/db2ii/support.html)

To access the latest DB2 Information Integrator product documentation, from the DB2 Information Integrator Support Web site, click on the Product Information link, as shown in [Figure](#page-215-0) 1 on page 204.

<span id="page-215-0"></span>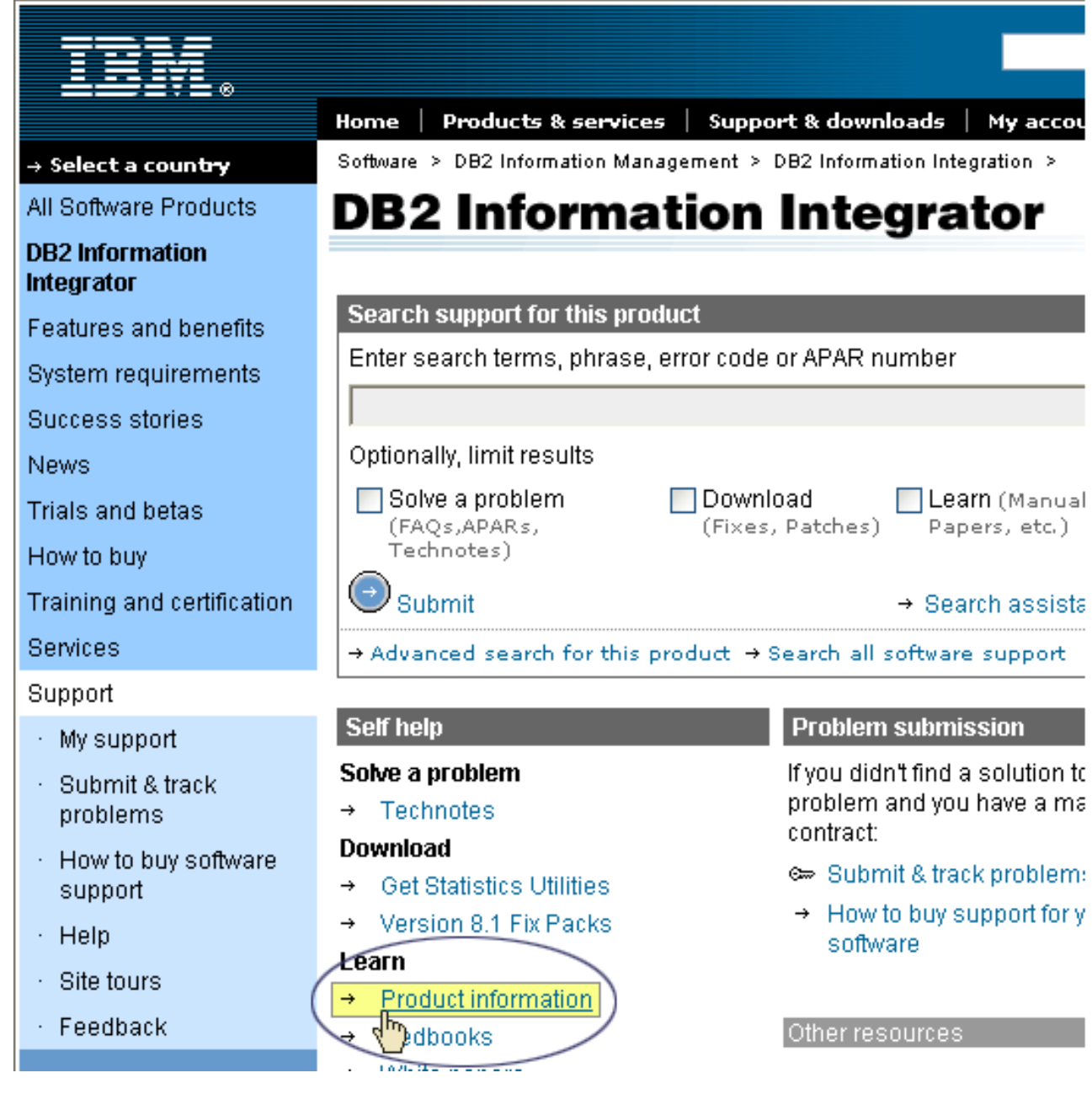

*Figure 1. Accessing the Product Information link from DB2 Information Integrator Support Web site*

You can access the latest DB2 Information Integrator documentation, in all supported languages, from the Product Information link:

- DB2 Information Integrator product documentation in PDF files
- v Fix pack product documentation, including release notes
- v Instructions for downloading and installing the DB2 Information Center for Linux, UNIX, and Windows
- v Links to the DB2 Information Center online

Scroll though the list to find the product documentation for the version of DB2 Information Integrator that you are using.
The DB2 Information Integrator Support Web site also provides support documentation, IBM Redbooks, white papers, product downloads, links to user groups, and news about DB2 Information Integrator.

You can also view and print the DB2 Information Integrator PDF books from the *DB2 PDF Documentation* CD.

To view or print the PDF documentation:

- 1. From the root directory of the *DB2 PDF Documentation* CD, open the index.htm file.
- 2. Click the language that you want to use.
- 3. Click the link for the document that you want to view.

### **Documentation about replication function on z/OS**

*Table 10. DB2 Information Integrator documentation about replication function on z/OS*

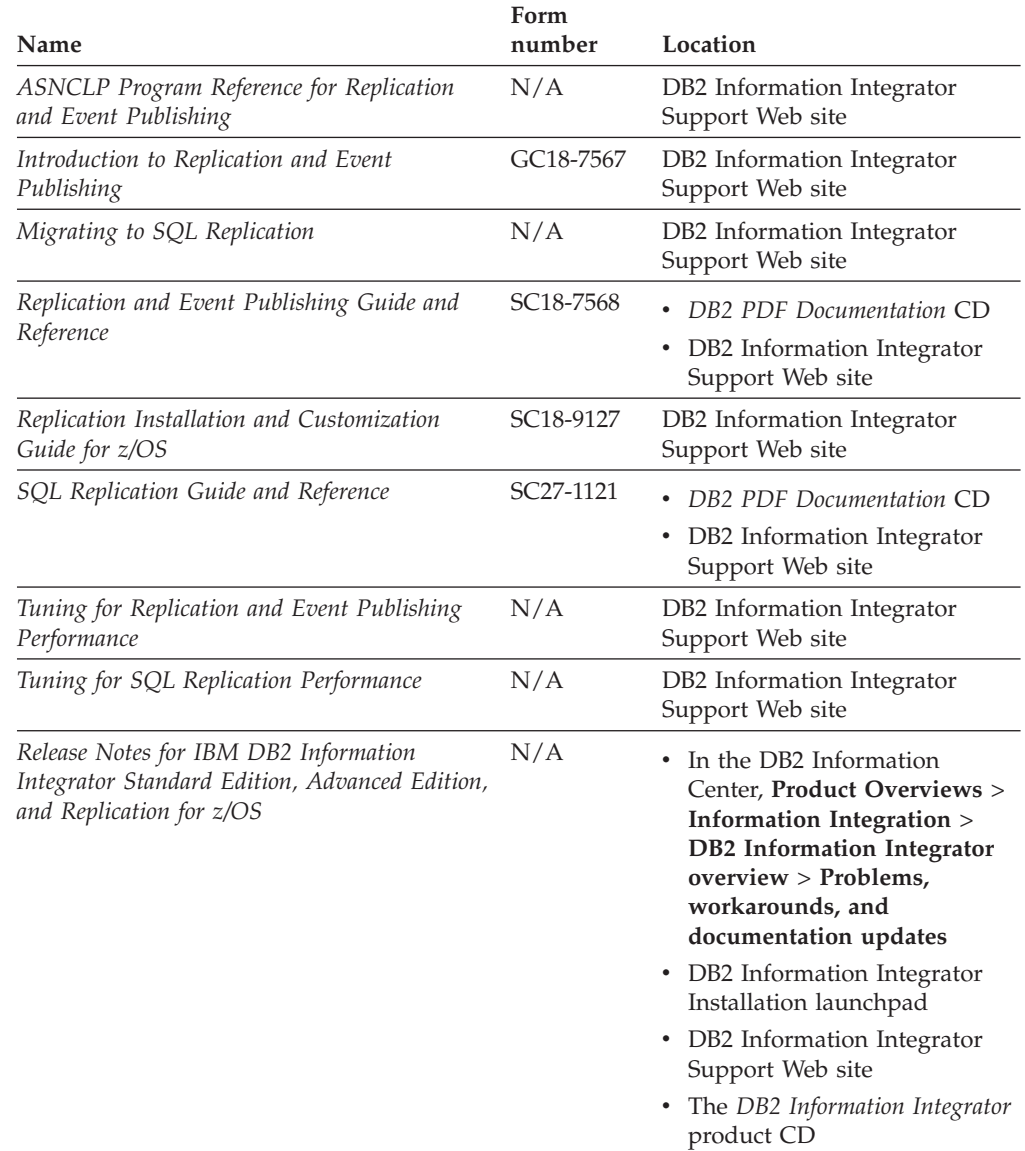

# **Documentation about event publishing function for DB2 Universal Database on z/OS**

*Table 11. DB2 Information Integrator documentation about event publishing function for DB2 Universal Database on z/OS*

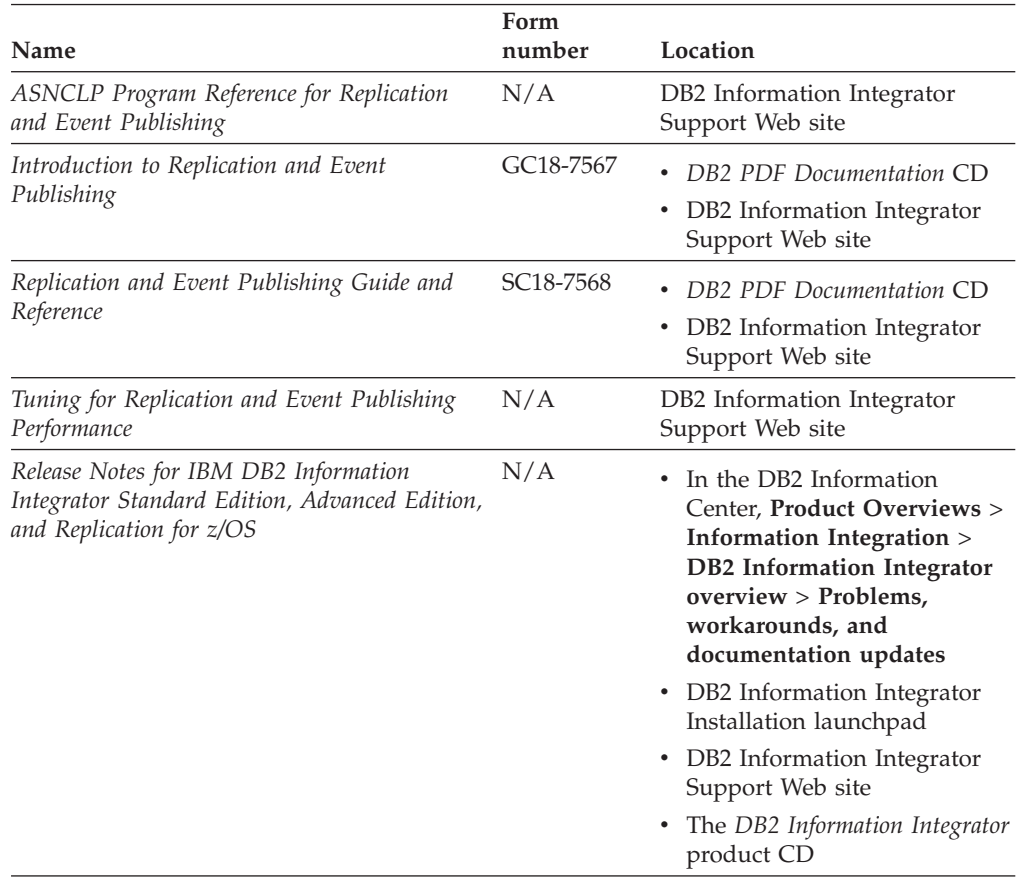

## **Documentation about event publishing function for IMS and VSAM on z/OS**

*Table 12. DB2 Information Integrator documentation about event publishing function for IMS and VSAM on z/OS*

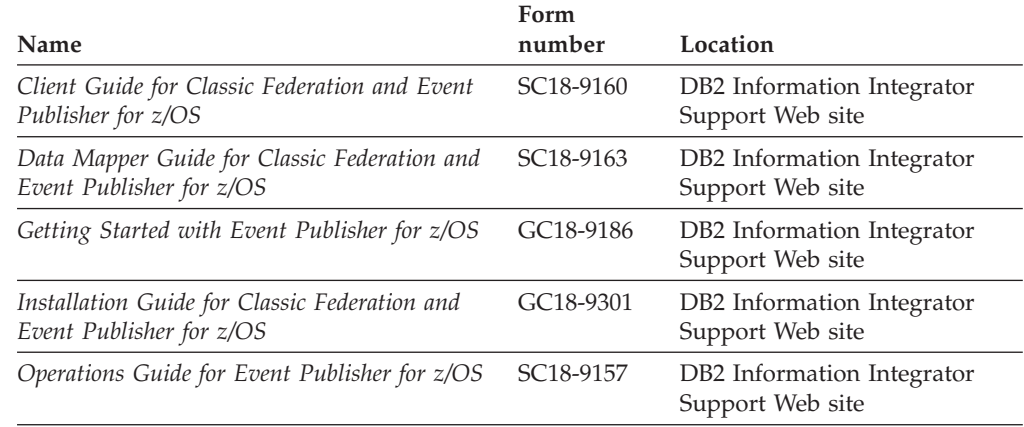

*Table 12. DB2 Information Integrator documentation about event publishing function for IMS and VSAM on z/OS (continued)*

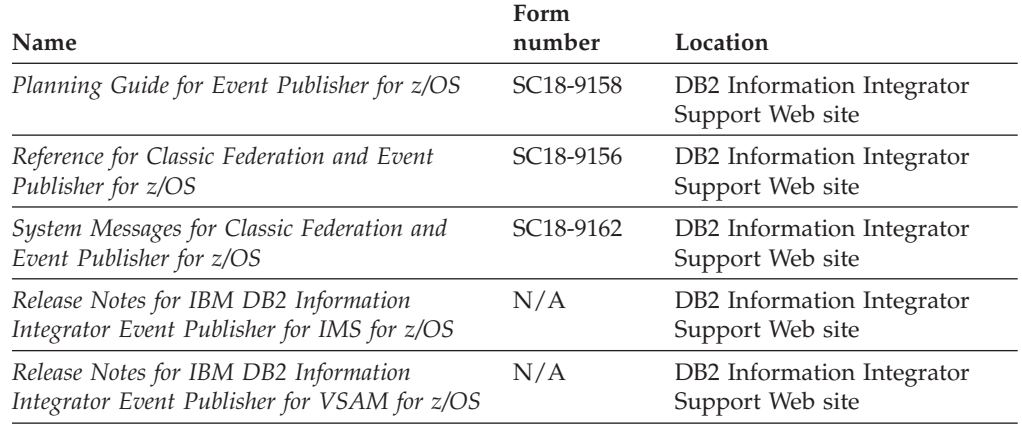

# **Documentation about event publishing and replication function on Linux, UNIX, and Windows**

*Table 13. DB2 Information Integrator documentation about event publishing and replication function on Linux, UNIX, and Windows*

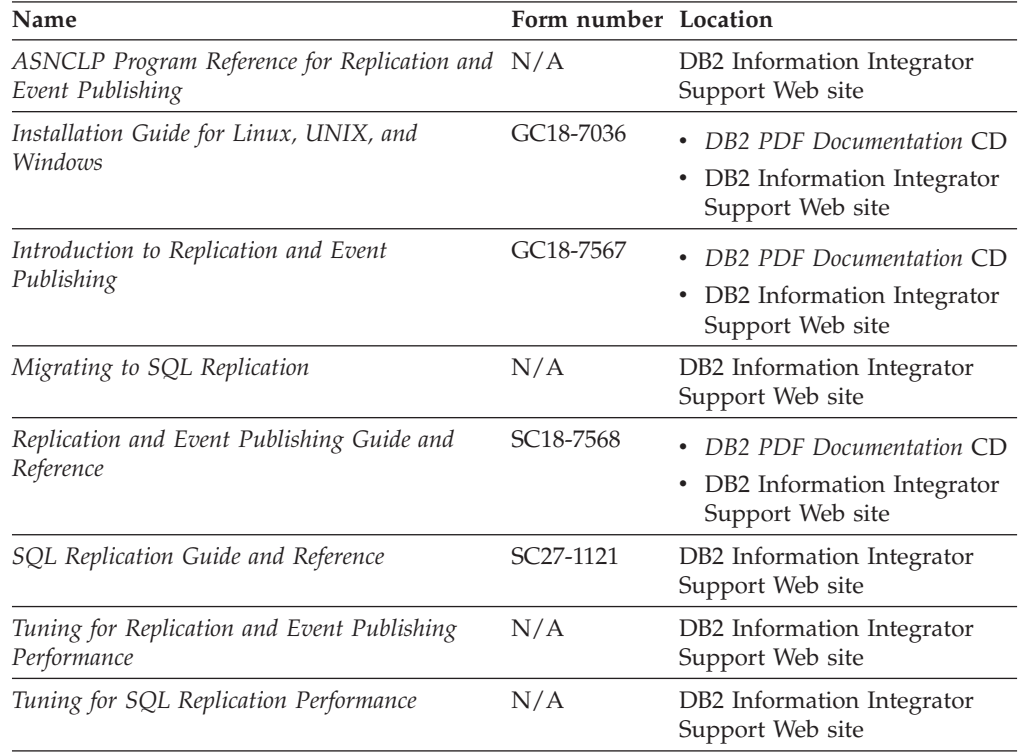

| Name                                                                                                    | Form number Location |                                                                                                    |
|----------------------------------------------------------------------------------------------------|----------------------|----------------------------------------------------------------------------------------------------|
| Release Notes for IBM DB2 Information<br>Integrator Standard Edition, Advanced Edition,<br>and Replication for z/OS | N/A                  | • In the DB2 Information<br>Center, Product Overviews<br>> Information Integration ><br>DB2 Information Integrator<br>overview > Problems,<br>workarounds, and<br>documentation updates<br>• DB2 Information Integrator<br>Installation launchpad |
|                                                                                                    |                      | • DB2 Information Integrator<br>Support Web site<br>• The DB2 Information<br>Integrator product CD                                                                                                    |

*Table 13. DB2 Information Integrator documentation about event publishing and replication function on Linux, UNIX, and Windows (continued)*

### **Documentation about federated function on z/OS**

*Table 14. DB2 Information Integrator documentation about federated function on z/OS*

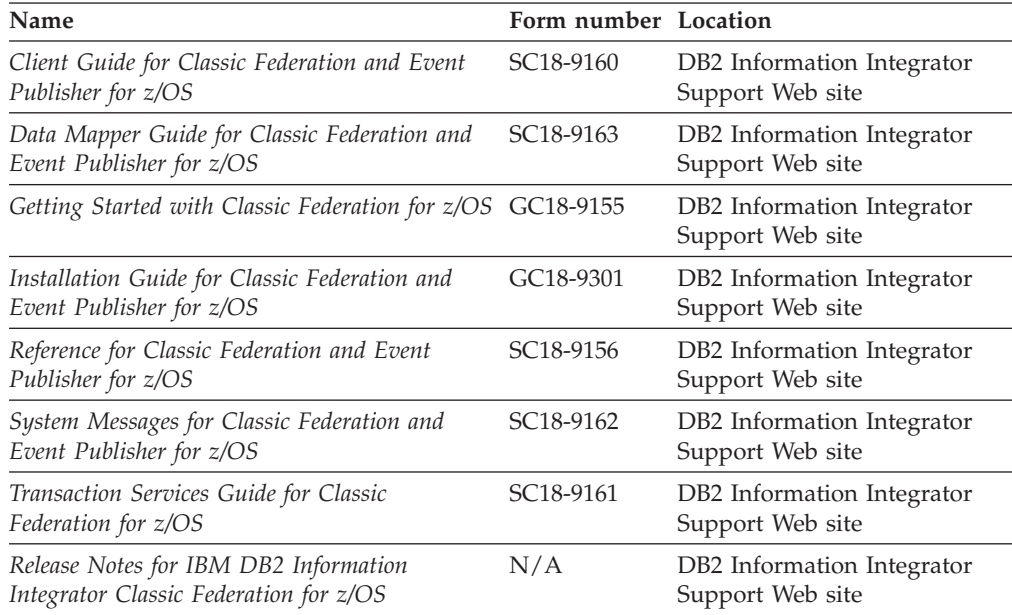

# **Documentation about federated function on Linux, UNIX, and Windows**

*Table 15. DB2 Information Integrator documentation about federated function on Linux, UNIX, and Windows*

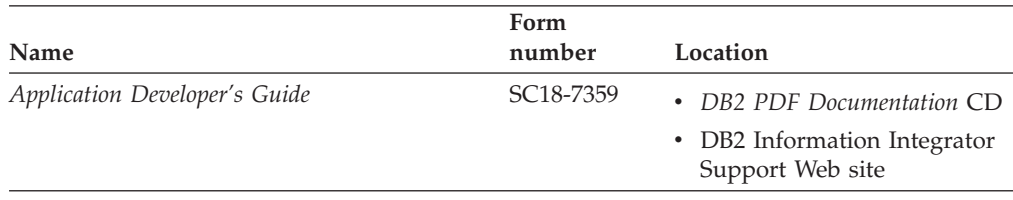

| Name                                                                                                    | Form<br>number | Location                                                                                                    |
|----------------------------------------------------------------------------------------------------|----------------|----------------------------------------------------------------------------------------------------|
| C++ API Reference for Developing Wrappers                                                                           | SC18-9172      | DB2 PDF Documentation CD<br>DB2 Information Integrator<br>Support Web site                                                                                                    |
| Data Source Configuration Guide                                                                                     | N/A            | DB2 PDF Documentation CD<br>DB2 Information Integrator<br>Support Web site                                                                                                    |
| Federated Systems Guide                                                                                             | SC18-7364      | DB2 PDF Documentation CD<br>• DB2 Information Integrator<br>Support Web site                                                                                                    |
| Guide to Configuring the Content Connector for N/A<br>VeniceBridge                                                  |                | DB2 Information Integrator<br>Support Web site                                                                                                    |
| Installation Guide for Linux, UNIX, and<br>Windows                                                                  | GC18-7036      | DB2 PDF Documentation CD<br>DB2 Information Integrator<br>Support Web site                                                                                                    |
| Java API Reference for Developing Wrappers                                                                          | SC18-9173      | DB2 PDF Documentation CD<br>DB2 Information Integrator<br>Support Web site                                                                                                    |
| Migration Guide                                                                                                    | SC18-7360      | DB2 PDF Documentation CD<br>• DB2 Information Integrator<br>Support Web site                                                                                                    |
| Wrapper Developer's Guide                                                                                           | SC18-9174      | DB2 PDF Documentation CD<br>DB2 Information Integrator<br>Support Web site                                                                                                    |
| Release Notes for IBM DB2 Information<br>Integrator Standard Edition, Advanced Edition,<br>and Replication for z/OS | N/A            | In the DB2 Information<br>Center, Product Overviews<br>> Information Integration ><br><b>DB2</b> Information Integrator<br>overview > Problems,<br>workarounds, and<br>documentation updates<br>• DB2 Information Integrator<br>Installation launchpad<br>• DB2 Information Integrator<br>Support Web site<br>• The DB2 Information<br>Integrator product CD |

*Table 15. DB2 Information Integrator documentation about federated function on Linux, UNIX, and Windows (continued)*

## **Documentation about enterprise search function on Linux, UNIX, and Windows**

*Table 16. DB2 Information Integrator documentation about enterprise search function on Linux, UNIX, and Windows*

| Name                                                         | Form number            | Location                                                      |
|--------------------------------------------------------------|------------------------|---------------------------------------------------------------|
| Administering Enterprise Search                              | SC <sub>18</sub> -9283 | DB <sub>2</sub> Information<br>Integrator Support Web<br>site |
| Installation Guide for Enterprise Search                     | GC18-9282              | DB <sub>2</sub> Information<br>Integrator Support Web<br>site |
| Programming Guide and API Reference for<br>Enterprise Search | SC <sub>18</sub> -9284 | DB <sub>2</sub> Information<br>Integrator Support Web<br>site |
| Release Notes for Enterprise Search                          | N/A                    | DB <sub>2</sub> Information<br>Integrator Support Web<br>site |

## **Release notes and installation requirements**

Release notes provide information that is specific to the release and fix pack level for your product and include the latest corrections to the documentation for each release.

Installation requirements provide information that is specific to the release of your product.

*Table 17. DB2 Information Integrator Release Notes and Installation Requirements*

| Name                                                                                                    | File name           | Location                                                                                                    |
|----------------------------------------------------------------------------------------------------|---------------------|----------------------------------------------------------------------------------------------------|
| Installation Requirements for IBM<br>DB2 Information Integrator Event<br>Publishing Edition, Replication<br>Edition, Standard Edition, Advanced<br>Edition, Advanced Edition Unlimited,<br>Developer Edition, and Replication for<br>z/OS | Prereqs             | The DB2 Information Integrator<br>product CD<br>DB2 Information Integrator<br>Installation Launchpad                                                                                                    |
| Release Notes for IBM DB2<br>Information Integrator Standard<br>Edition, Advanced Edition, and<br>Replication for z/OS                                                                                                    | <b>ReleaseNotes</b> | In the DB2 Information Center.<br>$\bullet$<br>Product Overviews > Information<br>Integration $>$ DB2 Information<br>Integrator overview > Problems,<br>workarounds, and documentation<br>updates<br>• DB2 Information Integrator<br>Installation launchpad<br>• DB2 Information Integrator Support<br>Web site<br>• The DB2 Information Integrator<br>product CD |
| Release Notes for IBM DB2<br>Information Integrator Event<br>Publisher for IMS for z/OS                                                                                                    | N/A                 | DB2 Information Integrator Support<br>Web site                                                                                                    |

| Name                                                                                     | File name | Location                                       |
|------------------------------------------------------------------------------------------|-----------|------------------------------------------------|
| Release Notes for IBM DB2<br>Information Integrator Event<br>Publisher for VSAM for z/OS | N/A       | DB2 Information Integrator Support<br>Web site |
| Release Notes for IBM DB2<br>Information Integrator Classic<br>Federation for z/OS       | N/A       | DB2 Information Integrator Support<br>Web site |
| Release Notes for Enterprise Search                                                      | N/A       | DB2 Information Integrator Support<br>Web site |

*Table 17. DB2 Information Integrator Release Notes and Installation Requirements (continued)*

To view the installation requirements and release notes that are on the product CD:

• On Windows operating systems, enter:

x:\doc\%L

*x* is the Windows CD drive letter and *%L* is the locale of the documentation that you want to use, for example, en\_US.

• On UNIX operating systems, enter:

/cdrom/doc/%L/

*cdrom* refers to the UNIX mount point of the CD and *%L* is the locale of the documentation that you want to use, for example, en\_US.

# **Accessibility**

Accessibility features help users with physical disabilities, such as restricted mobility or limited vision, to use software products successfully. The following list specifies the major accessibility features in DB2® Version 8 products:

- All DB2 functionality is available using the keyboard for navigation instead of the mouse. For more information, see "Keyboard input and navigation."
- v You can customize the size and color of the fonts on DB2 user interfaces. For more information, see "Accessible display."
- DB2 products support accessibility applications that use the Java™ Accessibility API. For more information, see ["Compatibility](#page-225-0) with assistive technologies" on [page](#page-225-0) 214.
- v DB2 documentation is provided in an accessible format. For more information, see "Accessible [documentation"](#page-225-0) on page 214.

### **Keyboard input and navigation**

#### **Keyboard input**

You can operate the DB2 tools using only the keyboard. You can use keys or key combinations to perform operations that can also be done using a mouse. Standard operating system keystrokes are used for standard operating system operations.

For more information about using keys or key combinations to perform operations, see Keyboard shortcuts and accelerators: Common GUI help.

#### **Keyboard navigation**

You can navigate the DB2 tools user interface using keys or key combinations.

For more information about using keys or key combinations to navigate the DB2 Tools, see Keyboard shortcuts and accelerators: Common GUI help.

#### **Keyboard focus**

In UNIX® operating systems, the area of the active window where your keystrokes will have an effect is highlighted.

#### **Accessible display**

The DB2 tools have features that improve accessibility for users with low vision or other visual impairments. These accessibility enhancements include support for customizable font properties.

#### **Font settings**

You can select the color, size, and font for the text in menus and dialog windows, using the Tools Settings notebook.

For more information about specifying font settings, see Changing the fonts for menus and text: Common GUI help.

#### <span id="page-225-0"></span>**Non-dependence on color**

You do not need to distinguish between colors in order to use any of the functions in this product.

### **Compatibility with assistive technologies**

The DB2 tools interfaces support the Java Accessibility API, which enables you to use screen readers and other assistive technologies with DB2 products.

#### **Accessible documentation**

Documentation for DB2 is provided in XHTML 1.0 format, which is viewable in most Web browsers. XHTML allows you to view documentation according to the display preferences set in your browser. It also allows you to use screen readers and other assistive technologies.

Syntax diagrams are provided in dotted decimal format. This format is available only if you are accessing the online documentation using a screen-reader.

#### **Related concepts:**

v "Dotted decimal syntax diagrams" in the *Infrastructure Topics (DB2 Common Files)*

#### **Related tasks:**

- v "Keyboard shortcuts and accelerators: Common GUI help"
- v "Changing the fonts for menus and text: Common GUI help"

## **Notices**

This information was developed for products and services offered in the U.S.A. IBM may not offer the products, services, or features discussed in this document in all countries. Consult your local IBM representative for information on the products and services currently available in your area. Any reference to an IBM product, program, or service is not intended to state or imply that only that IBM product, program, or service may be used. Any functionally equivalent product, program, or service that does not infringe any IBM intellectual property right may be used instead. However, it is the user's responsibility to evaluate and verify the operation of any non-IBM product, program, or service.

IBM may have patents or pending patent applications covering subject matter described in this document. The furnishing of this document does not give you any license to these patents. You can send license inquiries, in writing, to:

IBM Director of Licensing IBM Corporation North Castle Drive Armonk, NY 10504-1785 U.S.A.

For license inquiries regarding double-byte (DBCS) information, contact the IBM Intellectual Property Department in your country/region or send inquiries, in writing, to:

IBM World Trade Asia Corporation Licensing 2-31 Roppongi 3-chome, Minato-ku Tokyo 106-0032, Japan

**The following paragraph does not apply to the United Kingdom or any other country/region where such provisions are inconsistent with local law:** INTERNATIONAL BUSINESS MACHINES CORPORATION PROVIDES THIS PUBLICATION "AS IS" WITHOUT WARRANTY OF ANY KIND, EITHER EXPRESS OR IMPLIED, INCLUDING, BUT NOT LIMITED TO, THE IMPLIED WARRANTIES OF NON-INFRINGEMENT, MERCHANTABILITY, OR FITNESS FOR A PARTICULAR PURPOSE. Some states do not allow disclaimer of express or implied warranties in certain transactions; therefore, this statement may not apply to you.

This information could include technical inaccuracies or typographical errors. Changes are periodically made to the information herein; these changes will be incorporated in new editions of the publication. IBM may make improvements and/or changes in the product(s) and/or the program(s) described in this publication at any time without notice.

Any references in this information to non-IBM Web sites are provided for convenience only and do not in any manner serve as an endorsement of those Web sites. The materials at those Web sites are not part of the materials for this IBM product, and use of those Web sites is at your own risk.

IBM may use or distribute any of the information you supply in any way it believes appropriate without incurring any obligation to you.

Licensees of this program who wish to have information about it for the purpose of enabling: (i) the exchange of information between independently created programs and other programs (including this one) and (ii) the mutual use of the information that has been exchanged, should contact:

IBM Corporation J46A/G4 555 Bailey Avenue San Jose, CA 95141-1003 U.S.A.

Such information may be available, subject to appropriate terms and conditions, including in some cases payment of a fee.

The licensed program described in this document and all licensed material available for it are provided by IBM under terms of the IBM Customer Agreement, IBM International Program License Agreement, or any equivalent agreement between us.

Any performance data contained herein was determined in a controlled environment. Therefore, the results obtained in other operating environments may vary significantly. Some measurements may have been made on development-level systems, and there is no guarantee that these measurements will be the same on generally available systems. Furthermore, some measurements may have been estimated through extrapolation. Actual results may vary. Users of this document should verify the applicable data for their specific environment.

Information concerning non-IBM products was obtained from the suppliers of those products, their published announcements, or other publicly available sources. IBM has not tested those products and cannot confirm the accuracy of performance, compatibility, or any other claims related to non-IBM products. Questions on the capabilities of non-IBM products should be addressed to the suppliers of those products.

All statements regarding IBM's future direction or intent are subject to change or withdrawal without notice, and represent goals and objectives only.

This information contains examples of data and reports used in daily business operations. To illustrate them as completely as possible, the examples include the names of individuals, companies, brands, and products. All of these names are fictitious, and any similarity to the names and addresses used by an actual business enterprise is entirely coincidental.

#### COPYRIGHT LICENSE:

This information contains sample application programs, in source language, which illustrate programming techniques on various operating platforms. You may copy, modify, and distribute these sample programs in any form without payment to IBM for the purposes of developing, using, marketing, or distributing application programs conforming to the application programming interface for the operating platform for which the sample programs are written. These examples have not been thoroughly tested under all conditions. IBM, therefore, cannot guarantee or imply reliability, serviceability, or function of these programs. You may copy, modify, and distribute these sample programs in any form without payment to IBM for the purposes of developing, using, marketing, or distributing application programs conforming to IBM's application programming interfaces.

Each copy or any portion of these sample programs or any derivative work must include a copyright notice as follows:

© (*your company name*) (*year*). Portions of this code are derived from IBM Corp. Sample Programs. © Copyright IBM Corp. \_*enter the year or years*\_. All rights reserved.

### **Trademarks**

The following terms are trademarks of International Business Machines Corporation in the United States, other countries, or both:

IBM AIX AS/400 DataJoiner DataPropagator DB2 DB2 Universal Database DRDA Informix iSeries MVS OS/390 OS/400 WebSphere z/OS z/VM

The following terms are trademarks or registered trademarks of other companies:

Java and all Java-based trademarks and logos are trademarks or registered trademarks of Sun Microsystems, Inc. in the United States, other countries, or both.

Microsoft, Windows, Windows NT, and the Windows logo are trademarks of Microsoft Corporation in the United States, other countries, or both.

Intel, Intel Inside (logos), MMX and Pentium are trademarks of Intel Corporation in the United States, other countries, or both.

UNIX is a registered trademark of The Open Group in the United States and other countries.

Other company, product or service names may be trademarks or service marks of others.

# **Index**

## **A**

ALTER ADD [COLUMN](#page-147-0) command (Q [replication\)](#page-147-0) 136 [parameters](#page-147-0) 136 [syntax](#page-147-0) 136 [usage](#page-147-0) notes 136 ALTER ALERT [CONDITIONS](#page-166-0) FOR APPLY [command](#page-166-0) (SQL [replication\)](#page-166-0) 155 [parameters](#page-166-0) 155 [syntax](#page-166-0) 155 [usage](#page-168-0) notes 157 ALTER ALERT [CONDITIONS](#page-162-0) FOR [CAPTURE](#page-162-0) command (SQL [replication\)](#page-162-0) 151 [parameters](#page-162-0) 151 [syntax](#page-162-0) 151 [usage](#page-163-0) notes 152 ALTER ALERT [CONDITIONS](#page-175-0) FOR QAPPLY command (Q [replication\)](#page-175-0) 164 [parameters](#page-176-0) 165 [syntax](#page-175-0) 164 [usage](#page-177-0) notes 166 ALTER ALERT [CONDITIONS](#page-172-0) FOR [QCAPTURE](#page-172-0) command (Q [replication\)](#page-172-0) 161 [parameters](#page-172-0) 161 [syntax](#page-172-0) 161 [usage](#page-173-0) notes 162 ALTER [CONTACT](#page-155-0) command 144 [parameters](#page-155-0) 144 [syntax](#page-155-0) 144 ALTER GROUP [command](#page-157-0) 146 [parameters](#page-158-0) 147 [syntax](#page-157-0) 146 ALTER MEMBER ADD COLS [command](#page-73-0) (SQL [replication\)](#page-73-0) 62 [parameters](#page-73-0) 62 [syntax](#page-73-0) 62 [usage](#page-74-0) notes 63 ALTER [PUBQMAP](#page-109-0) command (event [publishing\)](#page-109-0) 98 [example](#page-110-0) 99 [parameters](#page-110-0) 99 [syntax](#page-109-0) 98 ALTER QSUB [\(bidirectional](#page-138-0) replication) command (Q [replication\)](#page-138-0) 127 [parameters](#page-139-0) 128 [syntax](#page-138-0) 127 ALTER QSUB command [\(peer-to-peer](#page-143-0) [replication\)](#page-143-0) command (Q [replication\)](#page-143-0) 132 [parameters](#page-144-0) 133 [syntax](#page-143-0) 132 ALTER QSUB command (Q replication) [example](#page-132-0) 121 ALTER QSUB command [\(unidirectional](#page-130-0) Q [replication\)](#page-130-0) 119 [parameters](#page-130-0) 119 [syntax](#page-130-0) 119 [usage](#page-132-0) notes 121

ALTER [REGISTRATION](#page-56-0) command (SQL [replication\)](#page-56-0) 45 [parameters](#page-57-0) 46 [usage](#page-58-0) notes 47 ALTER [REPLQMAP](#page-113-0) command (Q [replication\)](#page-113-0) 102 [example](#page-114-0) 103 [parameters](#page-114-0) 103 [syntax](#page-113-0) 102 ALTER [SUBSCRIPTION](#page-64-0) SET command (SQL [replication\)](#page-64-0) 53 [parameters](#page-64-0) 53 [syntax](#page-64-0) 53 ALTER XML PUB [command](#page-119-0) (event [publishing\)](#page-119-0) 108 [example](#page-121-0) 110 [parameters](#page-120-0) 109 [syntax](#page-119-0) 108 ASNCLP [compare](#page-14-0) 3 ASNCLP commands [command](#page-27-0) line interface 16 [running](#page-27-0) 16 [input](#page-27-0) file 16 [running](#page-27-0) 16

**B**

bidirectional replication definition [commands](#page-136-0) 125 bidirectional replication environment (Q replication) [commands](#page-94-0) 83 bidirectional replication script command (Q replication) [commands](#page-134-0) 123

# **C**

capture schema information SET [CAPTURE](#page-35-0) SCHEMA command (SQL [replication\)](#page-35-0) 24 command line interface ASNCLP [commands](#page-27-0) 16 commands ALTER ADD [COLUMN](#page-147-0) command (Q [replication\)](#page-147-0) 136 ALTER ALERT [CONDITIONS](#page-166-0) FOR APPLY [command](#page-166-0) (SQL [replication\)](#page-166-0) 155 ALTER ALERT [CONDITIONS](#page-162-0) FOR [CAPTURE](#page-162-0) command (SQL [replication\)](#page-162-0) 151 ALTER ALERT [CONDITIONS](#page-175-0) FOR QAPPLY [command](#page-175-0) (Q [replication\)](#page-175-0) 164 ALTER ALERT [CONDITIONS](#page-172-0) FOR [QCAPTURE](#page-172-0) command (Q [replication\)](#page-172-0) 161 ALTER [CONTACT](#page-155-0) command 144

commands *(continued)* ALTER GROUP [command](#page-157-0) 146 ALTER [MEMBER](#page-73-0) ADD COLS command (SQL [replication\)](#page-73-0) 62 ALTER [PUBQMAP](#page-109-0) command (event [publishing\)](#page-109-0) 98 ALTER QSUB [\(bidirectional](#page-138-0) [replication\)](#page-138-0) command (Q [replication\)](#page-138-0) 127 ALTER QSUB command [\(peer-to-peer](#page-143-0) [replication\)](#page-143-0) command (Q [replication\)](#page-143-0) 132 ALTER QSUB [command](#page-130-0) [\(unidirectional](#page-130-0) Q replication) 119 ALTER [REGISTRATION](#page-56-0) command (SQL [replication\)](#page-56-0) 45 ALTER [REPLQMAP](#page-113-0) command (Q [replication\)](#page-113-0) 102 ALTER [SUBSCRIPTION](#page-64-0) SET command (SQL [replication\)](#page-64-0) 53 ALTER XML PUB [command](#page-119-0) (event [publishing\)](#page-119-0) 108 [bidirectional](#page-136-0) replication [definition](#page-136-0) 125 bidirectional replication [environment](#page-94-0) (Q [replication\)](#page-94-0) 83 [bidirectional](#page-134-0) replication script command (Q [replication\)](#page-134-0) 123 control table [definition](#page-46-0) 35, [89](#page-100-0) CREATE ALERT [CONDITIONS](#page-164-0) FOR APPLY [command](#page-164-0) (SQL [replication\)](#page-164-0) 153 CREATE ALERT [CONDITIONS](#page-160-0) FOR [CAPTURE](#page-160-0) command (SQL [replication\)](#page-160-0) 149 CREATE ALERT [CONDITIONS](#page-174-0) FOR QAPPLY [command](#page-174-0) (Q [replication\)](#page-174-0) 163 CREATE ALERT [CONDITIONS](#page-170-0) FOR [QCAPTURE](#page-170-0) command (Q [replication\)](#page-170-0) 159 CREATE [CONTACT](#page-154-0) command 143 CREATE [CONTROL](#page-100-0) TABLES command (Q [replication\)](#page-100-0) 89 CREATE [CONTROL](#page-46-0) TABLES command (SQL [replication\)](#page-46-0) 35 CREATE GROUP [command](#page-157-0) 146 CREATE MEMBER [command](#page-65-0) (SQL [replication\)](#page-65-0) 54 CREATE [PUBQMAP](#page-108-0) command (event [publishing\)](#page-108-0) 97 CREATE QSUB [\(bidirectional](#page-136-0) [replication\)](#page-136-0) command (Q [replication\)](#page-136-0) 125 CREATE QSUB [command](#page-142-0) [\(peer-to-peer](#page-142-0) replication) command (Q [replication\)](#page-142-0) 131 CREATE QSUB [command](#page-124-0) [\(unidirectional](#page-124-0) Q replication) 113 CREATE [REGISTRATION](#page-52-0) command (SQL [replication\)](#page-52-0) 41

© Copyright IBM Corp. 2002, 2004 **219**

commands *(continued)* CREATE [REPLQMAP](#page-112-0) command (Q [replication\)](#page-112-0) 101 CREATE STMT [command](#page-74-0) (SQL [replication\)](#page-74-0) 63 CREATE [SUBSCRIPTION](#page-62-0) SET command (SQL [replication\)](#page-62-0) 51 CREATE XML PUB [command](#page-116-0) (event [publishing\)](#page-116-0) 105 [DELEGATE](#page-156-0) CONTACT [command](#page-156-0) 145 DROP ALERT [CONDITIONS](#page-168-0) FOR APPLY [command](#page-168-0) (SQL [replication\)](#page-168-0) 157 DROP ALERT [CONDITIONS](#page-163-0) FOR [CAPTURE](#page-163-0) command (SQL [replication\)](#page-163-0) 152 DROP ALERT [CONDITIONS](#page-177-0) FOR QAPPLY [command](#page-177-0) (Q [replication\)](#page-177-0) 166 DROP ALERT [CONDITIONS](#page-173-0) FOR [QCAPTURE](#page-173-0) command (Q [replication\)](#page-173-0) 162 DROP [CONTACT](#page-155-0) command 144 DROP [CONTROL](#page-105-0) TABLES command (Q [replication\)](#page-105-0) 94 DROP [CONTROL](#page-49-0) TABLES command (SQL [replication\)](#page-49-0) 38 DROP GROUP [command](#page-158-0) 147 DROP MEMBER [command](#page-72-0) (SQL [replication\)](#page-72-0) 61 DROP [PUBQMAP](#page-111-0) command (event [publishing\)](#page-111-0) 100 DROP QSUB [\(unidirectional](#page-132-0) [replication\)](#page-132-0) (Q replication [command](#page-132-0) 121 DROP [REGISTRATION](#page-59-0) command (SQL [replication\)](#page-59-0) 48 DROP [REPLQMAP](#page-115-0) command (Q [replication\)](#page-115-0) 104 DROP STMT [command](#page-75-0) (SQL [replication\)](#page-75-0) 64 DROP [SUBGROUP](#page-98-0) command (Q [replication\)](#page-98-0) 87 DROP [SUBSCRIPTION](#page-76-0) SET command (SQL [replication\)](#page-76-0) 65 DROP SUBTYPE [\(bidirectional](#page-140-0) [replication\)](#page-140-0) command (Q [replication\)](#page-140-0) 129 DROP SUBTYPE [command](#page-145-0) [\(peer-to-peer](#page-145-0) replication) command (Q [replication\)](#page-145-0) 134 DROP XML PUB [command](#page-121-0) (event [publishing\)](#page-121-0) 110 [environment](#page-34-0) commands (SQL [replication\)](#page-34-0) 23 event [publishing](#page-116-0) 105 event [publishing](#page-150-0) operation 139 LOAD DONE [command](#page-148-0) (Q [replication\)](#page-148-0) 137 LOAD [MULTIDIR](#page-134-0) REPL SCRIPT command (Q [replication\)](#page-134-0) 123 OFFLINE LOAD [command](#page-80-0) (SQL [replication\)](#page-80-0) 69 [offline](#page-80-0) load utility 69 [peer-to-peer](#page-142-0) replication [definition](#page-142-0) 131

commands *(continued)* peer-to-peer replication [environment](#page-94-0) (Q [replication\)](#page-94-0) 83 [peer-to-peer](#page-134-0) replication script command (Q [replication\)](#page-134-0) 123 PROMOTE [REGISTRATION](#page-59-0) command (SQL [replication\)](#page-59-0) 48 PROMOTE [SUBSCRIPTION](#page-76-0) SET command (SQL [replication\)](#page-76-0) 65 [publishing](#page-108-0) queue map definition 97 Q [subscription](#page-124-0) definition (Q [replication\)](#page-124-0) 113 Q [subscription](#page-146-0) operation 135 [registration](#page-52-0) definition 41 [Replication](#page-154-0) Alert Monitor definition [commands](#page-154-0) (general) 143 [Replication](#page-170-0) Alert Monitor definition commands (Q [replication\)](#page-170-0) 159 [Replication](#page-160-0) Alert Monitor definition commands (SQL [replication\)](#page-160-0) 149 [replication](#page-112-0) queue map definition 101 SET APPLY SCHEMA [command](#page-93-0) (Q [replication\)](#page-93-0) 82 SET [CAPTURE](#page-92-0) SCHEMA command (Q [replication\)](#page-92-0) 81 SET [CAPTURE](#page-43-0) SCHEMA command (SQL [replication\)](#page-43-0) 32 SET [CONNECTION](#page-96-0) command (Q [replication\)](#page-96-0) 85 SET DROP [command](#page-89-0) (Q [replication\)](#page-89-0) 78 SET DROP [command](#page-40-0) (SQL [replication\)](#page-40-0) 29 SET LOG [command](#page-91-0) (Q [replication\)](#page-91-0) 80 SET LOG [command](#page-42-0) (SQL [replication\)](#page-42-0) 31 SET [MULTIDIR](#page-95-0) SCHEMA command (Q [replication\)](#page-95-0) 84 SET OUTPUT [command](#page-89-0) (Q [replication\)](#page-89-0) 78 SET OUTPUT [command](#page-42-0) (SQL [replication\)](#page-42-0) 31 SET PROFILE [command](#page-86-0) (Q [replication\)](#page-86-0) 75 SET PROFILE [command](#page-38-0) (SQL [replication\)](#page-38-0) 27 SET [QMANAGER](#page-85-0) command (Q [replication\)](#page-85-0) 74 SET [REFERENCE](#page-97-0) TABLE command (Q [replication\)](#page-97-0) 86 SET RUN SCRIPT [command](#page-91-0) (Q [replication\)](#page-91-0) 80 SET RUN SCRIPT [command](#page-44-0) (SQL [replication\)](#page-44-0) 33 SET SERVER [\(Replication](#page-159-0) Alert Monitor) [command](#page-159-0) 148 SET SERVER command [\(bidirectional](#page-94-0) and [peer-to-peer](#page-94-0) Q replication) 83 SET SERVER [command](#page-36-0) (SQL [replication\)](#page-36-0) 25 SET SERVER command [\(unidirectional](#page-85-0) Q [replication\)](#page-85-0) 74 SET SESSION [command](#page-84-0) (Q [replication\)](#page-84-0) 73 SET SESSION [command](#page-35-0) (SQL [replication\)](#page-35-0) 24

commands *(continued)* SET [SUBGROUP](#page-95-0) command (Q [replication\)](#page-95-0) 84 SET TABLES [command](#page-96-0) (Q [replication\)](#page-96-0) 85 SET TRACE [command](#page-91-0) (Q [replication\)](#page-91-0) 80 SET TRACE [command](#page-43-0) (SQL [replication\)](#page-43-0) 32 SHOW SET ENV [command](#page-93-0) (Q [replication\)](#page-93-0) 82 START QSUB [command](#page-146-0) (Q [replication\)](#page-146-0) 135 START XML PUB [command](#page-150-0) (event [publishing\)](#page-150-0) 139 STOP QSUB [command](#page-146-0) (Q [replication\)](#page-146-0) 135 STOP XML PUB [command](#page-150-0) (event [publishing\)](#page-150-0) 139 [subscription](#page-62-0) definition 51 [SUBSTITUTE](#page-156-0) CONTACT [command](#page-156-0) 145 [unidirectional](#page-84-0) Q replication [environment](#page-84-0) 73 XML [publication](#page-116-0) definition 105 compare [ASNCLP](#page-14-0) 3 control table commands SET SERVER [command](#page-36-0) (SQL [replication\)](#page-36-0) 25 control table definition [commands](#page-46-0) 35 control table definition [commands](#page-100-0) (Q [replication\)](#page-100-0) 89 CREATE ALERT CONDITIONS FOR APPLY command (SQL replication) [commands](#page-164-0) 153 [parameters](#page-164-0) 153 [syntax](#page-164-0) 153 [usage](#page-165-0) notes 154 CREATE ALERT [CONDITIONS](#page-160-0) FOR [CAPTURE](#page-160-0) command (SQL [replication\)](#page-160-0) 149 [parameters](#page-160-0) 149 [syntax](#page-160-0) 149 [usage](#page-161-0) notes 150 CREATE ALERT [CONDITIONS](#page-174-0) FOR QAPPLY command (Q [replication\)](#page-174-0) 163 [parameters](#page-174-0) 163 [syntax](#page-174-0) 163 [usage](#page-175-0) notes 164 CREATE ALERT [CONDITIONS](#page-170-0) FOR [QCAPTURE](#page-170-0) command (Q [replication\)](#page-170-0) 159 [parameters](#page-171-0) 160 [syntax](#page-170-0) 159 [usage](#page-171-0) notes 160 CREATE [CONTACT](#page-154-0) command 143 [parameters](#page-154-0) 143 [syntax](#page-154-0) 143 CREATE [CONTROL](#page-100-0) TABLES command (Q [replication\)](#page-100-0) 89 [example](#page-105-0) 94 [parameters](#page-101-0) 90 [syntax](#page-100-0) 89 CREATE [CONTROL](#page-46-0) TABLES command (SQL [replication\)](#page-46-0) 35

CREATE [CONTROL](#page-46-0) TABLES command (SQL [replication\)](#page-46-0) *(continued)* [parameters](#page-47-0) 36 [syntax](#page-46-0) 35 [usage](#page-48-0) notes 37 CREATE GROUP [command](#page-157-0) 146 [parameters](#page-157-0) 146 [syntax](#page-157-0) 146 CREATE MEMBER [command](#page-65-0) (SQL [replication\)](#page-65-0) 54 [parameters](#page-67-0) 56 [syntax](#page-65-0) 54 [usage](#page-72-0) notes 61 CREATE P2P QSUB (bidirectional replication) command (Q replication) [usage](#page-138-0) notes 127 CREATE [PUBQMAP](#page-108-0) command (event [publishing\)](#page-108-0) 97 [example](#page-109-0) 98 [parameters](#page-108-0) 97 [syntax](#page-108-0) 97 CREATE QSUB [\(bidirectional](#page-136-0) replication) command (Q [replication\)](#page-136-0) 125 [parameters](#page-137-0) 126 [syntax](#page-136-0) 125 CREATE QSUB command [\(peer-to-peer](#page-142-0) [replication\)](#page-142-0) command (Q [replication\)](#page-142-0) 131 [example](#page-143-0) 132 [parameters](#page-142-0) 131 [syntax](#page-142-0) 131 [usage](#page-143-0) notes 132 CREATE QSUB command [\(unidirectional](#page-124-0) Q [replication\)](#page-124-0) 113 [example](#page-130-0) 119 [parameters](#page-125-0) 114 [syntax](#page-124-0) 113 [usage](#page-129-0) notes 118 CREATE [REGISTRATION](#page-52-0) command (SQL [replication\)](#page-52-0) 41 [example](#page-56-0) 45 [parameters](#page-53-0) 42 [syntax](#page-52-0) 41 [usage](#page-56-0) notes 45 CREATE [REPLQMAP](#page-112-0) command (Q [replication\)](#page-112-0) 101 [example](#page-113-0) 102 [parameters](#page-112-0) 101 [syntax](#page-112-0) 101 CREATE STMT [command](#page-74-0) (SQL [replication\)](#page-74-0) 63 [parameters](#page-74-0) 63 [syntax](#page-74-0) 63 CREATE [SUBSCRIPTION](#page-62-0) SET command (SQL [replication\)](#page-62-0) 51 [parameters](#page-62-0) 51 [syntax](#page-62-0) 51 [usage](#page-64-0) notes 53 CREATE XML PUB [command](#page-116-0) (event [publishing\)](#page-116-0) 105 [example](#page-119-0) 108 [parameters](#page-117-0) 106 [syntax](#page-116-0) 105 customization SET PROFILE [command](#page-35-0) (SQL [replication\)](#page-35-0) 24

#### **D**

[DELEGATE](#page-156-0) CONTACT command 145 [parameters](#page-156-0) 145 [syntax](#page-156-0) 145 DROP ALERT [CONDITIONS](#page-168-0) FOR APPLY [command](#page-168-0) (SQL [replication\)](#page-168-0) 157 [parameters](#page-168-0) 157 [syntax](#page-168-0) 157 DROP ALERT [CONDITIONS](#page-163-0) FOR [CAPTURE](#page-163-0) command (SQL [replication\)](#page-163-0) 152 [parameters](#page-163-0) 152 [syntax](#page-163-0) 152 DROP ALERT [CONDITIONS](#page-177-0) FOR QAPPLY command (Q [replication\)](#page-177-0) 166 [parameters](#page-177-0) 166 [syntax](#page-177-0) 166 DROP ALERT [CONDITIONS](#page-173-0) FOR [QCAPTURE](#page-173-0) command (Q [replication\)](#page-173-0) 162 [parameters](#page-173-0) 162 [syntax](#page-173-0) 162 [usage](#page-173-0) notes 162 DROP [CONTACT](#page-155-0) command 144 [parameters](#page-156-0) 145 [syntax](#page-155-0) 144 [usage](#page-156-0) notes 145 DROP [CONTROL](#page-105-0) TABLES command (Q [replication\)](#page-105-0) 94 [example](#page-106-0) 95 [parameters](#page-106-0) 95 [syntax](#page-105-0) 94 [usage](#page-106-0) notes 95 DROP [CONTROL](#page-49-0) TABLES command (SQL [replication\)](#page-49-0) 38 [parameters](#page-49-0) 38 [syntax](#page-49-0) 38 [usage](#page-49-0) notes 38 DROP GROUP [command](#page-158-0) 147 [parameters](#page-158-0) 147 [syntax](#page-158-0) 147 [usage](#page-158-0) notes 147 drop information SET DROP [command](#page-35-0) (SQL [replication\)](#page-35-0) 24 DROP MEMBER [command](#page-72-0) (SQL [replication\)](#page-72-0) 61 [parameters](#page-72-0) 61 [syntax](#page-72-0) 61 [usage](#page-73-0) notes 62 DROP [PUBQMAP](#page-111-0) command (event [publishing\)](#page-111-0) 100 [example](#page-111-0) 100 [parameters](#page-111-0) 100 [syntax](#page-111-0) 100 DROP QSUB command [\(unidirectional](#page-132-0) Q [replication\)](#page-132-0) 121 [example](#page-133-0) 122 [parameters](#page-132-0) 121 [syntax](#page-132-0) 121 DROP [REGISTRATION](#page-59-0) command (SQL [replication\)](#page-59-0) 48 [parameters](#page-59-0) 48 [syntax](#page-59-0) 48 [usage](#page-59-0) notes 48

DROP [REPLQMAP](#page-115-0) command (Q [replication\)](#page-115-0) 104 [example](#page-115-0) 104 [syntax](#page-115-0) 104 DROP STMT [command](#page-75-0) (SQL [replication\)](#page-75-0) 64 [parameters](#page-75-0) 64 [syntax](#page-75-0) 64 [usage](#page-76-0) notes 65 DROP [SUBGROUP](#page-98-0) command (Q [replication\)](#page-98-0) 87 DROP [SUBSCRIPTION](#page-76-0) SET command (SQL [replication\)](#page-76-0) 65 [parameters](#page-76-0) 65 [syntax](#page-76-0) 65 [usage](#page-76-0) notes 65 DROP SUBTYPE [\(bidirectional](#page-140-0) [replication\)](#page-140-0) command (Q [replication\)](#page-140-0) 129 [parameters](#page-140-0) 129 [syntax](#page-140-0) 129 [usage](#page-140-0) notes 129 DROP SUBTYPE command [\(peer-to-peer](#page-145-0) [replication\)](#page-145-0) command (Q [replication\)](#page-145-0) 134 [parameters](#page-145-0) 134 [syntax](#page-145-0) 134 [usage](#page-145-0) notes 134 DROP XML PUB [command](#page-121-0) (event [publishing\)](#page-121-0) 110 [example](#page-122-0) 111 [parameters](#page-121-0) 110 [syntax](#page-121-0) 110 DROPREPLQMAP command (Q replication) [parameters](#page-115-0) 104

## **E**

[environment](#page-34-0) commands (SQL [replication\)](#page-34-0) 23 event publishing [commands](#page-116-0) 105 event publishing operation [commands](#page-150-0) 139 examples ALTER [PUBQMAP](#page-110-0) command (event [publishing\)](#page-110-0) 99 ALTER QSUB [command](#page-132-0) (Q [replication\)](#page-132-0) 121 ALTER [REPLQMAP](#page-114-0) command (Q [replication\)](#page-114-0) 103 ALTER XML PUB [command](#page-121-0) (event [publishing\)](#page-121-0) 110 CREATE [CONTROL](#page-105-0) TABLES command (Q [replication\)](#page-105-0) 94 CREATE [PUBQMAP](#page-109-0) command (event [publishing\)](#page-109-0) 98 CREATE QSUB [command](#page-143-0) [\(peer-to-peer](#page-143-0) replication) command (Q [replication\)](#page-143-0) 132 CREATE QSUB [command](#page-130-0) [\(unidirectional](#page-130-0) Q replication) 119 CREATE [REGISTRATION](#page-56-0) command (SQL [replication\)](#page-56-0) 45 CREATE [REPLQMAP](#page-113-0) command (Q [replication\)](#page-113-0) 102

examples *(continued)* CREATE XML PUB [command](#page-119-0) (event [publishing\)](#page-119-0) 108 DROP [CONTROL](#page-106-0) TABLES command (Q [replication\)](#page-106-0) 95 DROP [PUBQMAP](#page-111-0) command (event [publishing\)](#page-111-0) 100 DROP QSUB [command](#page-133-0) [\(unidirectional](#page-133-0) Q replication) 122 DROP [REPLQMAP](#page-115-0) command (Q [replication\)](#page-115-0) 104 DROP XML PUB [command](#page-122-0) (event [publishing\)](#page-122-0) 111 LOAD [MULTIDIR](#page-134-0) REPL SCRIPT command (Q [replication\)](#page-134-0) 123

### **F**

[frequently](#page-178-0) asked questions 167

# **I**

input file ASNCLP [commands](#page-27-0) 16

## **J**

Java environment [setting](#page-26-0) up 15

# **L**

LOAD DONE [command](#page-148-0) (Q [replication\)](#page-148-0) 137 [parameters](#page-148-0) 137 [syntax](#page-148-0) 137 LOAD [MULTIDIR](#page-134-0) REPL SCRIPT command (Q [replication\)](#page-134-0) 123 [example](#page-134-0) 123 [parameters](#page-134-0) 123 [syntax](#page-134-0) 123 [usage](#page-134-0) notes 123

# **O**

OFFLINE LOAD [command](#page-80-0) (SQL [replication\)](#page-80-0) 69 [parameters](#page-80-0) 69 [syntax](#page-80-0) 69 offline load utility [commands](#page-80-0) 69 Operating systems [supported](#page-15-0) 4 [output](#page-28-0) files 17 output information SET LOG [command](#page-35-0) (SQL [replication\)](#page-35-0) 24 SET OUTPUT [command](#page-35-0) (SQL [replication\)](#page-35-0) 24

### **P**

parameters ALTER ADD [COLUMN](#page-147-0) command (Q [replication\)](#page-147-0) 136 ALTER ALERT [CONDITIONS](#page-166-0) FOR APPLY [command](#page-166-0) (SQL [replication\)](#page-166-0) 155 ALTER ALERT [CONDITIONS](#page-162-0) FOR [CAPTURE](#page-162-0) command (SQL [replication\)](#page-162-0) 151 ALTER ALERT [CONDITIONS](#page-176-0) FOR QAPPLY [command](#page-176-0) (Q [replication\)](#page-176-0) 165 ALTER ALERT [CONDITIONS](#page-172-0) FOR [QCAPTURE](#page-172-0) command (Q [replication\)](#page-172-0) 161 ALTER [CONTACT](#page-155-0) command 144 ALTER GROUP [command](#page-158-0) 147 ALTER [MEMBER](#page-73-0) ADD COLS command (SQL [replication\)](#page-73-0) 62 ALTER [PUBQMAP](#page-110-0) command (event [publishing\)](#page-110-0) 99 ALTER QSUB [\(bidirectional](#page-139-0) [replication\)](#page-139-0) command (Q [replication\)](#page-139-0) 128 ALTER QSUB command [\(peer-to-peer](#page-144-0) [replication\)](#page-144-0) command (Q [replication\)](#page-144-0) 133 ALTER QSUB [command](#page-130-0) [\(unidirectional](#page-130-0) Q replication) 119 ALTER [REGISTRATION](#page-57-0) command (SQL [replication\)](#page-57-0) 46 ALTER [REPLQMAP](#page-114-0) command (Q [replication\)](#page-114-0) 103 ALTER [SUBSCRIPTION](#page-64-0) SET command (SQL [replication\)](#page-64-0) 53 ALTER XML PUB [command](#page-120-0) (event [publishing\)](#page-120-0) 109 CREATE ALERT [CONDITIONS](#page-164-0) FOR APPLY [command](#page-164-0) (SQL [replication\)](#page-164-0) 153 CREATE ALERT [CONDITIONS](#page-160-0) FOR [CAPTURE](#page-160-0) command (SQL [replication\)](#page-160-0) 149 CREATE ALERT [CONDITIONS](#page-174-0) FOR QAPPLY [command](#page-174-0) (Q [replication\)](#page-174-0) 163 CREATE ALERT [CONDITIONS](#page-171-0) FOR [QCAPTURE](#page-171-0) command (Q [replication\)](#page-171-0) 160 CREATE [CONTACT](#page-154-0) command 143 CREATE [CONTROL](#page-101-0) TABLES command (Q [replication\)](#page-101-0) 90 CREATE [CONTROL](#page-47-0) TABLES command (SQL [replication\)](#page-47-0) 36 CREATE GROUP [command](#page-157-0) 146 CREATE MEMBER [command](#page-67-0) (SQL [replication\)](#page-67-0) 56 CREATE [PUBQMAP](#page-108-0) command (event [publishing\)](#page-108-0) 97 CREATE QSUB [\(bidirectional](#page-137-0) [replication\)](#page-137-0) command (Q [replication\)](#page-137-0) 126 CREATE QSUB [command](#page-142-0) [\(peer-to-peer](#page-142-0) replication) command (Q [replication\)](#page-142-0) 131

parameters *(continued)* CREATE QSUB [command](#page-125-0) [\(unidirectional](#page-125-0) Q replication) 114 CREATE [REGISTRATION](#page-53-0) command (SQL [replication\)](#page-53-0) 42 CREATE [REPLQMAP](#page-112-0) command (Q [replication\)](#page-112-0) 101 CREATE STMT [command](#page-74-0) (SQL [replication\)](#page-74-0) 63 CREATE [SUBSCRIPTION](#page-62-0) SET command (SQL [replication\)](#page-62-0) 51 CREATE XML PUB [command](#page-117-0) (event [publishing\)](#page-117-0) 106 [DELEGATE](#page-156-0) CONTACT [command](#page-156-0) 145 DROP ALERT [CONDITIONS](#page-168-0) FOR APPLY [command](#page-168-0) (SQL [replication\)](#page-168-0) 157 DROP ALERT [CONDITIONS](#page-163-0) FOR [CAPTURE](#page-163-0) command (SQL [replication\)](#page-163-0) 152 DROP ALERT [CONDITIONS](#page-177-0) FOR QAPPLY [command](#page-177-0) (Q [replication\)](#page-177-0) 166 DROP ALERT [CONDITIONS](#page-173-0) FOR [QCAPTURE](#page-173-0) command (Q [replication\)](#page-173-0) 162 DROP [CONTACT](#page-156-0) command 145 DROP [CONTROL](#page-106-0) TABLES command (Q [replication\)](#page-106-0) 95 DROP [CONTROL](#page-49-0) TABLES command (SQL [replication\)](#page-49-0) 38 DROP GROUP [command](#page-158-0) 147 DROP MEMBER [command](#page-72-0) (SQL [replication\)](#page-72-0) 61 DROP [PUBQMAP](#page-111-0) command (event [publishing\)](#page-111-0) 100 DROP QSUB [command](#page-132-0) [\(unidirectional](#page-132-0) Q replication) 121 DROP [REGISTRATION](#page-59-0) command (SQL [replication\)](#page-59-0) 48 DROP [REPLQMAP](#page-115-0) command (Q [replication\)](#page-115-0) 104 DROP STMT [command](#page-75-0) (SQL [replication\)](#page-75-0) 64 DROP [SUBSCRIPTION](#page-76-0) SET command (SQL [replication\)](#page-76-0) 65 DROP SUBTYPE [\(bidirectional](#page-140-0) [replication\)](#page-140-0) command (Q [replication\)](#page-140-0) 129 DROP SUBTYPE [command](#page-145-0) [\(peer-to-peer](#page-145-0) replication) command (Q [replication\)](#page-145-0) 134 DROP XML PUB [command](#page-121-0) (event [publishing\)](#page-121-0) 110 LOAD DONE [command](#page-148-0) (Q [replication\)](#page-148-0) 137 LOAD [MULTIDIR](#page-134-0) REPL SCRIPT command (Q [replication\)](#page-134-0) 123 OFFLINE LOAD [command](#page-80-0) (SQL [replication\)](#page-80-0) 69 PROMOTE [REGISTRATION](#page-60-0) command (SQL [replication\)](#page-60-0) 49 PROMOTE [SUBSCRIPTION](#page-77-0) SET command (SQL [replication\)](#page-77-0) 66 SET APPLY SCHEMA [command](#page-93-0) (Q [replication\)](#page-93-0) 82

parameters *(continued)* SET [CAPTURE](#page-92-0) SCHEMA command (Q [replication\)](#page-92-0) 81 SET [CAPTURE](#page-43-0) SCHEMA command (SQL [replication\)](#page-43-0) 32 SET [CONNECTION](#page-96-0) command (Q [replication\)](#page-96-0) 85 SET DROP [command](#page-89-0) (Q [replication\)](#page-89-0) 78 SET DROP [command](#page-41-0) (SQL [replication\)](#page-41-0) 30 SET LOG [command](#page-91-0) (Q [replication\)](#page-91-0) 80 SET LOG [command](#page-43-0) (SQL [replication\)](#page-43-0) 32 SET [MULTIDIR](#page-95-0) SCHEMA command (Q [replication\)](#page-95-0) 84 SET OUTPUT [command](#page-90-0) (Q [replication\)](#page-90-0) 79 SET OUTPUT [command](#page-42-0) (SQL [replication\)](#page-42-0) 31 SET PROFILE [command](#page-87-0) (Q [replication\)](#page-87-0) 76 SET PROFILE [command](#page-39-0) (SQL [replication\)](#page-39-0) 28 SET [QMANAGER](#page-86-0) command (Q [replication\)](#page-86-0) 75 SET [REFERENCE](#page-97-0) TABLE command (Q [replication\)](#page-97-0) 86 SET RUN SCRIPT [command](#page-92-0) (Q [replication\)](#page-92-0) 81 SET RUN SCRIPT [command](#page-44-0) (SQL [replication\)](#page-44-0) 33 SET SERVER command [\(bidirectional](#page-94-0) and [peer-to-peer](#page-94-0) Q replication) 83 SET SERVER [command](#page-37-0) (SQL [replication\)](#page-37-0) 26 SET SERVER command [\(unidirectional](#page-85-0) Q [replication\)](#page-85-0) 74, [148](#page-159-0) SET SESSION [command](#page-84-0) (Q [replication\)](#page-84-0) 73 SET SESSION [command](#page-36-0) (SQL [replication\)](#page-36-0) 25 SET [SUBGROUP](#page-95-0) command (Q [replication\)](#page-95-0) 84 SET TABLES [command](#page-97-0) (Q [replication\)](#page-97-0) 86 SET TRACE [command](#page-91-0) (Q [replication\)](#page-91-0) 80 SET TRACE [command](#page-44-0) (SQL [replication\)](#page-44-0) 33 START QSUB [command](#page-146-0) (Q [replication\)](#page-146-0) 135 START XML PUB [command](#page-150-0) (event [publishing\)](#page-150-0) 139 STOP QSUB [command](#page-146-0) (Q [replication\)](#page-146-0) 135 STOP XML PUB [command](#page-150-0) (event [publishing\)](#page-150-0) 139 [SUBSTITUTE](#page-156-0) CONTACT [command](#page-156-0) 145 peer-to-peer replication definition [commands](#page-142-0) 131 peer-to-peer replication environment (Q replication) [commands](#page-94-0) 83

peer-to-peer replication script command (Q replication) [commands](#page-134-0) 123 PROMOTE [REGISTRATION](#page-59-0) command (SQL [replication\)](#page-59-0) 48 [parameters](#page-60-0) 49 [syntax](#page-59-0) 48 [usage](#page-60-0) notes 49 PROMOTE [SUBSCRIPTION](#page-76-0) SET command (SQL [replication\)](#page-76-0) 65 [parameters](#page-77-0) 66 [syntax](#page-76-0) 65 [usage](#page-78-0) notes 67 [publishing](#page-108-0) queue map definition 97

**Q**

Q subscription definition (Q replication) [commands](#page-124-0) 113 Q subscription operation [commands](#page-146-0) 135 QMANAGER command (Q replication) [syntax](#page-85-0) 74

# **R**

registration commands SET SERVER [command](#page-36-0) (SQL [replication\)](#page-36-0) 25 registration definition [commands](#page-52-0) 41 Replication Alert Monitor [commands](#page-23-0) 12 [description](#page-23-0) 12 [Replication](#page-154-0) Alert Monitor definition [commands](#page-154-0) (general) 143 [Replication](#page-170-0) Alert Monitor definition commands (Q [replication\)](#page-170-0) 159 [Replication](#page-160-0) Alert Monitor definition commands (SQL [replication\)](#page-160-0) 149 replication queue map definition [commands](#page-112-0) 101 run option SET RUN SCRIPT [command](#page-35-0) (SQL [replication\)](#page-35-0) 24

# **S**

SET APPLY SCHEMA [command](#page-93-0) (Q [replication\)](#page-93-0) 82 [parameters](#page-93-0) 82 [syntax](#page-93-0) 82 SET [CAPTURE](#page-92-0) SCHEMA command (Q [replication\)](#page-92-0) 81 [parameters](#page-92-0) 81 [syntax](#page-92-0) 81 SET [CAPTURE](#page-43-0) SCHEMA command (SQL [replication\)](#page-43-0) 32 capture schema [information](#page-35-0) 24 [parameters](#page-43-0) 32 [syntax](#page-43-0) 32 SET [CONNECTION](#page-96-0) command (Q [replication\)](#page-96-0) 85 [parameters](#page-96-0) 85 [syntax](#page-96-0) 85 SET DROP command (Q [replication\)](#page-89-0) 78

SET DROP command (Q [replication\)](#page-89-0) *[\(continued\)](#page-89-0)* [parameters](#page-89-0) 78 [syntax](#page-89-0) 78 [usage](#page-89-0) notes 78 SET DROP [command](#page-40-0) (SQL [replication\)](#page-40-0) 29 drop [information](#page-35-0) 24 [parameters](#page-41-0) 30 [syntax](#page-40-0) 29 [usage](#page-41-0) notes 30 SET LOG command (Q [replication\)](#page-91-0) 80 [parameters](#page-91-0) 80 [syntax](#page-91-0) 80 [usage](#page-91-0) notes 80 SET LOG command (SQL [replication\)](#page-42-0) 31 output [information](#page-35-0) 24 [parameters](#page-43-0) 32 [syntax](#page-42-0) 31 [usage](#page-43-0) notes 32 SET [MULTIDIR](#page-95-0) SCHEMA command (Q [replication\)](#page-95-0) 84 [parameters](#page-95-0) 84 [syntax](#page-95-0) 84 SET OUTPUT [command](#page-89-0) (Q [replication\)](#page-89-0) 78 [parameters](#page-90-0) 79 [syntax](#page-89-0) 78 [usage](#page-90-0) notes 79 SET OUTPUT [command](#page-42-0) (SQL [replication\)](#page-42-0) 31 output [information](#page-35-0) 24 [parameters](#page-42-0) 31 [syntax](#page-42-0) 31 [usage](#page-42-0) notes 31 SET PROFILE [command](#page-86-0) (Q [replication\)](#page-86-0) 75 [parameters](#page-87-0) 76 [syntax](#page-86-0) 75 [usage](#page-89-0) notes 78 SET PROFILE [command](#page-38-0) (SQL [replication\)](#page-38-0) 27 [customization](#page-35-0) 24 [parameters](#page-39-0) 28 [syntax](#page-38-0) 27 SET [QMANAGER](#page-85-0) command (Q [replication\)](#page-85-0) 74 [parameters](#page-86-0) 75 SET [REFERENCE](#page-97-0) TABLE command (Q [replication\)](#page-97-0) 86 [parameters](#page-97-0) 86 [syntax](#page-97-0) 86 SET RUN SCRIPT [command](#page-91-0) (Q [replication\)](#page-91-0) 80 [parameters](#page-92-0) 81 [syntax](#page-92-0) 81 SET RUN SCRIPT [command](#page-44-0) (SQL [replication\)](#page-44-0) 33 [parameters](#page-44-0) 33 run [option](#page-35-0) 24 [syntax](#page-44-0) 33 [usage](#page-45-0) notes 34 SET SERVER [\(Replication](#page-159-0) Alert Monitor) [command](#page-159-0) 148 [syntax](#page-159-0) 148 SET SERVER command [\(bidirectional](#page-94-0) and [peer-to-peer](#page-94-0) Q replication) 83

SET SERVER command [\(bidirectional](#page-94-0) and [peer-to-peer](#page-94-0) Q replication) *(continued)* [parameters](#page-94-0) 83 [syntax](#page-94-0) 83 [usage](#page-95-0) notes 84 SET SERVER [command](#page-36-0) (SQL [replication\)](#page-36-0) 25 control table [commands](#page-36-0) 25 [parameters](#page-37-0) 26 [registration](#page-36-0) commands 25 [subscription](#page-36-0) commands 25 [syntax](#page-36-0) 25 [usage](#page-37-0) notes 26 SET SERVER command [\(unidirectional](#page-85-0) Q [replication\)](#page-85-0) 74 [parameters](#page-85-0) 74, [148](#page-159-0) [syntax](#page-85-0) 74 SET SESSION [command](#page-84-0) (Q [replication\)](#page-84-0) 73 [parameters](#page-84-0) 73 [syntax](#page-84-0) 73 [usage](#page-84-0) notes 73 SET SESSION [command](#page-35-0) (SQL [replication\)](#page-35-0) 24 [parameters](#page-36-0) 25 [syntax](#page-35-0) 24 [usage](#page-36-0) notes 25 SET [SUBGROUP](#page-95-0) command (Q [replication\)](#page-95-0) 84 [parameters](#page-95-0) 84 [syntax](#page-95-0) 84 SET TABLES [command](#page-96-0) (Q [replication\)](#page-96-0) 85 [parameters](#page-97-0) 86 [usage](#page-97-0) notes 86 SET TRACE command [syntax](#page-43-0) 32 SET TRACE [command](#page-91-0) (Q [replication\)](#page-91-0) 80 [parameters](#page-91-0) 80 [syntax](#page-91-0) 80 [usage](#page-91-0) notes 80 SET TRACE [command](#page-43-0) (SQL [replication\)](#page-43-0) 32 [parameters](#page-44-0) 33 trace [information](#page-35-0) 24 setting up Java [environment](#page-26-0) 15 SHOW SET ENV [command](#page-93-0) (Q [replication\)](#page-93-0) 82 SHOW SET ENVIRONMENT command (Q replication) [syntax](#page-93-0) 82 START QSUB [command](#page-146-0) (Q [replication\)](#page-146-0) 135 [parameters](#page-146-0) 135 [syntax](#page-146-0) 135 START XML PUB [command](#page-150-0) (event [publishing\)](#page-150-0) 139 [parameters](#page-150-0) 139 [syntax](#page-150-0) 139 STOP QSUB [command](#page-146-0) (Q [replication\)](#page-146-0) 135 [parameters](#page-146-0) 135 [syntax](#page-146-0) 135 STOP XML PUB [command](#page-150-0) (event [publishing\)](#page-150-0) 139

STOP XML PUB [command](#page-150-0) (event [publishing\)](#page-150-0) *(continued)* [parameters](#page-150-0) 139 [syntax](#page-150-0) 139 subscription commands SET SERVER [command](#page-36-0) (SQL [replication\)](#page-36-0) 25 subscription definition [commands](#page-62-0) 51 [SUBSTITUTE](#page-156-0) CONTACT command 145 [parameters](#page-156-0) 145 [syntax](#page-156-0) 145 supported [Operating](#page-15-0) systems 4 syntax ALTER ADD [COLUMN](#page-147-0) command (Q [replication\)](#page-147-0) 136 ALTER ALERT [CONDITIONS](#page-166-0) FOR APPLY [command](#page-166-0) (SQL [replication\)](#page-166-0) 155 ALTER ALERT [CONDITIONS](#page-162-0) FOR [CAPTURE](#page-162-0) command (SQL [replication\)](#page-162-0) 151 ALTER ALERT [CONDITIONS](#page-175-0) FOR QAPPLY [command](#page-175-0) (Q [replication\)](#page-175-0) 164 ALTER ALERT [CONDITIONS](#page-172-0) FOR [QCAPTURE](#page-172-0) command (Q [replication\)](#page-172-0) 161 ALTER [CONTACT](#page-155-0) command 144 ALTER GROUP [command](#page-157-0) 146 ALTER [MEMBER](#page-73-0) ADD COLS command (SQL [replication\)](#page-73-0) 62 ALTER [PUBQMAP](#page-109-0) command (event [publishing\)](#page-109-0) 98 ALTER QSUB [\(bidirectional](#page-138-0) [replication\)](#page-138-0) command (Q [replication\)](#page-138-0) 127 ALTER QSUB command [\(peer-to-peer](#page-143-0) [replication\)](#page-143-0) command (Q [replication\)](#page-143-0) 132 ALTER QSUB [command](#page-130-0) [\(unidirectional](#page-130-0) Q replication) 119 ALTER [REGISTRATION](#page-56-0) command (SQL [replication\)](#page-56-0) 45 ALTER [REPLQMAP](#page-113-0) command (Q [replication\)](#page-113-0) 102 ALTER [SUBSCRIPTION](#page-64-0) SET command (SQL [replication\)](#page-64-0) 53 ALTER XML PUB [command](#page-119-0) (event [publishing\)](#page-119-0) 108 CREATE ALERT [CONDITIONS](#page-164-0) FOR APPLY [command](#page-164-0) (SQL [replication\)](#page-164-0) 153 CREATE ALERT [CONDITIONS](#page-160-0) FOR [CAPTURE](#page-160-0) command (SQL [replication\)](#page-160-0) 149 CREATE ALERT [CONDITIONS](#page-174-0) FOR QAPPLY [command](#page-174-0) (Q [replication\)](#page-174-0) 163 CREATE ALERT [CONDITIONS](#page-170-0) FOR [QCAPTURE](#page-170-0) command (Q [replication\)](#page-170-0) 159 CREATE [CONTACT](#page-154-0) command 143 CREATE [CONTROL](#page-100-0) TABLES command (Q [replication\)](#page-100-0) 89

syntax *(continued)* CREATE [CONTROL](#page-46-0) TABLES command (SQL [replication\)](#page-46-0) 35 CREATE GROUP [command](#page-157-0) 146 CREATE MEMBER [command](#page-65-0) (SQL [replication\)](#page-65-0) 54 CREATE [PUBQMAP](#page-108-0) command (event [publishing\)](#page-108-0) 97 CREATE QSUB [\(bidirectional](#page-136-0) [replication\)](#page-136-0) command (Q [replication\)](#page-136-0) 125 CREATE QSUB [command](#page-142-0) [\(peer-to-peer](#page-142-0) replication) command (Q [replication\)](#page-142-0) 131 CREATE QSUB [command](#page-124-0) [\(unidirectional](#page-124-0) Q replication) 113 CREATE [REGISTRATION](#page-52-0) command (SQL [replication\)](#page-52-0) 41 CREATE [REPLQMAP](#page-112-0) command (Q [replication\)](#page-112-0) 101 CREATE STMT [command](#page-74-0) (SQL [replication\)](#page-74-0) 63 CREATE [SUBSCRIPTION](#page-62-0) SET command (SQL [replication\)](#page-62-0) 51 CREATE XML PUB [command](#page-116-0) (event [publishing\)](#page-116-0) 105 [DELEGATE](#page-156-0) CONTACT [command](#page-156-0) 145 DROP ALERT [CONDITIONS](#page-168-0) FOR APPLY [command](#page-168-0) (SQL [replication\)](#page-168-0) 157 DROP ALERT [CONDITIONS](#page-163-0) FOR [CAPTURE](#page-163-0) command (SQL [replication\)](#page-163-0) 152 DROP ALERT [CONDITIONS](#page-177-0) FOR QAPPLY [command](#page-177-0) (Q [replication\)](#page-177-0) 166 DROP ALERT [CONDITIONS](#page-173-0) FOR [QCAPTURE](#page-173-0) command (Q [replication\)](#page-173-0) 162 DROP [CONTACT](#page-155-0) command 144 DROP [CONTROL](#page-105-0) TABLES command (Q [replication\)](#page-105-0) 94 DROP [CONTROL](#page-49-0) TABLES command (SQL [replication\)](#page-49-0) 38 DROP GROUP [command](#page-158-0) 147 DROP MEMBER [command](#page-72-0) (SQL [replication\)](#page-72-0) 61 DROP [PUBQMAP](#page-111-0) command (event [publishing\)](#page-111-0) 100 DROP QSUB [command](#page-132-0) [\(unidirectional](#page-132-0) Q replication) 121 DROP [REGISTRATION](#page-59-0) command (SQL [replication\)](#page-59-0) 48 DROP [REPLQMAP](#page-115-0) command (Q [replication\)](#page-115-0) 104 DROP STMT [command](#page-75-0) (SQL [replication\)](#page-75-0) 64 DROP [SUBGROUP](#page-98-0) (Q replication) [syntax](#page-98-0) 87 DROP [SUBSCRIPTION](#page-76-0) SET command (SQL [replication\)](#page-76-0) 65 DROP SUBTYPE [\(bidirectional](#page-140-0) [replication\)](#page-140-0) command (Q [replication\)](#page-140-0) 129

syntax *(continued)* DROP SUBTYPE [command](#page-145-0) [\(peer-to-peer](#page-145-0) replication) command (Q [replication\)](#page-145-0) 134 DROP XML PUB [command](#page-121-0) (event [publishing\)](#page-121-0) 110 LOAD DONE [command](#page-148-0) (Q [replication\)](#page-148-0) 137 LOAD [MULTIDIR](#page-134-0) REPL SCRIPT command (Q [replication\)](#page-134-0) 123 OFFLINE LOAD [command](#page-80-0) (SQL [replication\)](#page-80-0) 69 PROMOTE [REGISTRATION](#page-59-0) command (SQL [replication\)](#page-59-0) 48 PROMOTE [SUBSCRIPTION](#page-76-0) SET command (SQL [replication\)](#page-76-0) 65 SET APPLY SCHEMA [command](#page-93-0) (Q [replication\)](#page-93-0) 82 SET [CAPTURE](#page-92-0) SCHEMA command (Q [replication\)](#page-92-0) 81 SET [CAPTURE](#page-43-0) SCHEMA command (SQL [replication\)](#page-43-0) 32 SET [CONNECTION](#page-96-0) command (Q [replication\)](#page-96-0) 85 SET DROP [command](#page-89-0) (Q [replication\)](#page-89-0) 78 SET DROP [command](#page-40-0) (SQL [replication\)](#page-40-0) 29 SET LOG [command](#page-91-0) (Q [replication\)](#page-91-0) 80 SET LOG [command](#page-42-0) (SQL [replication\)](#page-42-0) 31 SET [MULTIDIR](#page-95-0) SCHEMA command (Q [replication\)](#page-95-0) 84 SET OUTPUT [command](#page-89-0) (Q [replication\)](#page-89-0) 78 SET OUTPUT [command](#page-42-0) (SQL [replication\)](#page-42-0) 31 SET PROFILE [command](#page-86-0) (Q [replication\)](#page-86-0) 75 SET PROFILE [command](#page-38-0) (SQL [replication\)](#page-38-0) 27 SET [QMANAGER](#page-85-0) command (Q [replication\)](#page-85-0) 74 SET [REFERENCE](#page-97-0) TABLE command (Q [replication\)](#page-97-0) 86 SET RUN SCRIPT [command](#page-92-0) (Q [replication\)](#page-92-0) 81 SET RUN SCRIPT [command](#page-44-0) (SQL [replication\)](#page-44-0) 33 SET SERVER [\(Replication](#page-159-0) Alert Monitor) [command](#page-159-0) 148 SET SERVER command [\(bidirectional](#page-94-0) and [peer-to-peer](#page-94-0) Q replication) 83 SET SERVER [command](#page-36-0) (SQL [replication\)](#page-36-0) 25 SET SERVER command [\(unidirectional](#page-85-0) Q [replication\)](#page-85-0) 74 SET SESSION [command](#page-84-0) (Q [replication\)](#page-84-0) 73 SET SESSION [command](#page-35-0) (SQL [replication\)](#page-35-0) 24 SET [SUBGROUP](#page-95-0) command (Q [replication\)](#page-95-0) 84 SET TRACE [command](#page-43-0) 32 SET TRACE [command](#page-91-0) (Q [replication\)](#page-91-0) 80

syntax *(continued)* SHOW SET [ENVIRONMENT](#page-93-0) command (Q [replication\)](#page-93-0) 82 START QSUB [command](#page-146-0) (Q [replication\)](#page-146-0) 135 START XML PUB [command](#page-150-0) (event [publishing\)](#page-150-0) 139 STOP QSUB [command](#page-146-0) (Q [replication\)](#page-146-0) 135 STOP XML PUB [command](#page-150-0) (event [publishing\)](#page-150-0) 139 [SUBSTITUTE](#page-156-0) CONTACT [command](#page-156-0) 145

#### **T** task

commands control table [definitions](#page-46-0) 35 [offline](#page-80-0) load utility 69 [registration](#page-52-0) definitions 41 [subscription](#page-62-0) definitions 51 trace information SET TRACE [command](#page-35-0) (SQL [replication\)](#page-35-0) 24

# **U**

[unidirectional](#page-84-0) Q replication environment [commands](#page-84-0) 73 usage notes ALTER ADD [COLUMN](#page-147-0) command (Q [replication\)](#page-147-0) 136 ALTER ALERT [CONDITIONS](#page-168-0) FOR APPLY [command](#page-168-0) (SQL [replication\)](#page-168-0) 157 ALTER ALERT [CONDITIONS](#page-163-0) FOR [CAPTURE](#page-163-0) command (SQL [replication\)](#page-163-0) 152 ALTER ALERT [CONDITIONS](#page-177-0) FOR QAPPLY [command](#page-177-0) (Q [replication\)](#page-177-0) 166 ALTER ALERT [CONDITIONS](#page-173-0) FOR [QCAPTURE](#page-173-0) command (Q [replication\)](#page-173-0) 162 ALTER [MEMBER](#page-74-0) ADD COLS command (SQL [replication\)](#page-74-0) 63 ALTER QSUB [command](#page-132-0) [\(unidirectional](#page-132-0) Q replication) 121 ALTER [REGISTRATION](#page-58-0) command (SQL [replication\)](#page-58-0) 47 CREATE ALERT [CONDITIONS](#page-165-0) FOR APPLY [command](#page-165-0) (SQL [replication\)](#page-165-0) 154 CREATE ALERT [CONDITIONS](#page-161-0) FOR [CAPTURE](#page-161-0) command (SQL [replication\)](#page-161-0) 150 CREATE ALERT [CONDITIONS](#page-175-0) FOR QAPPLY [command](#page-175-0) (Q [replication\)](#page-175-0) 164 CREATE ALERT [CONDITIONS](#page-171-0) FOR [QCAPTURE](#page-171-0) command (Q [replication\)](#page-171-0) 160 CREATE [CONTROL](#page-48-0) TABLES command (SQL [replication\)](#page-48-0) 37

usage notes *(continued)* CREATE MEMBER [command](#page-72-0) (SQL [replication\)](#page-72-0) 61 CREATE P2P QSUB [\(bidirectional](#page-138-0) [replication\)](#page-138-0) command (Q [replication\)](#page-138-0) 127 CREATE QSUB [command](#page-143-0) [\(peer-to-peer](#page-143-0) replication) command (Q [replication\)](#page-143-0) 132 CREATE QSUB [command](#page-129-0) [\(unidirectional](#page-129-0) Q replication) 118 CREATE [REGISTRATION](#page-56-0) command (SQL [replication\)](#page-56-0) 45 CREATE [SUBSCRIPTION](#page-64-0) SET command (SQL [replication\)](#page-64-0) 53 DROP ALERT [CONDITIONS](#page-173-0) FOR [QCAPTURE](#page-173-0) command (Q [replication\)](#page-173-0) 162 DROP [CONTACT](#page-156-0) command 145 DROP [CONTROL](#page-106-0) TABLES command (Q [replication\)](#page-106-0) 95 DROP [CONTROL](#page-49-0) TABLES command (SQL [replication\)](#page-49-0) 38 DROP GROUP [command](#page-158-0) 147 DROP MEMBER [command](#page-73-0) (SQL [replication\)](#page-73-0) 62 DROP [REGISTRATION](#page-59-0) command (SQL [replication\)](#page-59-0) 48 DROP STMT [command](#page-76-0) (SQL [replication\)](#page-76-0) 65 DROP [SUBSCRIPTION](#page-76-0) SET command (SQL [replication\)](#page-76-0) 65 DROP SUBTYPE [\(bidirectional](#page-140-0) [replication\)](#page-140-0) command (Q [replication\)](#page-140-0) 129 DROP SUBTYPE [command](#page-145-0) [\(peer-to-peer](#page-145-0) replication) command (Q [replication\)](#page-145-0) 134 LOAD [MULTIDIR](#page-134-0) REPL SCRIPT command (Q [replication\)](#page-134-0) 123 PROMOTE [REGISTRATION](#page-60-0) command (SQL [replication\)](#page-60-0) 49 PROMOTE [SUBSCRIPTION](#page-78-0) SET command (SQL [replication\)](#page-78-0) 67 SET DROP [command](#page-89-0) (Q [replication\)](#page-89-0) 78 SET DROP [command](#page-41-0) (SQL [replication\)](#page-41-0) 30 SET LOG [command](#page-91-0) (Q [replication\)](#page-91-0) 80 SET LOG [command](#page-43-0) (SQL [replication\)](#page-43-0) 32 SET OUTPUT [command](#page-90-0) (Q [replication\)](#page-90-0) 79 SET OUTPUT [command](#page-42-0) (SQL [replication\)](#page-42-0) 31 SET PROFILE [command](#page-89-0) (Q [replication\)](#page-89-0) 78 SET RUN SCRIPT [command](#page-45-0) (SQL [replication\)](#page-45-0) 34 SET SERVER command [\(bidirectional](#page-95-0) and [peer-to-peer](#page-95-0) Q replication) 84 SET SERVER [command](#page-37-0) (SQL [replication\)](#page-37-0) 26 SET SESSION (Q [replication\)](#page-84-0) [command](#page-84-0) 73

usage notes *(continued)* SET SESSION [command](#page-36-0) (SQL [replication\)](#page-36-0) 25 SET TABLES [command](#page-97-0) (Q [replication\)](#page-97-0) 86 SET TRACE [command](#page-91-0) (Q [replication\)](#page-91-0) 80

# **X**

XML publication definition [commands](#page-116-0) 105

# **Contacting IBM**

To contact IBM customer service in the United States or Canada, call 1-800-IBM-SERV (1-800-426-7378).

To learn about available service options, call one of the following numbers:

- In the United States: 1-888-426-4343
- In Canada: 1-800-465-9600

To locate an IBM office in your country or region, see the IBM Directory of Worldwide Contacts on the Web at [www.ibm.com/planetwide.](http://www.ibm.com/planetwide)

### **Product information**

Information about DB2 Information Integrator is available by telephone or on the Web.

If you live in the United States, you can call one of the following numbers:

- To order products or to obtain general information: 1-800-IBM-CALL (1-800-426-2255)
- v To order publications: 1-800-879-2755

On the Web, go to [www.ibm.com/software/data/integration/db2ii/support.html.](http://www.ibm.com/software/data/integration/db2ii/support.html) This site contains the latest information about:

- The technical library
- Ordering books
- Client downloads
- Newsgroups
- Fix packs
- News
- Links to Web resources

### **Comments on the documentation**

Your feedback helps IBM to provide quality information. Please send any comments that you have about this book or other DB2 Information Integrator documentation. You can use any of the following methods to provide comments:

- Send your comments using the online readers' comment form at [www.ibm.com/software/data/rcf.](http://www.ibm.com/software/data/rcf/)
- v Send your comments by e-mail to comments@us.ibm.com. Include the name of the product, the version number of the product, and the name and part number of the book (if applicable). If you are commenting on specific text, please include the location of the text (for example, a title, a table number, or a page number).

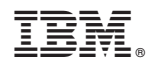

Printed in USA

SC18-9410-00

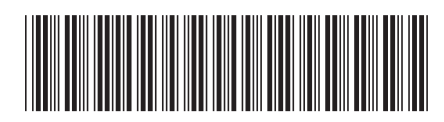

Spine information: Spine information:

ASNCLP Program Reference for Replication and Event  $\bar{\Xi}$   $\bar{\Xi}$  IBM DB2 Information Integrator Publishing  $\operatorname{ANCLP}$  Program Reference for Replication and Event Publishing

Version  $8.2\,$ 

||:||||<br>||····|| البرراا<br>ا<sup>اااا</sup>اا

IBM DB2 Information Integrator